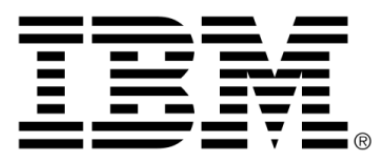

# **IBM ILOG JViews Graph Layout for Eclipse V8.6**

# **Using graph layout algorithms**

## **Copyright**

### **Copyright notice**

### **© Copyright International Business Machines Corporation 1987, 2009.**

US Government Users Restricted Rights - Use, duplication or disclosure restricted by GSA ADP Schedule Contract with IBM Corp.

## **Trademarks**

IBM, the IBM logo, ibm.com, WebSphere, ILOG, the ILOG design, and CPLEX are trademarks or registered trademarks of International Business Machines Corp., registered in many jurisdictions worldwide. Other product and service names might be trademarks of IBM or other companies. A current list of IBM trademarks is available on the Web at "Copyright and trademark information" at *<http://www.ibm.com/legal/copytrade.shtml>*

Adobe, the Adobe logo, PostScript, and the PostScript logo are either registered trademarks or trademarks of Adobe Systems Incorporated in the United States, and/or other countries.

Linux is a registered trademark of Linus Torvalds in the United States, other countries, or both.

Microsoft, Windows, Windows NT, and the Windows logo are trademarks of Microsoft Corporation in the United States, other countries, or both.

Java and all Java-based trademarks and logos are trademarks of Sun Microsystems, Inc. in the United States, other countries, or both.

Other company, product, or service names may be trademarks or service marks of others.

### **Notices**

For further copyright information see *<installdir>* jviews-graphlayout-eclipse86/ license/notices.txt.

## **Table of contents**

 $\top$ 

 $S$ 

 $N$ 

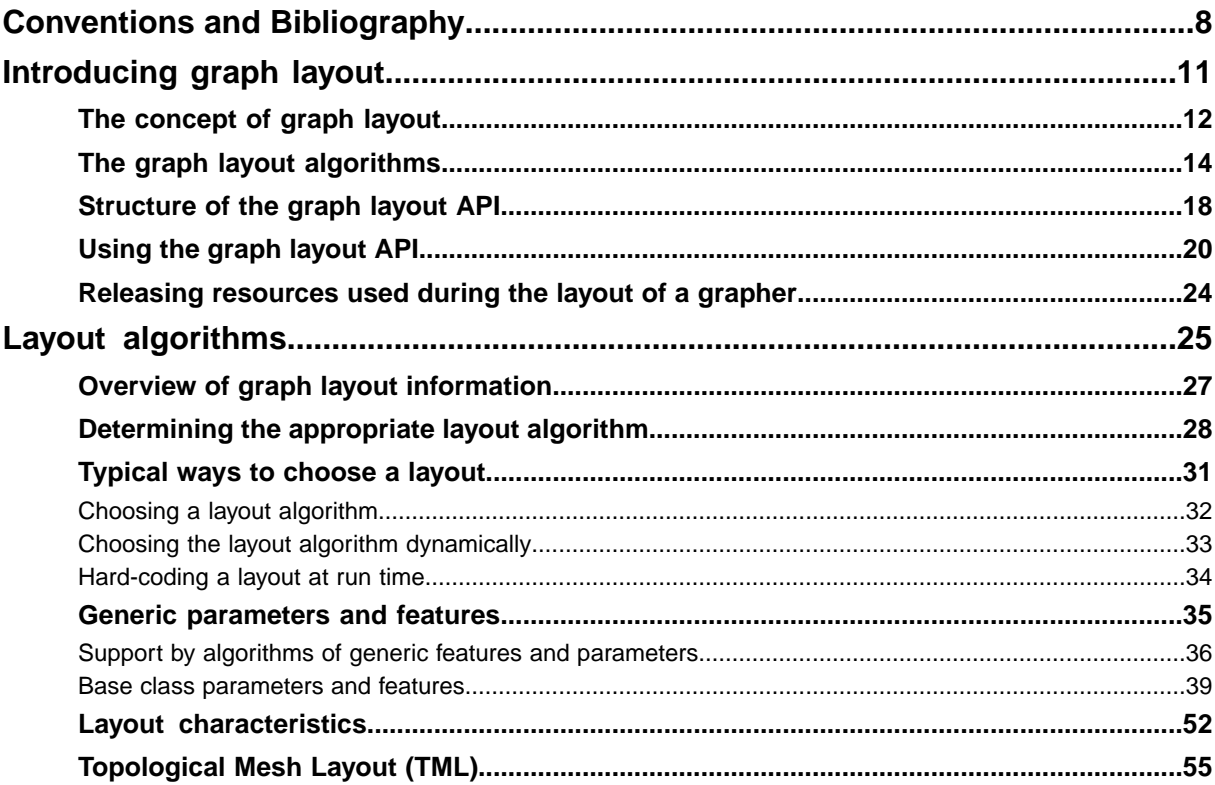

N T E

 $\mathsf{C}$ 

 $\overline{O}$ 

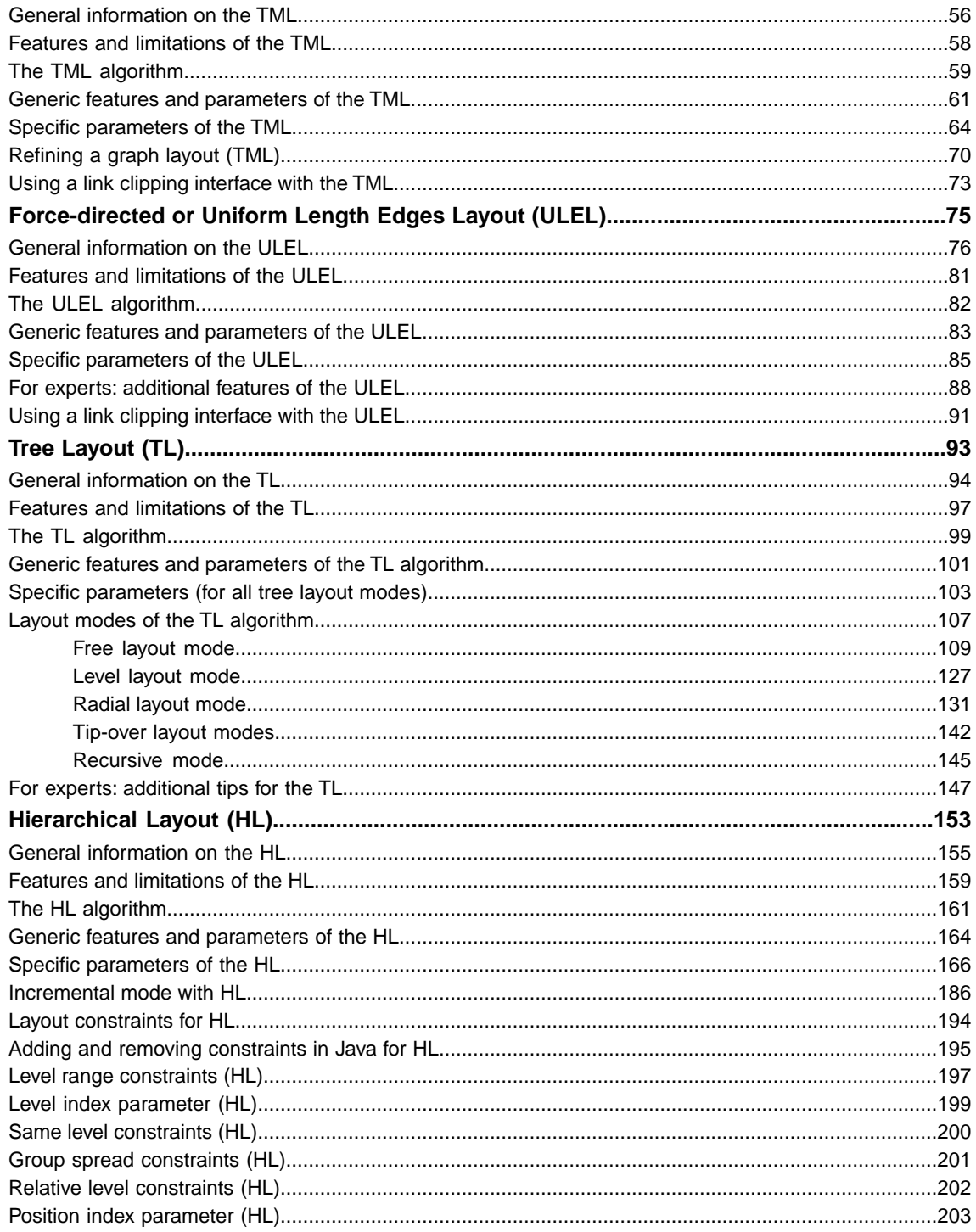

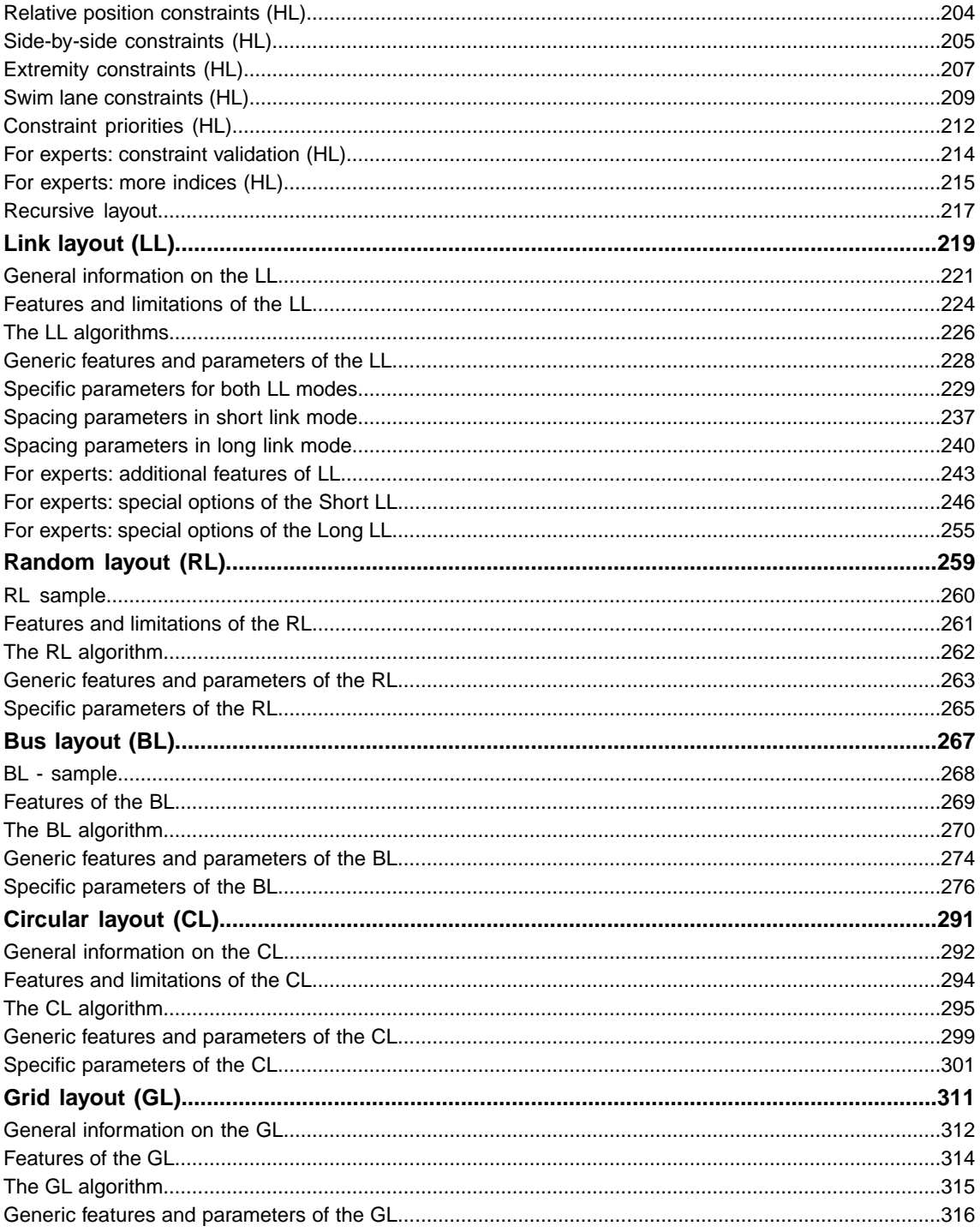

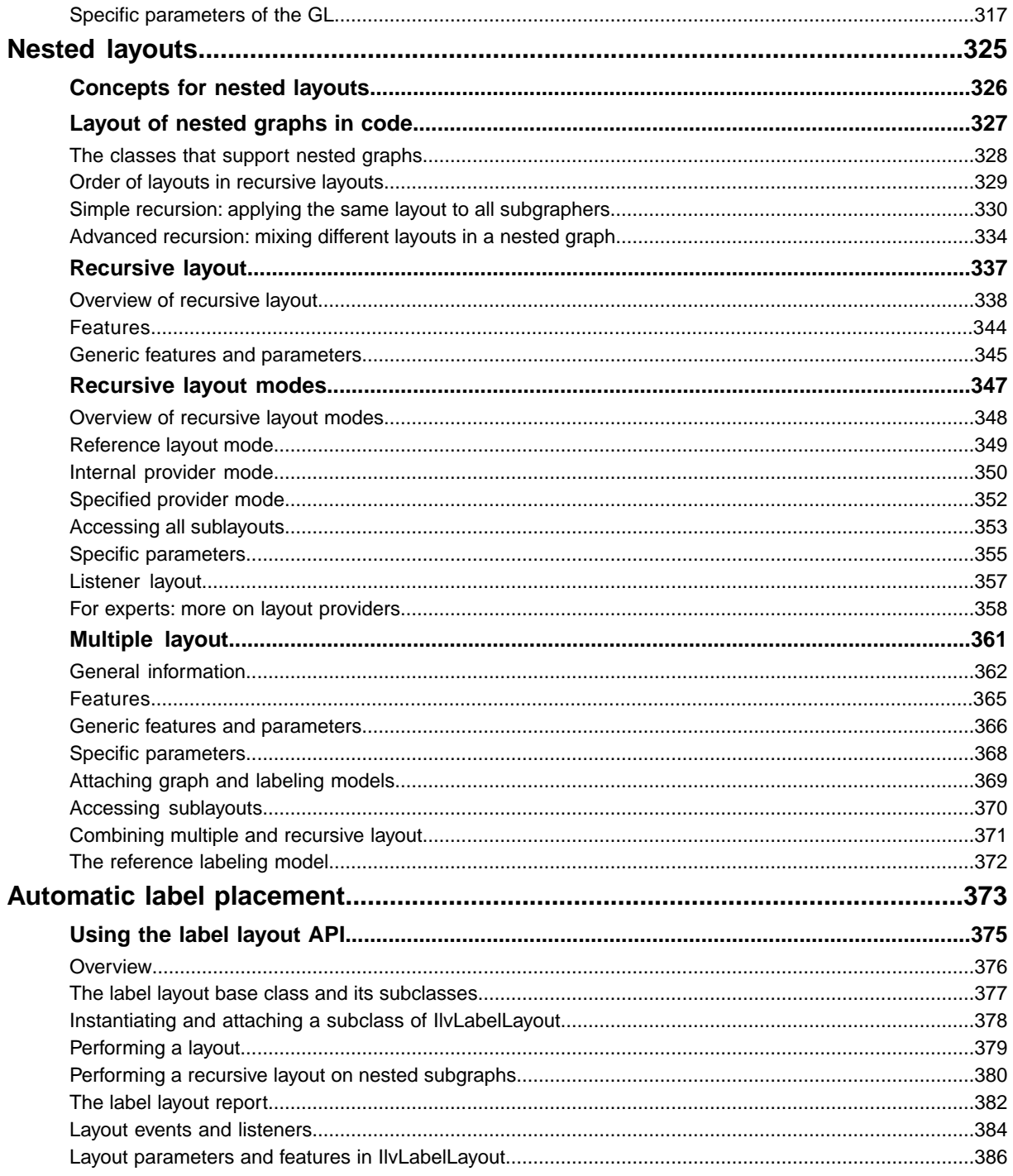

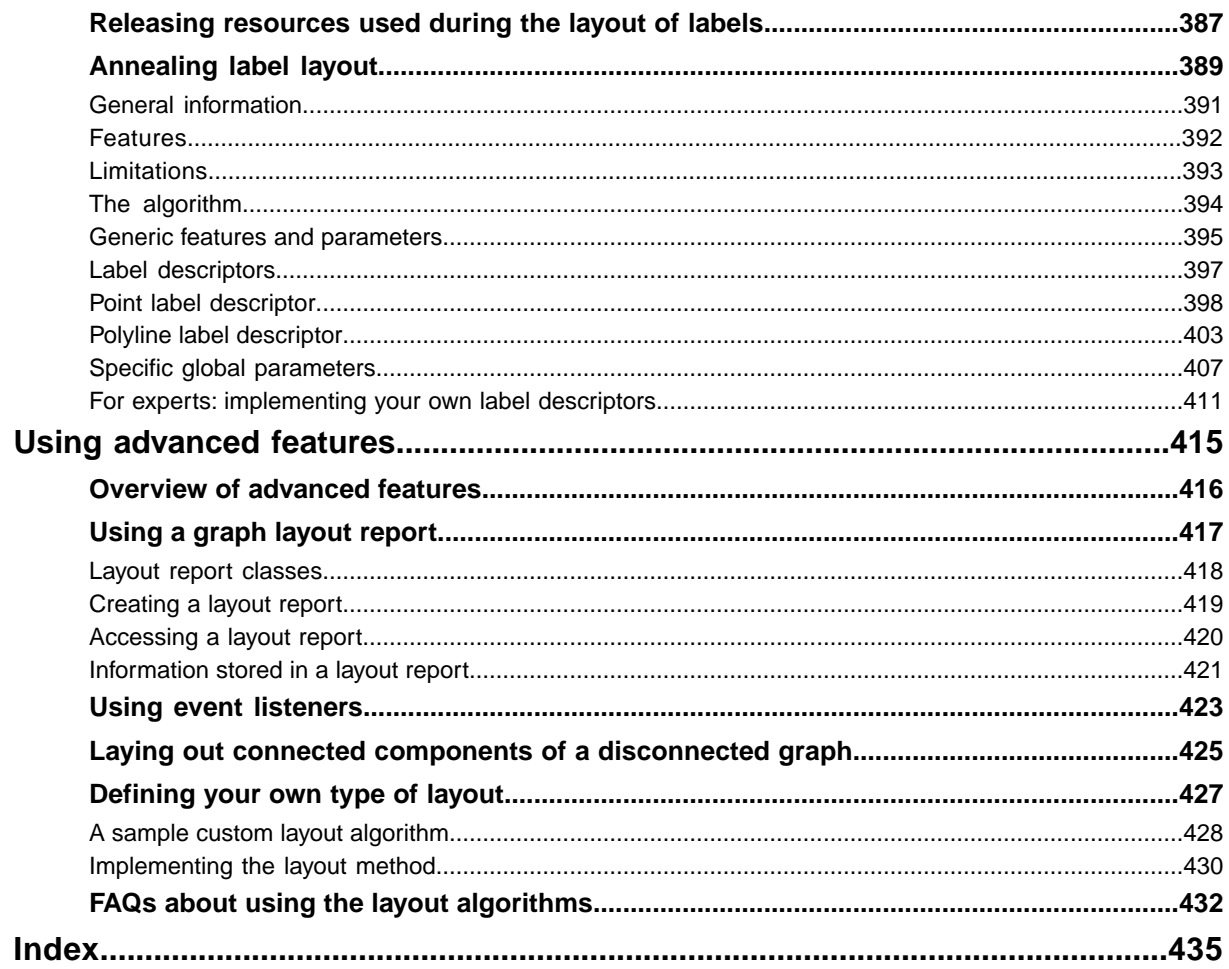

## **Conventions and Bibliography**

### <span id="page-7-0"></span>**Conventions**

Layout parameter names in the GraphLayout, LinkLayout, and LabelLayout sections always start with a lowercase letter. Layout parameter names in the node or link rules always start with an uppercase letter.

**In Java** means that you write Java™ code.

### **Accessors and Modifiers**

Very often, you can set and retrieve a property of a class by using a pair of modifier/accessor methods, such as:

```
setFlowDirection(int direction);
int getFlowDirection();
setIncrementalMode(boolean mode):
boolean isIncrementalMode();
```
This document uses the standard Java naming scheme for the modifiers and accessors, that is, the *set* and *get/is* methods. However, when explaining the Java API, it often mentions only the *set* method. Please refer to the For a detailed list of all the *get/is* methods, see the *Java API Reference Documentation* at index.

### **Books**

Several books dedicated to graph layout have been published:

Di Battista, Giuseppe, Peter Eades, Roberto Tammassia, and Ioannis G. Tollis. *Graph Drawing: Algorithms for the Visualization of Graphs*, Prentice Hall, 1999. See:

*<http://www.cs.brown.edu/people/rt/gdbook.html>*

or

*<http://www.mypearsonstore.com/bookstore/product.asp?isbn=0133016153>*.

Kaufmann, Wagner (Eds.): *Drawing Graphs*, Lecture Notes in Computer Science Vol. 2025, Springer 2001. See:

*<http://link.springer.de/link/service/series/0558/tocs/t2025.htm>*.

Graph layout is closely related to graph theory, for which extensive literature exists. See:

Clark, John and Derek Allan Holton. *A First Look at Graph Theory*. World Scientific Publishing Company, 1991.

For a mathematics-oriented introduction to graph theory, see:

Diestel, Reinhard, *Graph Theory*, 2nd ed., Springer-Verlag, 2000.

A more algorithmic approach may be found in:

Gibbons, Alan. *Algorithmic Graph Theory*. Cambridge University Press, 1985.

Gondran, Michel and Michel Minoux. *Graphes et algorithmes*, 3rd ed., Eyrolles, Paris, 1995 (in French).

## **Bibliography**

A comprehensive bibliographic database of papers in computational geometry (including graph layout) can be found at:

*The Geometry Literature Database*

*<http://compgeom.cs.uiuc.edu/~jeffe/compgeom/biblios.html>*.

The recommended bibliographic survey paper is the following:

Di Battista, Giuseppe, Peter Eades, Roberto Tamassia, and Ioannis G. Tollis. "Algorithms for Drawing Graphs: an Annotated Bibliography." *Computational Geometry: Theory and Applications* 4 (1994): 235-282 (also available at

*<http://www.cs.brown.edu/people/rt/gd-biblio.html>*.

### **Journals**

The following are electronic journals: *Journal of Graph Algorithms and Applications <http://jgaa.info/> Algorithmica <http://link.springer-ny.com/link/service/journals/00453/> Computational Geometry: Theory and Applications <http://www.elsevier.com/locate/comgeo> Journal of Visual Languages and Computing <http://www.elsevier.com/locate/jvlc>* The following journals occasionally publish papers on graph layout: *Information Processing Letters <http://www.elsevier.com/locate/ipl> Computer-aided Design <http://www.elsevier.com/locate/cad> IEEE Transactions on Software Engineering <http://www.computer.org/tse/>* Many papers are presented at conferences in Combinatorics and Computer Science.

## **Conferences**

An annual Symposium on Graph Drawing has been held since 1992. The proceedings are published by Springer-Verlag in the *Lecture Notes in Computer Science* series.

The 2008 Symposium on Graph Drawing was held in Heraklion, Crete, Greece: *<http://gd2008.org/>* The 2009 Symposium will be held in Chicago, USA.

## <span id="page-10-0"></span>*Introducing graph layout*

Describes the IBM® ILOG® JViews graph layout package and its features.

### **In this section**

### **[The concept of graph layout](#page-11-0)**

Provides some background information about graph layout in general, not specifically related to IBM® ILOG® graph layout algorithms.

### **[The graph layout algorithms](#page-13-0)**

Lists the graph layout algorithms available with an example diagram of each.

### **[Structure of the graph layout API](#page-17-0)**

Describes the packages in the graph layout API.

### **[Using the graph layout API](#page-19-0)**

Describes how to apply a graph layout class to a grapher.

### **[Releasing resources used during the layout of a grapher](#page-23-0)**

Describes how to release resources that were created during the layout process.

## **The concept of graph layout**

<span id="page-11-0"></span>Simply speaking, a graph is a data structure that represents a set of entities, called nodes, connected by a set of links. A node can also be referred to as a vertex. A link can also be referred to as an edge or a connection. In practical applications, graphs are frequently used to model a very wide range of things: computer networks, software program structures, project management diagrams, and so on. Graphs are powerful models because they permit applications to benefit from the results of graph theory research. For instance, efficient methods are available for finding the shortest path between two nodes, the minimum cost path, and so on.

## **Layout of a graph**

Graph layout is used in graphical user interfaces of applications that need to display graph models. To lay out a graph means to draw the graph so that an appropriate, readable representation is produced. Essentially, this involves determining the location of the nodes and the shape of the links. For some applications, the location of the nodes may already be known (for example, based on the geographical positions of the nodes). However, for other applications, the location is not known (a pure "logical" graph) or the known location, if used, would produce an unreadable drawing of the graph. In these cases, the location of the nodes must be computed.

What is meant by an "appropriate" drawing of a graph? In practical applications, it is often necessary for the graph drawing to observe certain quality criteria. These criteria may vary depending on the application field or on a given standard of representation. It is often difficult to tell what a good layout consists of. Each end user may have different, subjective criteria for qualifying a layout as "good". However, one common goal exists behind all the criteria and standards: the drawing must be easy to understand and provide easy navigation through the complex structure of the graph.

## **What is a good layout?**

To deal with the various needs of different applications, many classes of graph layout algorithms have been developed. A layout algorithm addresses one or more quality criteria, depending on the type of graph and the features of the algorithm, when laying out a graph.

The most common criteria are:

- **♦** Minimizing the number of link crossings
- **♦** Minimizing the total **area** of the drawing
- **♦** Minimizing the number of **bends** (in orthogonal drawings)
- **♦** Maximizing the smallest **angle** formed by consecutive incident links
- **♦** Maximizing the display of **symmetries**

How can a layout algorithm meet each of these quality criteria and standards of representation? If you look at each individual criteria, some can be met quite easily, at least for some classes of graphs. For other classes, it may be quite difficult to produce a drawing that meets the criteria. For example, minimizing the number of link crossings is relatively simple for trees (that is, graphs without cycles). However, for general graphs, minimizing the number of link crossings is a mathematical NP-complete problem (that is, with all known algorithms, the time required to perform the layout grows very fast with the size of the graph).

Moreover, if you want to meet several criteria at the same time, an optimal solution may not exist with respect to each individual criteria because many of the criteria are mutually contradictory. Time-consuming trade-offs may be necessary. In addition, it is not a trivial task to assign weights to each criteria. Multicriteria optimization is, in most cases, too complex to implement and much too time-consuming. For these reasons, layout algorithms are often based on heuristics and may provide less than optimal solutions with respect to one or more of the criteria. Fortunately, in practical terms, the layout algorithms will still often provide reasonably readable drawings.

### **Methods for using layout algorithms**

Layout algorithms can be employed in a variety of ways in the various applications in which they are used. The most common ways of using an algorithm are the following:

**♦** *[Automatic](#page-31-1) layout*

The layout algorithm does everything without any user intervention, except for perhaps the choice of the layout algorithm to be used. Sometimes, a set or rules can be coded to choose automatically (and dynamically) the most appropriate layout algorithm for the particular type of graph being laid out.

**♦** *[Semiautomatic](#page-31-2) layout*

The end user is free to improve the result of the automatic layout procedure by hand. In some cases, the end user can move and "pin" nodes at desired locations and perform the layout again. In other cases, a part of the graph is automatically set as "read-only" and the end user can modify the rest of the layout.

#### **♦ Static layout**

The layout algorithm is completely redone ("from scratch") each time the graph is changed.

### **♦ Incremental layout**

When the layout algorithm is performed a second time on a modified graph, it tries to preserve the stability of the layout as much as possible. The layout is not performed again from scratch. The layout algorithm also tries to save CPU time by using the previous layout as an initial solution. Some layout algorithms and layout styles are incremental by nature. For others, incremental layout may be impossible.

## **The graph layout algorithms**

<span id="page-13-0"></span>The graph layout package provides numerous ready-to-use layout algorithms. They are shown below with sample illustrations. In addition, you can develop new layout algorithms using the generic layout framework.

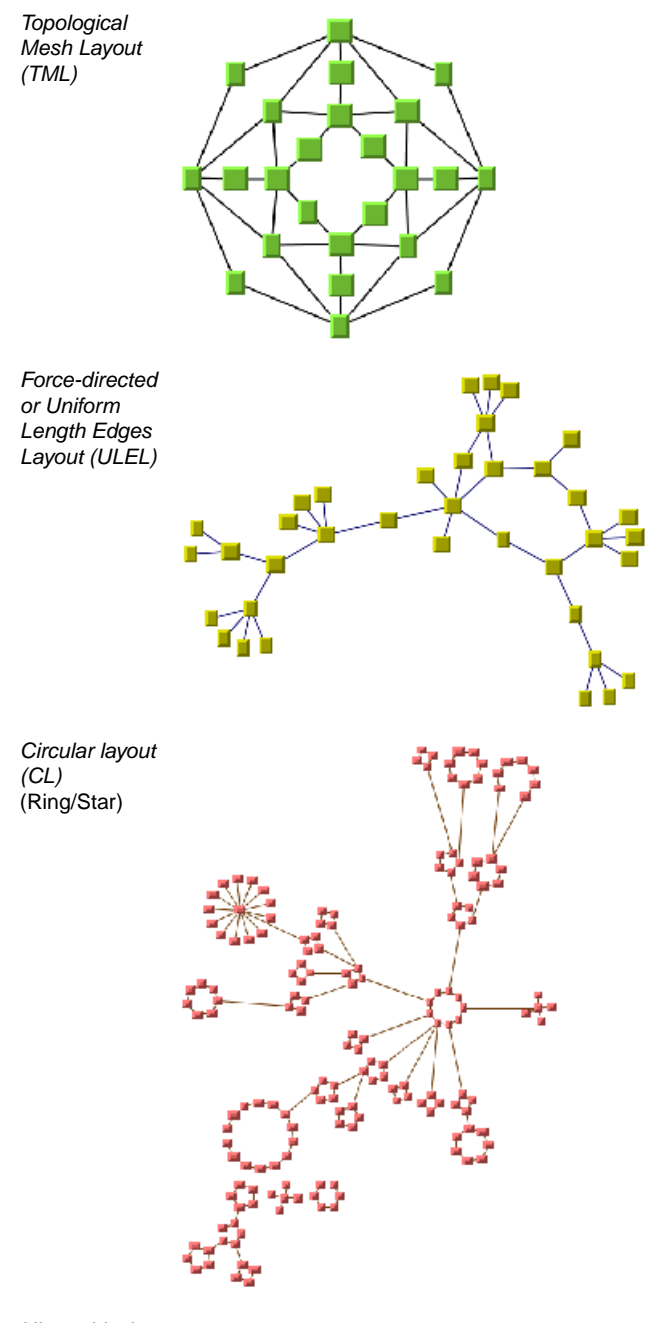

*[Hierarchical](#page-152-0) [Layout \(HL\)](#page-152-0)*

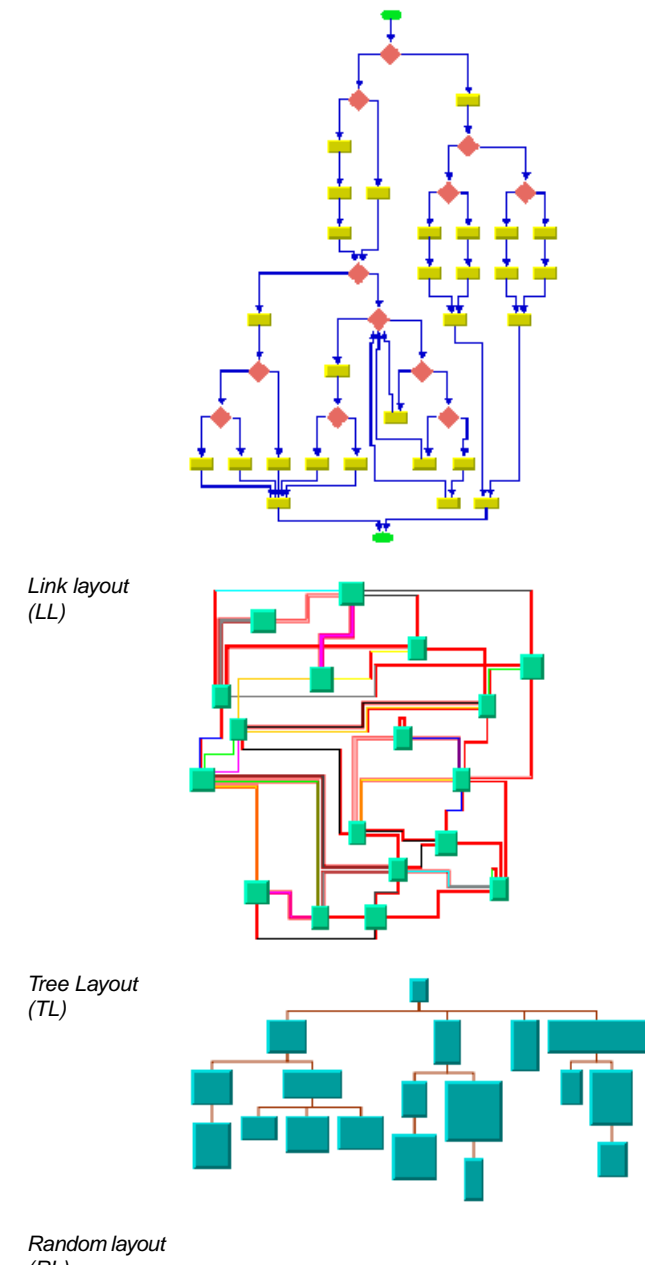

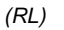

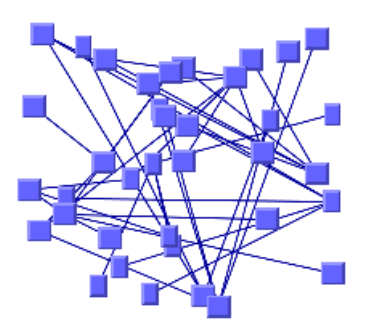

*[Bus layout](#page-266-0) [\(BL\)](#page-266-0)*

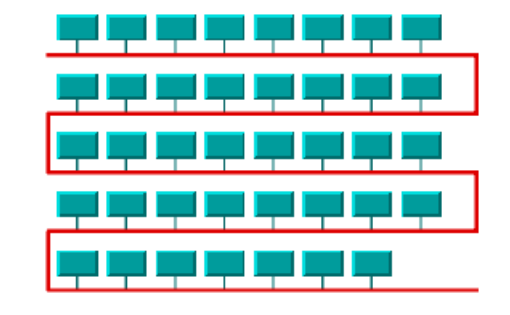

*[Grid layout](#page-310-0) [\(GL\)](#page-310-0)*

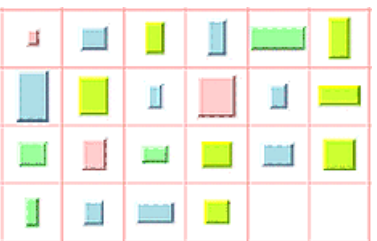

## **Structure of the graph layout API**

<span id="page-17-0"></span>The IBM® ILOG® JViews graph layout API is composed of:

- **♦** *The generic graph layout [package](#page-17-1)*
- **♦** *The layout [algorithm](#page-17-2) packages*
- <span id="page-17-1"></span>**♦** *The label layout [package](#page-18-0)*

## **The generic graph layout package**

<span id="page-17-2"></span>ilog.views.graphlayout: A high-level, generic framework for the graph layout services provided by IBM® ILOG® JViews.

## **The layout algorithm packages**

- **♦** ilog.views.graphlayout.bus: A layout algorithm designed to display bus network topologies (that is, a set of nodes connected to a bus node).
- **♦** ilog.views.graphlayout.circular: A layout algorithm that displays graphs representing interconnected ring and/or star network topologies.
- **♦** ilog.views.graphlayout.grid: A layout algorithm that arranges the disconnected nodes of a graph in rows, in columns, or in the cells of a grid.
- **♦** ilog.views.graphlayout.hierarchical: A layout algorithm that arranges nodes in horizontal or vertical levels such that the links flow in a uniform direction.
- **♦** ilog.views.graphlayout.link: A layout algorithm that reshapes the links of a graph without moving the nodes.
	- **●** ilog.views.graphlayout.link.longlink: For long orthogonal links.
	- **●** ilog.views.graphlayout.link.shortlink: For short links.
- **♦** ilog.views.graphlayout.multiple: A facility that combines multiple layout algorithms and treat them as one algorithm object.
- **♦** ilog.views.graphlayout.random: A layout algorithm that moves the nodes of the graph at randomly computed positions inside an user-defined region.
- **♦** ilog.views.graphlayout.recursive: A layout algorithm that can be used to control the layout of nested graphs (containing subgraphs and intergraph links).
- **♦** ilog.views.graphlayout.topologicalmesh: A layout algorithm that can be used to lay out cyclic graphs.
- **♦** ilog.views.graphlayout.tree: A layout algorithm that arranges the nodes of a tree horizontally or vertically, starting from the root of the tree. A radial layout mode allows you to arrange the nodes of a tree on concentric circles around the root of the tree.

<span id="page-18-0"></span>**♦** ilog.views.graphlayout.uniformlengthedges: A layout algorithm that can be used to lay out any type of graph and allows you to specify the length of the links.

## **The label layout package**

ilog.views.graphlayout.labellayout: A layout algorithm for automatic placement of labels.

- **♦** ilog.views.graphlayout.labellayout.annealing: For close label positioning.
- **♦** ilog.views.graphlayout.labellayout.random: For random placement.

## **Using the graph layout API**

<span id="page-19-0"></span>In an application that works directly on graphers (IGrapherEditPart) without using the ILayoutSource facility, operations such as attaching or detaching a graph layout instance must be performed explicitly.

### **The base class: IlvGraphLayout**

The IlvGraphLayout class is the base class for all layout algorithms. This class is an abstract class and cannot be used directly. You must use one of its subclasses: IlvHierarchicalLayout, IlvTreeLayout, IlvUniformLengthEdgesLayout, IlvTopologicalMeshLayout, IlvLinkLayout, IlvRandomLayout, IlvBusLayout, IlvCircularLayout, IlvGridLayout. You can also create your own subclasses to implement other layout algorithms. See *[Defining](#page-426-0) your own type of layout*.

Despite the fact that only subclasses of IlvGraphLayout are directly used to obtain the layouts, it is still necessary to learn about this class because it contains methods that are inherited (or overridden) by the subclasses. And, of course, you will need to understand it if you subclass it yourself.

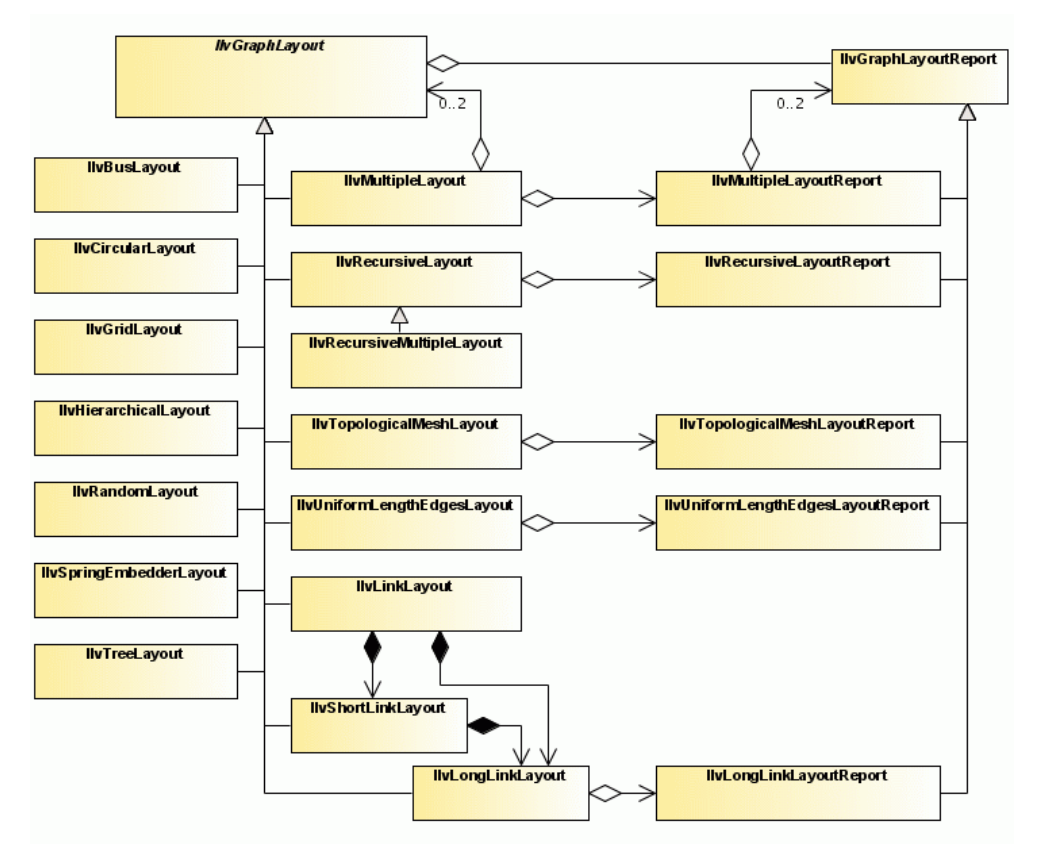

*The Class IlvGraphLayout and its subclasses and relationships to layout reports*

## **Instantiating a subclass of IlvGraphLayout**

<span id="page-20-0"></span>The class IlvGraphLayout is an abstract class. It has no constructors. You will instantiate a subclass as shown in the following example:

IlvLinkLayout layout = new IlvLinkLayout () ;

## **Attaching/detaching a grapher**

You must attach the grapher before performing the layout. The attachment is done through a GraphModel, which is a graph abstraction manipulated by the layout algorithms to lay out graphs. The following method, defined on the class IlvGraphLayout, allows you to specify the grapher you want to lay out:

void attach(IlvGraphModel graphModel)

### For example:

```
import ilog.views.eclipse.graphlayout.GraphModel;
...
GraphModel graphModel = new GraphModel(myGrapherEditPart);
layout.attach(graphModel);
```
The attach method does nothing if the specified grapher is already attached. If a different grapher is attached, this method first detaches this old grapher, then attaches the new one. The attached graph model can be obtained by:

IlvGraphModel graphModel = layout.getGraphModel();

After layout, when you no longer need the layout instance, you should call the method

```
void detach()
```
If the detach method is not called, some objects may not be garbage-collected. It also removes layout parameters of nodes and links.

**Note**: A layout instance should stay attached as long as its layout parameters are relevant for the grapher. Only when the layout parameters, and therefore the entire layout instance, become irrelevant for this grapher should it be detached.

### **Performing a layout**

The performLayout method starts the layout algorithm using the currently attached grapher and the current settings for the layout parameters. The method returns a report object that contains information about the behavior of the layout algorithm.

```
IlvGraphLayoutReport performLayout()
```
IlvGraphLayoutReport performLayout(boolean force, boolean redraw)

The first version of the method simply calls the second one with a false value for the first argument and a true value for the second argument. If the argument force is false, the layout algorithm first verifies whether it is necessary to perform the layout. It checks internal flags to see whether the grapher or any of the parameters have been changed since the last time the layout was successfully performed. A "change" can be any of the following:

- **♦** Nodes or links have been added or removed.
- **♦** Nodes or links have been moved or reshaped.

**♦** The value of a layout parameter has been modified.

Users often do not want the layout to be computed again if no changes occurred. If there were no changes, the method performLayout returns without performing the layout. Note that if the argument force is passed as true, the verification is no longer performed.

The argument redraw is ignored by IBM® ILOG® [Views JViews Graph Layout for Eclipse.

The protected abstract method layout(boolean redraw) is then called. This means that the control is passed to the subclasses that are implementing this method. The implementation computes the layout and moves the nodes to new positions and/or reshapes the links.

The performLayout method returns an instance of IlvGraphLayoutReport (or of a subclass) that contains information about the behavior of the layout algorithm. It tells you whether the algorithm performed normally, or whether a particular, predefined case occurred. (For a more detailed description of the layout report, see *Using a graph layout [report](#page-416-0)*.)

Note that the layout report that is returned can be an instance of a subclass of IlvGraphLayoutReport depending on the particular subclass of IlvGraphLayout you are using. For example, it will be an instance of IlvTopologicalMeshLayoutReport if you are using the class IlvTopologicalMeshLayout. Subclasses of IlvGraphLayoutReport are used to store layout algorithm-dependent information.

You must call the method performLayout inside a try block because it can throw an exception. The exception can be of the type IlvGraphLayoutException or IlvInappropriateGraphException. The first indicates internal problems in the layout algorithm or an unexpected situation. The second exception indicates that a particular grapher cannot be laid out with the layout algorithm. For example, the Topological Mesh Layout cannot be used on a tree). See Layout exceptions for details and solutions.

### **Further information**

You can find more information about the class IlvGraphLayout in the following sections:

- **♦** *Base class [parameters](#page-38-0) and features* contains the methods that are related to the customization of the layout algorithms.
- **♦** *Using event [listeners](#page-422-0)* tells you about the layout event listener mechanism.
- **♦** *[Defining](#page-426-0) your own type of layout* tells you how to implement new subclasses.

For details on IlvGraphLayout and other graph layout classes, see the Java™ *API Reference Documentation.*

## **Releasing resources used during the layout of a grapher**

<span id="page-23-0"></span>Various objects need to be created during the layout process. Most commonly, these are:

- **♦** Layout instances (subclasses of IlvGraphLayout)
- **♦** Other adapters (GraphModel)
- **♦** Layout providers.

For recursive layout, you may also instantiate layout providers (subclasses of IlvDefaultLayoutProvider). See also *[Recursive](#page-336-0) layout*.

**♦** Property objects

Some of the layout parameters are internally stored as property objects attached to the grapher object or to its nodes and links.

### **Rules for releasing resources**

If you program graph layout directly in Java, you must respect some rules to ensure that all these allocated objects are correctly released:

- **1.** When a layout instance instantiated by your code is no longer useful, call the method detach() on it to ensure that no grapher or graph model is still attached to it. Note that you can freely reuse a layout instance once the previously attached model has been detached.
- **2.** Layout parameters that are specific to a node or a link are cleaned when calling IlvGraphLayout.detach(). This cleaning is done only for nodes and links that are still in the grapher when the detach() method is called. If per-node or per-link parameters have been specified and the node or the link needs to be removed before the detach() method can be called, you can call the methods cleanNode or cleanLink of the class IlvGraphLayout to perform the cleaning for the node or the link. However, you only need to do so if the removed node or link is reused by your code after removal. Otherwise, if your code does not keep any reference to it, the node or link will be garbage collected anyway, together with the property objects eventually stored by the layout.
- **3.** When a graph model instantiated by your code is no longer useful, call the method dispose() on it to ensure that the resources it has used are released. Note that a graph model must not be used once it has been disposed.
- **4.** When a layout provider (an instance of IlvDefaultLayoutProvider) instantiated by your code is no longer useful, call the method detachLayouts(model, true) on it, passing as arguments the graph models that have been used for performing a recursive layout with this provider.

## *Layout algorithms*

<span id="page-24-0"></span>Describes the IBM® ILOG® JViews Graph Layout algorithms.

### **In this section**

### **[Overview of graph layout information](#page-26-0)**

Describes the information given for each graph layout algorithm.

### **[Determining the appropriate layout algorithm](#page-27-0)**

Explains how to determine which graph layout is appropriate.

### **[Typical ways to choose a layout](#page-30-0)**

Explains possible ways to choose a graph layout algorithm.

### **[Generic parameters and features](#page-34-0)**

Describes the support for generic features and parameters provided by each layout algorithm.

### **[Layout characteristics](#page-51-0)**

Describes the effect of settings on each layout algorithm.

### **[Topological Mesh Layout \(TML\)](#page-54-0)**

Gives information on the *Topological Mesh Layout (TML)* algorithm (class IlvTopologicalMeshLayout from the package ilog.views.graphlayout.topologicalmesh).

### **[Force-directed or Uniform Length Edges Layout \(ULEL\)](#page-74-0)**

Describes the *Force-directed layout* or *Uniform Length Edges Layout* algorithm (class IlvUniformLengthEdgesLayout from the package ilog.views.graphlayout. uniformlengthedges).

### **[Tree Layout \(TL\)](#page-92-0)**

Describes the *Tree Layout* algorithm (class IlvTreeLayout from the package ilog.views. graphlayout.tree).

#### **[Hierarchical Layout \(HL\)](#page-152-0)**

Describes the *Hierarchical Layout* algorithm (class IlvHierarchicalLayout from the package ilog.views.graphlayout.hierarchical).

#### **[Link layout \(LL\)](#page-218-0)**

Describes the *Link Layout* algorithm (class IlvLinkLayout from the package ilog.views. graphlayout.link).

### **[Random layout \(RL\)](#page-258-0)**

Describes the *Random Layout* algorithm (class  $IlyRandomLayout$  from the package  $ilog.$ views.graphlayout.random).

### **[Bus layout \(BL\)](#page-266-0)**

Describes the *Bus Layout* algorithm (class IlvBusLayout from the package ilog.views. graphlayout.bus).

### **[Circular layout \(CL\)](#page-290-0)**

Describes the *Circular Layout* algorithm (class IlvCircularLayout from the package ilog. views.graphlayout.circular).

### **[Grid layout \(GL\)](#page-310-0)**

Describes the *Grid Layout* algorithm (class IlvGridLayout from the package ilog.views. graphlayout.grid).

## **Overview of graph layout information**

<span id="page-26-0"></span>For each layout, the information given includes:

- **♦** Code samples
- **♦** Which types of graphs the layout may be used for
- **♦** The application domains, features, and limitations
- **♦** A brief description of the algorithm
- **♦** The specification
- **♦** The generic features and parameters, as well as the specific parameters of the algorithm

## **Determining the appropriate layout algorithm**

<span id="page-27-0"></span>When using the graph layout package, you need to determine which of the ready-to-use layout algorithms is appropriate for your particular needs. Some layout algorithms can handle a wide range of graphs. Others are designed for particular classes of graphs and will give poor results or will reject graphs that do not belong to these classes. For example, a Tree Layout algorithm is designed for tree graphs, but not cyclic graphs. Therefore, it is important to lay out a graph using the appropriate layout algorithm.

The following tables can help you determine which of the layout algorithms is best suited for a particular type of graph.

- **♦** Across the top of the table are various classifications of different types of graphs.
- **♦** The layout algorithms appear on the left side of the tables.
- **♦** Table cells containing illustrations indicate when a layout algorithm is applicable for a particular type of graph.

By identifying the general characteristics of the graph you want to lay out, you can see from the tables whether a layout algorithm is suited for that particular type of graph.

For example, if you know that the structure of the graph is a tree, you can look at the Domain-Independent Graphs/Trees column to see which layout algorithms are appropriate. The Uniform Length Edges Layout, Tree Layout, and Hierarchical Layout could all be used. Use the illustrations in the table cells to help you further narrow your choice.

You can use the *[Recursive](#page-336-0) layout* to control the layout of nested graphs (containing subgraphs and intergraph links). This is in particular useful if different layout styles should be applied to different subgraphs. The Recursive Layout allows you to specify which layout is used for which subgraph, and it traverses the entire nested graph recursively when applying the layout. As a result, the entire nested graph is laid out.

You can use the *[Multiple](#page-360-0) layout* to combine several different layouts into one instance. In this case, they become *sublayouts* of the Multiple Layout instance.

This is useful in particular for nested graphs when used in combination with the Recursive Layout. The Multiple Layout ensures that the normal layout, the routing of the intergraph links, and the layout of labels are applied in the correct order to a nested graph.

| Layout                            | <b>Domain-Independent Graphs</b> |                                                                                       |                                   |
|-----------------------------------|----------------------------------|---------------------------------------------------------------------------------------|-----------------------------------|
|                                   | <b>Trees</b>                     | <b>Cyclic Graphs</b>                                                                  | Any Graph                         |
| Topological<br>Mesh Layout        |                                  |                                                                                       | Requires (semi)manual refinements |
| Uniform<br>Length Edges<br>Layout |                                  |                                                                                       |                                   |
|                                   |                                  | Preferable to avoid<br>heavily<br>interconnected<br>graphs (large<br>number of links) |                                   |
| Tree Layout                       |                                  |                                                                                       | 叶叶属                               |
| Hierarchical<br>Layout            |                                  |                                                                                       |                                   |

*Layout algorithms and common types of graphs*

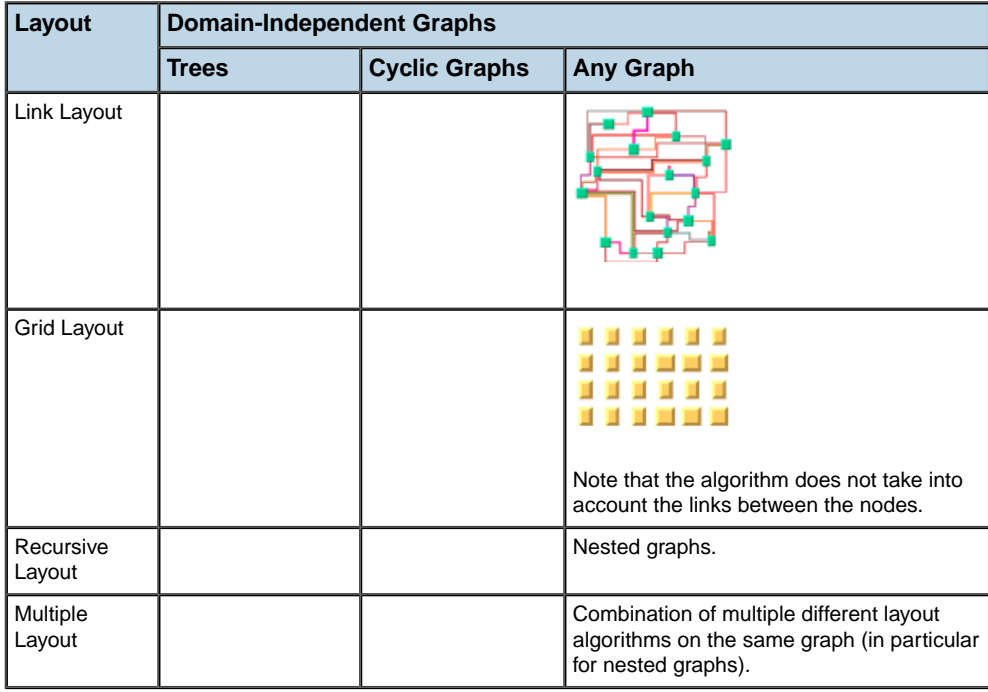

### *Telecom-Oriented Representations*

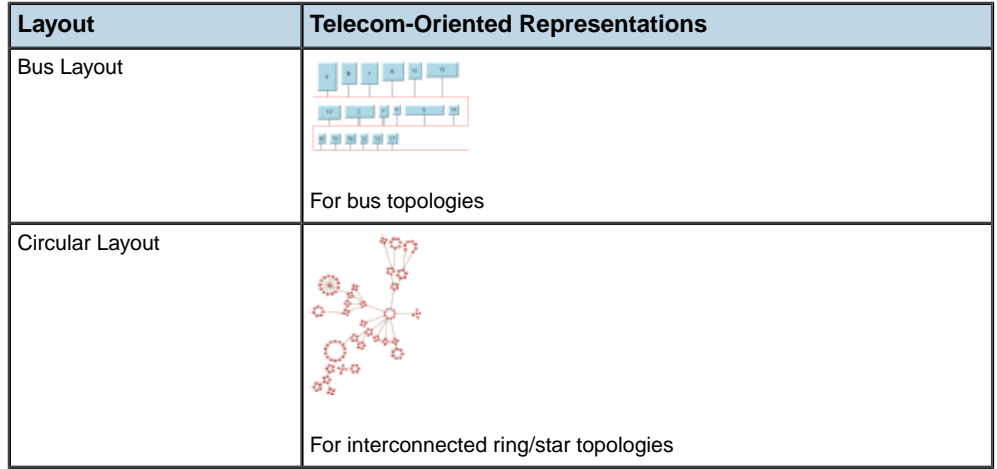

## <span id="page-30-0"></span>*Typical ways to choose a layout*

Explains possible ways to choose a graph layout algorithm.

### **In this section**

### **[Choosing a layout algorithm](#page-31-0)**

Explains the difference between automatic and semiautomatic layout selection.

### **[Choosing the layout algorithm dynamically](#page-32-0)**

Explains how to choose a layout algorithm automatically at run time.

### **[Hard-coding a layout at run time](#page-33-0)**

Explains how to choose a layout at run time.

## **Choosing a layout algorithm**

<span id="page-31-0"></span>The choice of the appropriate algorithm for a graph can be done either by the end user at run time or by the programmer when he develops the application. This process can be *semiautomatic*, when the user is involved*,* or *automatic*, when the application does everything with no user intervention.

<span id="page-31-2"></span>As a programmer of applications, you can choose *[Semiautomatic](#page-31-2) layout* to involve the end user in the choice of the layout, or *[Automatic](#page-31-1) layout*, in which case the application does everything with no end user action.

### **Semiautomatic layout**

For applications using a semiautomatic layout, the choice of the layout algorithm is done by the end user. The application can provide a menu or some other way to select the layout algorithm.

In some cases, this may be an iterative process. The user may try different layout algorithms with different values for the parameters and/or may apply manual refinements to find the best layout. The application may possibly provide some help using textual explanations or by automatically checking the graph to find out to which class it belongs. For example, to detect whether the graph that has been attached to a layout instance is a tree, the IlvGraphLayoutUtil class provides the method:

<span id="page-31-1"></span>static boolean IsTree(IlvGraphLayout layout, Object startNode)

For details on this method, see IsTree(ilog.views.graphlayout.IlvGraphLayout, java. lang.Object). See also *[Attaching/detaching](#page-20-0) a grapher*.

### **Automatic layout**

If an automatic layout is needed, the choice of the layout algorithm can be:

- **♦** Chosen dynamically at run time by means of heuristics or rules to determine the appropriate layout algorithm depending on the structure and/or size of the graph
- **♦** Hard-coded if the developer knows what types of graphs will be used and can determine the appropriate layout algorithm.

## **Choosing the layout algorithm dynamically**

<span id="page-32-0"></span>If nothing is known about the graphs that the application will need to lay out, the developer can write a routine that automatically chooses the layout algorithm at run time. The following simple rules could be applied:

- **1.** If the nodes of the graph cannot be moved (they are geo-positioned), use the Link Layout.
- **2.** If the graph is a tree, use the Tree Layout.
- **3.** Otherwise, use one of the layout algorithms that are the less restricted to a given graph category, especially the Uniform Length Edges Layout. (The preferred length of the links could also be computed with respect to the size of the nodes.)
- **4.** If the graph is too large, apply a "divide-and-conquer" strategy. Cut the graph into several subgraphs and apply the layout separately to each subgraph. If the graph is disconnected, you can use the built-in support provided by the layout library to perform this task automatically. (See *Layout of connected [components](#page-39-0)*.)
- **5.** If the graph is nested, use the Recursive Layout algorithm that controls which subgraph is laid out by which (flat) sublayout. Use steps 1 to 4 to determine the sublayouts for the subgraphs. The Hierarchical Layout and the Tree Layout also have special modes for nested graphs, see *[Recursive](#page-144-0) mode* and *[Recursive](#page-216-0) layout*.

## **Hard-coding a layout at run time**

<span id="page-33-0"></span>If the choice of the layout algorithm is hard-coded, but the layout must be performed at run time because the graphs are not known at programming time, one possible step-by-step procedure for the choice of the appropriate layout algorithm may be the following:

- **1.** Look at sample graphs for your domain.
- **2.** Try to determine some generalities about the properties of the structure and the size of the graph (Is the graph cyclic? Is the graph a tree? Is the graph a combination of the two? What is the number of nodes and links in the graph?)
- **3.** Pick an appropriate layout algorithm.
- **4.** Try out the algorithm on one or more samples.

### **See also**

*[Determining](#page-27-0) the appropriate layout algorithm*

## <span id="page-34-0"></span>*Generic parameters and features*

Describes the support for generic features and parameters provided by each layout algorithm.

## **In this section**

### **[Support by algorithms of generic features and parameters](#page-35-0)**

Describes the support for generic features and parameters provided by each layout algorithm.

### **[Base class parameters and features](#page-38-0)**

Describes the generic features and parameters for customizing graph layout algorithms.

## **Support by algorithms of generic features and parameters**

<span id="page-35-0"></span>The following table indicates the generic features and parameters that are supported by each layout algorithm. These parameters are defined in the base class for all layout algorithms, IlvGraphLayout
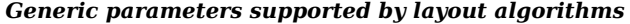

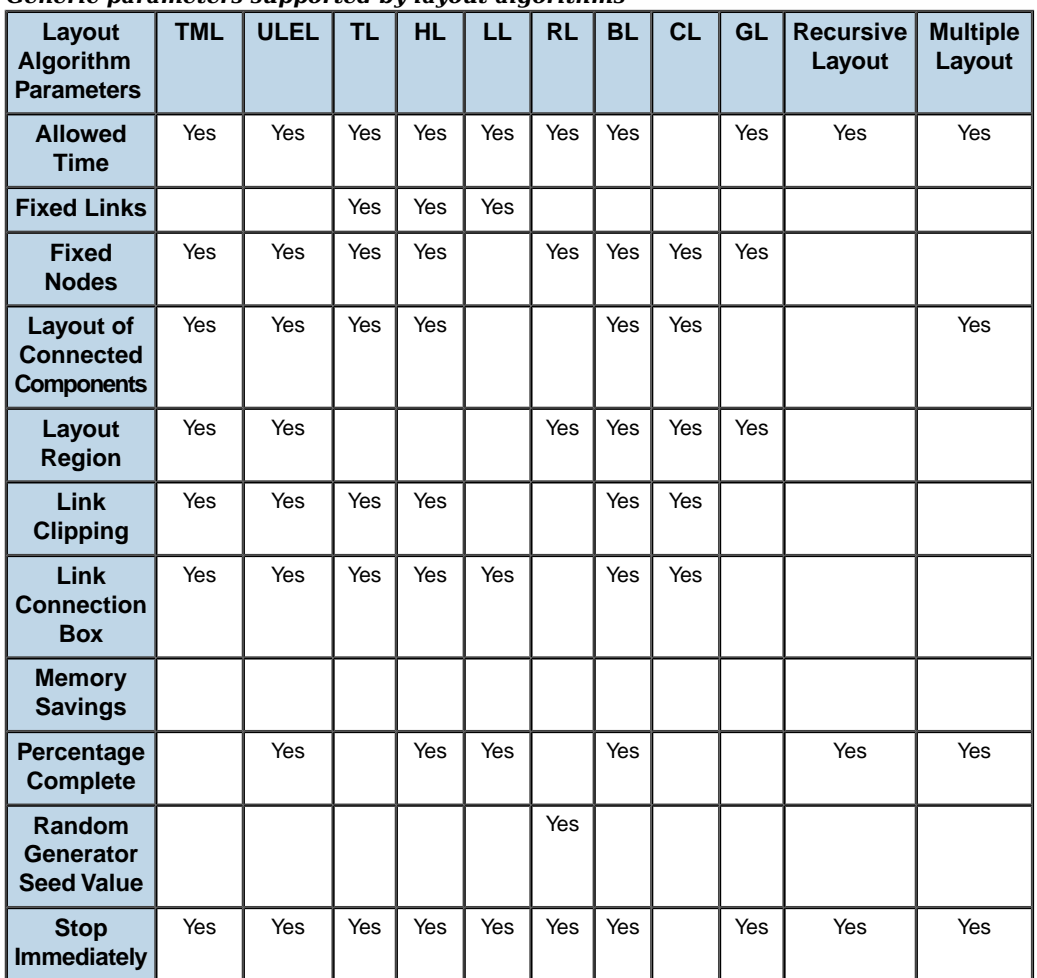

## **Key**

- TML Topological Mesh Layout
- ULEL Uniform Length Edges Layout
- TL Tree Layout
- HL Hierarchical Layout
- LL Link Layout
- RL Random Layout
- BL Bus Layout
- CL Circular Layout
- GL Grid Layout

# **Base class parameters and features**

<span id="page-38-1"></span>The IlvGraphLayout class defines a number of generic features and parameters. These features and parameters can be used to customize the layout algorithms.

Although the IlvGraphLayout class defines the generic parameters, it does not control how they are used by its subclasses. Each layout algorithm (that is, each subclass of IlvGraphLayout) supports a subset of the generic features and determines the way in which it uses the generic parameters. When you create your own layout algorithm by subclassing IlvGraphLayout, you decide whether you want to use the features and the way in which you are going to use them.

The IlvGraphLayout class defines the following generic features:

- **♦** *[Allowed](#page-38-0) time*
- **♦** *[Automatic](#page-31-0) layout*
- **♦** *Layout of connected [components](#page-39-0)*
- **♦** *[Layout](#page-40-0) region*
- **♦** *Link [clipping](#page-41-0)*
- **♦** *Link [connection](#page-43-0) box*
- **♦** *[Memory](#page-45-0) savings*
- **♦** *[Percentage](#page-45-1) of completion calculation*
- **♦** *[Preserve](#page-46-0) fixed links*
- **♦** *[Preserve](#page-47-0) fixed nodes*
- **♦** *Random [generator](#page-47-1) seed value*
- **♦** *Stop [immediately](#page-49-0)*
- **♦** *Use default [parameters](#page-49-1)*

<span id="page-38-0"></span>*Support by algorithms of generic features and [parameters](#page-35-0)* provides a summary of the generic parameters supported by each layout algorithm. If you are using one of the subclasses provided with IBM® ILOG® JViews, check the documentation for that subclass to know whether it supports a given parameter and whether it interprets the parameter in a particular way.

## **Allowed time**

Several layout algorithms can be designed to stop computation when a user-defined time specification is exceeded. This may be done for different reasons: as a security measure to avoid a long computation time on very large graphs or as an upper limit for algorithms that iteratively improve a current solution and have no other criteria to stop the computation.

#### **Example of specifying allowed time**

To specify that the layout is allowed to run for 60 seconds:

**In Java™** Call:

```
layout.setAllowedTime(60000)
```
The time is in milliseconds. The default value is 32000 (32 seconds).

If you subclass  $IlyGraphLayout$ , use the following method to know whether the specified time was exceeded:

```
boolean isLayoutTimeElapsed()
```
To indicate whether a subclass of IlvGraphLayout supports this mechanism, use the method:

```
boolean supportsAllowedTime()
```
The default implementation returns false. A subclass can override this method to return true to indicate that this mechanism is supported.

## **Automatic layout**

For some layout algorithms, it may be suitable to have the layout automatically performed again after each change of the graph, that is, when a node or link moves, is added, or is removed. Automatic layout is most useful for link layouts, in a situation where the shape of the links must remain optimal after each editing action of the end-user. It also works well with other layout algorithms that offer an incremental behavior, that is, for which a small change of the graph usually produces only a small change of the layout. Automatic layout is generally not suitable for non-incremental layout algorithms.

### **Example of automatic layout**

To enable automatic layout:

**In Java** Call:

```
layout.setAutoLayout(true);
```
For more information about automatic layout, see the method performAutoLayout() in the *Java API Reference Documentation*.

## **Layout of connected components**

The base class IlvGraphLayout provides generic support for the layout of a disconnected graph (composed of connected components). For details, see *Laying out [connected](#page-424-0) components of a [disconnected](#page-424-0) graph*.

#### **Example of layout**

To enable the placement of disconnected graphs:

**In Java** Call:

setLayoutOfConnectedComponentsEnabled(true);

**Note**: Some of the layout classes (IlvHierarchicalLayout, IlvCircularLayout) have a built-in algorithm for placing connected components. This algorithm is enabled by default and fits the most common situations. For these layout classes, the generic mechanism provided by the base class  $IlyGraphLayout$  is disabled by default.

When enabled, a default instance of the class IlvGridLayout is used internally to place the disconnected graphs. If necessary, you can customize this layout.

#### **Example of customizing layout**

To customize this layout:

**In Java** Call:

```
IlvGridLayout gridLayout = new IlvGridLayout();
gridLayout.setLayoutMode(IlvGridLayout.TILE_TO_ROWS);
gridLayout.setTopMargin(20);
```
layout.setLayoutOfConnectedComponents(gridLayout);

### **Example for experts**

The various capabilities of the class IlvGridLayout cover most of the likely needs for the placement of disconnected graphs. However, if necessary, you can write your own subclass of IlvGraphLayout to place disconnected graphs and specify it instead of IlvGridLayout:

**In Java** Call:

MyGridLayout myGridLayout = new MyGridLayout();

// settings for myGridLayout, if necessary

layout.setLayoutOfConnectedComponents(myGridLayout);

<span id="page-40-0"></span>To indicate whether a subclass of IlvGraphLayout supports this mechanism, use the method:

boolean supportsLayoutOfConnectedComponents()

The default implementation returns false. You can write a subclass to override this behavior.

## **Layout region**

Some layout algorithms can control the size of the graph drawing and can take into account a user-defined layout region.

### **Example of specifying layout region** To specify a region of 100 by 100:

**In Java**

```
layout.setLayoutRegion(new IlvRect(0,0,100,100));
```
To access the layout region, use the method:

```
IlvRect getSpecLayoutRegion()
```
This method returns a copy of the rectangle that defines the specified layout region.

The layout algorithms call a different method:

IlvRect getCalcLayoutRegion()

This method first tries to use the layout region specification by calling the method getSpecLayoutRegion(). If this method returns a non-null rectangle, this rectangle is returned. Otherwise, the method tries to estimate an appropriate layout region according to the number and size of the nodes in the attached graph. If no graph is attached, or the attached graph is empty, it returns a default rectangle (0, 0, 1000, 1000).

To indicate whether a subclass of IlvGraphLayout supports the layout region mechanism, use the method:

boolean supportsLayoutRegion()

The default implementation returns false. A subclass can override this method in order to return true to indicate that this mechanism is supported.

<span id="page-41-0"></span>**Note**: The implementation of the method layout (boolean) is solely responsible for whether the layout region is taken into account when calculating the layout, and in which manner. For details, refer to the documentation of the layout algorithms.

# **Link clipping**

Some layout algorithms try to calculate the specific connection points of links at the border of nodes while other layout algorithms do not calculate any connection points.

If a layout algorithm calculates specific connection points, then it places the connection points of links by default at the border of the bounding box of the nodes. If the node has a nonrectangular shape such as a triangle, rhombus, or circle, you may want to place the connection points exactly on the border of the shape. This can be achieved by code by specifying a link clip interface. The link clip interface allows you to correct the calculated connection point so that it lies on the border of the shape. Some examples are shown in the following figure.

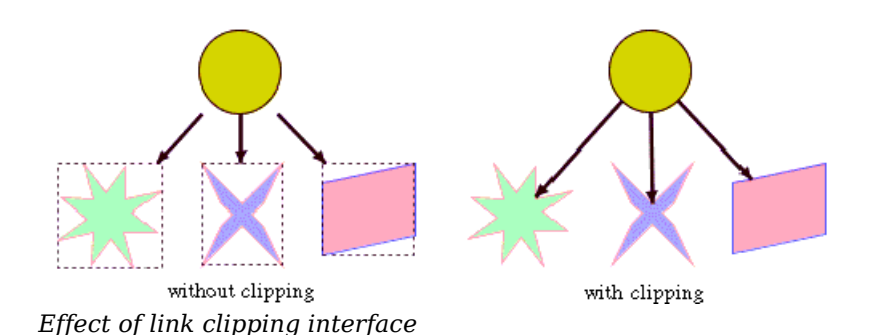

#### **Example of link clipping**

To specify the link clip interface:

#### **In Java**

Use the method:

setLinkClipInterface(ilog.views.graphlayout.IlvLinkClipInterface)

You modify the position of the connection points of the links by implementing a class that implements the IlvLinkClipInterface. This interface defines the following method:

```
public IlvPoint getConnectionPoint
```
(IlvGraphModel graphModel, Object node, IlvRect currentNodeBox, Object link, IlvPoint proposedConnectionPoint, IlvPoint auxControlPoint, boolean origin)

This method getConnectionPoint(ilog.views.graphlayout.IlvGraphModel, java.lang. Object, ilog.views.IlvRect, java.lang.Object, ilog.views.IlvPoint, ilog.views. IlvPoint, boolean) allows you to return the corrected connection point when the layout algorithm tries to connect to the proposed connection point. The auxControlPoint parameter is the auxiliary control point of the link segment that ends at the proposed connection point. The flag origin indicates whether the connection point is the start point or the end point of the link.

One strategy is to calculate the intersection between the ray starting at auxControlPoint and going through proposedConnectionPoint and the shape of the node. If there is any intersection, we return the one closer to auxControlPoint. If there is no intersection, clipping is not possible and we return the proposed connection point.

The following sample shows how to set a link clip interface that clips the connection points at the border of an ellipse or circle node:

```
layout.setLinkClipInterface(new IlvLinkClipInterface() {
   public IlvPoint getConnectionPoint
                               (IlvGraphModel graphModel,
                                Object node,
```

```
IlvRect nodeBox,
                                Object link,
                                        IlvPoint proposedConnectionPoint,
                                IlvPoint auxControlPoint,
                                boolean origin)
    {
      // get the intersections between the line through connect and control
      // point and the ellipse at currentNodeBox.
      IlvPoint[] intersectionPoints = new IlvPoint[2];
      int numIntersections = IlvClippingUtil.LineIntersectsEllipse(
                                  proposedConnectionPoint, auxControlPoint,
                                  nodeBox, intersectionPoints);
      // choose the result from the intersections
      return IlvClippingUtil.BestClipPointOnRay(proposedConnectionPoint,
                                                    auxControlPoint,
                                                    intersectionPoints,
                                                    numIntersections);
     }
});
```
## <span id="page-43-0"></span>**Link connection box**

If a layout algorithm calculates specific connection points, it places the connection points of links by default at the border of the bounding box of the nodes, symmetrically with respect to the middle of each side. Sometimes it may be necessary to place the connection points on a rectangle smaller or larger than the bounding box, eventually in a nonsymmetric way. For instance, this can happen when labels are displayed below or above nodes (see *[Effect](#page-44-0) of Link [Connection](#page-44-0) Box Interface* ). This can be achieved by specifying a link connection box interface. The link connection box interface allows you to specify, for each node, a node box different from the bounding box that is used to connect the links to the node.

#### **Example of link connection box interface In Java**

To set a link connection box interface in Java, call:

void setLinkConnectionBoxInterface(IlvLinkConnectionBoxInterface interface)

You implement the link connection box interface by defining a class that implements the IlvLinkConnectionBoxInterface. This interface defines the following method:

public IlvRect getBox(IlvGraphModel graphModel, Object node);

This method allows you to return the effective rectangle on which the connection points of the links are placed.

A second method defined on the interface allows the connection points to be "shifted" tangentially, in a different way for each side of each node:

<span id="page-44-0"></span>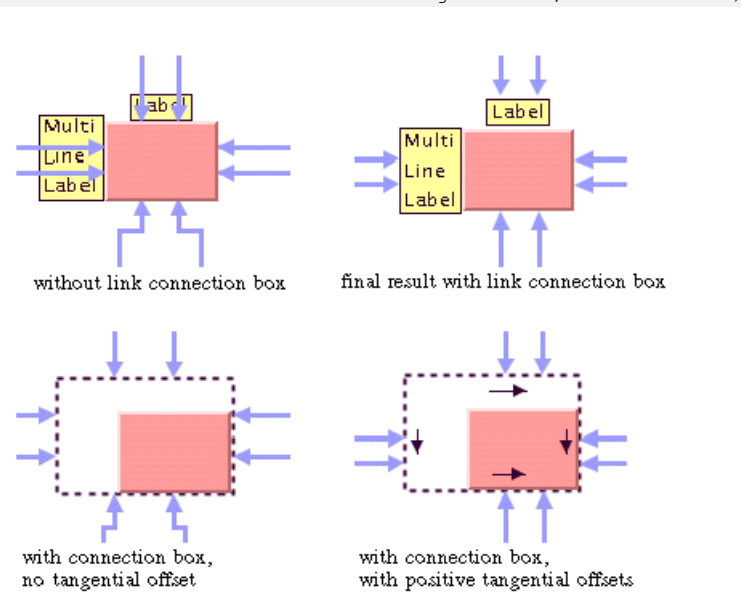

public float getTangentialOffset(IlvGraphModel graphModel, Object node, int nodeSide);

*Effect of Link Connection Box Interface*

For instance, to set a link connection box interface that returns a link connection rectangle that is smaller than the bounding box for all nodes of type IlvShadowRectangle and shifts up the connection points on the left and right side of all the nodes, call:

```
layout.setLinkConnectionBoxInterface(new IlvLinkConnectionBoxInterface() {
   public IlvRect getBox(IlvGraphModel graphModel, Object node) {
        IlvRect rect = graphModel.boundingBox(node);
        if (node instanceof IlvShadowRectangle) {
            // need a rect that is 4 pixels smaller
            rect.resize(rect.width-4.f, rect.height-4.f);
        }
        return rect;
    }
   public float getTangentialOffset(IlvGraphModel graphModel,
                                     Object node, int nodeSide) {
        switch (nodeSide) {
          case IlvDirection.Left:
          case IlvDirection.Right:
            return -10; // shift up with 10 for both left and right side
        }
        return 0; // no shift for top and bottom side
    }
});
```
Some layout algorithms allow you to use the link connection box interface and the link clip interface in a combined way. It is specific to each layout algorithm how the interfaces will be used and which connection points are the final result.

To indicate whether a subclass of  $IlyGraphLayout$  supports the link connection box interface, use the method:

boolean supportsLinkConnectionBox()

<span id="page-45-0"></span>The default implementation returns false. You can write a subclass to override this method in order to return true to indicate that this mechanism is supported.

## **Memory savings**

The computation of a layout on a large graph may require a large amount of memory. Some layout algorithms optionally use two ways to store data: one which gives the priority to speed (this is the default case), the other which consumes less memory and is usually slower. The amount of memory savings depends, of course, on the implementation of the subclass of IlvGraphLayout. No matter which option you choose for memory savings, the resulting layout should be the same.

### **Example of memory savings** To enable memory savings:

**In Java** Use the method:

void setMemorySavings(boolean option)

Memory savings is disabled by default.

To indicate whether a subclass of IlvGraphLayout supports this mechanism, use the method:

<span id="page-45-1"></span>boolean supportsMemorySavings()

The default implementation returns false. You can write a subclass to override this method in order to return true to indicate that this mechanism is supported.

## **Percentage of completion calculation**

Some layout algorithms can provide an estimation of how much of the layout has been completed. This estimation is made available as a percentage value that is stored in the graph layout report. When the algorithm starts, the percentage value is set to 0. The layout algorithm calls the following method from time to time to increase the percentage value by steps until it reaches 100:

```
void increasePercentageComplete(int newPercentage);
```
The percentage value can be accessed from the layout report using the following:

int percentage = layoutReport.getPercentageComplete();

To see an example of how to read the percentage value during the running of a layout, see *Graph layout event [listeners](#page-422-0)*.

To indicate whether a subclass of  $I\bar{I}$  vGraphLayout, supports this mechanism, use the method:

boolean supportsPercentageComplete()

<span id="page-46-0"></span>The default implementation returns false. A subclass can override this method to return true to indicate that this mechanism is supported.

## **Preserve fixed links**

At times, you may want some links of the graph to be "pinned" (that is, to stay in their current shape when the layout is performed). You need a way to indicate the links that the layout algorithm cannot reshape. This makes sense especially when using a semi-automatic layout (the method where the end user fine-tunes the layout by hand after the layout is completed) or when using an incremental layout (the method where the graph and/or the shape of the links is modified after the layout has been performed, and then the layout is performed again).

#### **Example of fixing links**

To specify that a link is fixed:

**In Java** Use the method:

void setFixed(Object link, boolean fixed)

If the fixed parameter is set to true, it means that the link is fixed. To obtain the current setting for a link:

```
boolean isFixed(Object link)
```
The default value is false.

To remove the fixed attribute from all links in the grapher, use the method:

void unfixAllLinks()

The fixed attributes on links will be taken into consideration only if you additionally call the following statement:

layout.setPreserveFixedLinks(true);

To indicate whether a subclass of IlvGraphLayout supports this mechanism, use the method:

```
boolean supportsPreserveFixedLinks()
```
<span id="page-47-0"></span>The default implementation returns false. A subclass can override this method in order to return true to indicate that this mechanism is supported.

## **Preserve fixed nodes**

At times, you may want some nodes of the graph to be "pinned" (that is, to stay in their current position when the layout is performed). You need a way to indicate the nodes that the layout algorithm cannot move. This makes sense especially when using a semi-automatic layout (the method where the end user fine-tunes the layout by hand after the layout is completed) or when using an incremental layout (the method where the graph and/or the position of the nodes is modified after the layout has been performed, and then the layout is performed again).

### **Example of fixing nodes**

To specify that a node is fixed:

**In Java** Use the method:

```
void setFixed(Object node, boolean fixed)
```
If the fixed parameter is set to true, it means that the node is fixed. To obtain the current setting for a node:

boolean isFixed(Object node)

The default value is false.

To remove the fixed attribute from all nodes in the grapher, use the method:

```
void unfixAllNodes()
```
The fixed attributes on nodes will be taken into consideration only if you also call:

layout.setPreserveFixedNodes(true);

To indicate whether a subclass of  $IlyGraphLayout$  supports this mechanism, use the method:

```
boolean supportsPreserveFixedNodes()
```
The default implementation returns false. A subclass can override this method in order to return true to indicate that this mechanism is supported.

## **Random generator seed value**

Some layout algorithms use random numbers (or randomly chosen parameters) for which they accept a user-defined seed value. For example, the Random Layout uses the random

generator to compute the coordinates of the nodes. The Uniform Length Edges Layout uses the random generator to compute some internal variables.

Subclasses of IlvGraphLayout that are designed to support this mechanism allow the user to choose one of three ways of initializing the random generator:

- **♦** With a default value that is always the same.
- **♦** With a user-defined seed value that can be changed when re-performing the layout.
- **♦** With an arbitrary seed value, which is different each time. In this case, the random generator is initialized based on the system time.

The user chooses the initialization option depending on what happens when the layout algorithm is performed again on the same graph. If the same seed value is used, the same layout is produced, which may be the desired result. In other situations, the user may want to produce different layouts in order to select the best one. This can be achieved by performing the layout several times using different seed values.

### **Example of random generator seed value In Java**

This example shows how this parameter can be used in Java in combination with the  $j$ ava. util.Random class in your implementation of the method IlvGraphLayout.layout():

```
Random random = (isUseSeedValueForRandomGenerator()) ?
 new Random(getSeedValueForRandomGenerator()) :
 new Random();
```
To specify the seed value in Java, use the method:

void setSeedValueForRandomGenerator(long seed)

The default seed value is 0.

The user-defined seed value is used only if you call additionally

layout.setUseSeedValueForRandomGenerator(true);

To indicate whether a subclass of IlvGraphLayout supports this parameter, use the method:

boolean supportsRandomGenerator()

The default implementation returns false. A subclass can override this method in order to return true to indicate that this parameter is supported.

To specify the seed value, use the method:

void setSeedValueForRandomGenerator(long seed)

The default seed value is 0.

The user-defined seed value is used only if you call additionally

layout.setUseSeedValueForRandomGenerator(true);

To indicate whether a subclass of IlvGraphLayout supports this parameter, use the method:

boolean supportsRandomGenerator()

<span id="page-49-0"></span>The default implementation returns false. A subclass can override this method in order to return true to indicate that this parameter is supported.

## **Stop immediately**

Several layout algorithms can stop computation when an external event occurs, for instance when the user hits a "Stop" button. In Java, to stop the layout, you can call:

boolean stopImmediately();

This method is typically called in a multithreaded application from a separate thread that is not the layout thread. The method returns true if the stop was initiated and false if the algorithm cannot stop. The method returns immediately, but the layout thread usually needs some additional time after initiating the stop to clean up data structures.

The consequences of stopping a layout process depend on the specific layout algorithm. Some layout algorithms have an iterative nature. Stopping the iteration process results in a slight loss of quality in the drawing, but the layout can still be considered valid. Other layout algorithms have a sequential nature. Interrupting the sequence of the layout steps may not result in a valid layout. Usually, these algorithms return to the situation before the start of the layout process.

To indicate whether a subclass of IlvGraphLayout supports this mechanism, use the method:

```
boolean supportsStopImmediately()
```
The default implementation returns false. You can write a subclass to override this method in order to return true to indicate that this mechanism is supported.

## **Use default parameters**

All the generic parameters have a default value. After modifying parameters, you may want the layout algorithm to use the default values. Then, you may want to return to your customized values. IBM® ILOG® JViews keeps the previous settings when selecting the default values mode. In Java, you can switch between the default values mode and the mode for your own settings using the method:

```
void setUseDefaultParameters(boolean option)
```
To obtain the current value:

```
boolean isUseDefaultParameters()
```
The default value is false. This means that any setting you make will be taken into consideration and the parameters that have not been specified will have their default values.

# **Layout characteristics**

It is often useful to know how certain settings will affect the resulting layout of the graph after the layout algorithm has been applied. The following table provides additional information about the behavior of the layout algorithms.

| Layout<br>algorithm                                                  | Do the initial<br>positions of the<br>nodes affect the<br>layout? | How do I get a different layout of the same graph<br>when I perform the layout a second time?                                                                                                    |
|----------------------------------------------------------------------|-------------------------------------------------------------------|----------------------------------------------------------------------------------------------------|
| <b>Topological Mesh</b><br>Layout (TML)                              | <b>No</b>                                                         | You can completely change the layout by using the starting<br>node, outer cycle, and fixed nodes parameters. To change<br>only the dimensions of the graph, use the layout region<br>parameter. See Outer cycle (TML) and Using fixed nodes<br>$(TML)$ .                  |
| Force-directed or<br><b>Uniform Length</b><br>Edges Layout<br>(ULEL) | Yes                                                               | In incremental mode, you can completely change the layout<br>by changing the initial positions of the nodes. To change<br>only the dimensions of the graph, use the preferred length<br>of the links or size of the layout region. See Preferred length<br>(ULEL).        |
| Tree Layout (TL)                                                     | Yes (if incremental<br>mode is switched on)                       | In incremental mode, you can change the layout by changing<br>the initial positions of the nodes. Furthermore, you can<br>change the layout by selecting a different Root node (TL).<br>To change only the dimensions of the graph, use the various<br>offset parameters. |
| Hierarchical Layout<br>(HL)                                          | Yes (if incremental<br>mode is switched on)                       | In incremental mode, you can change the layout by changing<br>the initial positions of the nodes. Furthermore, you can use<br>specified node level indices to change the level structure.<br>See Level index parameter (HL).                                              |
|                                                                      |                                                                   | You can use specified node position indices to change the<br>node order within the levels. See Position index parameter<br>$(HL)$ .                                                                                                    |
|                                                                      |                                                                   | You can change the layout by changing the link priorities.<br>See Link priority parameter (HL).                                                                                                    |
|                                                                      |                                                                   | To change only the dimensions of the graph, use the various<br>offset parameters.                                                                                                    |
| Link layout (LL)                                                     | Yes                                                               | Link Layout routes the links depending on the node<br>positions. It does not move the nodes. You can change the<br>link style option and the dimensional parameters, such as                                                                                              |

*Layout characteristics of layout algorithms*

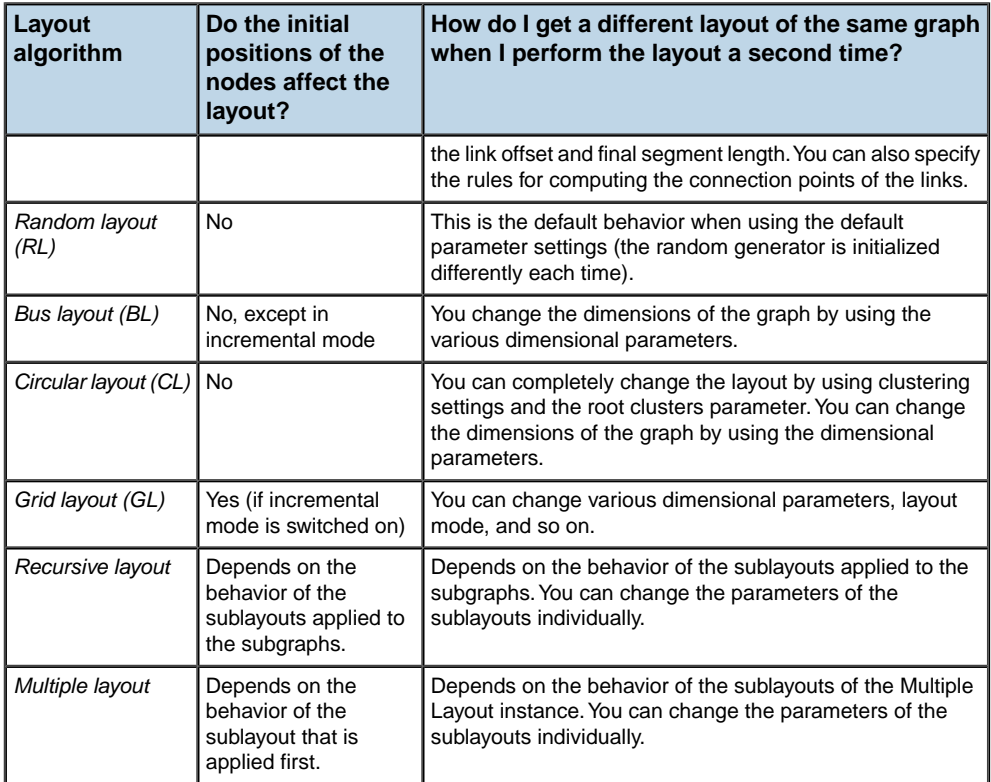

# <span id="page-54-0"></span>*Topological Mesh Layout (TML)*

Gives information on the *Topological Mesh Layout (TML)* algorithm (class IlvTopologicalMeshLayout from the package ilog.views.graphlayout.topologicalmesh).

## **In this section**

### **[General information on the TML](#page-55-0)**

Provides samples of the layout and explains where it is likely to be used.

### **[Features and limitations of the TML](#page-57-0)**

Lists the features and limitations of the layout.

#### **[The TML algorithm](#page-58-0)**

Gives an explanation of the concepts underlying TML, a brief description of the algorithm and a sample.

### **[Generic features and parameters of the TML](#page-60-0)**

Describes the generic parameters supported by TML and explains the particular way in which these parameters are used by this subclass.

## **[Specific parameters of the TML](#page-63-0)**

Describes the specific parameters supported by TML and gives samples of their use.

### **[Refining a graph layout \(TML\)](#page-69-1)**

Describes how to refine the layout by fixing some nodes and avoiding overlapping nodes.

### **[Using a link clipping interface with the TML](#page-72-0)**

Describes the use of a link clipping interface.

# **General information on the TML**

# <span id="page-55-0"></span>**TML samples**

The following sample drawings were produced with TML.

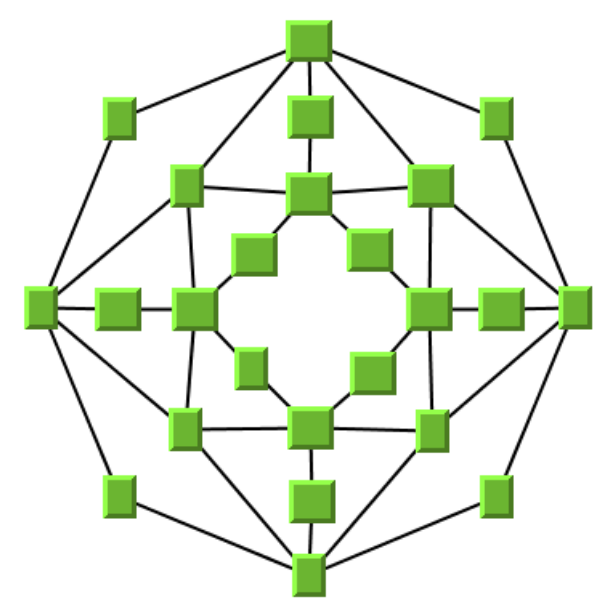

*Small cyclic graph drawing produced with TML*

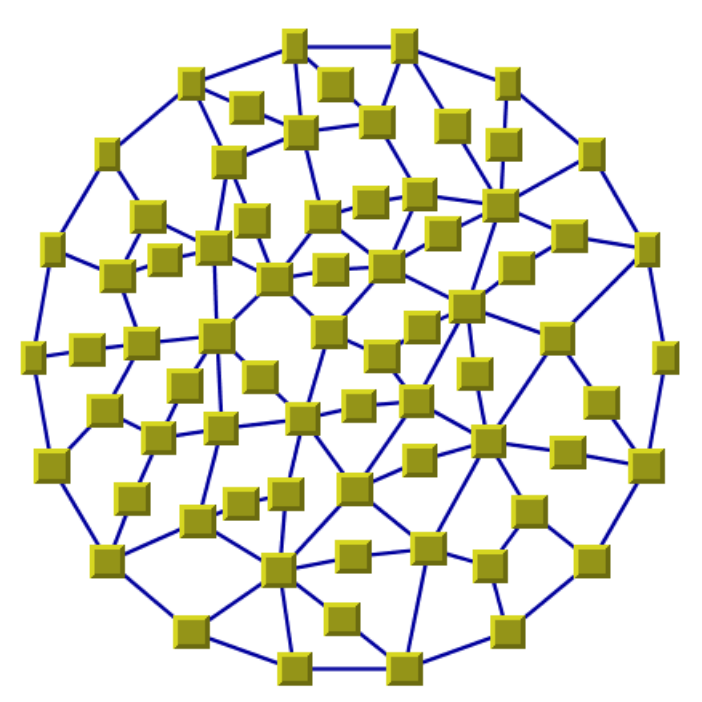

*Large cyclic graph drawing produced with TML*

# **What types of graphs suit the TML?**

- **♦** Cyclic (2-connected graph) graphs. (Preferably without cut-nodes or cut-edges; otherwise, manual adjustments are necessary.)
- **♦** Cyclic (2-connected) graphs plus only a few branches. (You may need to make manual adjustments for the branches.)
- **♦** Both planar graphs and nonplanar graphs.

## **Application domains for the TML**

Application domains of the Topological Mesh Layout include:

**♦** Database and knowledge engineering (semantic networks, qualitative reasoning and other artificial intelligence diagrams)

# **Features and limitations of the TML**

## <span id="page-57-0"></span>**Features**

- **♦** Most of the time, produces planar drawings of planar graphs, and drawings with a small number of link crossings for nonplanar graphs.
- **♦** Produces a nice layout for most small- and medium-size graphs relatively quickly. (The maximum cyclomatic number of the graph is about 30-50, but the number of nodes and links can be a lot higher.)
- **♦** Most of the time, produces symmetrical drawings of symmetrical graphs.
- **♦** The computation time for one iteration depends on the cyclomatic number of the graph, which is smaller than the number of nodes or links.
- **♦** The user can obtain several layouts of the same graph easily and quickly by simply changing a parameter (especially the starting node and the outer cycle) or by applying manual refinements to the layout. The best layout can then be selected from the resulting layouts.

# **Limitations**

- **♦** The algorithm tries to minimize the number of link crossings (which is generally an NP-complete problem). It is mathematically impossible to quickly solve this problem for any graph size. Therefore, the algorithm uses heuristics that cannot always obtain a layout with the theoretical minimum number of link crossings.
- **♦** The computation time required to obtain an appropriate drawing grows relatively quickly with the cyclomatic number and the layout process may become very time-consuming for large graphs. Again, this is because the minimization of the number of link crossings is mathematically NP-complete in the general case.
- **♦** The algorithm cannot automatically produce appropriate drawings of some types of graphs:
	- **●** For graphs containing branches and graphs containing cut-nodes or cut-edges, manual adjustments are necessary. (See *[Refining](#page-69-1) a graph layout (TML)*.)
	- **●** For disconnected graphs, the connected component layout feature should be used. (See *Layout of connected [components](#page-39-0)*)
- **♦** The layout algorithm often produces a drawing with no overlapping nodes. Nevertheless, overlapping nodes cannot always be avoided. When overlapping occurs, you can try to increase the size of the layout region parameter or to change the outer cycle (see the method setExteriorCycleId(int)). You can also use manual adjustments to correct the problem.

# **The TML algorithm**

<span id="page-58-0"></span>TML is a heuristical approach for the layout of cyclic graph, either planar graphs or nonplanar graphs. TML is very simple to use. However, to use all the functionality of TML, you should understand its basic concepts.

When laying out a general graph, producing a drawing with a minimum number of link crossings is a mathematically NP-complete problem. The search space (and time) grows exponentially with the graph size. Traditionally, most of the existing layout algorithms use node coordinates from the beginning, searching for a coordinate set to minimize the cost function, which is mainly the number of link crossings. These coordinates can be constrained on a grid, but the number of combinations to explore is still enormous.

In contrast, TML uses a **two-step approach** that drastically reduces the number of combinations to explore. The first step of TML deals only with the pure topology (that is, the connectivity) of the graph without taking into consideration the node coordinates. This first step is called **topological optimization.** It chooses one of the cycles of the graph to be used in the second step.

In the second step, called **node placement**, the result of the first step is used to compute the coordinates of the nodes using a deterministic, high-speed barycenter algorithm. Of course, the problem still remains NP-complete and large graphs cannot be processed. In practice, however, you will often get better results for "mesh" graphs with TML than with many other algorithms.

# **Step 1:Topological optimization**

## **Input**

The topology of the graph (its connectivity or the neighborhood relationships between nodes).

### **Output**

A set of possible outer cycles, ordered decreasingly by their lengths. The length of a cycle is the number of nodes in the cycle.

### **Explanation**

This step determines what cycles of the graph, if used as an outer cycle for drawing the graph during nodes placement, will allow a drawing with a minimum number of link crossings. An optimization algorithm tries to minimize a heuristic cost function that estimates the number of link crossings for each solution, based on pure topology (graph connectivity)

## **Step 2: Node placement**

## **Input**

The output of topological optimization and the graph.

### **Output**

A set of coordinates for the nodes. The coordinates are assigned to the nodes to obtain the graph drawing.

### **Explanation**

This step is a variant of the "barycentric" layout algorithm. It takes a cycle from the output of topological optimization and draws it as a regular polygon. Then, it iteratively moves each node (except those on the regular polygon) at the "barycenter" of its neighbors (the nodes to which it is connected). This procedure always converges, and the final result is a graph drawing where the number of link crossings is dependent only on the choice of the outer cycle.

# **Example of TML**

### **In Java**

Below is a code sample using the IlvTopologicalMeshLayout class. This code sample shows how to perform a Topological Mesh Layout:

```
...
import ilog.views.*;
import ilog.views.eclipse.graphlayout.GraphModel;
import ilog.views.eclipse.graphlayout.runtime.*;
import ilog.views.eclipse.graphlayout.runtime.topologicalmesh.*;
 ...
IlvTopologicalMeshLayout layout = new IlvTopologicalMeshLayout();
GraphModel graphModel = new GraphModel(myGrapherEditPart);
layout.attach(graphModel);
try {
        IlvTopologicalMeshLayoutReport layoutReport =
              (IlvTopologicalMeshLayoutReport)layout.performLayout();
        int code = layoutReport.getCode();
        System.out.println("Layout completed (" +
         layoutReport.codeToString(code) + ")");
}
catch (IlvGraphLayoutException e) {
       System.err.println(e.getMessage());
}
layout.detach();
graphModel.dispose();
```
It is possible to enable the link layout additionally, and in this case, the link layout determines the shape of the links.

**Important**: All explanations in the subsequent sections regarding the shape of the links in Topological Mesh Layout are valid only if the link layout is disabled.

# **Generic features and parameters of the TML**

# <span id="page-60-0"></span>**Overview (TML)**

TML supports the following generic parameters defined in the IlvGraphLayout class (see *Base class [parameters](#page-38-1) and features*):

- **♦** *[Allowed](#page-60-1) time (TML)*
- **♦** *Layout of connected [components](#page-60-2) (TML)*
- **♦** *[Layout](#page-61-0) region (TML)*
- **♦** *Link [clipping](#page-61-1) (TML)*
- **♦** *Link [connection](#page-61-2) box (TML)*
- **♦** *[Memory](#page-61-3) savings (TML)*
- **♦** *[Preserve](#page-61-4) fixed links (TML)*
- **♦** *[Preserve](#page-61-5) fixed nodes (TML)*
- **♦** *Stop [immediately](#page-62-0) (TML)*

<span id="page-60-1"></span>Note that all the methods allowing the modification of these parameters are overridden in this subclass. This class keeps track of the changes for parameters that may affect the result of Topological Optimization separately from the parameters that may affect only the nodes placement step. In this way, the Topological Optimization step is not repeated. The previous results are used if no parameters were modified since the last time the layout was successfully performed on the same graph using the same layout instance.

# **Allowed time (TML)**

The Topological Optimization step of TML stops if the allowed time setting has elapsed. In the same manner, the Nodes Placement step of TML stops if the allowed time is exceeded. (See *[Allowed](#page-38-0) time*.)

<span id="page-60-2"></span>You can specify separate time settings for each step. Each step is stopped if its specified time limit is exceeded. To learn how to do this, see *[Optimization](#page-63-1) iterations and allowed time [\(TML\)](#page-63-1)* and *Node [placement](#page-63-2) iterations and allowed time (TML)*.

## **Layout of connected components (TML)**

The layout algorithm can use the generic mechanism to lay out connected components. (For more information about this mechanism, see *Layout of connected [components](#page-39-0)*.)

If the generic connected component layout mechanism is disabled, the algorithm lays out only the connected component that contains the starting node.

# <span id="page-61-0"></span>**Layout region (TML)**

The Nodes Placement step of TML first draws the outer cycle computed in the Topological Optimization step as a regular polygon. It uses the layout region setting (either your own or the default setting) to choose the size and the position of the polygon. The remaining nodes are moved inside this polygon. (See *[Layout](#page-40-0) region*.)

If you are using the default settings, an estimation of the appropriate layout region according to the number and size of the nodes is used.

<span id="page-61-1"></span>If TML produces a layout with overlapping nodes, one possible way to correct the problem is to increase the size of the layout region. (For details, see *Using the layout region [parameter](#page-71-0) [\(TML\)](#page-71-0)*.)

# **Link clipping (TML)**

The layout algorithm can use a link clip interface to clip the end points of a link. (See *[Link](#page-41-0) [clipping](#page-41-0)*.)

<span id="page-61-2"></span>This is useful if the nodes have a nonrectangular shape such as a triangle, rhombus, or circle. If no link clip interface is used, the links are normally connected to the bounding boxes of the nodes, not to the border of the node shapes. See *Using a link clipping [interface](#page-72-0) with the [TML](#page-72-0)* for details of the link clipping mechanism in TML.

# **Link connection box (TML)**

<span id="page-61-3"></span>The layout algorithm can use a link connection box interface (see *Link [connection](#page-43-0) box*) in combination with the link clip interface. If no link clip interface is used, the link connection box interface has no effect. For details see *Using a link clipping [interface](#page-72-0) with the TML*.

# **Memory savings (TML)**

<span id="page-61-4"></span>As with all classes supporting this parameter, a certain amount of memory savings can be obtained by selecting this option. Note that using this option does not change the resulting layout. It just slows down the computation. (See *[Memory](#page-45-0) savings*.)

# <span id="page-61-5"></span>**Preserve fixed links (TML)**

TML does not reshape the links that are specified as fixed. (See *[Preserve](#page-46-0) fixed links*. See also *Link style [\(TML\)](#page-63-3)*.)

## **Preserve fixed nodes (TML)**

TML does not move the nodes that are specified as fixed. Moreover, the algorithm takes into account the fixed nodes when computing the position of the nonfixed nodes. (See *[Preserve](#page-47-0) fixed nodes*.)

If TML produces a layout with overlapping nodes, you can use the fixed nodes mechanism to correct the problem. (For details, see *Using fixed nodes [\(TML\)](#page-69-0)*.)

# <span id="page-62-0"></span>**Stop immediately (TML)**

The layout algorithm stops after cleanup if the method IlvTopologicalMeshLayout is called. (For a description of this method in the IlvGraphLayout class, see *Stop [immediately](#page-49-0)*.) If the layout stops early because the allowed time has elapsed, the result code in the layout report is IlvGraphLayoutReport.STOPPED\_AND\_INVALID.

## **See also**

*Support by algorithms of generic features and [parameters](#page-35-0)*

# **Specific parameters of the TML**

<span id="page-63-3"></span><span id="page-63-0"></span>The following parameters are specific to the  $IlyTopologicalMeshLavout$  class.

# **Link style (TML)**

When the layout algorithm moves the nodes, straight-line links will automatically "follow" the new positions of their end nodes. If the grapher contains other types of links the shape of the link may not be appropriate because the intermediate points of the link will not be moved. In this case, you can ask the layout algorithm to automatically remove all the intermediate points of the links (if any).

To specify that the layout algorithm automatically remove all the intermediate points of the links (if any):

**In Java™** Use the method:

void setLinkStyle(int style)

The valid values for style are:

**♦** IlvTopologicalMeshLayout.NO\_RESHAPE\_STYLE

None of the links is reshaped in any manner.

<span id="page-63-1"></span>**♦** IlvTopologicalMeshLayout.STRAIGHT\_LINE\_STYLE

All the intermediate points of the links (except for links specified as fixed) are removed. This is the default value.

## **Optimization iterations and allowed time (TML)**

The iterative computation performed in the Topological Optimization step is stopped if the number of iterations exceeds the allowed number of iterations for optimization or the time exceeds the allowed time for optimization (or, of course, if the general layout time has elapsed; see *[Allowed](#page-60-1) time (TML)*).

To specify the parameters:

**In Java** Use the methods: void setAllowedOptimizationTime(long time)

<span id="page-63-2"></span>void setAllowedNumberOfOptimizationIterations(int iter)

The time is in milliseconds. The default value is 28000 (28 seconds).

## **Node placement iterations and allowed time (TML)**

The iterative computation performed in the Nodes Placement step is stopped if the number of iterations exceeds the allowed number of iterations or the time exceeds the allowed time

for node placement (or, of course, if the general layout time has elapsed; see *[Allowed](#page-60-1) time [\(TML\)](#page-60-1)*).

To specify these parameters:

**In Java** Use the methods:

```
void setAllowedNodesPlacementTime(long time)
```
void setAllowedNumberOfNodesPlacementIterations(int iter)

The time is in milliseconds. The default value is 28000 (28 seconds).

# **Node placement algorithm (TML)**

Two barycentric algorithms are implemented for the Nodes Placement step of TML.

To specify the algorithm:

**In Java** Use the method:

void setNodesPlacementAlgorithm(int option)

The valid values for option are:

**♦** IlvTopologicalMeshLayout.SLOW\_GOOD

This option provides more uniformity of the nodes distribution inside the outer cycle, but is slightly slower.

**♦** IlvTopologicalMeshLayout.QUICK\_BAD

This option provides less uniformity of the nodes distribution, but is slightly quicker.

In most cases, both algorithms are fairly quick. We recommend that you use the SLOW GOOD version, which is the default value. Compare the layouts of the same graph in *Node [placement](#page-65-0) algorithm: [SLOW\\_GOOD](#page-65-0)* and *Node placement algorithm: [QUICK\\_BAD](#page-66-1)* to get an idea of the difference between these algorithms.

<span id="page-65-0"></span>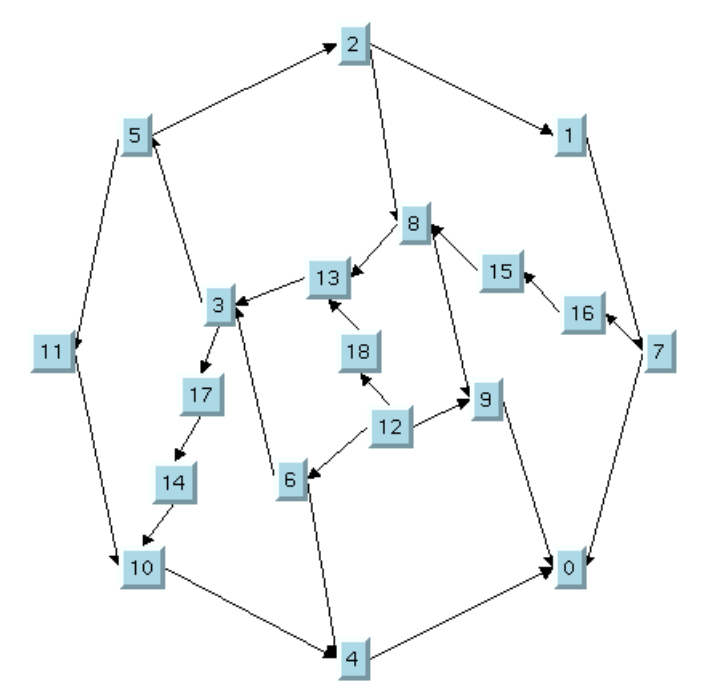

*Node placement algorithm: SLOW\_GOOD*

<span id="page-66-1"></span>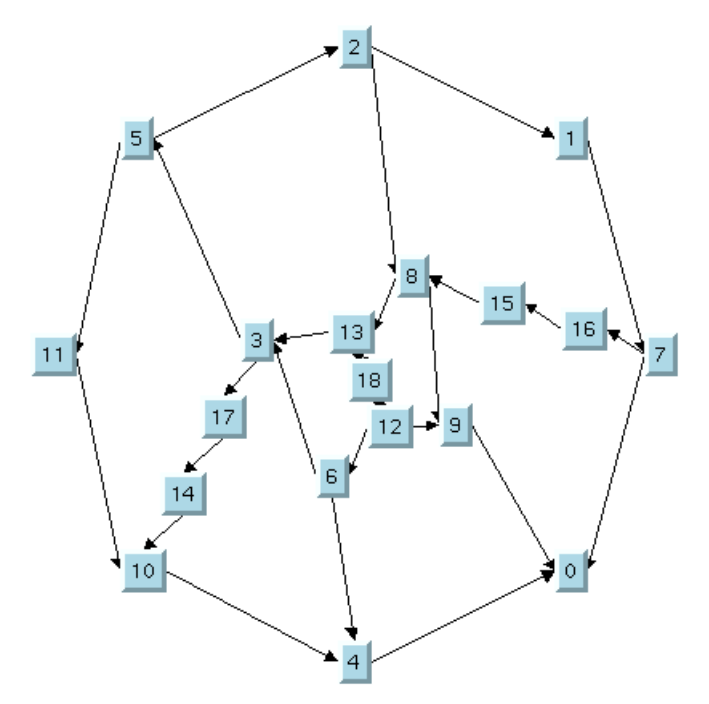

<span id="page-66-0"></span>*Node placement algorithm: QUICK\_BAD*

# **Outer cycle (TML)**

The Topological Optimization step of TML computes a set of cycles that can be used as the outer cycle in the Nodes Placement step . By default, the longest cycle is actually used (that is, the cycle containing the largest number of nodes). However, you may find it useful to try a different outer cycle. To do so in Java, use the method:

void setExteriorCycleId(int cycleId)

The valid values for cycleId range from zero to the number of cycles computed by the Topological Optimization step minus one. This number is returned by the method:

int getNumberOfPossibleExteriorCycles()

If the number is not in this range, the value zero is used.

You can use these methods only after having performed the layout successfully. Otherwise, no outer cycle is defined.

When the layout is performed again with a new outer cycle, only the Nodes Placement step of TML is performed, and not the time-consuming the Topological Optimization step. This is true if the topology of the graph has not been changed (that is, no nodes or links were added or removed), and no parameters that affect the Topological Optimization step have been changed.

*[Layout](#page-67-0) using 1st outer cycle*, *[Layout](#page-67-1) using 2nd outer cycle*, *[Layout](#page-68-0) using 3rd outer cycle*, and *[Layout](#page-68-1) using 4th outer cycle* show various layouts produced **for the same graph** when the cycleId parameter is changed:

<span id="page-67-0"></span>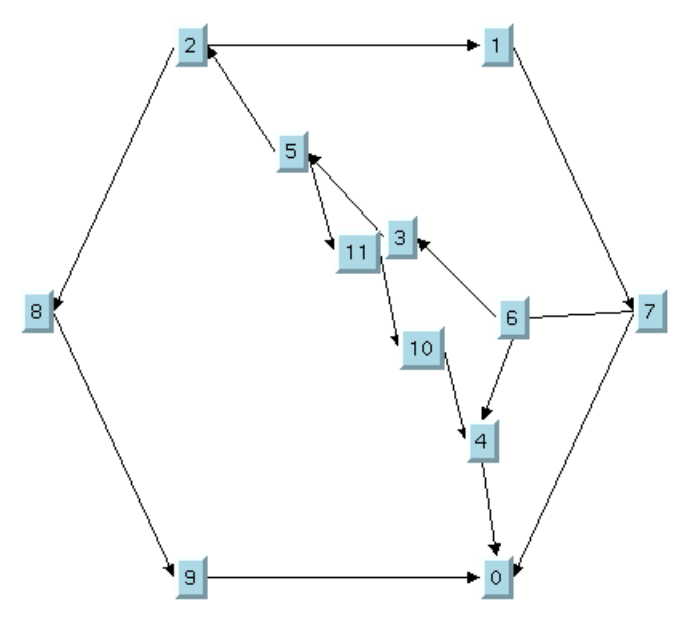

<span id="page-67-1"></span>*Layout using 1st outer cycle*

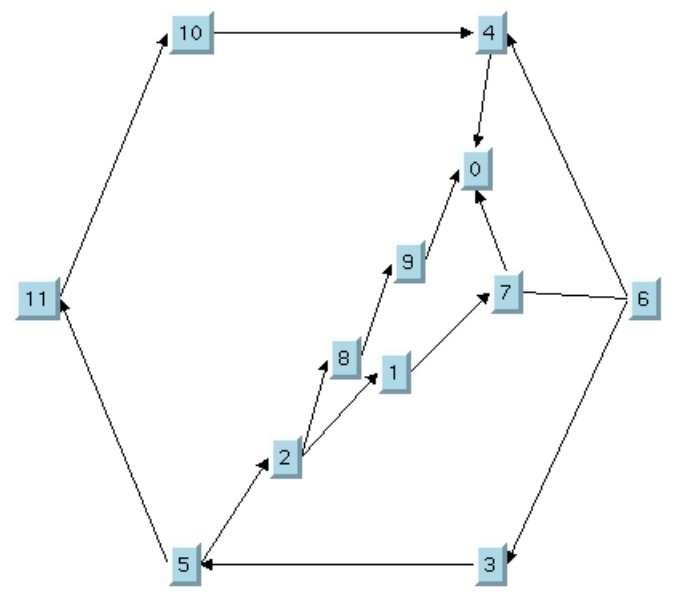

*Layout using 2nd outer cycle*

<span id="page-68-1"></span><span id="page-68-0"></span>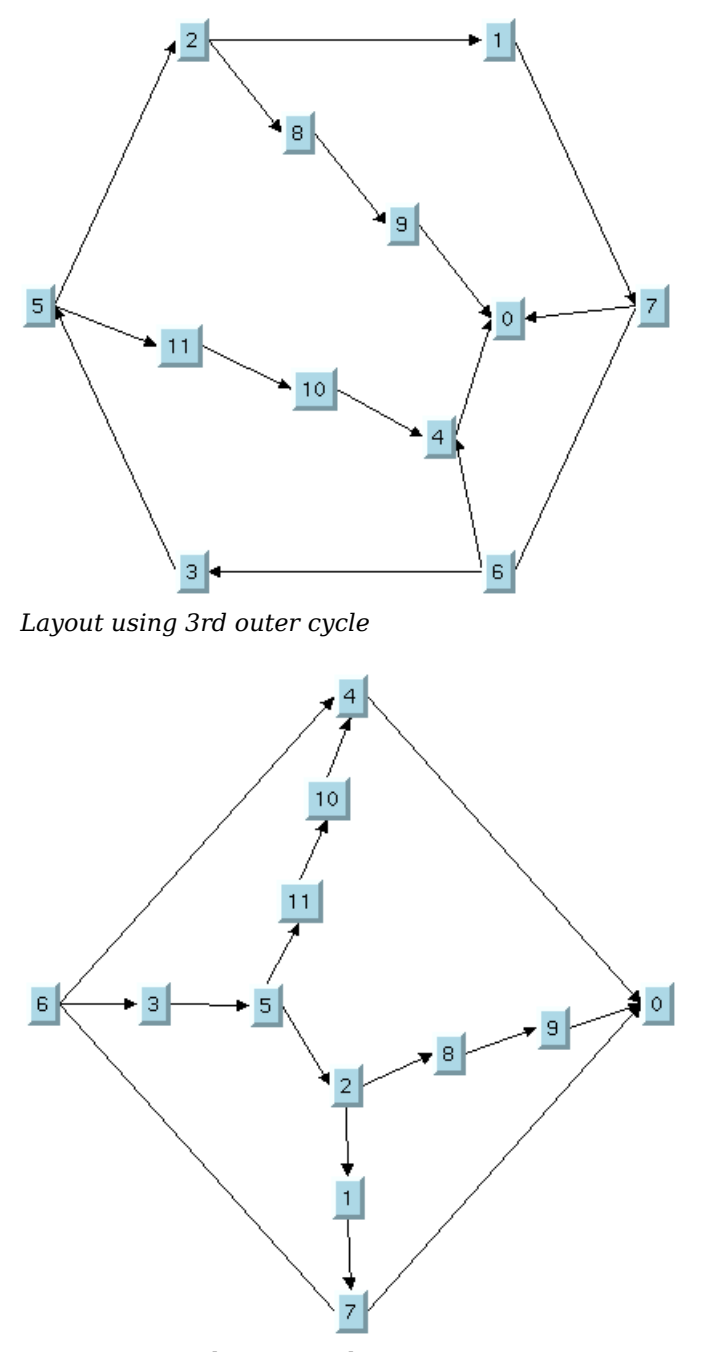

*Layout using 4th outer cycle*

# **Refining a graph layout (TML)**

<span id="page-69-1"></span>After performing the layout on a graph, you may want to improve the quality of the layout by making some manual refinements. The subsequent sections describe several ways to refine your layouts. When the layout is performed again after the refinements have been applied, only the Nodes placement step of TML is redone. The results of the Topological Optimization are reused. This is an important benefit of TML because the algorithm can recompute a layout using new parameters very quickly, without performing the time-consuming Topological Optimization step again.

# <span id="page-69-0"></span>**Using fixed nodes (TML)**

One reason for applying manual refinements is to avoid overlapping nodes. To do this, you can use the fixed nodes mechanism. (See *[Preserve](#page-47-0) fixed nodes*.)

<span id="page-69-2"></span>Take a look at the original layout shown in *The [original](#page-69-2) TML layout* . Several overlapping nodes exist in the original layout because the nodes are concentrated in a small region and do not use the available space inside the outer cycle.

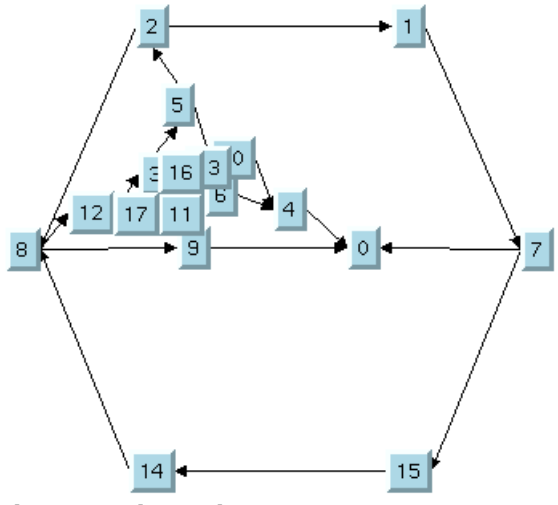

*The original TML layout*

To correct the problem, you can perform the following steps:

**1.** Move nodes 0, 9, and 10 to a place in the free space inside the outer cycle by hand as shown in *The TML layout with some nodes [moved](#page-70-0)* .

<span id="page-70-0"></span>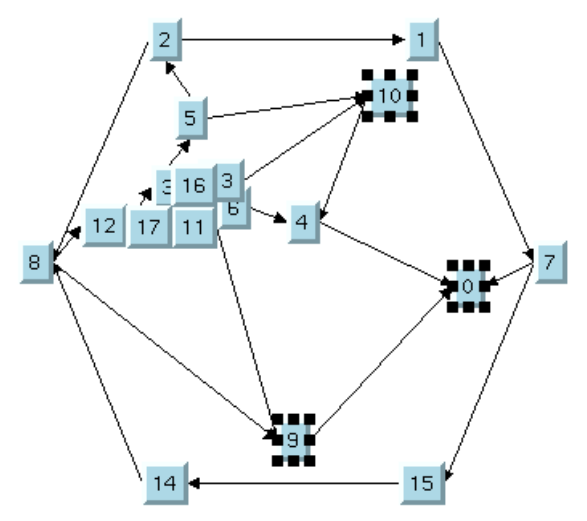

*The TML layout with some nodes moved*

- **2.** Specify nodes 0, 9, and 10 as fixed using the setFixed(java.lang.Object, boolean) method.
- **3.** Use the setPreserveFixedNodes (boolean) method to specify that the fixed nodes will not be moved when the layout is performed.
- <span id="page-70-1"></span>**4.** Perform the layout again. Only Step 2 will be performed.

The fixed nodes "attract" the other nodes, which are distributed in the larger area inside the outer cycle as shown in *The final TML [layout](#page-70-1) with some fixed nodes*.

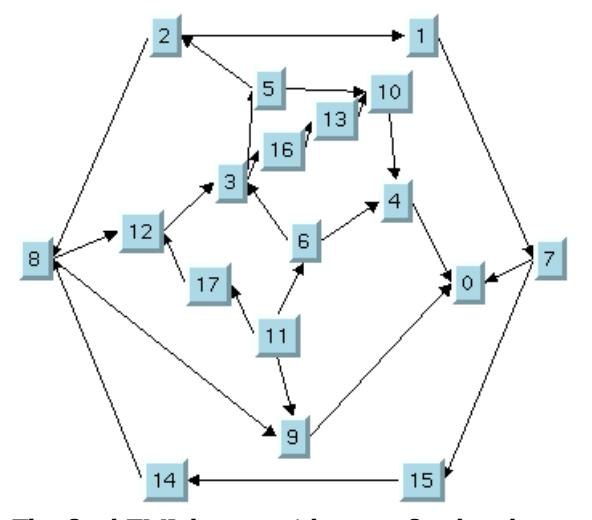

*The final TML layout with some fixed nodes*

# **Using the outer cycle parameter (TML)**

By default, the Nodes Placement step of TML produces a layout using the longest outer cycle computed in the Topological Optimization step. (The length of a cycle is the number of nodes that compose the cycle.) Sometimes, a better layout can be obtained using a different choice of the outer cycle. This process of changing the outer cycle parameter and performing the layout again (see *Outer cycle [\(TML\)](#page-66-0)*a) is a manual refinement procedure that can also be used to avoid overlapping nodes.

<span id="page-71-0"></span>Note that performing the layout with a new outer cycle requires very little CPU time.

# **Using the layout region parameter (TML)**

Often, overlapping nodes can be avoided by simply increasing the size of the layout region (see *[Layout](#page-61-0) region (TML)*). *Layout with small layout region and [overlapping](#page-71-1) nodes* shows a graph drawing where several nodes overlap because the layout region is too small for the graph. *Layout with larger layout region and no [overlapping](#page-71-2) nodes* shows the same graph after increasing the size of the layout region. As you can see, now there are no overlapping nodes.

<span id="page-71-1"></span>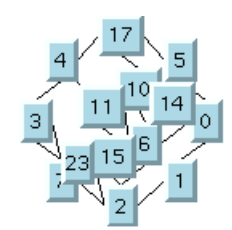

<span id="page-71-2"></span>*Layout with small layout region and overlapping nodes*

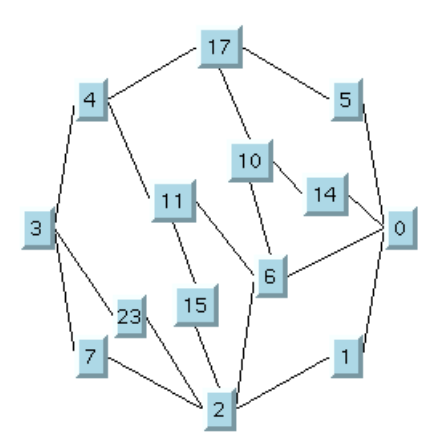

*Layout with larger layout region and no overlapping nodes*
## **Using a link clipping interface with the TML**

By default, TML does not place the connection points of links. The default behavior is to connect to a point at the border of the bounding box of the nodes. If the node has a nonrectangular shape such as a triangle, rhombus, or circle, you may want the connection points to be placed exactly on the border of the shape. This can be achieved by specifying a link clip interface. The link clip interface allows you to correct the calculated connection point so that it lies on the border of the shape. The following figure shows an example.

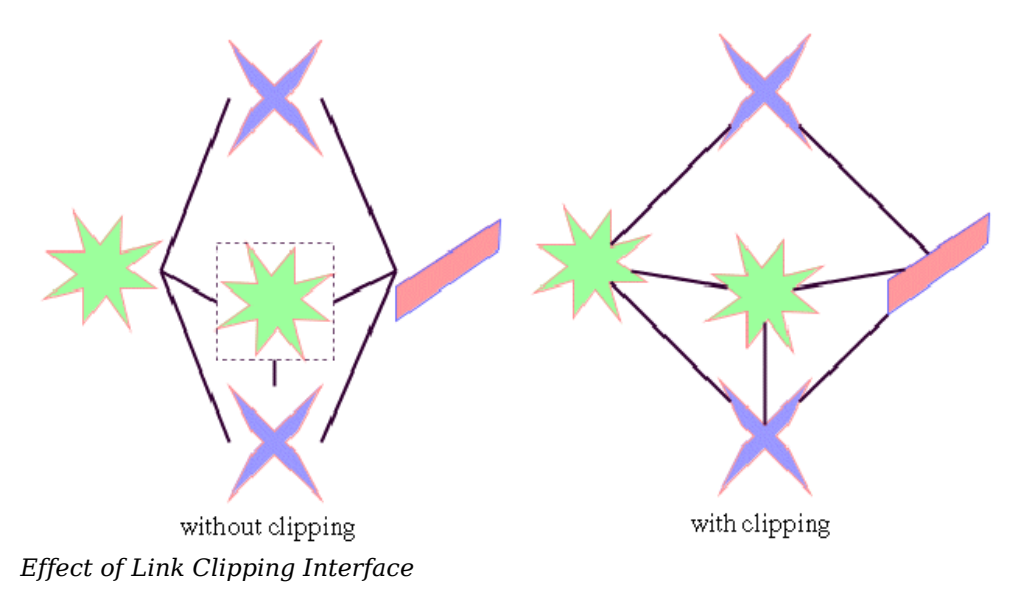

You can modify the position of the connection points of the links by providing a class that implements the IlvLinkClipInterface. An example for the implementation of a link clip interface is in *Link [clipping](#page-41-0)*. To set a link clip interface.

To set a link clip interface:

**In Java™** Use the method:

void setLinkClipInterface(IlvLinkClipInterface interface)

If a node has an irregular shape, the clipped links sometimes should not point towards the center of the node bounding box, but to a virtual center inside the node. You can achieve this by additionally providing a class that implements the IlvLinkConnectionBoxInterface. An example for the implementation of a link connection box interface is in *Link [connection](#page-43-0) [box](#page-43-0)*. To set a link connection box interface:

To set a link connection box interface:

**In Java** Use the method: void setLinkConnectionBoxInterface(IlvLinkConnectionBoxInterface interface)

The link connection box interface is used only when link clipping is enabled by setting a link clip interface. If no link clip interface is specified, the link connection box interface has no effect.

The following figure shows an example of the combined effect.

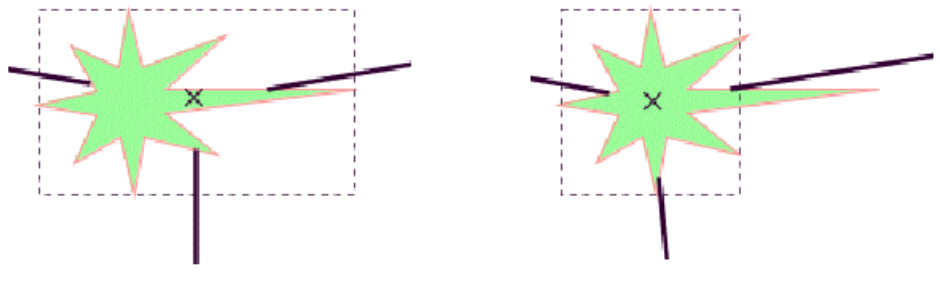

Clipping at the nodebounding box

Clipping at a specified connection box

#### *Combined effect of link clipping interface and link connection box*

If the links are clipped at the green irregular star node (see previous figure, left), they do not point towards the center of the star, but towards the center of the bounding box of the node. This can be corrected by specifying a link connection box interface that returns a smaller node box than the bounding box (see previous figure, right). Alternatively, the problem could be corrected by specifying a link connection box interface that returns the bounding box as the node box but with additional tangential offsets that shift the virtual center of the node.

# *Force-directed or Uniform Length Edges Layout (ULEL)*

Describes the *Force-directed layout* or *Uniform Length Edges Layout* algorithm (class IlvUniformLengthEdgesLayout from the package ilog.views.graphlayout. uniformlengthedges).

### **In this section**

#### **[General information on the ULEL](#page-75-0)**

Provides samples of the layout and explains where it is likely to be used.

#### **[Features and limitations of the ULEL](#page-80-0)**

Lists the features and limitations of the layout.

#### **[The ULEL algorithm](#page-81-0)**

Gives an explanation of the ULEL algorithm and a sample.

#### **[Generic features and parameters of the ULEL](#page-82-0)**

Lists the generic features and parameters of the Uniform Length Edges layout (ULEL).

#### **[Specific parameters of the ULEL](#page-84-0)**

Describes the specific parameters supported by ULEL and gives samples of their use.

#### **[For experts: additional features of the ULEL](#page-87-0)**

Describes the parameters available to expert users.

#### **[Using a link clipping interface with the ULEL](#page-90-0)**

Describes the use of a link clipping interface with the Uniform Length Edges Layout (ULEL).

# **General information on the ULEL**

## <span id="page-75-0"></span>**ULEL samples**

The following sample drawings are produced with the Uniform Length Edges Layout (ULEL).

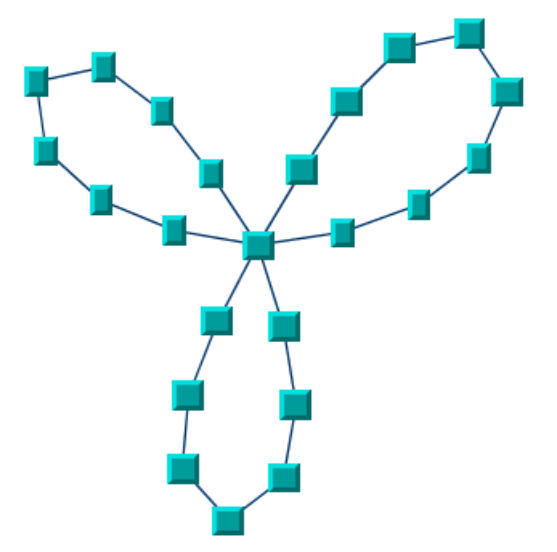

*Small cyclic graph drawing produced with the Uniform Length Edges Layout*

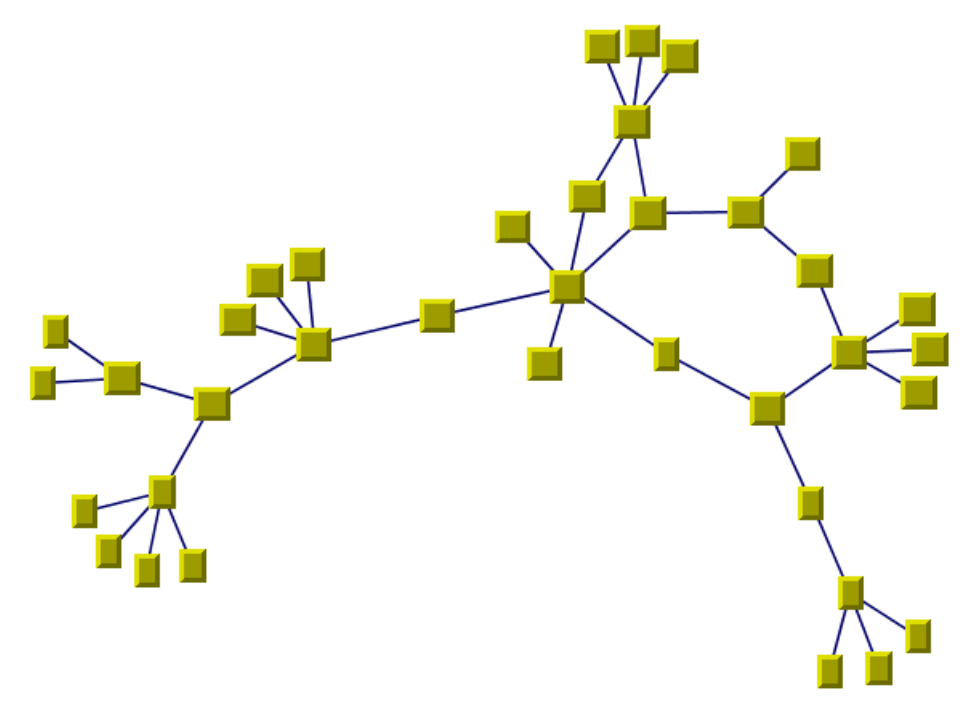

*Medium graph drawing (combination of cycles and trees) produced with the Uniform Length Edges Layout*

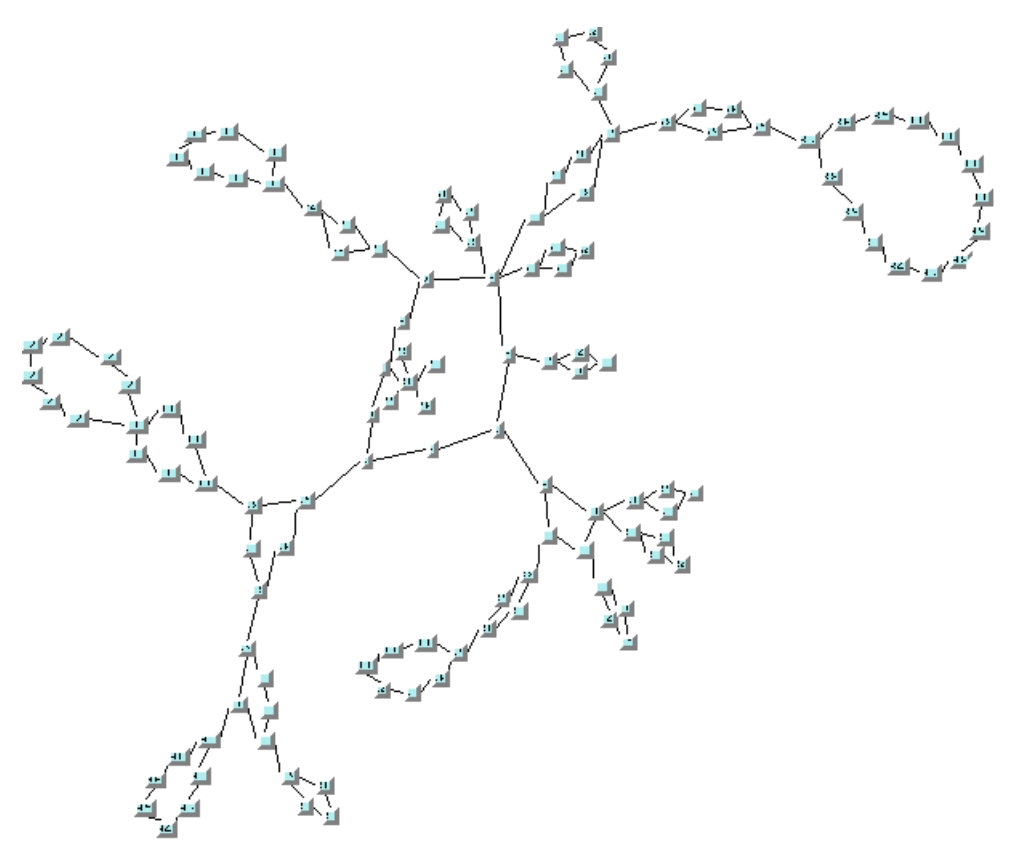

*Large graph drawing (combination of cycles and trees) produced with the Uniform Length Edges Layout*

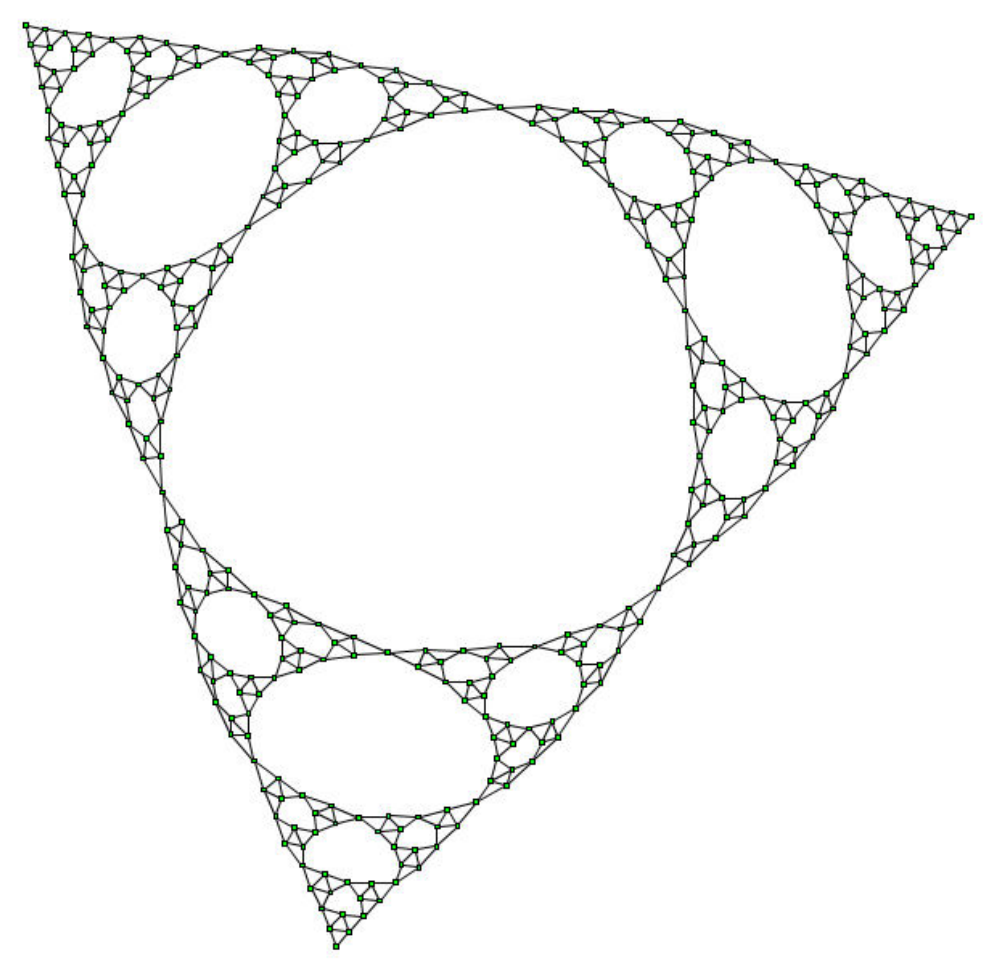

*Large graph drawing (Sierpinski Triangle) produced with the Uniform Length Edges Layout using the fast multilevel layout mode*

## **What types of graphs suit the ULEL?**

Any type of graph:

- **♦** connected graphs and disconnected graphs
- **♦** planar graphs and nonplanar graphs

## **Application domains for the ULEL**

Application domains for the Uniform Length Edges Layout include:

**♦** Telecoms and networking (WAN diagrams)

- **♦** Software management/software (re-)engineering (call graphs)
- **♦** CASE tools (dependency diagrams)
- **♦** Database and knowledge engineering (semantic networks, database query graphs, qualitative reasoning and other artificial intelligence diagrams, and so on)
- **♦** World Wide Web (Web hyperlink neighborhood)

## **Features and limitations of the ULEL**

### <span id="page-80-0"></span>**Features**

Often provides a drawing without any or with only a few link crossings and with approximately equal length links for small- and medium-size graphs having a small number of cycles. The maximum number of nodes for which you can use the algorithm depends on the connectivity of the graph and is difficult to predict.

On demand, the algorithm can take into account the size (width and height) of the nodes. Otherwise, they are more efficiently considered as points.

It is possible to specify the length for each link individually.

The algorithm provides three optional layout modes: incremental, non-incremental and fast multilevel. The non-incremental and fast multilevel modes are in general faster and are recommended for large graphs. For details, see *[Layout](#page-86-0) mode* .

### **Limitations**

- **♦** The algorithm is not appropriate for all graphs. In particular, it will produce bad results on some highly connected cyclic graphs for which a planar drawing with equal-length links may simply not exist.
- **♦** The computation time required to obtain an appropriate drawing grows relatively quickly with the size of the graph (that is, the number of nodes and links) and the layout process may become time-consuming for large graphs.
- **♦** Overlapping nodes cannot always be avoided. Nevertheless, the layout algorithm often produces a drawing with no overlapping nodes.

## **The ULEL algorithm**

<span id="page-81-0"></span>This layout algorithm iteratively searches for a configuration of the graph where the length of the links is close to a user-defined or a default value.

#### **Example of ULEL algorithm In Java**

The following code sample uses the IlvUniformLengthEdgesLayout class. This code sample shows how to perform a Uniform Length Edges Layout:

```
...
import ilog.views.*;
import ilog.views.eclipse.graphlayout.GraphModel;
import ilog.views.eclipse.graphlayout.runtime.*;
import ilog.views.eclipse.graphlayout.runtime.uniformlengthedges.*;
 ...
IlvUniformLengthEdgesLayout layout = new IlvUniformLengthEdgesLayout();
GraphModel graphModel = new GraphModel(myGrapherEditPart);
layout.attach(graphModel);
try {
        IlvUniformLengthEdgesLayoutReport layoutReport =
                layout.performLayout();
        int code = layoutReport.getCode();
        System.out.println("Layout completed (" +
          layoutReport.codeToString(code) + ")");
}
catch (IlvGraphLayoutException e) {
        System.err.println(e.getMessage());
}
layout.detach();
graphModel.dispose();
```
**Important**: All explanations in the subsequent sections regarding the shape of the links in Uniform Length Edges Layout are valid only if the link layout is disabled.

## **Generic features and parameters of the ULEL**

## <span id="page-82-0"></span>**Overview (ULEL)**

The IlvUniformLengthEdgesLayout class supports the following generic parameters defined in the IlvGraphLayout class (see *Base class [parameters](#page-38-0) and features*):

- **♦** *[Allowed](#page-82-1) time (ULEL)*
- **♦** *Layout of connected [components](#page-82-2) (ULEL)*
- **♦** *Layout region [\(ULEL\)](#page-82-3)*
- **♦** *Link [clipping](#page-82-4) (ULEL)*
- **♦** *Link [connection](#page-83-0) box (ULEL)*
- **♦** *[Preserve](#page-83-1) fixed links (ULEL)*
- **♦** *[Preserve](#page-83-2) fixed nodes (ULEL)*
- **♦** *Stop [immediately](#page-83-3) (ULEL)*

<span id="page-82-1"></span>The following subsections describe the particular way in which these parameters are used by this subclass.

## <span id="page-82-2"></span>**Allowed time (ULEL)**

The layout algorithm stops if the allowed time setting has elapsed. (See *[Allowed](#page-38-1) time*.)

### <span id="page-82-3"></span>**Layout of connected components (ULEL)**

The layout algorithm can utilize the generic mechanism to lay out connected components. (For more information about this mechanism, see *Layout of connected [components](#page-39-0)*.)

## **Layout region (ULEL)**

The layout algorithm can use the layout region setting (either your own or the default setting) to control the size and the position of the graph drawing.

<span id="page-82-4"></span>Note that by default the Uniform Length Edges Layout algorithm does not use the layout region. (For details see also *Force fit to layout region [\(ULEL\)](#page-85-0)*.)

If you are using the default settings, an estimation of the appropriate layout region according to the number and size of the nodes is used.

## **Link clipping (ULEL)**

The layout algorithm can use a link clip interface to clip the end points of a link. (See *[Link](#page-41-0) [clipping](#page-41-0)*.)

This is useful if the nodes have a nonrectangular shape such as a triangle, rhombus, or circle. If no link clip interface is used, the links are normally connected to the bounding boxes of the nodes, not to the border of the node shapes. See *Using a link clipping [interface](#page-90-0) with the [ULEL](#page-90-0)* for details of the link clipping mechanism.

## <span id="page-83-0"></span>**Link connection box (ULEL)**

<span id="page-83-1"></span>The layout algorithm can use a link connection box interface (see *Link [connection](#page-43-0) box*.) In combination with the link clip interface. If no link clip interface is used, the link connection box interface has no effect. For details see *Using a link clipping [interface](#page-90-0) with the ULEL*.

## **Preserve fixed links (ULEL)**

<span id="page-83-2"></span>The layout algorithm does not reshape the links that are specified as fixed. (See *[Preserve](#page-46-0) [fixed](#page-46-0) links* and *Link style [\(ULEL\)](#page-84-1)*.)

## **Preserve fixed nodes (ULEL)**

<span id="page-83-3"></span>The layout algorithm does not move the nodes that are specified as fixed. Moreover, the algorithm takes into account the fixed nodes when computing the position of the nonfixed nodes. (See *[Preserve](#page-47-0) fixed nodes*.)

## **Stop immediately (ULEL)**

The layout algorithm stops after cleanup if the method  $stopImmediately()$  is called. (For a description of this method in the IlvGraphLayout class, see *Stop [immediately](#page-49-0)*.) If the layout stops early because the allowed time has elapsed, the result code in the layout report is IlvGraphLayoutReport.STOPPED\_AND\_INVALID.

## **Specific parameters of the ULEL**

<span id="page-84-1"></span><span id="page-84-0"></span>The following parameters are specific to the IlvUniformLengthEdgesLayout class.

## **Link style (ULEL)**

When the layout algorithm moves the nodes, straight-line links will automatically "follow" the new positions of their end nodes. If the grapher contains other types of links, the shape of the link may not be appropriate because the intermediate points of the link will not be moved. In this case, you can ask the layout algorithm to automatically remove all the intermediate points of the links (if any).

To specify that the ULEL algorithm automatically removes all the intermediate points of the links (if any):

**In Java™** Use this method:

```
void setLinkStyle(int style)
```
The valid values for style are:

**♦** IlvUniformLengthEdgesLayout.NO\_RESHAPE\_STYLE

None of the links is reshaped in any manner.

**♦** IlvUniformLengthEdgesLayout.STRAIGHT\_LINE\_STYLE

All the intermediate points of the links (if any) are removed. This is the default value.

### **Number of iterations (ULEL)**

The iterative computation of the layout algorithm is stopped if the time exceeds the allowed time (see *[Allowed](#page-38-1) time*) or if the number of iterations exceeds the allowed number of iterations.

To specify the number of iterations:

**In Java** Use the method:

void setAllowedNumberOfIterations(int iterations)

## **Preferred length (ULEL)**

The main objective of this layout algorithm is to obtain a layout where all the links have a given length. This is called the "preferred length."

To specify the preferred length:

#### **Globally**

#### **♦ In Java**

Use the method:

void setPreferredLinksLength(float length)

The default value is 60.0.

#### **Individually**

It is also possible to specify a length for individual links. To do so:

**♦ In Java**

Use the method:

void setPreferredLength(Object link, float length)

To obtain the current value, use the method:

float getPreferredLength(Object link)

If a specific length is not specified for a link, the global settings are used.

## **Respect node sizes (ULEL)**

By default, the layout algorithm ignores the size (width and height) of the nodes. For efficiency reasons, the nodes are approximated with points placed in the center of the bounding box of the nodes. When dealing with large nodes, the preferred length parameter can be increased in such a way that the nodes do not overlap.

However, to improve the support for graphs with heterogeneous node sizes, the algorithm provides a special mode in which the particular size of each node is taken into consideration.

To set this mode:

**In Java** Use the method:

<span id="page-85-0"></span>void setRespectNodeSizes(boolean respect)

The default value is false.

### **Force fit to layout region (ULEL)**

For this layout algorithm, it is more difficult than for others to choose an appropriate size for the layout region. If the specified layout region is too small for a given graph, the resulting layout will not be the best. For this reason, by default, the Uniform Length Edges Layout algorithm does not use the layout region parameter. It can use as much space as it needs to lay out the grapher.

To specify whether the layout algorithm must use the layout region:

**In Java** Use the method:

void setForceFitToLayoutRegion(boolean option)

<span id="page-86-0"></span>The default value of the parameter is false.

### **Layout mode**

To fit a variety of needs, the algorithm provides three optional modes:

**♦** Incremental mode

The algorithm starts from the current position and iteratively tries to converge towards the optimal layout. Thus, in some cases, this mode avoids a major reorganization of the graph, which helps for preserving the "mental map" of the user as much as possible. However, this is not guaranteed, and depends on how far is the initial position of the nodes from the position that satisfies the criteria of the algorithm.

**♦** Non-incremental mode

The algorithm is free to reorganize the graph without trying to stay close to the initial positions. Often, the non-incremental mode is faster than the incremental mode, sometimes at the price of a lower quality.

**♦** Fast multilevel mode

The algorithm uses a multilevel graph decomposition strategy that leads to significant speed gain. This mode is usually the fastest for medium and large graphs.

To set this mode:

**In Java** Use the method:

void setLayoutMode(int mode)

The default value is IlvUniformLengthEdgesLayout. INCREMENTAL MODE.

## **For experts: additional features of the ULEL**

<span id="page-87-0"></span>Expert users can also try and use the following parameters.

## **Maximum allowed move per iteration (ULEL)**

At each iteration, the layout algorithm moves the nodes a relatively small amount. This amount should not be too large; otherwise the algorithm may not converge. But it should not be too small either, otherwise the number of necessary iterations increases and the running time does also.

The maximum amount of movement at each iteration is controlled by a parameter.

To set this parameter:

**In Java™** Use the method:

void setMaxAllowedMovePerIteration(float maxMove)

Typical values for this setting are 1 to 30, but it depends on the value of the PreferredLinksLength parameter. For example, if the setting for the PreferredLinksLength parameter is 1000, then a value of 100 for the MaxAllowedMovePerIteration parameter is still meaningful.

### **Link length weight (ULEL)**

The layout algorithm is based on the computation of attraction and repulsion forces for each of the nodes and the iterative search of an equilibrium configuration. One of these forces is related to the objective of obtaining a link length close to the specified preferred length. The weight of this force, representing the total amount of forces, is controlled by a parameter.

To set this parameter:

**In Java**

Use the method:

void setLinkLengthWeight(float weight)

The default value is 1. Increasing this parameter can help obtain link lengths closer to the specified length, but increasing too much can increase the number of link crossings.

## **Additional node repulsion weight (ULEL)**

An additional repulsion force can be computed between nodes that are not connected by a link. The weight of this force, representing the total amount of forces, is controlled by a parameter.

To set this parameter:

**In Java** Use the methods: void setAdditionalNodeRepulsionWeight(float weight)

The default value of this parameter is  $0.2f$ . Increasing (or decreasing) the weight increases (or decreases) the priority that is given to maintain the nodes at a distance larger than the node distance threshold (see setNodeDistanceThreshold(float)). On the other side, increasing the weight decreases the ability for the algorithm to reach convergence quickly.

The following two figures enable you to compare the same graph laid out with additional repulsion disabled (*[Additional](#page-88-0) repulsion disabled, produced with the Uniform Length Edges [Layout](#page-88-0)*) and then enabled (*[Additional](#page-89-0) repulsion enabled, produced with the Uniform Length Edges [Layout](#page-89-0)*). You can see that the "star" configuration, where many nodes are connected to the same central node, is better displayed when additional repulsion is enabled.

<span id="page-88-0"></span>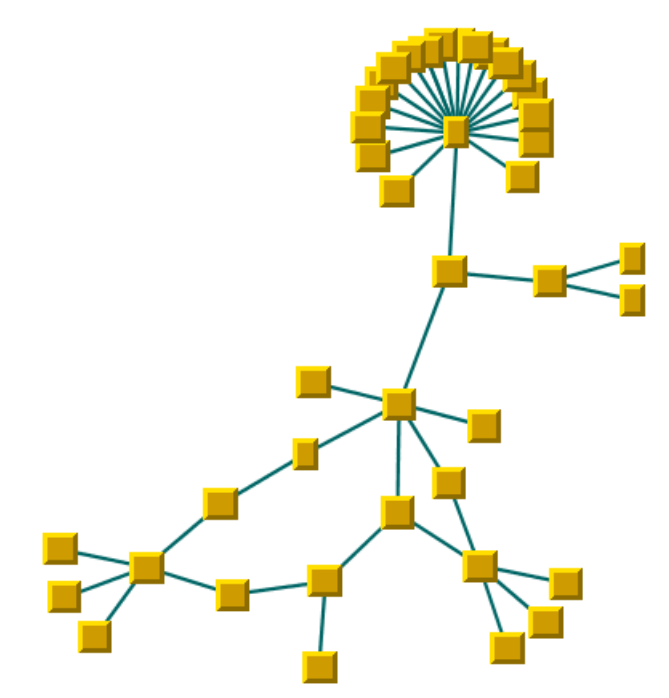

*Additional repulsion disabled, produced with the Uniform Length Edges Layout*

<span id="page-89-0"></span>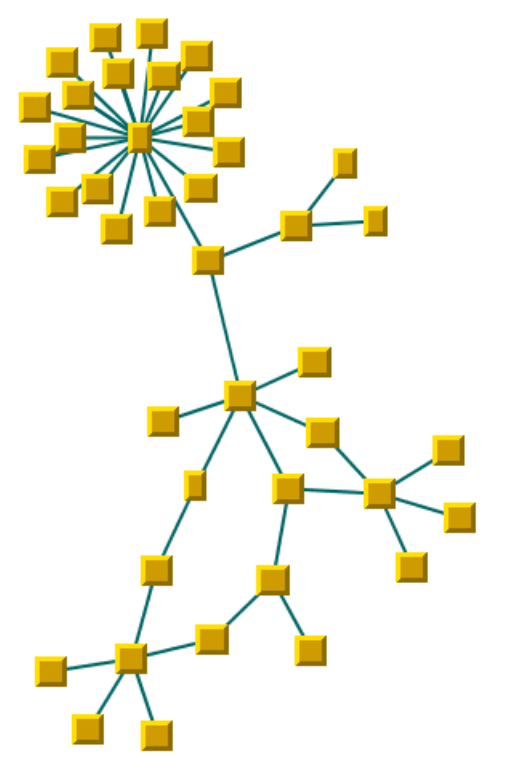

*Additional repulsion enabled, produced with the Uniform Length Edges Layout*

## **Node distance threshold (ULEL)**

The additional repulsion force between two nodes not connected by a link is computed only when their distance is smaller than a predefined distance.

To set this distance:

**In Java** Use the method:

void setNodeDistanceThreshold(float threshold)

Note that this additional force is computed only if the "additional node repulsion weight" is set to a value larger than the default value 0.

It is recommended that this threshold be set to a value smaller than the preferred length of the links.

## **Using a link clipping interface with the ULEL**

<span id="page-90-0"></span>By default, the Uniform Length Edges Layout does not place the connection points of links. The default behavior is to connect to a point at the border of the bounding box of the nodes. If the node has a nonrectangular shape such as a triangle, rhombus, or circle, you may want the connection points to be placed exactly on the border of the shape. This can be achieved by specifying a link clip interface. The link clip interface allows you to correct the calculated connection point so that it lies on the border of the shape. The following figure shows an example.

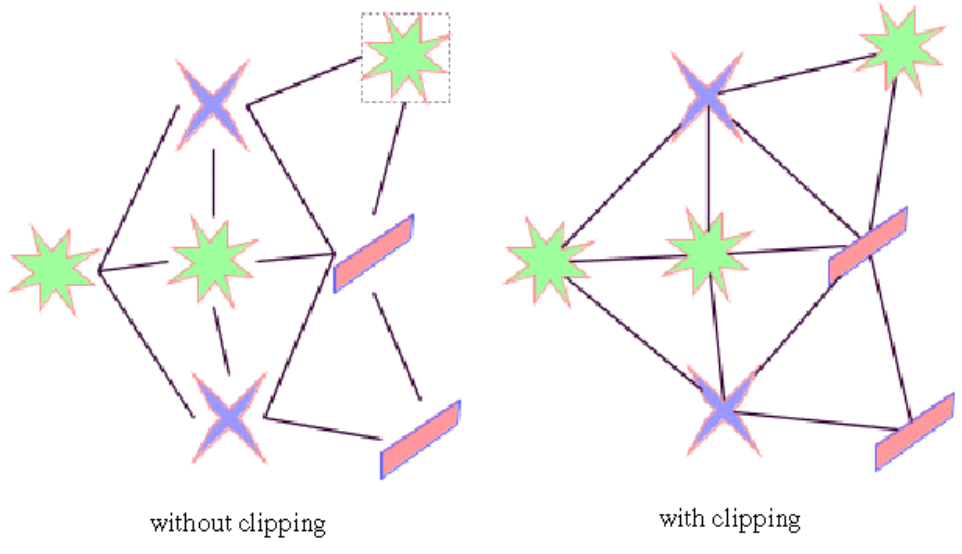

*Effect of link clipping interface*

You can modify the position of the connection points of the links by providing a class that implements the IlvLinkClipInterface. An example for the implementation of a link clip interface is in *Link [clipping](#page-41-0)*.

To set a link clip interface:

**In Java™** Use the method

void setLinkClipInterface(IlvLinkClipInterface interface)

If a node has an irregular shape, the clipped links sometimes should not point towards the center of the node bounding box, but to a virtual center inside the node. You can achieve this by additionally providing a class that implements the IlvLinkConnectionBoxInterface. An example for the implementation of a link connection box interface is in *Link [connection](#page-43-0) [box](#page-43-0)*.

To set a link connection box interface:

**In Java** Use the method:

void setLinkConnectionBoxInterface(IlvLinkConnectionBoxInterface interface)

The link connection box interface is used only when link clipping is enabled by setting a link clip interface. If no link clip interface is specified, the link connection box interface has no effect.

The following figure shows an example of the combined effect.

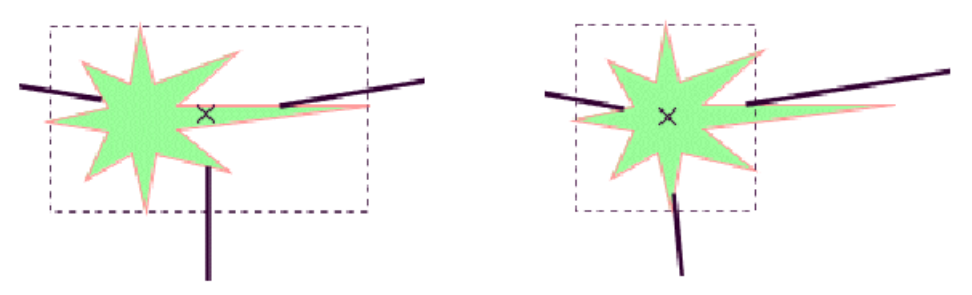

Clipping at the nodebounding box

Clipping at a specified connection box

#### *Combined Effect of Link Clipping Interface and Link Connection Box*

If the links are clipped at the green irregular star node (previous figure, left), they do not point towards the center of the star, but towards the center of the bounding box of the node. This can be corrected by specifying a link connection box interface that returns a smaller node box than the bounding box (previous figure, right). Alternatively, the problem could be corrected by specifying a link connection box interface that returns the bounding box as the node box but with additional tangential offsets that shift the virtual center of the node.

# *Tree Layout (TL)*

Describes the *Tree* Layout algorithm (class IlvTreeLayout from the package ilog.views. graphlayout.tree).

### **In this section**

#### **[General information on the TL](#page-93-0)**

Provides samples of the layout and explains where it is likely to be used.

#### **[Features and limitations of the TL](#page-96-0)**

Lists the features and limitations of the layout.

#### **[The TL algorithm](#page-98-0)**

Gives an explanation of the Tree Layout (TL) algorithm and a sample.

#### **[Generic features and parameters of the TL algorithm](#page-100-0)**

Describes the generic parameters supported by the Tree Layout (TL) and explains the particular way in which these parameters are used by this subclass.

#### **[Specific parameters \(for all tree layout modes\)](#page-102-0)**

Describes the specific parameters supported by the Tree Layout and gives samples of their use.

#### **[Layout modes of the TL algorithm](#page-106-0)**

Describes the characteristics and the layout parameters of each layout mode in the TL algorithm.

#### **[For experts: additional tips for the TL](#page-146-0)**

Describes some tips and tricks for expert users of the Tree Layout (TL).

# **General information on the TL**

## <span id="page-93-0"></span>**TL samples**

<span id="page-93-1"></span>The following sample drawings are produced with the Tree Layout.

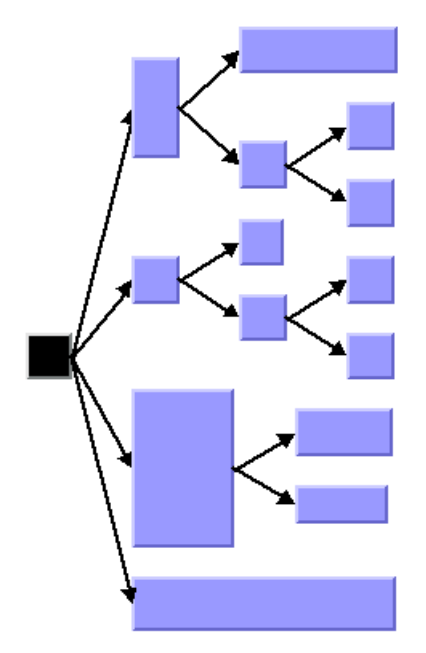

*Tree layout in free layout mode with center alignment and flow direction to the right*

<span id="page-94-0"></span>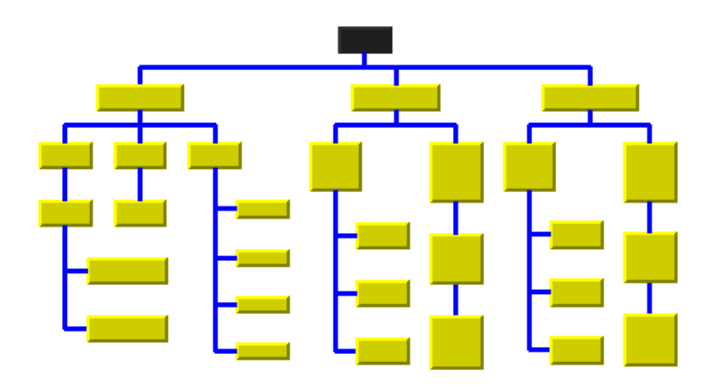

<span id="page-94-1"></span>*Tree layout with flow direction to the bottom, orthogonal link style, and tip-over alignment at some leaf nodes*

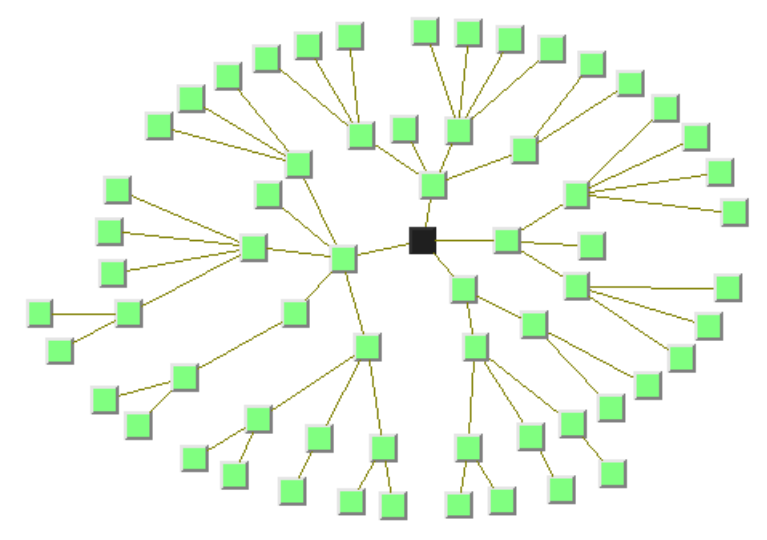

*Tree layout in radial layout mode with aspect ratio 1.5*

## **What types of graphs suit the TL?**

- **♦** Primarily designed for pure trees. It can also be used for non-trees, that is, for cyclic graphs. In this case, the algorithm computes and uses a spanning tree of the graph, ignoring all links that do not belong to the spanning tree.
- **♦** Directed and undirected trees. If the links are directed, the algorithm automatically chooses the canonical root node. If the links are undirected, you can choose a root node.
- **♦** connected graphs and disconnected graphs. If the graph is not connected, the layout algorithm treats each connected component separately. Each component has exactly one root node. In this case, a forest of trees is laid out.

## **Application domains for the TL**

Application domains for the Tree Layout include:

- **♦** Business processing (organizational charts)
- **♦** Software management/software (re-)engineering (UML diagrams, call graphs)
- **♦** Database and knowledge engineering (decision trees)
- **♦** The World Wide Web (Web site maps)

## **Features and limitations of the TL**

### <span id="page-96-0"></span>**Features**

- **♦** Takes into account the size of the nodes so that no overlapping occurs.
- **♦** Optionally reshapes the links to give them an orthogonal form (alternating horizontal and vertical line segments).
- **♦** Various layout modes: *free*, *levels*, *radial*, or *automatic tip-over*.
	- **●** In the free layout mode, arranges the children of each node, starting recursively from the root, so that the links flow uniformly in the same direction.
	- **●** In the level layout mode, partitions the nodes into levels, and arranges the levels horizontally or vertically.
	- **●** In radial layout mode, partitions the nodes into levels, and arranges the levels in circles or ellipses around the root.
	- **●** In the tip-over mode, arranges the nodes in a similar way to the free layout mode, but tries to tip children over automatically to fit the layout better to the given aspect ratio.
- **♦** Provides several alignment and offset options.
- **♦** Allows you to specify nodes that must be direct neighbors.
- **♦** Provides incremental and nonincremental modes. Incremental mode takes the previous position of nodes into account and positions the nodes without changing the relative order of the nodes in the tree so that the layout is stable on incremental changes of the graph.
- **♦** Very efficient, scalable algorithm. Produces a nice layout quickly even if the number of nodes is huge.

### **Limitations**

- **♦** If the orthogonal setting is not specified as the link style (see *Link [style](#page-116-0)*), some links may in rare cases overlap nodes depending on the size of the nodes, the alignment parameters, and the offset parameters.
- **♦** The layout algorithm first determines a spanning tree of the graph. If the graph is not a pure tree, some links will not be included as part of the spanning tree. These links are ignored. For this reason, they may cross other links or overlap nodes in the final layout.
- **♦** For stability in incremental mode, the algorithm tries to preserve the relative order of the children of each node. It uses a heuristic to calculate the relative order from the previous positions of the nodes. The heuristic may fail if children overlap their old positions or are not aligned horizontally or vertically.
- **♦** Despite preserving the relative order of the children, in rare cases the layout is not perfectly stable in incremental radial layouts. Subsequent layouts may rotate the nodes around the root, although the relative circular order of the nodes within their circular levels is still preserved.

**♦** The tip-over layout modes will perform several trial layouts with different tip-over alignment options according to various heuristics. From these trial layouts, the algorithm picks the layout that best fits the given aspect ratio. This may not be the optimal layout for the aspect ratio, but it is the best layout among the trials. Calculating the absolute best-fitting layout is not computationally feasible (it is generally an NP-complete problem).

## **The TL algorithm**

<span id="page-98-0"></span>The core algorithm for the free, level, and radial layout modes works in just two steps and is very fast. The variations of the tip-over layout mode perform the second step several times and pick the layout result that best fits the given aspect ratio (the ratio between width and height of the drawing area). For this reason, the tip-over layout modes are slower.

#### **Step 1: Calculating the spanning tree**

If the graph is disconnected, the layout algorithm chooses a *root node* for each connected component. Starting from the root node, it traverses the graph to choose the links of the *spanning tree*. If the graph is a pure tree, all links are chosen. If the graph has cycles, some links will not be included as part of the spanning tree. These links are called *non-tree links*, while the links of the spanning tree are called *tree links*. The non-tree links are ignored in step 2 of the algorithm.

In *Tree layout in free layout mode with center [alignment](#page-93-1) and flow direction to the right*, *Tree layout with flow direction to the bottom, [orthogonal](#page-94-0) link style, and tip-over alignment at some leaf [nodes](#page-94-0)*, and *Tree layout in radial layout mode with [aspect](#page-94-1) ratio 1.5*,the *root* is the node that has no parent node. In the spanning tree, each node except the root has a parent node. All nodes that have the same parent are called *children* with respect to the parent and *siblings* with respect to themselves. Nodes without children are called *leaves*. Each child at a node starts a *subtree* (also called a branch of the tree). *A [Spanning](#page-98-1) [tree](#page-98-1)* show an example of a spanning tree.

<span id="page-98-1"></span>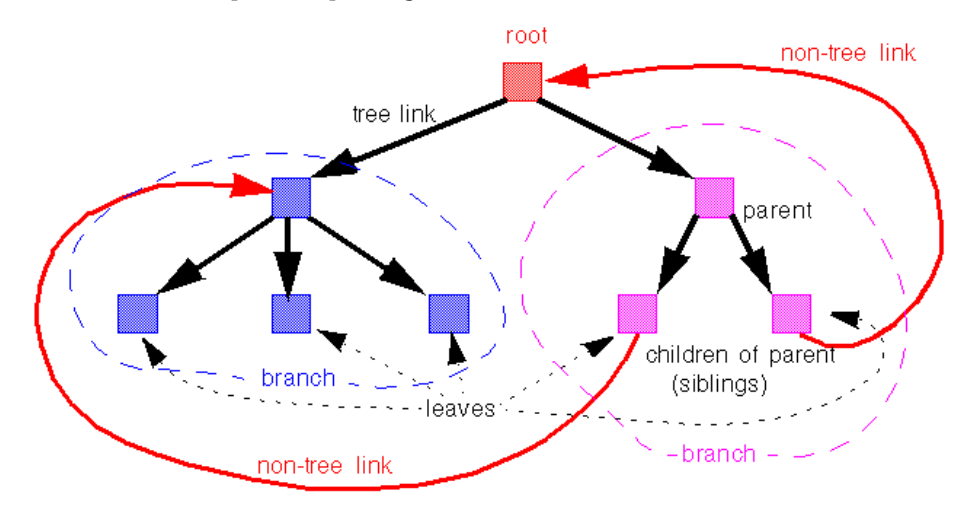

#### *A Spanning tree*

#### **Step 2: Calculating node positions and link shapes**

The layout algorithm arranges the nodes according to the layout mode and the offset and alignment options. In the free mode and level mode, the nodes are arranged horizontally or vertically so that all tree links flow roughly in the same direction. In the radial layout modes, the nodes are arranged in circles or ellipses around the root so that all tree links flow radially away from the root. Finally, the link shapes are calculated according to the link style and alignment options.

## **Example of TL**

The following code sample uses the IlvTreeLayout class. This code sample shows how to perform a Tree Layout:

```
...
import ilog.views.*;
import ilog.views.eclipse.graphlayout.GraphModel;
import ilog.views.eclipse.graphlayout.runtime.*;
import ilog.views.eclipse.graphlayout.runtime.tree.*;
...
IlvTreeLayout layout = new IlvTreeLayout();
GraphModel graphModel = new GraphModel(myGrapherEditPart);
layout.attach(graphModel);
/* Specify the root node, orientation and alignment */
layout.setRoot(rootNode);
layout.setFlowDirection(IlvDirection.Right);
layout.setGlobalAlignment(IlvTreeLayout.CENTER);
try {
       IlvGraphLayoutReport layoutReport = layout.performLayout();
       int code = layoutReport.getCode();
       System.out.println("Layout completed (" +
         layoutReport.codeToString(code) + ")");
}
catch (IlvGraphLayoutException e) {
       System.err.println(e.getMessage());
}
layout.detach();
graphModel.dispose():
```
**Important**: All explanations in the subsequent sections regarding the shape of the links in Tree Layout are valid only if the link layout is disabled*.*

## **Generic features and parameters of the TL algorithm**

## <span id="page-100-0"></span>**Overview (TL)**

The IlvTreeLayout class supports the following generic features defined in the IlvGraphLayout class (see also *Base class [parameters](#page-38-0) and features*):

- **♦** *[Allowed](#page-100-1) time (TL)*
- **♦** *Layout of connected [components](#page-100-2) (TL)*
- **♦** *Link [clipping](#page-101-0) (TL)*
- **♦** *Link [connection](#page-101-1) box (TL)*
- **♦** *[Percentage](#page-101-2) of completion calculation (TL)*
- **♦** *[Preserve](#page-101-3) fixed links (TL)*
- **♦** *[Preserve](#page-101-4) fixed nodes (TL)*
- **♦** *Stop [immediately](#page-101-5) (TL)*

<span id="page-100-1"></span>The following subsections describe the particular way in which these features are used by the subclass IlvTreeLayout.

## **Allowed time (TL)**

<span id="page-100-2"></span>The layout algorithm stops if the allowed time setting has elapsed. (For a description of this layout parameter in the IlvGraphLayout class, see *[Allowed](#page-38-1) time*.) If the layout stops early because the allowed time has elapsed, the nodes and links are not moved from their positions before the layout call and the result code in the layout report is IlvGraphLayoutReport. STOPPED\_AND\_INVALID.

### **Layout of connected components (TL)**

The layout algorithm can utilize the generic mechanism to layout connected components. (For more information about this mechanism, see *Layout of connected [components](#page-39-0)*). It has, however, a specialized internal mechanism to layout connected components and, therefore, the generic mechanism is switched off by default.

The generic connected component layout mechanism has the disadvantage that it moves connected components completely. Fixed nodes within a component do not preserve their old position, and the resulting layout may be unstable on incremental changes, depending on which layout instance is used for the component layout.

If the generic connected component layout mechanism is disabled, the algorithm uses its own specialized internal mechanism instead of the generic mechanism to lay out each component as a separate tree. This is usually faster and more stable on incremental changes than the generic mechanism. Furthermore, it enables the user to set the position of the layout.

## <span id="page-101-0"></span>**Link clipping (TL)**

The layout algorithm can use a link clip interface to clip the end points of a link. (See *[Link](#page-41-0) [clipping](#page-41-0)*.)

This is useful if the nodes have a nonrectangular shape such as a triangle, rhombus, or circle. If no link clip interface is used, the links are normally connected to the bounding boxes of the nodes, not to the border of the node shapes. See *Using a link clipping [interface](#page-121-0)* for details of the link clipping mechanism.

## <span id="page-101-1"></span>**Link connection box (TL)**

<span id="page-101-2"></span>The layout algorithm can use a link connection box interface (see *Link [connection](#page-43-0) box*) in combination with the link clip interface. If no link clip interface is used, the link connection box interface has no effect. For details see *Using a link [connection](#page-120-0) box interface*.

### **Percentage of completion calculation (TL)**

<span id="page-101-3"></span>The layout algorithm calculates the estimated percentage of completion. This value can be obtained from the layout report during the run of layout. (For a detailed description of this feature, see *[Percentage](#page-45-0) of completion calculation* and *Graph layout event [listeners](#page-422-0)*.)

## **Preserve fixed links (TL)**

<span id="page-101-4"></span>The layout algorithm does not reshape the links that are specified as fixed. (For more information on link parameters in the IlvGraphLayout class, see *[Preserve](#page-46-0) fixed links* and *Link style [\(TML\)](#page-63-0)*.)

## **Preserve fixed nodes (TL)**

<span id="page-101-5"></span>The layout algorithm does not move the nodes that are specified as fixed. (For more information on node parameters in the IlvGraphLayout class, see *[Preserve](#page-47-0) fixed nodes*.) Moreover, the layout algorithm ignores fixed nodes completely and also does not route the links that are incident to the fixed nodes. This can result in unwanted overlapping nodes and link crossings. However, this feature is useful for individual, disconnected components that can be laid out independently.

## **Stop immediately (TL)**

The layout algorithm stops after cleanup if the method  $stopImmediately()$  is called. (For a description of this method in the IlvGraphLayout class, see *Stop [immediately](#page-49-0)*.) If the layout stops early because the allowed time has elapsed, the nodes and links are not moved from their positions before the layout call, and the result code in the layout report is IlvGraphLayoutReport.STOPPED\_AND\_INVALID.

## **Specific parameters (for all tree layout modes)**

<span id="page-102-0"></span>The following parameters are specific to the  $I\&I\&I\&I\&I$  class. They apply to all layout modes.

## **Root node (TL)**

The final layout is influenced mainly by the choice of the root node.

The root node is placed in a prominent position. For instance, in a top-down drawing with free layout mode, it is placed at the top of the tree. With the radial layout mode, it is placed at the center of the tree.

The spanning tree is calculated starting from the root node. If the graph is disconnected, the layout algorithm needs one root node for each connected component.

The layout algorithm automatically selects a root node when needed. It uses a heuristic that calculates preferences for all nodes to become a root. It chooses the node with the highest preference. The heuristic gives nodes without incoming links the highest preference and leaf nodes without outgoing links the lowest preference. Hence, in a directed tree, the canonical root is always chosen automatically.

It is possible to influence the choice of the root node.

To set a node explicitly as the root:

**In Java** Use the method:

```
void setRoot(Object node);
```
This gives the node the maximal preference to become the root during layout. If only one node is specified this way, the algorithm selects this node. If several nodes of the same connected component are specified this way, the layout algorithm chooses one of them as the root.

## **For experts: additional options for root nodes (TL)**

The layout algorithm manages a list of the root nodes that have been specified by the setRoot method. To obtain the nodes in this list in Java, use the method:

```
Enumeration getSpecRoots();
```
After layout, you can also retrieve the list of root nodes that were actually used by the algorithm. This list is not necessarily the same as the list of specified roots. For instance, it contains the chosen root nodes if none were specified or if too many were specified. To obtain the root nodes that were used by the algorithm in Java, use the method:

```
Enumeration getCalcRoots();
```
This example shows how to iterate over the calculated root nodes and print the root node preferences:

```
Enumeration e = \text{layout.getCalcRoots}();
while (e.hasMoreElements()) {
 node = e.nextElement();
  System.out.println("Preference:" + layout.getRootPreference(node));
}
```
To directly manipulate the root node preference value of an individual node:

#### **In Java**

Use the method:

setRootPreference(Object node, int preference);

In this case, the layout uses the specified value instead of the heuristically calculated preference for the node. The normal preference value should be between 0 and 10000. Specifying a root node explicitly corresponds to setting the preference value to 10000. If you want to prohibit a node from becoming the root, specify a preference value of zero (0).

A negative preference value indicates that the layout algorithm should recalculate the root node preference using the heuristic. If a root was specified by the setRoot method but this node should no longer be the root in subsequent layouts, use the following call to clear the root node setting:

```
layout.setRootPreference(node, -1);
```
This call also removes the node from the list of specified roots.

### **Position parameters (TL)**

To set the position of the *top left corner* of the layout to (10, 10):

**In Java**

In Java, use the method:

layout.setPosition(new IlvPoint(10, 10), false);

If the graph consists of only a single tree, it is often more convenient to set the position of the root node instead. To do this:

#### **In Java**

Use the same method and pass true instead of false:

```
layout.setPosition(point, true);
```
If no position is specified, the layout keeps the root node at its previous position.

## **Using compass directions for positional layout parameters (TL)**

The compass directions *north, south, east*, and *west* are used to simplify the explanations of the layout parameters. The center of the root node of a tree is considered the north pole.

In the nonradial layout modes, the link flow direction always corresponds to south. If the root node is placed at the top of the drawing, north is at the top, south at the bottom, east to the right, and west to the left. If the root node is placed at the left border of the drawing, north is to the left, south to the right, east at the top, and west at the bottom.

In the radial layout modes, the root node is placed in the center of the drawing. The meaning of north and south depends on the position relative to the root: the north side of the node is the side closer to the root and the south side is the side further away from the root. The east direction is counterclockwise around the root and the west direction is clockwise around the root. This is similar to a cartographic map of a real globe that shows the area of the north pole as if you were looking down at the top of the globe.

Compass directions are used to provide uniform naming conventions for certain layout options. They occur in the alignment options, the level alignment option, and the east-west neighboring feature, which are explained later. In *Flow [directions](#page-110-0)* and *[Radial](#page-131-0) layout mode*, the compass icons show the compass directions in these drawings.

### **Layout modes (TL)**

The tree layout algorithm has several layout modes. The following example shows how to specify the layout mode.

**In Java** Use the method:

void setLayoutMode(int mode);

The available layout modes are the following:

- **♦** IlvTreeLayout.FREE (the default)
- **♦** IlvTreeLayout.LEVEL
- **♦** IlvTreeLayout.RADIAL
- **♦** IlvTreeLayout.ALTERNATING\_RADIAL
- **♦** IlvTreeLayout.TIP\_OVER
- **♦** IlvTreeLayout.TIP\_ROOTS\_OVER
- **♦** IlvTreeLayout.TIP\_LEAVES\_OVER
- **♦** IlvTreeLayout.TIP\_ROOTS\_AND\_LEAVES\_OVER

### USING GRAPH LAYOUT ALGORITHMS

# <span id="page-106-0"></span>*Layout modes of the TL algorithm*

Describes the characteristics and the layout parameters of each layout mode in the TL algorithm.

### **In this section**

#### **[Free layout mode](#page-108-0)**

Describes how the free layout mode organizes nodes and describes the parameters of this mode.

#### **[Level layout mode](#page-126-0)**

Describes how the level layout mode organizes nodes and describes the parameters of this mode.

#### **[Radial layout mode](#page-130-0)**

Describes how the radial layout mode organizes nodes and describes the parameters of this mode.

#### **[Tip-over layout modes](#page-141-0)**

Describes the need for tip-over layout modes and how they operate.

#### **[Recursive mode](#page-144-0)**

Describes how the recursive mode organizes nodes and describes the parameters of this mode.

## USING GRAPH LAYOUT ALGORITHMS
# *Free layout mode*

<span id="page-108-0"></span>Describes how the free layout mode organizes nodes and describes the parameters of this mode.

### **In this section**

#### **[Overview](#page-109-0)**

Describes how the free layout mode organizes nodes.

#### **[Flow direction](#page-110-0)**

Describes the flow direction parameter of the free layout mode.

#### **[Alignment parameter](#page-112-0)**

Describes the alignment parameter of the free layout mode.

#### **[Link style](#page-116-0)**

Describes the link style parameter of the free layout mode.

#### **[Connector style](#page-118-0)**

Describes the connector style parameter of the free layout mode and how to use it in conjunction with two interfaces.

#### **[Using a link connection box interface](#page-120-0)**

Describes how to use the link connection box interface in the free layout mode.

#### **[Using a link clipping interface](#page-121-0)**

Describes how to use the link clipping interface in the free layout mode.

#### **[Spacing parameters](#page-122-0)**

Describes how to use the spacing parameter of the free layout mode.

# **Overview**

<span id="page-109-0"></span>The free layout mode arranges the children of each node starting recursively from the root so that the links flow roughly in the same direction. For instance, if the link flow direction is top-down, the root node is placed at the top of the drawing. Siblings (nodes that have the same parent) are justified at their top borders, but nodes of different tree branches (nodes with different parents) are not justified.

To set the free layout mode:

**In Java™** Call:

layout.setLayoutMode(IlvTreeLayout.FREE);

# **Flow direction**

<span id="page-110-0"></span>The flow direction parameter specifies the direction of the tree links. The compass icons show the compass directions in these layouts.

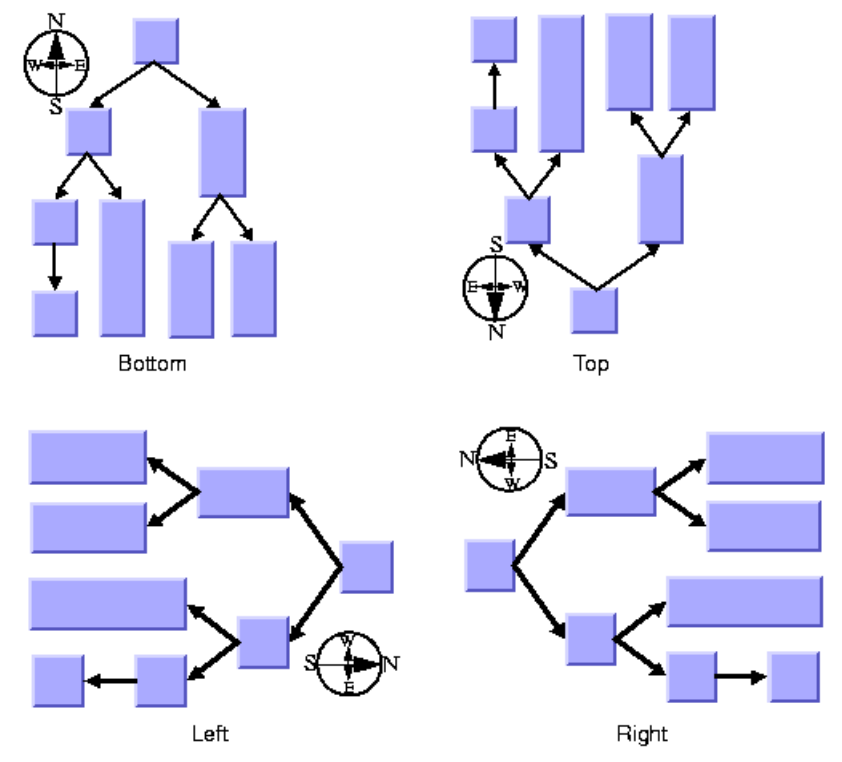

*Flow directions*

If the flow direction is to the bottom, the root node is placed topmost. Each parent node is placed above its children, which are normally arranged horizontally. (This tip-over alignment is an exception.)

If the flow direction is to the right, the root node is placed leftmost. Each parent node is placed to the left of its children, which are normally arranged vertically.

To specify the flow direction:

**In Java** In Java™ , use the method:

void setFlowDirection(int direction);

The valid values for the flow direction are:

**♦** IlvDirection.Right (the default)

- **♦** IlvDirection.Left
- **♦** IlvDirection.Bottom
- **♦** IlvDirection.Top

## **Alignment parameter**

<span id="page-112-0"></span>The alignment option controls how a parent is placed relative to its children. The alignment can be set globally, in which case all nodes are aligned in the same way, or locally on each node, with the result that different alignments occur in the same drawing.

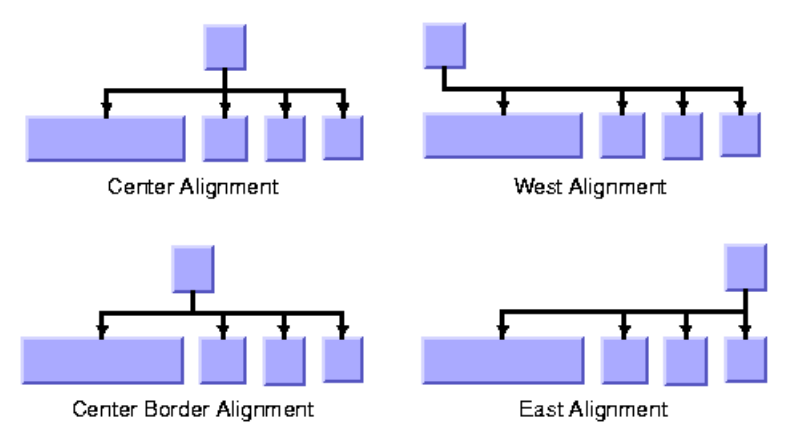

*Alignment Options*

## **Global alignment**

To set the global alignment:

**In Java** In Java™ , use the method:

void setGlobalAlignment(int alignment);

The valid values for the global alignment are:

**♦** IlvTreeLayout.CENTER (the default)

The parent is centered over its children, taking the center of the children into account.

**♦** IlvTreeLayout.BORDER\_CENTER

The parent is centered over its children, taking the border of the children into account. If the size of the first and the last child varies, the border center alignment places the parent closer to the larger child than to the default center alignment.

**♦** IlvTreeLayout.EAST

The parent is aligned with the border of its easternmost child. For instance, if the flow direction is to the bottom, east is the direction to the right. If the flow direction is to the top, east is the direction to the left. See *Using compass [directions](#page-104-0) for positional layout [parameters](#page-104-0) (TL)* for details.

**♦** IlvTreeLayout.WEST

The parent is aligned with the border of its westernmost child. For instance, if the flow direction is to the bottom, west is the direction to the left. If the flow direction is to the right, west is the direction to the bottom. See *Using compass [directions](#page-104-0) for positional layout [parameters](#page-104-0) (TL)* for details.

**♦** IlvTreeLayout.TIP\_OVER

The children are arranged sequentially instead of in parallel, and the parent node is placed with an offset to the children. For details see *Tip-over [alignment](#page-114-0)*.

**♦** IlvTreeLayout.TIP\_OVER\_BOTH\_SIDES

The children are arranged sequentially instead of in parallel. Whereas the alignment TIP\_OVER arranges all children at the same side of the parent, this alignment arranges the children at both sides of the parent. For details see *Tip-over [alignment](#page-114-0)*.

**♦** IlvTreeLayout.MIXED

Each parent node can have a different alignment. The alignment of each individual node can be set with the result that different alignments can occur in the same graph.

### **Alignment of individual nodes**

<span id="page-113-0"></span>All nodes have the same alignment unless the global alignment is set to MIXED. Only when the global alignment is set to MIXED can each node have an individual alignment style.

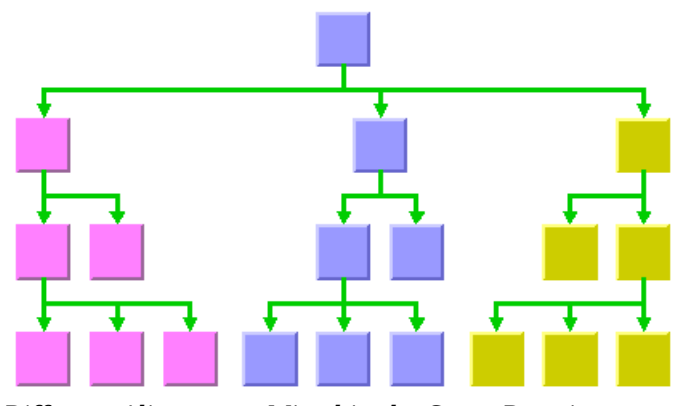

*Different Alignments Mixed in the Same Drawing*

To specify the alignment of an individual node:

**In Java** Use the methods:

void setAlignment(Object node, int alignment);

int getAlignment(Object node);

The valid values for alignment are:

- **♦** IlvTreeLayout.CENTER (the default)
- **♦** IlvTreeLayout.BORDER\_CENTER
- **♦** IlvTreeLayout.EAST
- **♦** IlvTreeLayout.WEST
- **♦** IlvTreeLayout.TIP\_OVER
- <span id="page-114-0"></span>**♦** IlvTreeLayout.TIP\_OVER\_BOTH\_SIDES

## **Tip-over alignment**

Normally, the children of a node are placed in a *parallel* arrangement with siblings as direct neighbors of each other. Tip-over alignment means a *sequential* arrangement of the children instead.

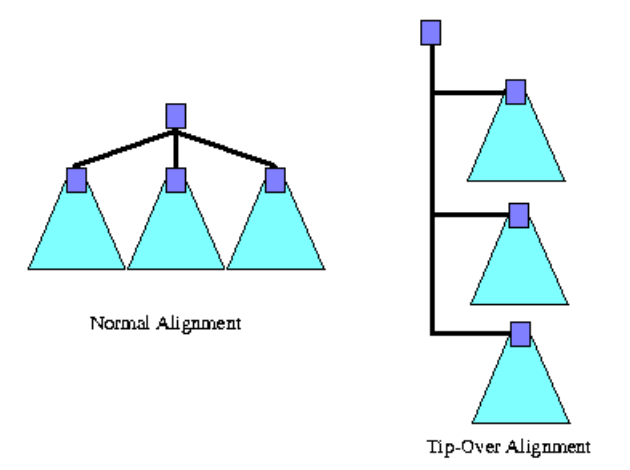

*Normal alignment and tip-over alignment*

Tip-over alignment is useful when the tree has many leaves. With normal alignment, a tree with many leaves would result in the layout being very wide. If the global alignment style is set to tip-over, the drawing is very tall rather than wide. To balance the width and height of the drawing, you can set the global alignment to mixed, for example, in Java:

layout.setGlobalAlignment(IlvTreeLayout.MIXED);

Also, you can set the individual alignment to tip-over for some parents with a high number of children as follows:

```
layout.setAlignment(parent, IlvTreeLayout.TIP OVER);
```
Tip-over alignment can be specified explicitly for some or all of the nodes. Furthermore, the Tree Layout offers layout modes that automatically determine when to tip over, yielding a drawing that fits into a given aspect ratio. These layout modes are described in *[Tip-over](#page-141-0) layout [modes](#page-141-0)*.

Besides the normal tip-over alignment, there is also a variant that distributes the subtrees on both sides of the center line that starts at the parent. You can specify this variant at a parent node with a high number of children by the following code:

layout.setAlignment(parent, IlvTreeLayout.TIP\_OVER\_BOTH\_SIDES);

<span id="page-115-0"></span>The following figure illustrates the difference between normal tip-over alignment and tip-over at both sides. Tip-over alignment works very well with the orthogonal link style (see *[Link](#page-116-0) [style](#page-116-0)*).

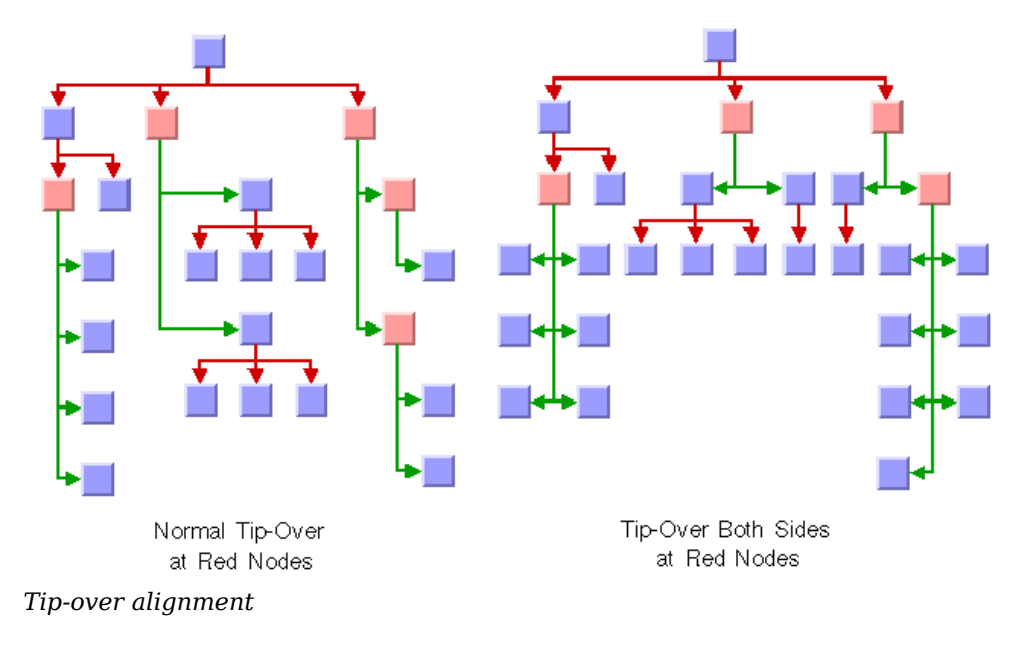

# **Link style**

<span id="page-116-0"></span>The links can be straight or have a specific shape with intermediate points. You can specify that the links be reshaped into an "orthogonal" form. You can set the link style globally, in which case all links have the same kind of shape, or locally on each link, in which case different link shapes occur in the same drawing.

### **Global link style**

To specify the global link style:

**In Java** Use the method:

void setGlobalLinkStyle(int style);

The valid values for style are:

**♦** IlvTreeLayout.NO\_RESHAPE\_STYLE

None of the links is reshaped in any manner.

**♦** IlvTreeLayout.STRAIGHT\_LINE\_STYLE

All the intermediate points of the links (if any) are removed. This is the default value. See *Tree layout in free layout mode with center [alignment](#page-93-0) and flow direction to the right* and *Tree layout in radial layout mode with [aspect](#page-94-0) ratio 1.5* as examples.

**♦** IlvTreeLayout.ORTHOGONAL\_STYLE

The links are reshaped in an orthogonal form (alternating horizontal and vertical segments). See *Tree layout with flow direction to the bottom, [orthogonal](#page-94-1) link style, and tip-over [alignment](#page-94-1) at some leaf nodes* and*Tip-over [alignment](#page-115-0)* as examples.

**♦** IlvTreeLayout.MIXED\_STYLE

Each link can have a different link style. The style of each individual link can be set to have different link shapes occurring on the same graph.

### **Individual link style**

All links have the same style of shape unless the global link style is MIXED STYLE. Only when the global link style is set to MIXED\_STYLE can each link have an individual link style.

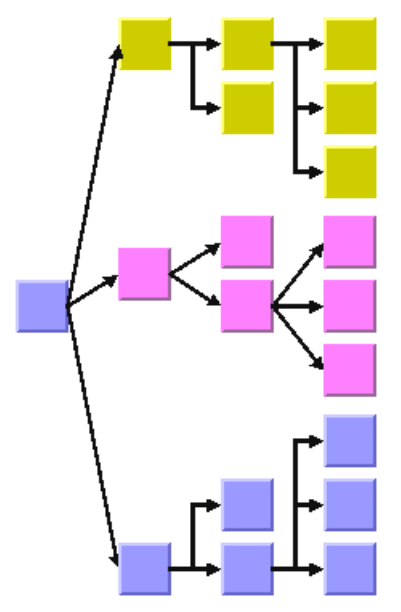

*Different Link Styles Mixed in the Same Drawing*

To specify the style of an individual link:

### **In Java** Use the methods:

setLinkStyle(java.lang.Object, int)

getLinkStyle

The valid values for style are:

- **♦** IlvTreeLayout.STRAIGHT\_LINE\_STYLE (the default)
- **♦** IlvTreeLayout.NO\_RESHAPE\_STYLE
- **♦** IlvTreeLayout.ORTHOGONAL\_STYLE

# **Connector style**

<span id="page-118-0"></span>The layout algorithm automatically positions the end points of links (the connector pins) at the nodes. The connector style parameter specifies how these end points are calculated for the outgoing links at the parent node.

By default, the connector style determines how the connection points of the links are distributed on the border of the bounding box of the nodes, symmetrically with respect to the middle of each side.

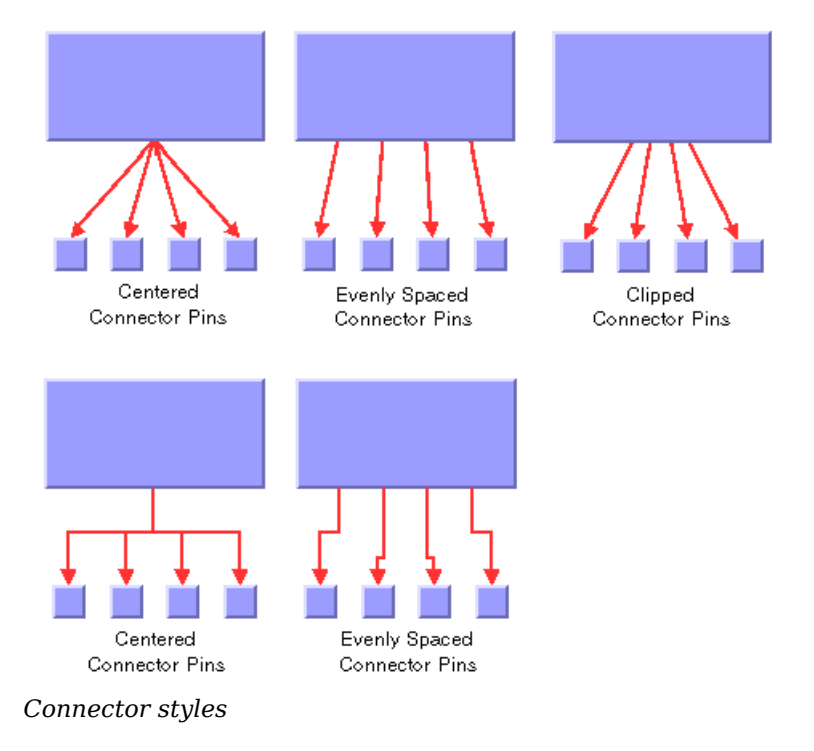

To specify the connector style:

**In Java™** Use the method:

void setConnectorStyle(int style);

The valid values for style are:

**♦** IlvTreeLayout.CENTERED\_PINS

The end points of the links are placed in the center of the border where the links are attached.

**♦** IlvTreeLayout.CLIPPED\_PINS

Each link pointing to the center of the node is clipped at the node border. The connector pins are placed at the points on the border where the links are clipped. This style affects straight links. It behaves like centered connector pins for orthogonal links.

**♦** IlvTreeLayout.EVENLY\_SPACED\_PINS

The connector pins are evenly distributed along the node border. This style works for straight and orthogonal links.

**♦** IlvTreeLayout.AUTOMATIC\_PINS

The connector style is selected automatically depending on the link style and the layout mode. In the nonradial modes, the algorithm always chooses centered pins. In the radial layout modes, it chooses clipped pins.

The connector style, the link connection box interface, and the link clip interface work together in the following way: by respecting the connector style, the proposed connection points are calculated on the rectangle obtained from the link connection box interface (or on the bounding box of the node, if no link connection box interface was specified). Then, the proposed connection point is passed to the link clip interface and the returned connection points are used to connect the link to the node.

The following figure shows an example of the combined effect.

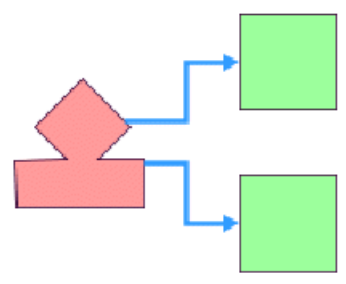

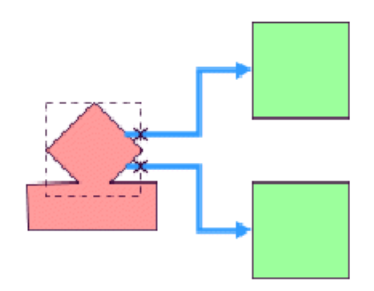

Clipping at the node bounding box

Clipping at a specified connection box

### *Combined effect of link clipping interface and link connection box*

If the links are clipped at the red node in the previous figure (left), they appear unsymmetrical with respect to the node shape, because the relevant part of the node (here: the upper rhombus) is not in the center of the bounding box of the node, but the proposed connection points are calculated with respect to the bounding box. This can be corrected by using a link connection box interface to explicitly specify a smaller connection box for the relevant part of the node (previous figure, right) such that the proposed connection points are placed symmetrically at the upper rhombus of the node.

# **Using a link connection box interface**

<span id="page-120-0"></span>Sometimes it may be necessary to place the connection points on a rectangle smaller or larger than the bounding box, possibly in a nonsymmetric way. For instance, this can happen when labels are displayed below or above nodes.

You can modify the position of the connection points of the links by providing a class that implements the IlvLinkConnectionBoxInterface. An example for the implementation of a link connection box interface is in *Link [connection](#page-43-0) box*. To set a link connection box interface in Java™ , call:

```
void setLinkConnectionBoxInterface(IlvLinkConnectionBoxInterface interface)
```
The link connection box interface provides each node with a link connection box and a tangential shift offset that defines how much the connection points are "shifted" tangentially depending on which side the links connect.

The following figure illustrates the effects of customizing the connection box when the connector style is evenly spaced.

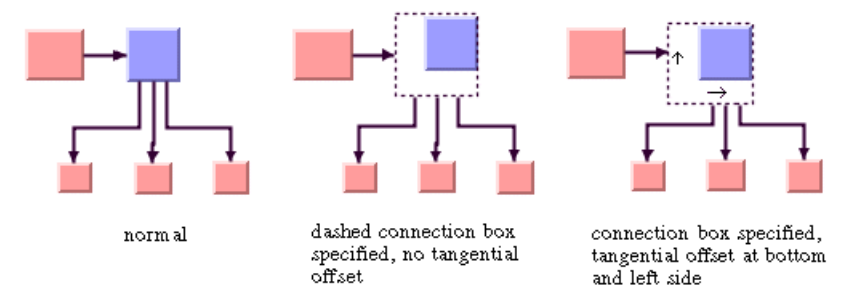

*Effect of connection box interface*

On the left is the result without any connection box interface. The middle picture shows the effect if the connection box interface returns the dashed rectangle for the blue node but the tangential offset at all sides of the node is 0. Notice that the outgoing links are spaced according to the dashed rectangle, which appears too wide for the blue node in this situation. The picture on the right shows the effect of the connection box interface if, in addition, a positive tangential offset was specified for the bottom side and a negative offset was specified for the left side of the blue node.

# **Using a link clipping interface**

<span id="page-121-0"></span>By default, the Tree Layout places the connection points of links at the border of the bounding box of the nodes.

If the node has a nonrectangular shape such as a triangle, rhombus, or circle, you may want the connection points to be placed exactly on the border of the shape. This can be achieved by specifying a link clip interface. The link clip interface allows you to correct the calculated connection point so that it lies on the border of the shape. The following figure shows an example.

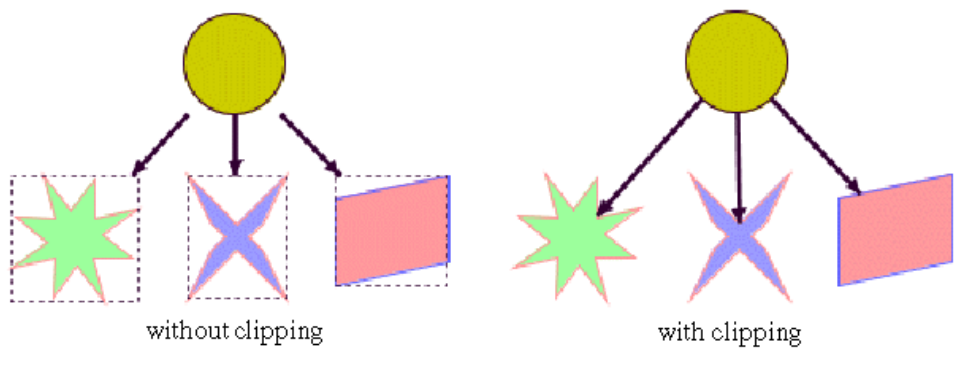

*Effect of link clipping interface*

You can modify the position of the connection points of the links by providing a class that implements the IlvLinkClipInterface. An example for the implementation of a link clip interface is in *Link [clipping](#page-41-0)*. To set a link clip interface in Java™ , call:

void setLinkClipInterface(IlvLinkClipInterface interface)

# **Spacing parameters**

<span id="page-122-0"></span>The spacing of the layout is controlled mainly by three spacing parameters: the distance between a parent and its children, the minimum distance between siblings, and the minimum distance between nodes of different branches. For instance, if the flow direction is to the top or bottom, the offset between parent and children is vertical, while the sibling offset and the branch offset are horizontal.

For tip-over alignment, an additional spacing parameter is provided: the minimum distance between branches starting at a node with tip-over alignment. This offset is always orthogonal to the normal branch offset. If the flow direction is to the top or bottom, the tip-over branch offset is vertical.

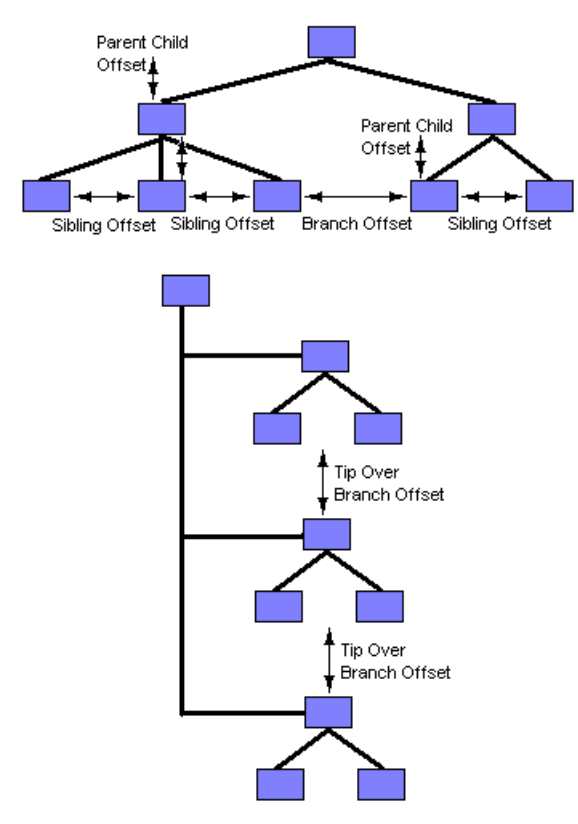

#### *Spacing parameters*

To specify the spacing parameters:

**In Java** In Java™ , use the methods: void setParentChildOffset(float offset);

```
void setSiblingOffset(float offset);
```
void setBranchOffset(float offset);

```
void setTipOverBranchOffset(float offset);
```
## **For experts: additional spacing parameters**

The spacing parameters normally specify the minimal offsets between the node borders. Hence, the layout algorithm places the nodes such that they do not overlap. You can also specify that the layout should ignore the node sizes.

**In Java** In Java, call:

```
layout.setRespectNodeSizes (false);
```
In this case, the spacing parameters are interpreted as the minimum distances between the node centers, and the node sides are not taken into account during the layout. However, if the specified offset parameters are now smaller than the node size, the nodes and links will overlap. This often happens with orthogonal links in particular. It makes sense to use this option only if all nodes have approximately the same size, all links are straight, and the spacing parameters are larger than the largest node.

If the link style is orthogonal, the shape of the links from the parent to its children looks like a fork (see *Different [Alignments](#page-113-0) Mixed in the Same Drawing*). The position of the bend points in this shape can be influenced by the *orthogonal fork percentage*, a value between 0 and 100. This is a percentage of the parent child offset. If the orthogonal fork percentage is 0, the link shape forks directly at the parent node. If the percentage is 100, the link shape forks at the child node. A good choice is between 25 and 75. This percentage can be set.

#### **In Java** Use the method:

void setOrthForkPercentage(float percentage);

If the link style is not orthogonal, links may overlap neighboring nodes. This happens only in a very few cases, for instance, when a link starts at a very small node that is neighbored by a very large node. This deficiency can be fixed by increasing the branch offset. However, this influences the layout globally, affecting nodes without that deficiency. To avoid a global change, you can change the *overlap percentage* instead, which is a value between 0 and 100. This value is used by an internal heuristic of the layout algorithm that considers a node to be smaller by this percentage. The default percentage is 30. This usually results in better usage of the space. However, if very small nodes are neighbored to very large nodes, it is recommended to decrease the overlap percentage or to set it to 0 to switch this heuristic off to avoid links overlapping nodes.

To set the overlap percentage: :

**In Java** Use the method:

```
void setOverlapPercentage(float percentage);
```
**Note**: It is recommended that you always set the orthogonal fork percentage to a value larger than the value of the overlap percentage.

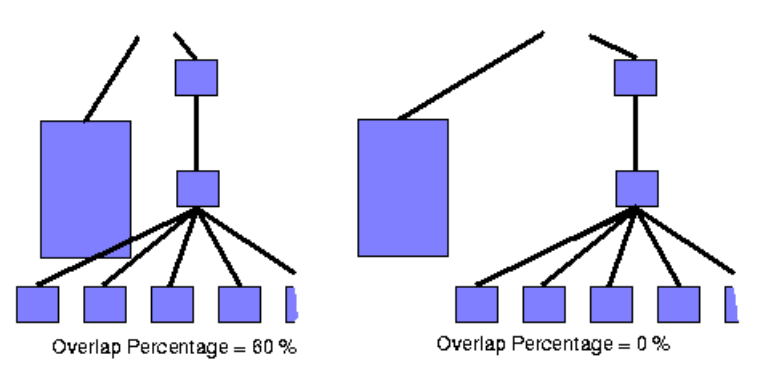

*Effect of using the overlap percentage*

### USING GRAPH LA Y OUT ALGORITHMS

# *Level layout mode*

<span id="page-126-0"></span>Describes how the level layout mode organizes nodes and describes the parameters of this mode.

### **In this section**

**[Overview](#page-127-0)** Describes how the level layout mode organizes nodes.

#### **[General parameters](#page-128-0)**

Describes the layout parameters of the level layout mode.

#### **[Level alignment](#page-129-0)**

Describes the level alignment parameters of the level layout mode.

# **Overview**

<span id="page-127-0"></span>The level layout mode partitions the node into levels and arranges the levels horizontally or vertically. The root is placed at level 0, its children at level 1, the children of those children at level 2, and so on. In contrast to the free layout mode, in level layout mode the nodes of the same level are justified with each other even if they are not siblings (that is, they do not have the same parent).

To set the level layout mode:

**In Java** In Java™ , call:

layout.setLayoutMode(IlvTreeLayout.LEVEL);

The following figure shows the same graph in free layout mode and in level layout mode.

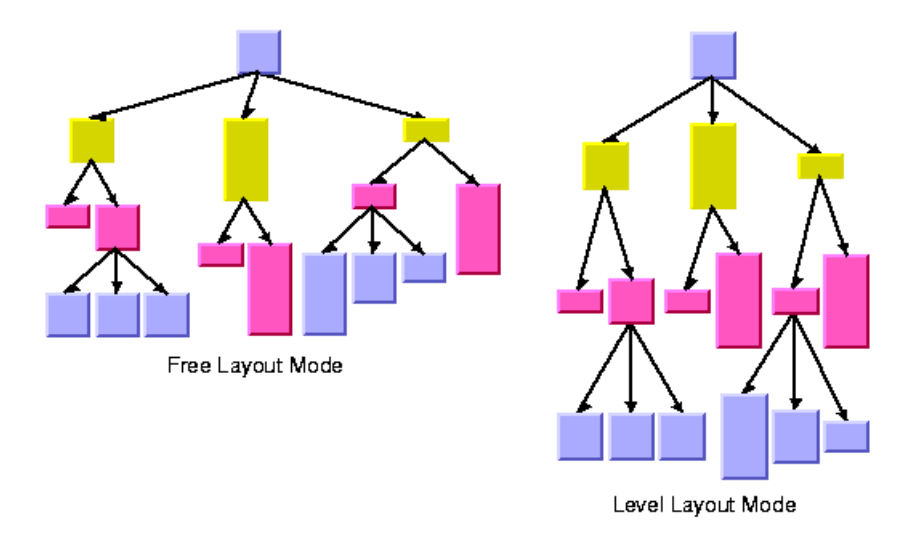

*Free layout mode and level layout mode*

# **General parameters**

<span id="page-128-0"></span>Most layout parameters that work for the free layout mode work as well for the level layout mode. You can set the flow direction, the spacing offsets, the global or individual link style, and the global or individual alignment. See *Free [layout](#page-108-0) mode* for details.

The differences from the free layout mode are:

- **♦** The tip-over alignment does not work in level layout mode.
- **♦** The parent-child offset parameter controls the spacing between the levels. In level layout mode, it is the *minimum* distance between parent and its children, while in free layout mode, it is the *exact* distance between parent and its children.
- **♦** The overlap percentage has no effect in level layout mode.

# **Level alignment**

<span id="page-129-0"></span>In level layout mode with flow direction to the top or bottom, the nodes are organized in horizontal levels such that the nodes of the same level are placed approximately at the same y-coordinate. The nodes can be justified, depending on whether the top border, the bottom border, or the center of all nodes of the same level should have the same y-coordinate.

In flow direction to the left or right, the nodes are organized in vertical levels approximately at the same x-coordinate. The nodes of the same level can be justified at the left border, at the right border, or at the center.

To distinguish the level alignment independently from the flow direction, the directions north and south are used (see *Using compass directions for positional layout [parameters](#page-104-0) [\(TL\)](#page-104-0)*). The north border of a node is the border that is closer to the level where its parent is placed, and the south border of a node is the border that is closer to the level where its children are placed. If the flow direction is to the bottom, the level alignment north means that the nodes are justified at the top border, and south means that the nodes are justified at the bottom border. If the flow direction is to the top, north and south are inverted: north means the bottom border and south means the top border. If the flow direction is to the right, then north means the left border and south means the right border.

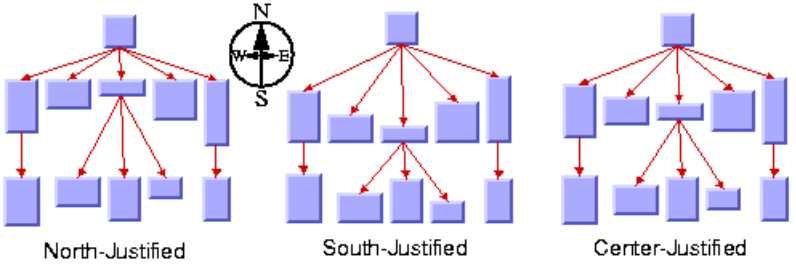

*Level Alignment*

To specify the level alignment:

**In Java** In Java™ , use the method:

void setLevelAlignment(int alignment);

The valid values for alignment are:

- **♦** IlvTreeLayout.CENTER (the default)
- **♦** IlvTreeLayout.NORTH
- **♦** IlvTreeLayout.SOUTH

# *Radial layout mode*

Describes how the radial layout mode organizes nodes and describes the parameters of this mode.

### **In this section**

**[Overview](#page-131-0)** Describes how the radial layout mode organizes nodes.

#### **[General parameters](#page-132-0)**

Describes the layout parameters of the radial layout mode.

#### **[Alternating radial mode](#page-134-0)**

Describes how the alternating radial mode organizes nodes and describes the parameters of this mode.

# **Overview**

<span id="page-131-0"></span>The radial layout mode partitions the node into levels and arranges the levels in circles around the root node. *[Radial](#page-131-1) layout mode* shows an example of the radial layout mode. The compass icons show the compass directions in this drawing.

<span id="page-131-1"></span>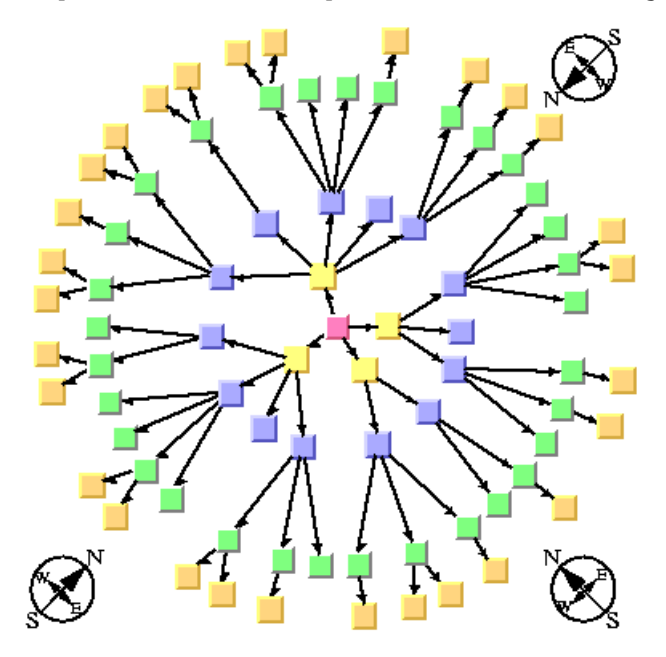

*Radial layout mode*

To set the radial layout mode:

**In Java** In Java™ , call:

layout.setLayoutMode(IlvTreeLayout.RADIAL);

# **General parameters**

<span id="page-132-0"></span>Most layout parameters that work for the free and level layout mode work as well for the radial layout mode. You can set the spacing offsets, the level alignment, the global or individual link style, and the global or individual alignment. See *Free [layout](#page-108-0) mode* and *[Level](#page-126-0) [layout](#page-126-0) mode* for details.

The radial layout mode differs from the other layout modes as follows:

- **♦** The tip-over alignment does not work in radial layout mode.
- **♦** The orthogonal link style does not work in radial layout mode.
- **♦** The clipped connector style is always used.
- **♦** The parent-child offset parameter controls the minimal distance between the circular levels. However, it is sometimes necessary to increase the offset between circular levels to obtain enough space on the circle to place all nodes of a level.
- **♦** The level alignment *north* indicates alignment at the inner border of the circular level (that is, towards the root), and the level alignment *south* indicates alignment at the outer border of the circular level (that is, away from the root).
- **♦** The level alignments *north* and *south* sometimes result in overlapping nodes.
- **♦** The overlap percentage has no effect in radial layout mode.

### USING GRAPH LAYOUT ALGORITHMS

# <span id="page-134-0"></span>*Alternating radial mode*

Describes how the alternating radial mode organizes nodes and describes the parameters of this mode.

### **In this section**

**[Overview](#page-135-0)** Describes how the alternating radial mode organizes nodes.

#### **[Aspect ratio](#page-136-0)**

Describes the aspect ratio parameter of the alternating radial mode.

### **[Spacing parameters](#page-137-0)**

Describes the spacing parameters of the radial modes.

### **[Tips and tricks](#page-138-0)**

Describes some tips and tricks for expert users.

# **Overview**

<span id="page-135-0"></span>If levels of the graph contain many nodes, it is sometimes necessary to increase the radius of the circular level to provide enough space on the circumference of the circle for all the nodes. This may result in a considerable distance from the previous level. To avoid this, there is an *alternating* radial mode. The alternating radial mode places the nodes of a level alternating between two circles instead of one circle, resulting in better use of the space of the layout.

The alternating radial mode uses two circles only when necessary. For many small and light trees, there will be no difference from the normal radial mode. Only for large graphs with a large number of children will the alternating radial mode have an effect.

To set the alternating radial layout mode:

**In Java** In Java™ , call:

layout.setLayoutMode(IlvTreeLayout.ALTERNATING\_RADIAL);

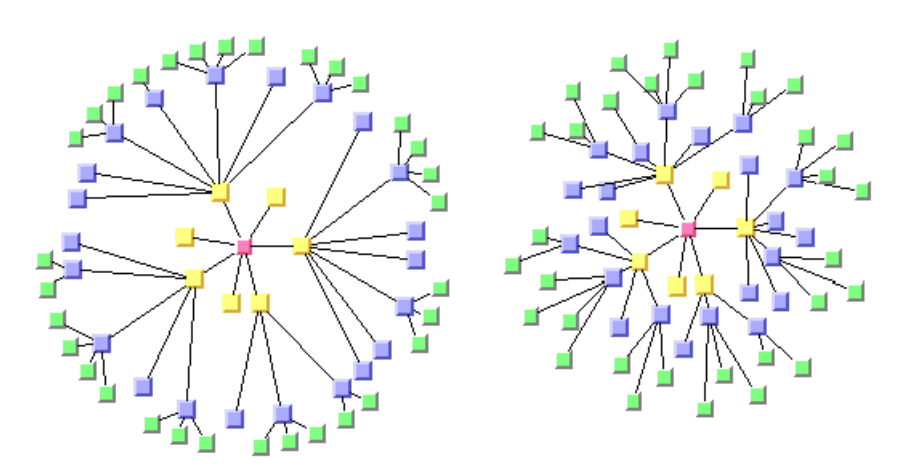

*Radial layout mode (right) and alternating radial layout mode (left)*

# **Aspect ratio**

<span id="page-136-0"></span>If the drawing area is not a square, arranging the levels as circles is not always the best choice. You can specify the aspect ratio of the drawing area to better fit the layout to the drawing area. In this case, the algorithm uses ellipses instead of circles. See *Tree [layout](#page-94-0) in radial layout mode with [aspect](#page-94-0) ratio 1.5* for an example.

To specify the aspect ratio:

**In Java** In Java™ , call:

```
void setAspectRatio(IlvRect rect);
```
If no rectangle is specified, you can calculate the aspect ratio from the width and height of the drawing area as aspectRatio = width/height and use the method:

```
void setAspectRatio(float aspectRatio);
```
# **Spacing parameters**

<span id="page-137-0"></span>The spacing parameters of the radial layout modes are controlled by the same methods as used for the free and level layout modes:

```
void setParentChildOffset(float offset);
void setSiblingOffset(float offset);
void setBranchOffset(float offset);
```
Note that the sibling and branch offsets are minimum distances tangential to the circles or ellipses, while the parent-child offset is a minimum distance radial to the circles or ellipses.

The following figure shows the spacing parameters in radial layout mode.

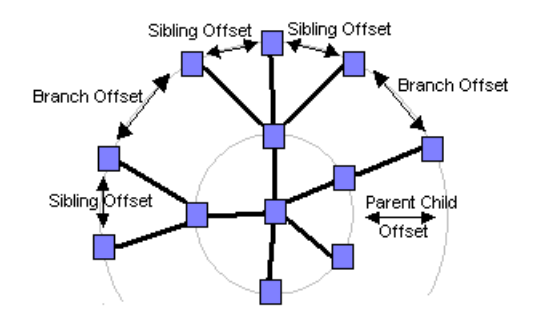

*Spacing parameters in radial layout mode*

# **Tips and tricks**

**In**

### <span id="page-138-0"></span>**Adding an invisible root to the layout**

If the graph contains several trees that are disconnected from each other, the layout places them individually next to each other. Each connected component has its own radial structure with circular layers. However, sometimes it is appropriate to fit all connected components into a single circular layer structure. Conceptually, this is done by adding an invisible root at the center and connecting all disconnected trees to this root. *Layout of [connected](#page-138-1) [components](#page-138-1) without and with an invisible root* shows the effect of using an invisible root. This works only if the generic mechanism to lay out connected components is switched off.

To add an invisible root to the layout:

<span id="page-138-1"></span>Call: layout.setLayoutOfConnectedComponentsEnabled(false); layout.setInvisibleRootUsed(true); Generic Layout of Connected Components Layout Using an Invisible Root

*Layout of connected components without and with an invisible root*

### **Even spacing for the first circle**

The radial mode is designed to optimize the space such that the circles have a small radius and the overall space for the entire layout is small. To achieve this, the layout algorithm may create larger gaps on the inner circles for better space usage of the outer circles. This may produce unevenly spaced circles, most notably for the first circle where all nodes have the same parent node.

To avoid this effect, you can force the nodes to be evenly spaced on the entire first circle. Depending on the structure of the graph, this may cause the overall layout to waste more space on the other circles but may produce a more pleasing graph.

To enable even spacing:

**In Java** In Java™ , call:

layout.setFirstCircleEvenlySpacing (true);

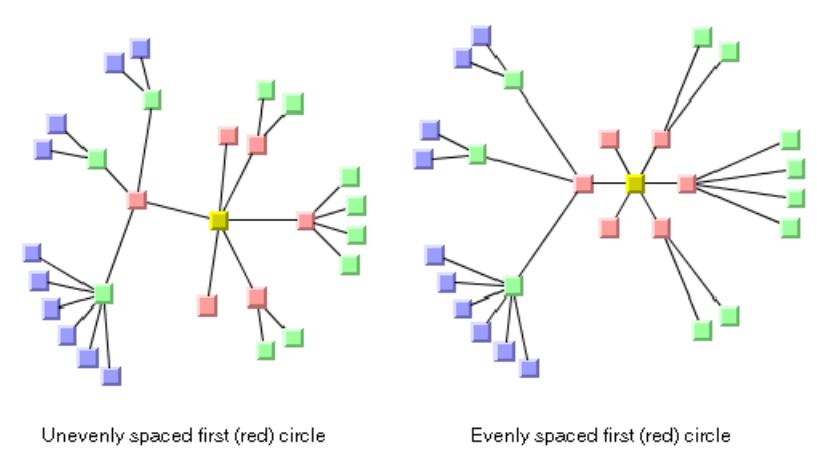

*Evenly and Unevenly Spaced First Circle*

### **For experts: forcing all levels to alternating**

When the layout mode ALTERNATING RADIAL is used, the layout checks whether the alternating node arrangement of a level saves space. If that does not save space, it uses the normal radial arrangement. Hence, for many sparse graphs, radial and alternating radial mode yield the same result because the alternating arrangement does not save space for any level. It is possible to disable the space check, that is, to perform an alternating arrangement for all levels even if this results in waste of space.

**In Java** Call:

layout.setAllLevelsAlternating(true);

### **For experts: setting a maximum children angle**

If a node has a lot of children, they may extend over a major portion of the circle and, therefore, are placed nearly 360 degrees around the node. This can result in links overlapping some nodes. The deficiency can be fixed by increasing the offset between parent and children. However, this affects the layout globally which means that nodes without the deficiency are also affected.To avoid a global change such as this, you can limit the maximum angle between the two rays from the parent (if it is not the root) to its two outermost children. This increases the offset between parent and children only where necessary.

In *[Maximum](#page-140-0) Children Angle*, you can see in the layout on the left that many of the links overlap other nodes. In the layout on the right, you can see how this problem was solved by setting a maximum children angle between two rays from a parent to the two outermost children.

<span id="page-140-0"></span>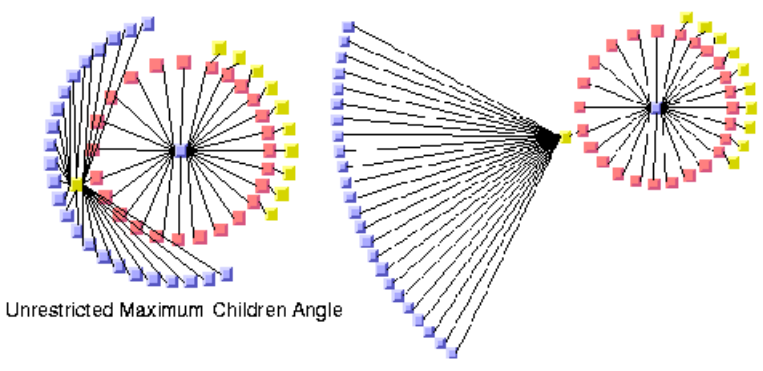

Maximum Children Angle = 90 degrees

*Maximum Children Angle*

To set an angle in degrees:

**In Java** Use the method:

void setMaxChildrenAngle(int angle);

Recommended values are between 30 and 180. Setting the value to 0 means the angle is unrestricted. The calculation of the angle is not very precise above 180 degrees or if the aspect ratio is not 1.0.

## **Tip-over layout modes**

<span id="page-141-0"></span>Drawing in radial layout mode and free layout mode can be adjusted according to the aspect ratio of the drawing area. To balance the height and depth of the drawing, free layout mode can also use tip-over alignment.

Tip-over alignment can be specified explicitly for individual nodes; the Tree Layout algorithm also has layout modes that automatically use tip-over alignment when needed. These are the tip-over layout modes.

The tip-over layout modes work as follows: Several trial layouts are performed in free layout mode. For each trial, tip-over alignment is set for certain individual nodes, while the specified alignment of all other nodes is preserved. The algorithm picks the trial layout that best fits the specified aspect ratio of the drawing area.

The aspect ratio can be set (see *[Aspect](#page-136-0) ratio* in the Radial Layout Mode):

```
void setAspectRatio(IlvRect rect);
```

```
void setAspectRatio(float aspectRatio);
```
The tip-over modes are slightly more time-consuming than the other layout modes. For very large trees, it is recommended that you set the allowed layout time to a high value (for instance, 60 seconds) when using the tip-over modes.

To set this mode:

**In Java** Call:

layout.setAllowedTime(60000);

By using this call, you avoid running short of time for sufficient iterations of the layout algorithm. Because it would be too time-consuming to check all possibilities of tip-over alignment use, there are heuristics that check only certain trials according to the following different strategies, illustrated in the following figure.

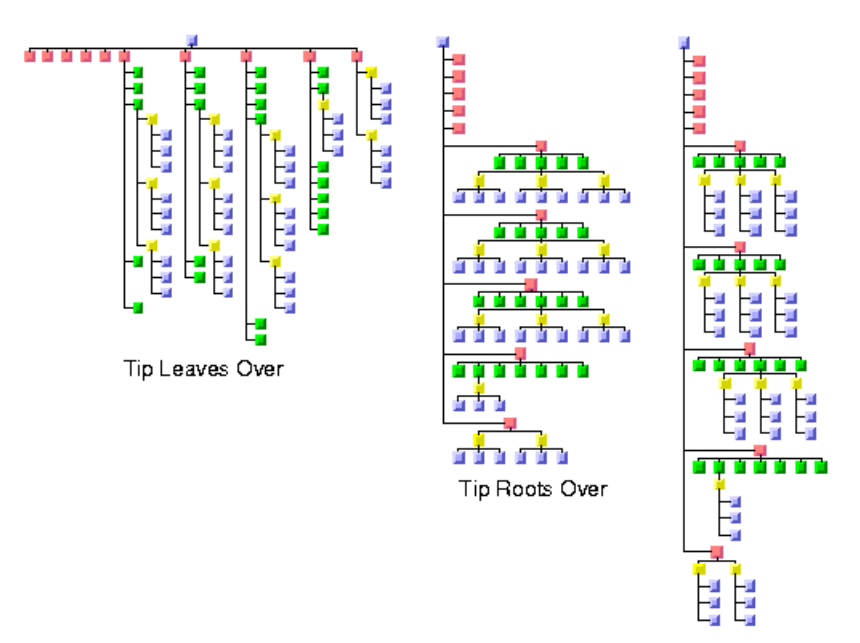

Tip Roots and Leaves Over

*Tip-over strategies*

- **♦** *Tip [leaves](#page-142-0) over*
- **♦** *Tip [roots](#page-142-1) over*
- <span id="page-142-0"></span>**♦** *Tip roots and [leaves](#page-143-0) over*
- **♦** *Tip [over](#page-143-1) fast*

### **Tip leaves over**

To use this tip-over strategy, set the layout mode as follows:

#### **In Java**

layout.setLayoutMode(IlvTreeLayout.TIP LEAVES OVER);

<span id="page-142-1"></span>The heuristic first tries the layout without any additional tip-over options. Then it tries to tip over the leaves, then the leaves and their parents, then additionally the parents of these parents, and so on. As a result, the nodes closest to the root use normal alignment and the nodes closest to the leaves use tip-over alignment.

### **Tip roots over**

To use this tip-over strategy, set the layout mode as follows:

#### **In Java**

layout.setLayoutMode(IlvTreeLayout.TIP\_ROOTS\_OVER);

The heuristic first tries the layout without any additional tip-over options. Then it tries to tip over the root node, then the root and its children, then additionally the children of these children, and so on. As a result, the nodes closer to the leaves use normal alignment and the nodes closer to the root use tip-over alignment.

### <span id="page-143-0"></span>**Tip roots and leaves over**

To use this tip-over strategy, set the layout mode as follows:

**In Java**

```
layout.setLayoutMode(IlvTreeLayout.TIP_ROOTS_AND_LEAVES_OVER);
```
The heuristic first tries the layout without any additional tip-over options. Then it tries to tip over the root node and the leaves simultaneously; then the root and its children, and the leaves and its parent; then additionally the children of these children and the parents of these parents, and so on. As result, the nodes in the middle of the tree use normal alignment and the nodes closest to the root or leaves use the tip-over alignment.

<span id="page-143-1"></span>This is the slowest strategy because it includes all trials of the strategy "*tip leaves over"* as well as all tries of the strategy "*tip roots over."*

### **Tip over fast**

The fast tip-over provides a compromise among all other strategies. The heuristic tries a small selection of the other strategies, not all possibilities. Therefore, it is the fastest strategy for large graphs.

To use this strategy, set the layout mode as follows:

**In Java**

```
layout.setLayoutMode(IlvTreeLayout.TIP_OVER);
```
It is possible that all four strategies yield the same result because the strategies are not disjoint; that is, certain trials are performed in all four strategies. In addition, the tip-over modes do not necessarily produce the optimal layout that gives the best possible fit to the aspect ratio. The reason is that some unusual configurations of tip-over alignment are never tried because doing so would cause the running time to be too high.
# **Recursive mode**

JViews Diagrammer supports nested graphs, that is, it can render graphs containing nodes that are graphs. A graph that is a node in another graph is called a subgraph. Links that connect nodes of different subgraphs are called intergraph links. In *Leaf [recursive](#page-144-0) tree*, all red links are intergraph links and all black links are normal links. This is explained in detail in *Nested [layouts](#page-324-0)*.

The tree layout can treat a nested graph in specific situation at once and route the intergraph links as well as the normal links that belong to the tree. It can handle a leaf-recursive tree at once. A leaf recursive tree has the following properties:

- **♦** it is a tree
- **♦** only leaf nodes of the tree can contain nested graphs
- <span id="page-144-0"></span>**♦** the root node of the tree nested in a leaf node is connected by a link to the parent node of the leaf

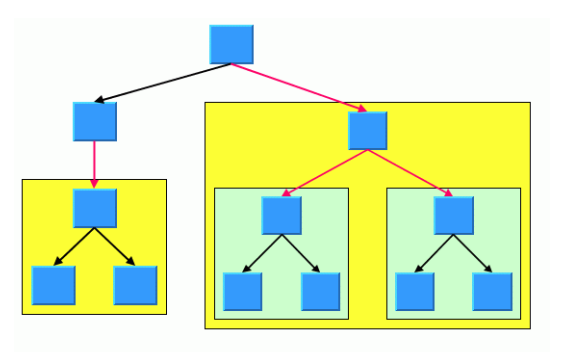

*Leaf recursive tree*

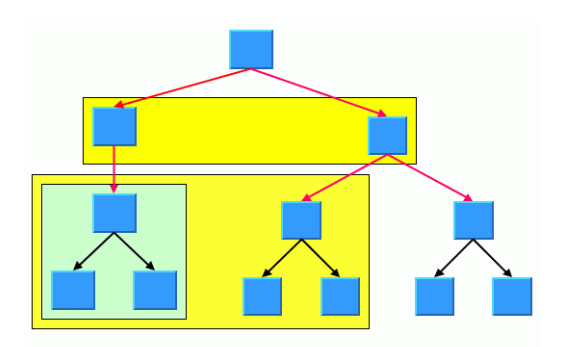

#### *Non leaf recursive tree*

This graph is not a leaf recursive tree: the subgraphs are not nested in the leafs of the tree. The graph cannot be handled by the tree layout in recursive mode, but it can be handled by the hierarchical layout in recursive mode. If the graph is a leaf recursive tree and the layout mode is not the radial layout mode, the tree layout can handle the nested graph at once.

To enable the recursive mode:

**In Java** In Java $^m$ , use the method:

void setRecursiveLeafLayoutMode(boolean enable);

and call performLayout with the third parameter set to true as follows:

```
layout.performLayout(force, redraw, true);
```
# **For experts: additional tips for the TL**

### **Specifying east-west neighbors**

You can specify that two unrelated nodes must be direct neighbors in a direction perpendicular to the flow direction. In the level and radial layout modes, the nodes are placed in the same level next to each other. In the free layout and tip-over modes, the nodes are placed aligned at the north border. Such nodes are called *east-west neighbors* because one node is placed as the direct neighbor on the east side of the other node. The other node becomes the direct neighbor on the west side of the first node. (See also *Using [compass](#page-104-0) directions for positional layout [parameters](#page-104-0) (TL)*).

Technically, the nodes are treated as parent and child, even if there may be no link between them. Therefore, one of the two nodes can have a real parent, but the other node should not because its virtual parent is its *east-west neighbor*.

<span id="page-146-0"></span>The east-west neighbor feature can be used, for example, for annotating nodes in a typed syntax tree occurring in compiler construction. *Annotated Syntax Tree of [Statement](#page-146-0) a[25]*  $= b[24] + 0.5$  $= b[24] + 0.5$  $= b[24] + 0.5$ ; shows an example of such a tree.

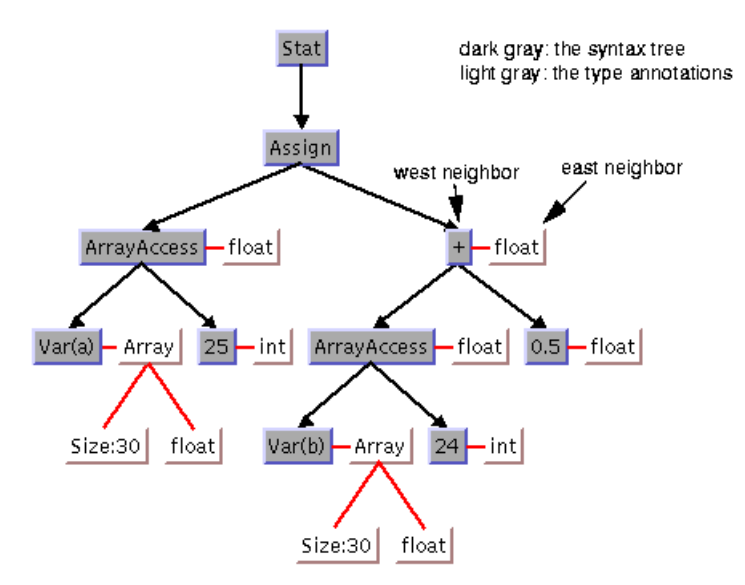

*Annotated Syntax Tree of Statement a[25] = b[24] + 0.5;*

To specify that two nodes are east-west neighbors, use the method:

void setEastWestNeighboring(Object eastNode, Object westNode);

You can also use the following method, which is identical except for the reversed parameter order:

void setWestEastNeighboring(Object westNode, Object eastNode);

If the flow direction is to the bottom, the latter method may be easier to remember because, in this case, west is to the left of east in the layout, which is similar to the text flow of the parameters.

To obtain the node that is the east or west neighbor of a node, use the calls:

```
Object getEastNeighbor(Object node);
```

```
Object getWestNeighbor(Object node);
```
Note that each node can have at most one east neighbor and one west neighbor because they are *direct* neighbors. If more than one direct neighbor is specified, it is partially ignored. Cyclic specifications can cause conflict as well. For instance, if node B is the east neighbor of node A and node C is the east neighbor of B, then node A cannot be the east neighbor of C. (Strictly speaking, such cycles could be technically possible in some situations in the radial layout mode, but nonetheless they are not allowed in any layout mode.)

<span id="page-147-0"></span>If B is the east neighbor of A, then A is automatically the west neighbor of B. On the other hand, the east neighbor of A can itself have another east neighbor. This allows the creation of chains of east-west neighbors, which is a common way to visualize lists of trees. Two examples are shown in *Chains of east-west [neighbors](#page-147-0) to visualize lists of trees*.

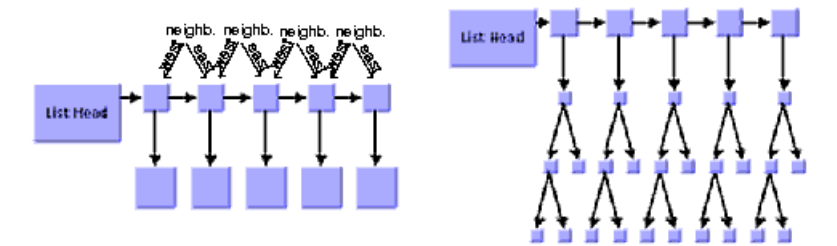

*Chains of east-west neighbors to visualize lists of trees*

### **Retrieving link categories**

The Tree Layout algorithm works on a spanning tree, as mentioned in a *The TL [algorithm](#page-98-0)*. If the graph to be laid out is not a pure tree, the algorithm ignores some links. To treat such links in a special way, you can obtain a list of nontree links.

Because there are parents and children in the spanning tree, the following link categories must be distinguished:

- **♦** A forward tree link is a link from a parent to its child.
- **♦** A backward tree link is a link from a child to its parent. If the link is drawn as a directed arrow, the arrow will point in the opposite direction to the flow direction.
- **♦** A nontree link is a link between two unrelated nodes; neither one is a child of the other.

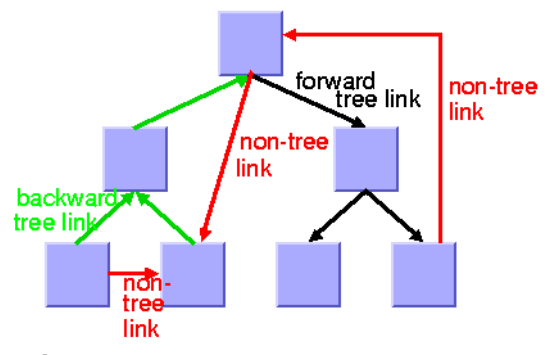

*Link categories*

The layout algorithm uses these link categories internally but does not store them permanently to save time and ensure memory efficiency. If you want to treat some link categories in a special way (for example, to call the Link Layout on the nontree links), you must specify *before the layout* that you want to access the link categories *after the layout*. To do this, use the method setCategorizingLinks(boolean) in the following way:

```
layout.setCategorizingLinks(true);
// now perform a layout
layout.performLayout();
// now you can access the link categories
```
After the layout, the link categories can be obtained by the methods:

```
getCalcForwardTreeLinks()
getCalcBackwardTreeLinks()
getCalcNonTreeLinks()
```
The link category data gets filled each time the layout is called, unless you set the method setCategorizingLinks(boolean) back to false.

### **Sequences of layouts with incremental changes**

You can work with trees that have become out-of-date, for example, those that need to be extended with more children. If you perform a layout after an extension, you probably want to identify the parts that had already been laid out in the original graph. The Tree Layout algorithm supports these incremental changes in incremental mode because it takes the previous positions of the nodes into account. It preserves the relative order of the children in the subsequent layout.

In nonincremental mode, the Tree Layout algorithm calculates the order of the children from the node order given by the attached graph model (or grapher). In this case, the layout is independent from the positions of the nodes before layout. It does not preserve the relative order of the children in subsequent layouts.

The incremental mode is enabled by default.

To disable the incremental mode:

**In Java** Call:

layout.setIncrementalMode (false);

### **Interactive editing**

The fact that the relative order of the layout is preserved is particularly useful during interactive editing. It allows you to correct the layout easily. For instance, if the first layout places a node A left to its sibling node B but you need to reverse the order, you can simply move node A to the right of node B and start a new layout to clean up the drawing. In the second layout, A remains to the right of B, and the subtree of A will "follow" node A.

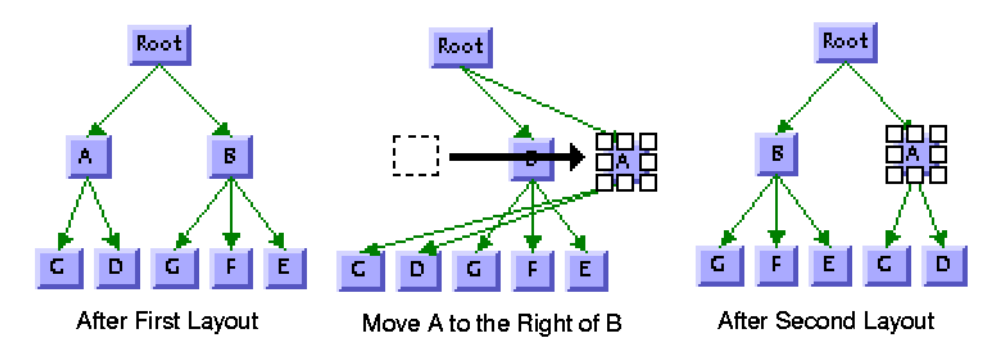

*Interactive Editing to Achieve a Specific Order of Children*

### **Specifying the order of children**

Some applications require a specific relative order of the children in the tree. This means that, for instance, when the flow direction is to the bottom, which child must be placed to the left of another child. Even if the graph has never been laid out, you can use the coordinates to specify a certain order of the children at a node. You can use the following:

- **♦** First, make sure that the incremental mode is enabled.
- **♦** In free and level layout modes with flow direction to the bottom or top, determine the maximal width W of all nodes. Simply move the child that should be in the leftmost position to the coordinate (0, 0), and the child that should get the *i*th relative position (in order from left to right) to the coordinate  $((W+1) * i, 0)$ .
- $\blacklozenge$  If the flow direction is to the left or to the right, determine the maximal height  $\text{H}$  of all nodes. Move the child that should be in the topmost position to the coordinate (0, 0) and the child that should get the *i*th relative position (in the order from top to bottom) to coordinate  $(0, (H+1)*i)$ .
- $\blacklozenge$  In the radial layout modes, determine the maximal diagonal  $D = W2 + H$  of all nodes. If the position of the parent is  $(x, y)$  before the layout, move the child that should be the

first in the circular order to the coordinate  $(x, y+D)$  and the child that should get the *i*th relative position in the circular order to coordinate  $(x+D^*i, y+D)$ .

If you want to specify a relative order for all nodes in radial layout mode, you must do this for the parents before you do it for the children. In this case, moving the children can be performed easily during a depth-first traversal from the root to the leaves.

The layout that is performed after moving the children arranges the children with the relative order.

### USING GRAPH LAYOUT ALGORITHMS

# *Hierarchical Layout (HL)*

Describes the *Hierarchical Layout* algorithm (class IlvHierarchicalLayout from the package ilog.views.graphlayout.hierarchical).

### **In this section**

#### **[General information on the HL](#page-154-0)**

Provides samples of the layout and explains where it is likely to be used.

#### **[Features and limitations of the HL](#page-158-0)**

Lists the features and limitations of the Hierarchical Layout (HL).

#### **[The HL algorithm](#page-160-0)**

Gives an explanation of the Hierarchical Layout (HL) algorithm and a sample.

### **[Generic features and parameters of the HL](#page-163-0)**

Lists the generic features and parameters of the Hierarchical Layout (HL).

#### **[Specific parameters of the HL](#page-165-0)**

Describes the specific parameters supported by HL (the IlvHierarchicalLayout class) and gives samples of their use.

#### **[Incremental mode with HL](#page-185-0)**

Describes how to apply hierarchical layouts sequentially to the same graph.

### **[Layout constraints for HL](#page-193-0)**

Describes the constraints on the relative positions of nodes available with the Hierarchical Layout (HL).

### **[Adding and removing constraints in Java for HL](#page-194-0)**

Describes how to specify constraints in Java™ .

#### **[Level range constraints \(HL\)](#page-196-0)**

Explains how modes are partitioned into levels and how to set constraints at a specific level.

#### **[Level index parameter \(HL\)](#page-198-0)**

Describes how to force a node to a particular level with the level index parameter constraint.

#### **[Same level constraints \(HL\)](#page-199-0)**

Describes how to force several nodes to be at the same level.

#### **[Group spread constraints \(HL\)](#page-200-0)**

Describes how to force a group of nodes to the same level.

#### **[Relative level constraints \(HL\)](#page-201-0)**

Describes how to force a node into a higher level than another node.

#### **[Position index parameter \(HL\)](#page-202-0)**

Describes how to use the position index parameter.

#### **[Relative position constraints \(HL\)](#page-203-0)**

Describes how to use relative position constraints.

#### **[Side-by-side constraints \(HL\)](#page-204-0)**

Describes how to use side-by-side constraints.

#### **[Extremity constraints \(HL\)](#page-206-0)**

Describes how to use extremity constraints.

### **[Swim lane constraints \(HL\)](#page-208-0)**

Describes how to use swim lane constraints.

#### **[Constraint priorities \(HL\)](#page-211-0)**

Discusses constraint priorities.

### **[For experts: constraint validation \(HL\)](#page-213-0)**

Discusses how validation is done during layout and how to force it if necessary.

#### **[For experts: more indices \(HL\)](#page-214-0)**

Describes how to specify level and position indices or retrieve calculated indices.

#### **[Recursive layout](#page-216-0)**

Explains the recursive mode supported by the hierarchical layout.

# **General information on the HL**

## <span id="page-154-0"></span>**HL samples**

Here are some sample drawings produced with the Hierarchical Layout:

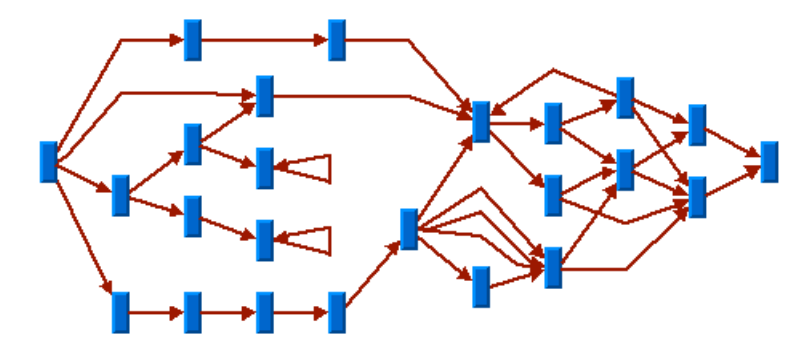

*Sample layout with self-loops, multiple links, and cycles*

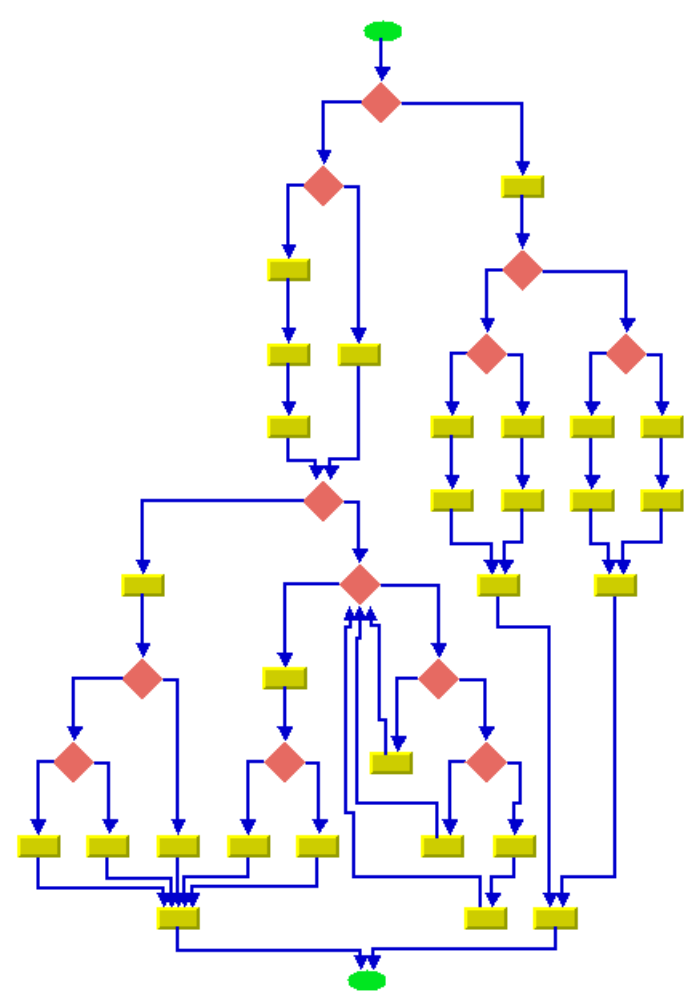

*Flowchart with orthogonal link style*

<span id="page-156-0"></span>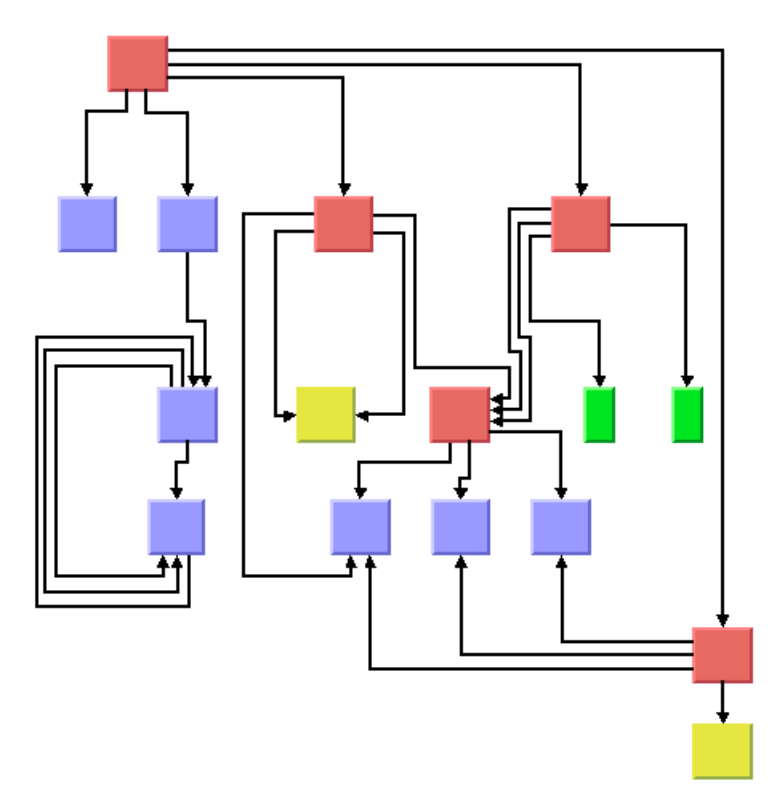

*Sample layout with ports and orthogonal link style*

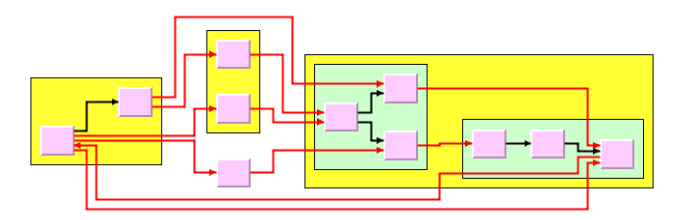

*Sample layout of nested graph in recursive layout mode*

### **What types of graphs suit the HL?**

Any type of graph:

- **♦** Preferably graphs with directed links. A directed link has a direction from source node to target node and is usually drawn with an arrow. The algorithm takes the link directions into account..
- **♦** connected graphs and disconnected graphs
- **♦** planar graphs and nonplanar graphs
- **♦** nested graphs with intergraph links

### **Application domains for the HL**

Application domains for the Hierarchical Layout include:

- **♦** Electrical engineering (logic diagrams, circuit block diagrams)
- **♦** Industrial engineering (industrial process diagrams, schematic design diagrams)
- **♦** Business processing (workflow diagrams, process flow diagrams, PERT charts)
- **♦** Software management/software (re-)engineering (UML diagrams, flowcharts, data inspector diagrams, call graphs)
- **♦** Database and knowledge engineering (database query graphs)
- **♦** CASE tools (designs diagrams)

# **Features and limitations of the HL**

### <span id="page-158-0"></span>**Features**

- **♦** Organizes nodes without overlaps in horizontal or vertical levels.
- **♦** Arranges the graph such that the majority of links are short and flow uniformly in the same direction (from left to right, from top to bottom, and so on).
- **♦** Reduces the number of link crossings. Most of the time, produces drawings with no crossings or only a small number of crossings.
- **♦** Often produces balanced drawings that emphasize the symmetries in the graph.
- **♦** Supports self-links (that is, links with the same origin and destination node), multiple links between the same pair of nodes, and cycles.
- **♦** Efficient, scalable algorithm. Produces a nice layout for most sparse and medium-dense graphs relatively quickly, even if the number of nodes is very large.
- **♦** Provides several alignment and offset options.
- **♦** Supports port specifications where links attach the nodes. Allows you to specify which side of a node (top, bottom, left, right) a link can be connected to or to specify which relative port position should be used for the connection.
- **♦** Supports layout constraints. Allows you to specify relative positional constraints, for instance, that a node is above another node or left of another node.
- **♦** Incremental and nonincremental mode. In incremental mode, the previous position of nodes are taken into account. Positions the nodes without changing the relative order of the nodes so that the layout is stable on incremental changes of the graph.
- **♦** Can handle flat and nested graphs. In recursive layout mode, it routes the intergraph links of nested graphs and places the labels of nodes and links in subgraphs.
- **♦** The computation time depends on the number of nodes, the number of levels, and the number of links that cross several levels. Most of the time, the links are placed between adjacent levels, which keeps the computation time small.

### **Limitations**

- **♦** The algorithm tries to minimize the number of link crossings (which is generally an NP-complete problem). It is mathematically impossible to solve this problem quickly for any graph size. Therefore, the algorithm uses a very fast heuristic that obtains a good layout, but not always with the theoretical minimum number of link crossings.
- **♦** The algorithm tries to place the nodes such that all links point uniformly in the same direction. It is impossible to place cycles of links in this way. For this reason, it sometimes produces a graph where a small number of links are reversed to point into the opposite direction. The algorithm tries to minimize the number of reversed links (which, again, is an NP-complete problem). Therefore, the algorithm uses a very fast heuristic resulting in a good layout, but not always with the theoretical minimum number of reversed links.

**♦** The computation time required to obtain an appropriate drawing depends most significantly on the number of bends in the links. Since the algorithm places one bend whenever a link crosses a level, the number of bends can grow relatively quickly if the layout requires many long links that span several levels. Therefore, the layout process may become very time-consuming for dense graphs (the number of links is relatively high compared to the number of nodes) or for graphs that require a large number of node levels.

# **The HL algorithm**

### <span id="page-160-1"></span><span id="page-160-0"></span>**A brief description of the HL algorithm**

This algorithm works in four steps:

#### **Step 1: Leveling**

The nodes are partitioned into groups. Each group of nodes forms a level. The objective is to group the nodes in such a way that the links always point from a level with smaller index to a level with larger index.

#### **Step 2: Crossing reduction**

The nodes are sorted within each level. The algorithm tries to keep the number of link crossings small when, for each level, the nodes are placed in this order on a line (see *Level and [position](#page-161-0) indices*). This ordering results in the relative position index of each node within its level.

#### **Step 3: Node positioning**

From the level indices and position indices, balanced coordinates for the nodes are calculated. For instance, for a layout where the link flow is from top to bottom, the nodes are placed along horizontal lines such that all nodes belonging to the same level have (approximately) the same y-coordinate. The nodes of a level with a smaller index have a smaller y-coordinate than the nodes of a level with a higher index. Within a level, the nodes with a smaller position index have a smaller x-coordinate than the nodes with a higher position index.

#### **Step 4: Link routing**

The shapes of the links are calculated such that the links bypass the nodes at the level lines. In many cases, this requires that a bend point be created whenever a link needs to cross a level line. In a top-to-bottom layout, these bend points have the same y-coordinate as the level line they cross. (Note that these bend points also obtain a position index).

*Level and [position](#page-161-0) indices* shows how the Hierarchical Layout algorithm uses the level and position indices to draw the graph.

<span id="page-161-0"></span>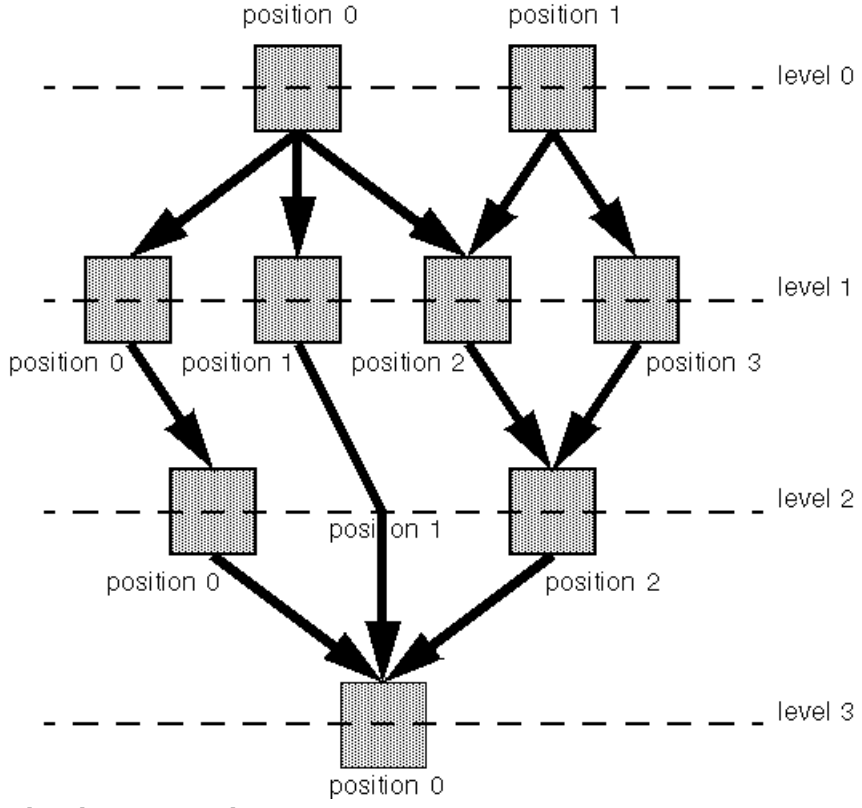

```
Level and position indices
```
You can set parameters for the steps of the layout algorithm in several ways. For instance, you can specify the level index that the algorithm should choose for a node in Step 1 or the relative node position within the level in Step 2. You can also specify the justification of the nodes within a level and the style of the link shapes.

## **Example of HL**

### **In Java**

Below is a code sample that uses the IlvHierarchicalLayout class. This code sample shows how to perform a Hierarchical Layout:

```
...
import ilog.views.*;
import ilog.views.eclipse.graphlayout.GraphModel;
import ilog.views.eclipse.graphlayout.runtime.*;
import ilog.views.eclipse.graphlayout.runtime.hierarchical.*;
 ...
```

```
IlvHierarchicalLayout layout = new IlvHierarchicalLayout();
GraphModel graphModel = new GraphModel(myGrapherEditPart);
layout.attach(graphModel);
try {
       IlvGraphLayoutReport layoutReport = layout.performLayout();
       int code = layoutReport.getCode();
       System.out.println("Layout completed (" +
         layoutReport.codeToString(code) + ")");
}
catch (IlvGraphLayoutException e) {
       System.err.println(e.getMessage());
}
layout.detach();
graphModel.dispose();
```
# **Generic features and parameters of the HL**

### <span id="page-163-0"></span>**Overview of generic features**

The IlvHierarchicalLayout class supports the following generic features defined in the IlvGraphLayout class (see *Base class [parameters](#page-38-0) and features*):

- **♦** *[Allowed](#page-163-1) time (HL)*
- **♦** *Layout of connected [components](#page-163-2) (HL)*
- **♦** *Link [clipping](#page-163-3) (HL)*
- **♦** *Link [connection](#page-164-0) box (HL)*
- **♦** *[Percentage](#page-164-1) of completion calculation (HL)*
- **♦** *[Preserve](#page-164-2) fixed links (HL)*
- **♦** *[Preserve](#page-164-3) fixed nodes (HL)*
- **♦** *Stop [immediately](#page-164-4) (HL)*

<span id="page-163-1"></span>The following paragraphs describe the particular way in which these parameters are used by this subclass.

### **Allowed time (HL)**

<span id="page-163-2"></span>The layout algorithm stops if the allowed time setting has elapsed. (For a description of this layout parameter in the IlvGraphLayout class, see *[Allowed](#page-38-1) time*.) If the layout stops early because the allowed time has elapsed, the nodes and links are not moved from their positions before the layout call and the result code in the layout report is  $IlyGraphLayoutReport$ . STOPPED\_AND\_INVALID.

### **Layout of connected components (HL)**

The layout algorithm can utilize the generic mechanism to layout connected components. (For more information about this mechanism, see *Layout of connected [components](#page-39-0)*.) When using this mechanism, each component is laid out in its own individual level structure. Nodes of the first level of one component may be placed at a different position than nodes of the first level of another component.

<span id="page-163-3"></span>The generic mechanism to layout connected components is, however, switched off by default. In this case, the layout algorithm can still handle disconnected graphs. It merges all components into a global level structure.

### **Link clipping (HL)**

The layout algorithm can use a link clip interface to clip the end points of a link. (See *[Link](#page-41-0) [clipping](#page-41-0)*.)

This is useful if the nodes have a nonrectangular shape such as a triangle, rhombus, or circle. If no link clip interface is used, the links are normally connected to the bounding boxes of the nodes, not to the border of the node shapes. See *Using a link clipping [interface](#page-173-0) [\(HL\)](#page-173-0)* for details of the link clipping mechanism.

### <span id="page-164-0"></span>**Link connection box (HL)**

<span id="page-164-1"></span>The layout algorithm can use a link connection box interface (see *Link [connection](#page-43-0) box*) in combination with the link clip interface. If no link clip interface is used, the link connection box interface has no effect. For details see *Using a link [connection](#page-173-1) box interface (HL)*.

### **Percentage of completion calculation (HL)**

<span id="page-164-2"></span>The layout algorithm calculates the estimated percentage of completion. This value can be obtained from the layout report during the run of the layout. (For a detailed description of this features, see *[Percentage](#page-45-0) of completion calculation* and *Graph layout event [listeners](#page-422-0)*.)

### **Preserve fixed links (HL)**

<span id="page-164-3"></span>The layout algorithm does not reshape the links that are specified as fixed. In fact, fixed links are completely ignored. (For more information on link parameters in the  $IlvGraphLayout$ class, see *[Preserve](#page-46-0) fixed links* and *Link [style](#page-116-0)*.)

## **Preserve fixed nodes (HL)**

<span id="page-164-4"></span>The layout algorithm does not move the nodes that are specified as fixed. (For more information on node parameters in the IlvGraphLayout class, see *[Preserve](#page-47-0) fixed nodes*.) Moreover, the layout algorithm ignores fixed nodes completely and also does not route the links that are incident to the fixed nodes. This can result in unwanted overlapping nodes and link crossings. However, this feature is useful for individual, disconnected components that can be laid out independently.

# **Stop immediately (HL)**

The layout algorithm stops after cleanup if the method  $\text{stopImmediately}$  () is called. (For a description of this method in the IlvGraphLayout class, see *Stop [immediately](#page-49-0)*.) If the layout stops early because the allowed time has elapsed, the nodes and links are not moved from their positions before the layout call and the result code in the layout report is IlvGraphLayoutReport.STOPPED\_AND\_INVALID.

# **Specific parameters of the HL**

## <span id="page-165-0"></span>**Flow direction (HL)**

The flow direction parameter specifies the direction in which the majority of the links should point. If the flow direction is to the top or to the bottom, the node levels are oriented horizontally and the links mostly vertically. If the flow direction is to the left or to the right, the node levels are oriented vertically and the links mostly horizontally.

If the flow direction is to the bottom, the nodes of the level with index 0 are placed at the top border of the drawing. The nodes with level index 0 are usually the root nodes of the drawing (that is, the nodes without incoming links). If the flow direction is to the top, the nodes with level index 0 are placed at the bottom border of the drawing. If the flow direction is to the right, the nodes are placed at the left border of the drawing.

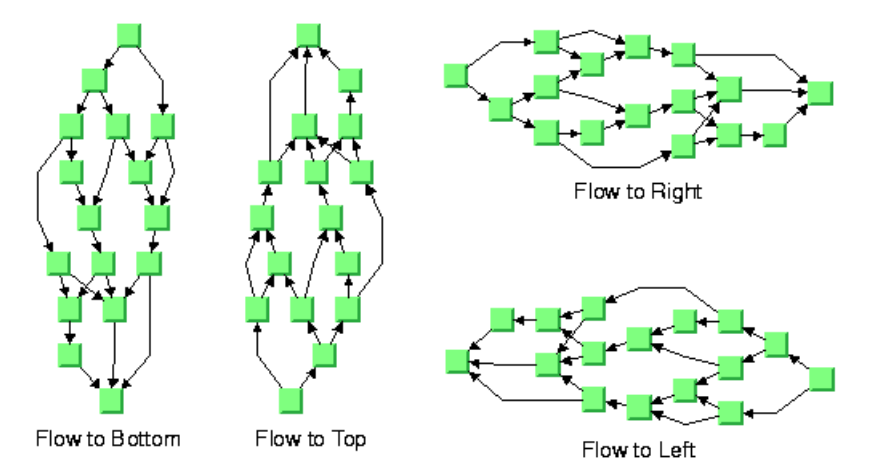

### *Flow directions*

To specify the flow direction towards the bottom:

**In Java** In Java, use the method:

void setFlowDirection(int direction)

The valid values for the flow direction are:

- **♦** IlvDirection.Right (the default)
- **♦** IlvDirection.Left
- **♦** IlvDirection.Bottom
- **♦** IlvDirection.Top

## **Leveling strategy (HL)**

The layout algorithm partitions the nodes into levels (see *A brief [description](#page-160-1) of the HL [algorithm](#page-160-1)*). The leveling strategy specifies how the levels are calculated. Besides the leveling strategy, layout constraints (see *Layout [constraints](#page-193-0) for HL*), level indices (see *For [experts:](#page-214-0) more [indices](#page-214-0) (HL)*) as well as the incremental mode (see *[Incremental](#page-185-0) mode with HL*) also affect the way the levels are calculated. If the incremental mode is disabled, the leveling strategy determines the levels of all nodes that are not subject to layout constraints and level index specifications.

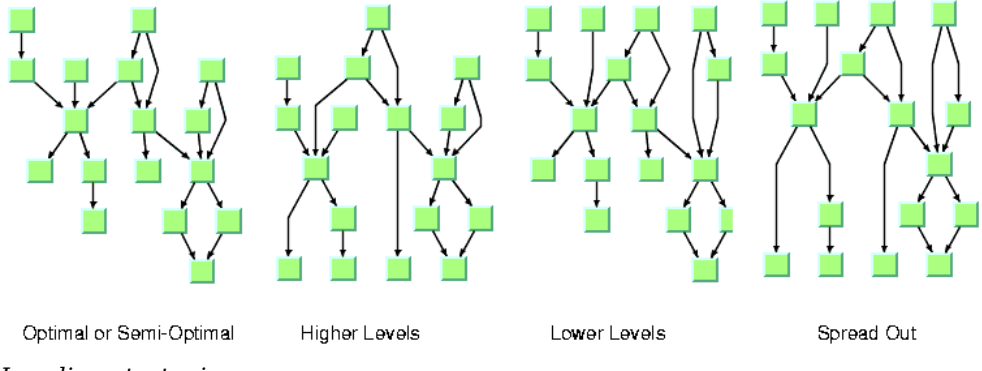

*Leveling strategies*

To specify the leveling strategy:

**In Java** In Java™ , use the method:

```
void setLevelingStrategy(int strategy)
```
The valid values for the leveling strategy are:

**♦** IlvHierarchicalLayout.SEMI\_OPTIMAL (the default)

This produces often the same result as the optimal strategy, but it is quicker. The layout algorithm uses a heuristic to minimize the sum of level distances for all edges. It pulls root nodes to the highest-numbered possible level and leaf nodes to the lowest-numbered possible level.

**♦** IlvHierarchicalLayout.OPTIMAL

This uses an algorithm that minimizes the sum of level distances for all edges. The optimal strategy is slower than the other strategies, but often produces the best result.

**♦** IlvHierarchicalLayout.HIGHER\_LEVELS

Nodes have a tendency to use the possible level with the highest level number. All leaf nodes will be at the higest-numbered level. All root nodes are pulled to high-numbered levels as much as possible.

**♦** IlvHierarchicalLayout.LOWER\_LEVELS

Nodes have a tendency to use the possible level with the lowest level number. All root nodes will be at level 0. All leaf nodes are pulled to low-numbered levels as much as possible.

**♦** IlvHierarchicalLayout.SPREAD\_OUT

This is a combination of the lower-level and higher-level strategies. All root nodes will be at level 0. All leaf nodes will be at the higest-numbered level. All inner nodes are at balanced positions.

### **Level justification (HL)**

If the layout uses horizontal levels, the nodes of the same level are placed approximately at the same y-coordinate. The nodes can be justified, depending on whether the top border, or the bottom border, or the center of all nodes of the same level should have the same y-coordinate.

If the layout uses vertical levels, the nodes of the same level are placed approximately at the same x-coordinate. In this case, the nodes can be justified to be aligned at the left border, at the right border, or at the center of the nodes that belong to the same level.

To specify the level justification towards the top:

**In Java** Use the method:

void setLevelJustification(int justification)

If the flow direction is to the top or to the bottom, the valid values for the level justification are:

- **♦** IlvDirection.Top
- **♦** IlvDirection.Bottom
- **♦** IlvDirection.Center (the default)

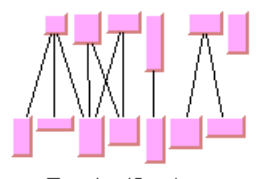

Top Justification

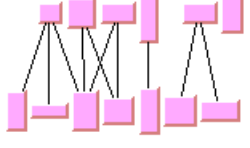

Center Justification

Bottom Justification

*Level justification for horizontal levels*

If the flow direction is to the left or to the right, the valid values for the level justification are:

- **♦** IlvDirection.Left
- **♦** IlvDirection.Right
- **♦** IlvDirection.Center (the default)

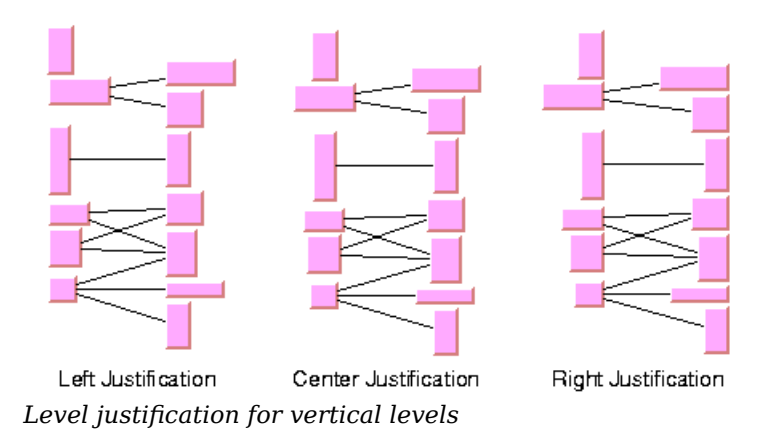

## **Link style (HL)**

The layout algorithm positions the nodes and routes the links. To avoid overlapping nodes and links, it creates bend points for the shapes of links. The link style parameter controls the position and number of bend points. The link style can be set globally, in which case all links have the same kind of shape, or locally on each link such that different link shapes occur in the same drawing.

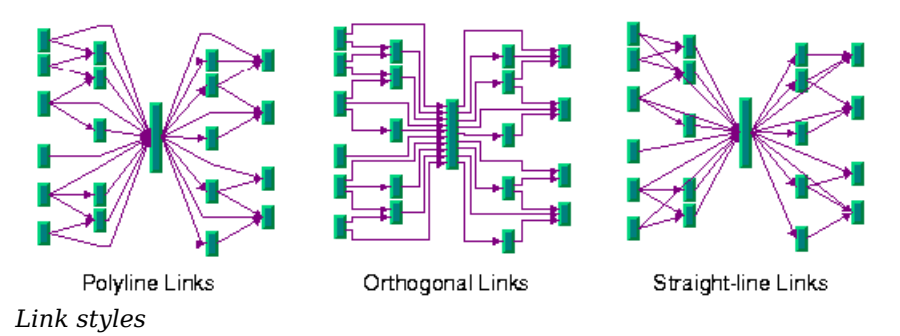

# **Link style and link shapes**

Link styles work only when you use links that can be reshaped. Subclasses of IlvPolylineLinkImage or of IlvSplineLinkImage, (e.g., IlvGeneralLink) can be reshaped. Furthermore, link styles work only if free link connectors are installed. Free link connectors are subclasses of IlvFreeLinkConnector. If you use a diagram component, the free link connectors are automatically installed when needed unless specified differently. If you call layout on an IlvGrapher directly in Java, the layout algorithm may raise an IlvInappropriateLinkException if links are neither a subclass of IlvPolylineLinkImage nor of IlvSplineLinkImage, or if connectors are not a subclass of IlvFreeLinkConnector. In this case, you can use the methods EnsureAppropriateLinkTypes, EnsureAppropriateLinkConnectors or EnsureAppropriateLinks defined in the class IlvGraphLayoutUtil to replace inappropriate links or link connectors automatically, either before layout or when the IlvInappropriateLinkException is caught. For details on these

methods, see the *Java API Reference Manual*.For details on the graph model, see Using the Graph Model.

## **Global link style**

To set the global link style:

**In Java** Use the method:

```
void setGlobalLinkStyle(int style)
```
The valid values for the link style are:

**♦** IlvHierarchicalLayout.POLYLINE\_STYLE

All links get a polyline shape. A polyline shape consists of a sequence of line segments that are connected at bend points. The line segments can be turned into any direction. This is the default value.

**♦** IlvHierarchicalLayout.ORTHOGONAL\_STYLE

All links get an orthogonal shape. An orthogonal shape consists of orthogonal line segments that are connected at bend points. An orthogonal shape is a polyline shape where the segments can be turned only in directions of 0, 90, 180 or 270 degrees.

**♦** IlvHierarchicalLayout.STRAIGHT\_LINE\_STYLE

All links get a straight-line shape. All intermediate bend points (if any) are removed. This often causes overlapping nodes and links.

**♦** IlvHierarchicalLayout.NO\_RESHAPE\_STYLE

None of the links is reshaped in any manner. Note, however, that unlike fixed links, the links are not ignored completely. They are still used to calculate the leveling.

**♦** IlvHierarchicalLayout.MIXED\_STYLE

Each link can have a different link style. The style of each individual link can be set such that different link shapes can occur in the same graph.

### **Individual link style**

All links have the same style of shape unless the global link style is MIXED STYLE. Only when the global link style is MIXED\_STYLE can each link have an individual link style.

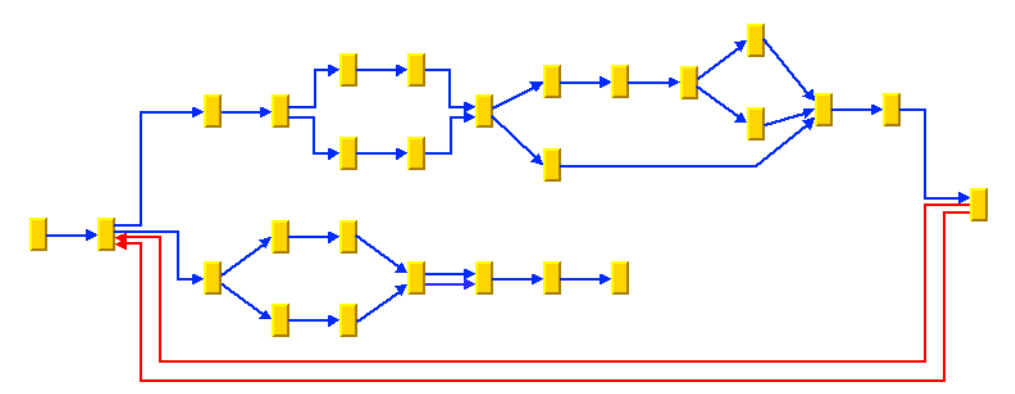

*Different Link Styles Mixed in the Same Drawing*

To specify the style of an individual link:

**In Java** Use the methods:

void setLinkStyle(Object link, int style)

```
int getLinkStyle(Object link)
```
The valid values for the link style of local links are the same as for the global link style:

- **♦** IlvHierarchicalLayout.POLYLINE\_STYLE
- **♦** IlvHierarchicalLayout.ORTHOGONAL\_STYLE
- <span id="page-170-0"></span>**♦** IlvHierarchicalLayout.STRAIGHT\_LINE\_STYLE
- **♦** IlvHierarchicalLayout.NO\_RESHAPE\_STYLE

## **Connector style (HL)**

The layout algorithm positions the end points of links (the connector pins) at the nodes automatically. The connector style parameter specifies how these end points are calculated.

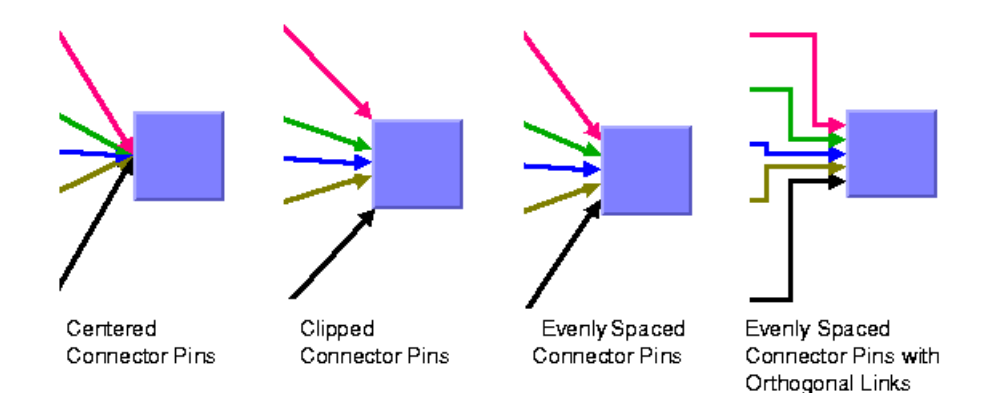

*Connector styles*

To specify the connector style:

**In Java** Use the method:

void setConnectorStyle(int style)

The valid values for style are:

**♦** IlvHierarchicalLayout.CENTERED\_PINS

The end points of the links are placed in the center of the border where the links are attached. This option is well-suited for polyline links and straight-line links. It is less well-suited for orthogonal links, because orthogonal links can look ambiguous in this style.

**♦** IlvHierarchicalLayout.CLIPPED\_PINS

Each link pointing to the center of the node is clipped at the node border. The connector pins are placed at the points on the border where the links are clipped. This option is particularly well-suited for polyline links without port specifications. It should not be used if a port side for any link is specified.

**♦** IlvHierarchicalLayout.EVENLY\_SPACED\_PINS

The connector pins are evenly distributed along the node border. This style guarantees that the end points of the links do not overlap. This is the best style for orthogonal links and works well for other link styles.

**♦** IlvHierarchicalLayout.AUTOMATIC\_PINS

The connector style is selected automatically depending on the link style. If any of the links has an orthogonal style or if any of the links has a port side specification, the algorithm chooses evenly spaced connectors. If all the links are straight, it chooses centered connectors. Otherwise, it chooses clipped connectors.

## **End point mode (HL)**

Normally, the layout algorithm is free to choose the termination points of each link. However, the user can specify that the current fixed termination pin of a link should be used.

The layout algorithm provides two end point modes. You can set the end point mode globally, in which case all end points have the same mode, or locally on each link, in which case different end point modes occur in the same drawing.

### **Global end point mode**

To set the global end point mode:

**In Java** Use the methods:

void setGlobalOriginPointMode(int mode);

void setGlobalDestinationPointMode(int mode);

The valid values for mode are:

**♦** IlvLinkLayout.FREE\_MODE (the default)

The layout is free to choose the appropriate position of the connection point on the origin/destination node.

**♦** IlvLinkLayout.FIXED\_MODE

The layout must keep the current position of the connection point on the origin/destination node.

**♦** IlvLinkLayout.MIXED\_MODE

Each link can have a different end point mode.

### **Individual end point mode**

All links have the same end point mode unless the global end point mode is  $\text{ll}\nu\text{LinkLayout}$ . MIXED MODE. Only when the global end point mode is set to MIXED MODE can each link have an individual end point mode.

To set the end point mode of an individual link:

**In Java** Use the methods:

void setOriginPointMode(Object link, int mode);

int getOriginPointMode(Object link);

void setDestinationPointMode(Object link, int mode);

int getDestinationPointMode(Object link);

The valid values for mode are:

- **♦** IlvLinkLayout.FREE\_MODE (the default)
- <span id="page-173-1"></span>**♦** IlvLinkLayout.FIXED\_MODE

### **Using a link connection box interface (HL)**

By default, the connector style determines how the connection points of the links are distributed on the border of the bounding box of the nodes, symmetrically with respect to the middle of each side. Sometimes it may be necessary to place the connection points on a rectangle smaller or larger than the bounding box. For instance, this can happen when labels are displayed below or above nodes.

You can modify the position of the connection points of the links by providing a class that implements the  $IUVLinkConnectionBoxInternetace$ . An example for the implementation of a link connection box interface is in *Link [connection](#page-43-0) box*. To set a link connection box interface in Java, use the method:

setLinkConnectionBoxInterface

The link connection box interface provides each node with a link connection box and tangential shift offsets. The Hierarchical Layout uses the link connection box but does not use the tangential offsets.

The following figure illustrates the effects of customizing the connection box. On the left is the result without any connection box interface. The picture on the right shows the effect if the connection box interface returns the dashed rectangle for the corresponding node.

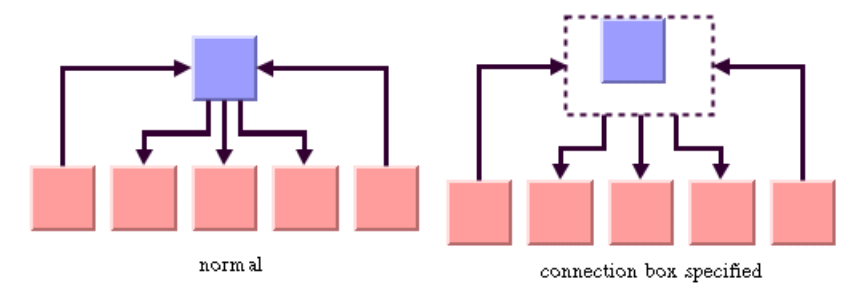

<span id="page-173-0"></span>*Effect of connection box interface*

### **Using a link clipping interface (HL)**

By default, the Hierarchical Layout places the connection points of links at the border of the bounding box of the nodes. If the node has a nonrectangular shape such as a triangle, rhombus, or circle, you may want the connection points to be placed exactly on the border of the shape. This can be achieved by specifying a link clip interface. The link clip interface allows you to correct the calculated connection point so that it lies on the border of the shape. The following figure shows an example.

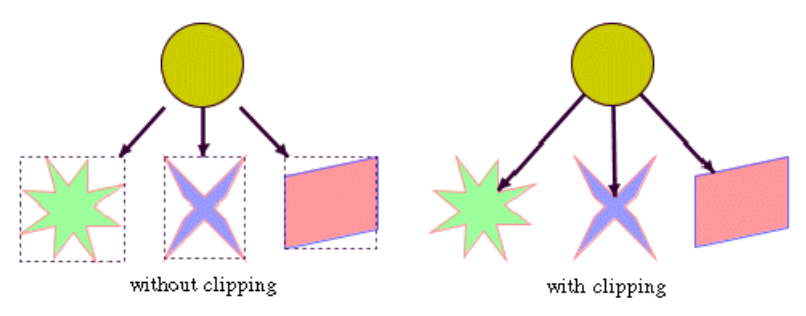

*Effect of link clipping interface*

You can modify the position of the connection points of the links by providing a class that implements the IlvLinkClipInterface. An example for the implementation of a link clip interface is in *Link [clipping](#page-41-0)*. To set a link clip interface in Java, use the method:

void setLinkClipInterface(IlvLinkClipInterface interface)

The connector style, the link connection box interface, and the link clip interface work together in the following way: by respecting the connector style, the proposed connection points are calculated on the rectangle obtained from the link connection box interface (or on the bounding box of the node, if no link connection box interface was specified). Then, the proposed connection point is passed to the link clip interface and the returned connection points are used to connect the link to the node.

The following figure shows an example of the combined effect.

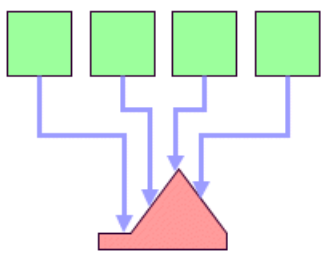

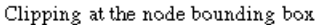

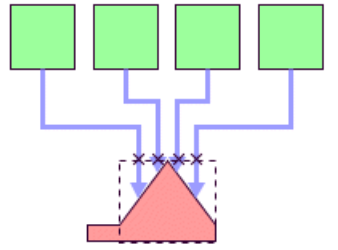

Clipping at a specified connection box

*Combined effect of link clipping interface and link connection box*

If the links are clipped at the red node in previous figure (left), they appear unsymmetrical with respect to the node shape, because the relevant part of the node (here: the triangle) is not in the center of the bounding box of the node, but the proposed connection points are calculated with respect to the bounding box. This can be corrected by using a link connection box interface to explicitly specify a smaller connection box for the relevant part of the node (previous figure, right) such that the proposed connection points are placed symmetrically at the triangle of the node.

## **For experts: thick links (HL)**

If evenly spaced pins are used as connector style, the links can be evenly spaced with respect to the link center or with respect to the link border. The difference is only visible when links that connect to the same node have different widths. For instance, when the link width indicates the cost or capacity of a flow in the application, many different link width may occur.

*[Using](#page-175-0) the link width* shows the effect of using different link widths. In the drawing on the left, the center of the links are evenly distributed at the left node. Each link has the same space available at the node side. Therefore, the thick links appear closer to each other than do the thinner links and the offsets between the link borders are different. In the drawing on the right, the thick links have more space available than do the thinner links. The offset between the link border (at the segments that connect to the left node) is constant because the link width is considered in the calculation of the connection points.

<span id="page-175-0"></span>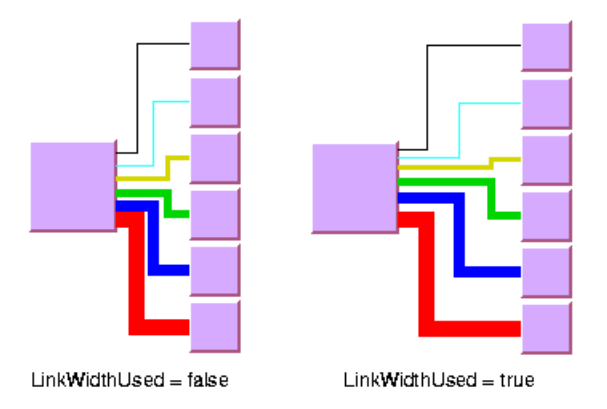

*Using the link width*

To enable the connector calculation to respect the link width:

**In Java** Call:

layout.setLinkWidthUsed(true);

The link width setting is disabled by default. The link width has no effect if the connector styles CENTERED\_PINS or CLIPPED\_PINS are used.

## **Port sides parameter (HL)**

The Hierarchical Layout algorithm produces a layout where the majority of the links flow are in the same direction. If the flow direction is towards the bottom, usually the incoming links are connected to the top side of the node and the outgoing links are connected to the bottom side of the node. It is also possible to specify on which side a link connects to the node.

To simplify the explanations of the port sides, we use the compass directions *north, south, east,* and *west*. The specified link flow direction is always towards south and the first level is towards north. If the flow direction is towards bottom, north is at the top, south at the bottom, east on the right, and west on the left side of the drawing. If the flow direction is towards right, north is on the left, south on the right, east at the top, and west at the bottom.

*Link [connections](#page-176-0) to port sides* shows a drawing where the links connect to the larger middle node at the specified port sides. A compass icon shows the compass directions in these drawings.

<span id="page-176-0"></span>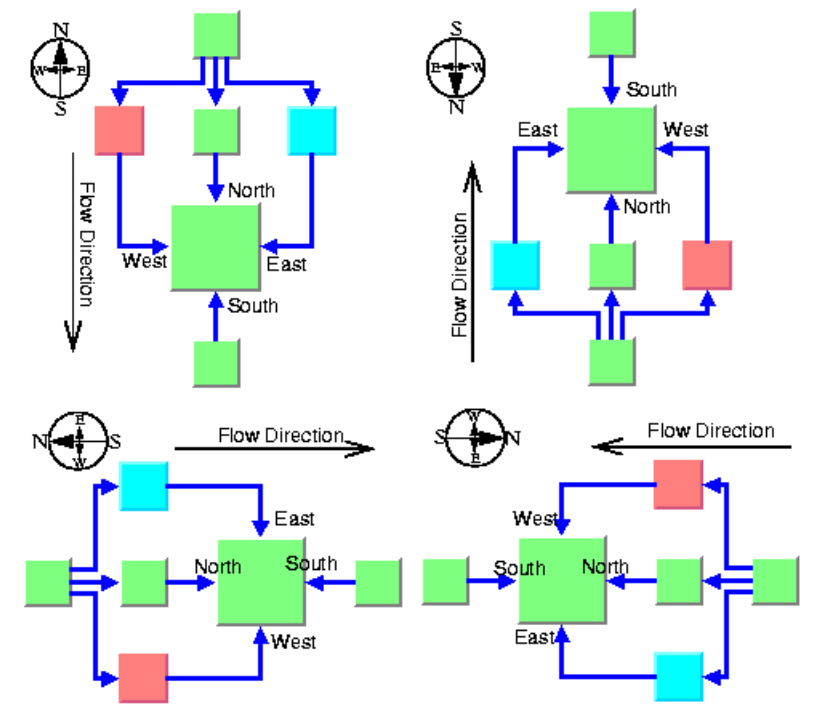

*Link connections to port sides*

You can set at which side the link connects to its source node.

To set at which side the link connects to its source node:

#### **In Java** Use the method:

void setFromPortSide(Object link, int side);

In a similar way, you can set at which side the link connects to its destination node.

To set at which side the link connects to its destination node:

#### **In Java** Use the method:

void setToPortSide(Object link, int side);

The valid values for side are:

- **♦** IlvHierarchicalLayout.UNSPECIFIED (the default)
- **♦** IlvHierarchicalLayout.NORTH
- **♦** IlvHierarchicalLayout.SOUTH
- **♦** IlvHierarchicalLayout.EAST
- **♦** IlvHierarchicalLayout.WEST

To retrieve the current choice for a link, use the methods:

int getFromPortSide(Object link);

int getToPortSide(Object link);

<span id="page-177-0"></span>The port sides east and west work particularly well with the orthogonal link style. Polyline links with these port sides sometimes have unnecessary bends. Furthermore, if port sides are specified, the connector style CLIPPED PINS should not be used.

### **Port index parameter (HL)**

You can specify where the links connect to the node. You cannot specify the exact location, but you can specify the relative location compared to the connection points of the other links. This is done by using a port index. *Sample layout with ports and [orthogonal](#page-156-0) link style* shows a sample layout with ports at many nodes.

Links that have the same port index connect at the same point of the node. The ports are evenly distributed at the node sides, in a similar way as with the connector style EVENLY\_SPACED\_PINS.The ports are ordered according to their indices. On the north and south side of a node, the port indices increase toward the east. On the east and west sides of a node, the port indices increase toward the south. By using port indices in this way, it is easier to rotate a graph by simply changing the flow direction without needing to update all the port specifications.

*Port Index Numbering [Conventions](#page-178-0) in Relation to Flow Direction* show how the port indices depend on the flow direction.

<span id="page-178-0"></span>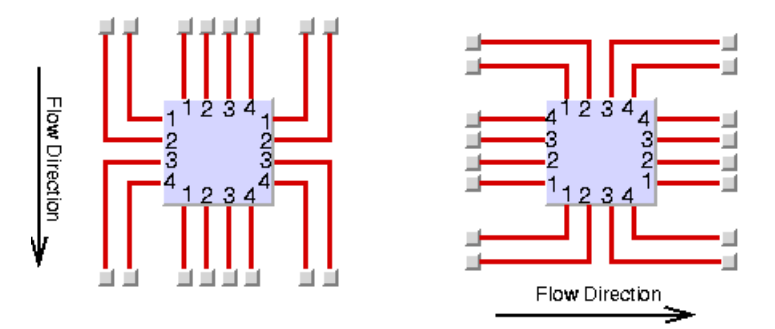

*Port Index Numbering Conventions in Relation to Flow Direction*

Port numbers are normally used in combination with port sides. Therefore, you must specify how many ports are available on each side of a node.

To specify the number of ports:

#### **In Java**

Use the method:

void setNumberOfPorts(Object node, int side, int numberOfPorts);

For example, to use 4 ports on each side of a specific node, use the calls:

```
layout.setNumberOfPorts(node, IlvHierarchicalLayout.EAST, 4);
layout.setNumberOfPorts(node, IlvHierarchicalLayout.WEST, 4);
layout.setNumberOfPorts(node, IlvHierarchicalLayout.NORTH, 4);
layout.setNumberOfPorts(node, IlvHierarchicalLayout.SOUTH, 4);
```
The node side is specified again by EAST, WEST, NORTH, and SOUTH. To retrieve the retrieve the number of ports available at the node, use the method:

int getNumberOfPorts(Object node, int side);

After the number of ports per side is specified, you can choose which port each link connects to.

To choose the port side and the port index for a link:

**In Java** To specify the connection at the source node, use the methods:

void setFromPortSide(Object link, int portSide);

void setFromPortIndex(Object link, int portIndex);

To specify the connection at the destination node, use the methods:

void setToPortSide(Object link, int portSide);

void setToPortIndex(Object link, int portIndex);

To obtain the current port index of a link, use the methods:

```
int getFromPortIndex(Object link);
```

```
int getToPortIndex(Object link);
```
Using the port side and port index specifications are additional constraints for the layout algorithm. The more constraints are specified, the more difficult it is to calculate a layout. Therefore, if too many links have a specified port index, this resulting layout may have more link crossings and be less balanced.

### **Fork link shapes (HL)**

If several links start at the same position and are orthogonally routed, it is sometimes preferred that the links share the first two link segments. The shape of a link bundle of this kind looks like a fork. To enable the fork shape mode for outgoing links, call:

```
layout.setFromFork(true);
```
To enable the fork shape mode for incoming links:

**In Java** Call:

layout.setToFork(true);

These statements have an effect only if the links are routed orthogonally. The fork appears only at those links that start or end exactly at the same point. Specifying  $setFromFork(true)$ by itself does not force the links to start at the same point. To force links to start or end at the same point, use the center connector style (see *[Connector](#page-170-0) style (HL)*) or specify the same port for the links (see *Port index [parameter](#page-177-0) (HL)*).
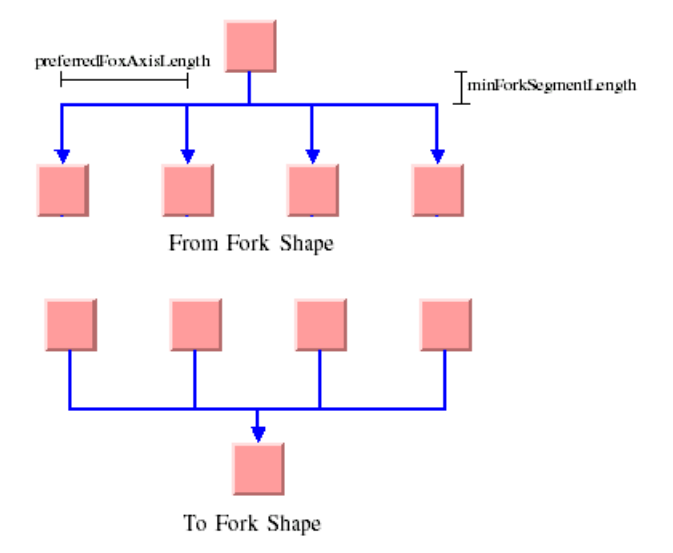

```
Fork Link Shapes
```
There are two spacing parameters for the fork shape:

**In Java**

```
void setMinForkSegmentLength(float length)
```
It sets the minimal length of the segment that is directly adjacent to the node.

```
void setPreferredForkAxisLength(float length)
```
This method sets the preferred length of the fork axis per branch (the second segment adjacent to the node). If the fork has five branches, the entire axis has the preferred length five times the specified parameter. The preferred fork axis length is only a hint for the layout algorithm. If enough space is available, the algorithm will enlarge the fork axis to avoid unnecessary link bends. If there is not enough space, the algorithm may as well calculate a fork axis that is smaller than the preferred one.

Fork link shapes may sometimes look ambiguous, in particular when a link starts at the same point where another link ends, because in this case it is impossible to recognize whether the arrowhead belongs to one or the other link.

#### **Link priority parameter (HL)**

The layout algorithm tries to place the nodes such that all links are short, point in the flow direction, and do not cross each other. However, this is not always possible. Often, links cannot have the same length. If the graph has cycles, some links must be reversed against the flow direction. If the graph is a nonplanar graph, some links have to cross each other.

The link priority parameter controls which links should be selected if long, reversed, or crossing links are necessary. Links with a low priority are more likely to be selected than links with a high priority. This does not mean that low-priority links are always longer,

reversed, or crossed, because the graph may have a structure such that no long, reversed or crossing links are necessary.

To set the link priority:

**In Java** Use the methods.

void setLinkPriority(Object link, float priority)

```
float getLinkPriority(Object link)
```
The default value of the link priority is 1.0. Negative link priorities are not allowed.

For an example of using the link priority, consider a cycle  $A \rightarrow B \rightarrow C \rightarrow D \rightarrow E \rightarrow A$ . It is impossible to lay out this graph without reversing any link. Therefore, the layout algorithm selects one link to be reversed. To control which link is selected, you can give one link a lower priority than the others. This link will be reversed. In *Working with link [priorities](#page-181-0)*, the bottom layout shows the use of the link priority. The link C->D was given the priority 0.5, while all the other links have the priority 1.0. Therefore C-D is reversed. The top layout in *[Working](#page-181-0) with link [priorities](#page-181-0)* shows what happens when all links have the same priority. Link E->A is reversed.

<span id="page-181-0"></span>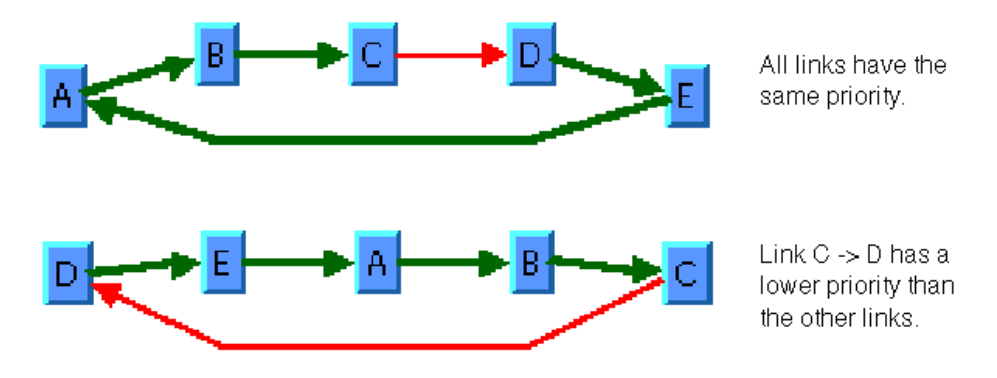

*Working with link priorities*

The use of link priorities is important in combination with ports. Links with "from" ports on the south side and "to" ports on the north side are preferably laid out opposite to the flow direction. Such a feedback link may cause parts of the drawing to tip over. *[Using](#page-182-0) Link [Priorities](#page-182-0) and Ports* shows an example. The red link is a feedback link with port specifications. To obtain the correct result as shown in the right side of the following figure, you would set the priority of the feedback link to a very low value.

<span id="page-182-0"></span>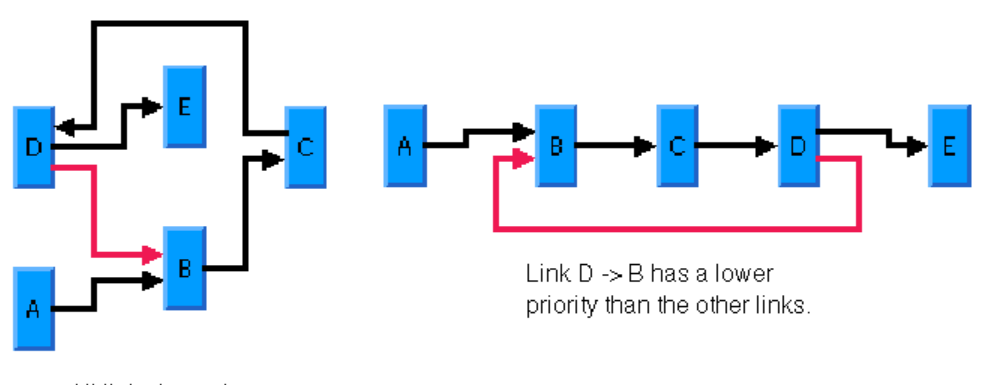

All links have the same priority. *Using Link Priorities and Ports*

#### **Spacing parameters (HL)**

The spacing of the layout is controlled by three kinds of spacing parameters: the minimal offset between nodes, the minimal offset between parallel segments of links and the minimal offset between a node border and a bend point of a link or a link segment that is parallel to this border. The offset between parallel segments of links is at the same time the offset between bend points of links. All three kind of parameters occur in both directions: horizontally and vertically.

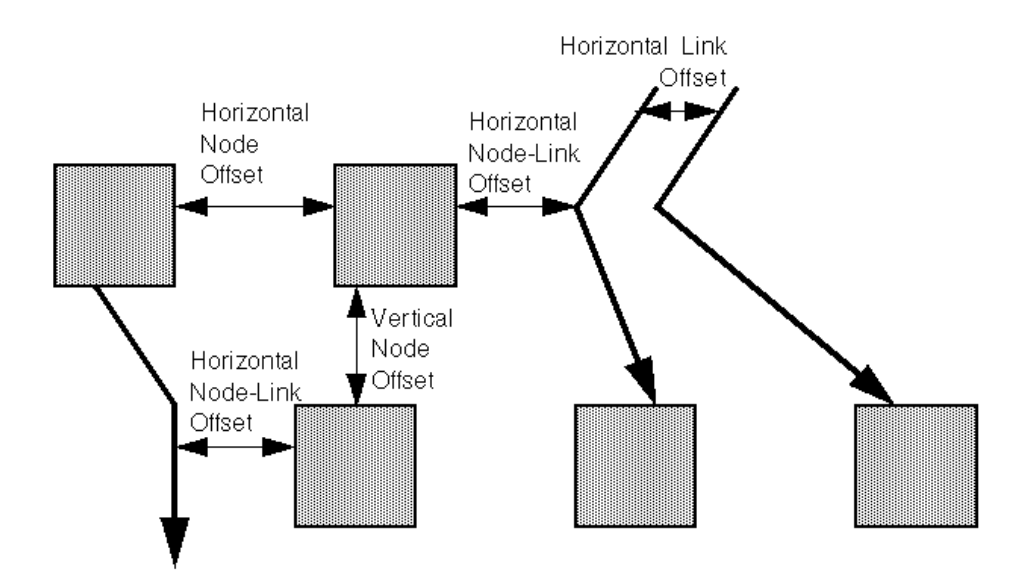

*Spacing parameters*

To set the spacing parameters:

#### **In Java**

**♦** For the horizontal direction, use the methods:

void setHorizontalNodeOffset(float offset)

void setHorizontalLinkOffset(float offset)

void setHorizontalNodeLinkOffset(float offset)

**♦** For the vertical direction, use the methods:

void setVerticalNodeOffset(float offset)

void setVerticalLinkOffset(float offset)

void setVerticalNodeLinkOffset(float offset)

For a layout with horizontal levels (the flow direction is to the top or to the bottom), the horizontal node offset is the minimal distance between nodes of the same level. The vertical node offset is the minimal distance between nodes of different levels, that is, the minimal distance between the levels. For non-orthogonal link styles, the horizontal link offset is basically the minimal distance between bend points of links. The horizontal node-link offset is the minimal distance between the node border and the bend point of a link. For horizontal levels, the vertical link offset and the vertical node-link offset play a role only if the link shapes are orthogonal.

Similarly, for a layout with vertical levels (the flow direction is to the left or to the right), the vertical node offset controls node distances within the levels. The horizontal node offset is the minimal distance between the levels. In this case, the vertical link offset and the vertical node-link offset always play a role, while the horizontal link offset and the horizontal node-link offset affect the layout only with orthogonal links.

For orthogonal links, the horizontal link offset is the minimal distance between parallel, vertical link segments. The vertical link offset is the minimal distance between parallel, horizontal link segments. However, the layout algorithm cannot always satisfy these offset requirements. If a node is very small but has many incident links, it may be impossible to place the links orthogonally with the specified minimal link distance on the node border. In this case, the algorithm places some link segments closer than the specified link offset.

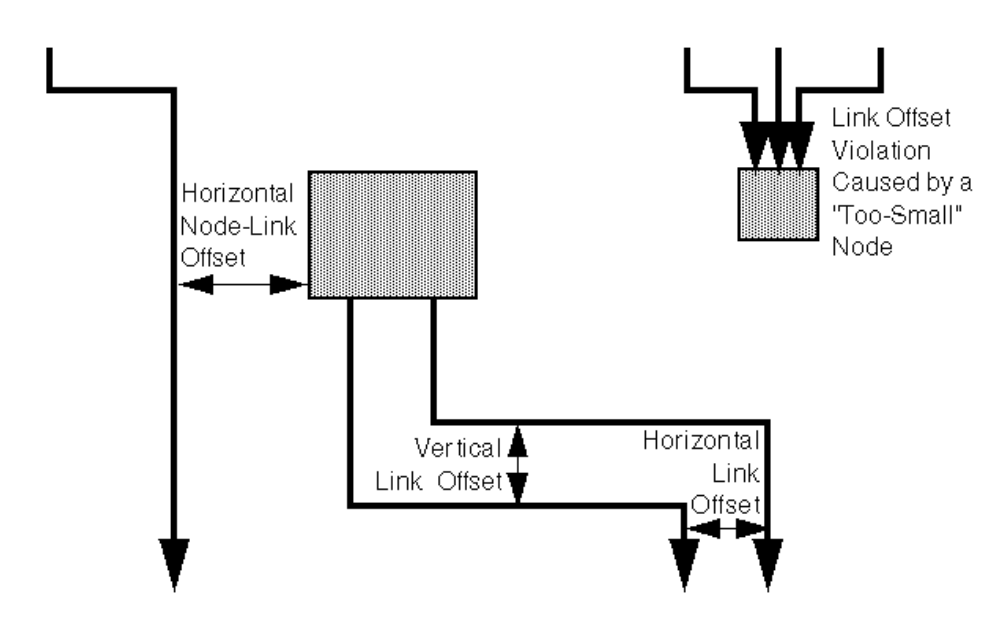

*Spacing parameters for orthogonal links*

### **Incremental mode with HL**

In some circumstances you may need to use a sequence of layouts on the same graph. For example:

- **♦** You work with graphs that have become out-of-date and you need to extend the graph. If you perform a layout on the extended graph, you probably want to identify the parts that were already laid out in the original graph. The layout should not change very much when compared with the layout of the original graph.
- **♦** The first layout results in a drawing with minor deficiencies. You want to solve these deficiencies manually and perform a second layout to clean up the drawing. The second layout probably should not greatly change the parts of the graph that were already acceptable after the first layout.

The Hierarchical Layout normally works nonincrementally. It performs a layout from scratch and moves all nodes to new positions and reroutes all links. The previous positions of nodes have no influence on the result of the layout. Hence, even a small change can cause a large effect on the next layout.

But the Hierarchical Layout also supports incremental sequences of layout that "do not change very much." It can place the nodes close to their previous positions, so that you can more easily identify the parts that had already been laid out in the original graph. Incremental mode takes the previous positions of the nodes into account. In this mode the algorithm preserves the relative order of the levels and the nodes within the levels in the subsequent layout. It does not preserve the absolute positions of the nodes, but it tries to detect the structure of the previous layout by examining the node coordinates. For instance, if two nodes are in the same level, then they stay in the same level after an incremental layout. If a node is in a higher level than another node, it stays in the higher level.

The following figure illustrates the difference between an incremental and nonincremental layout.

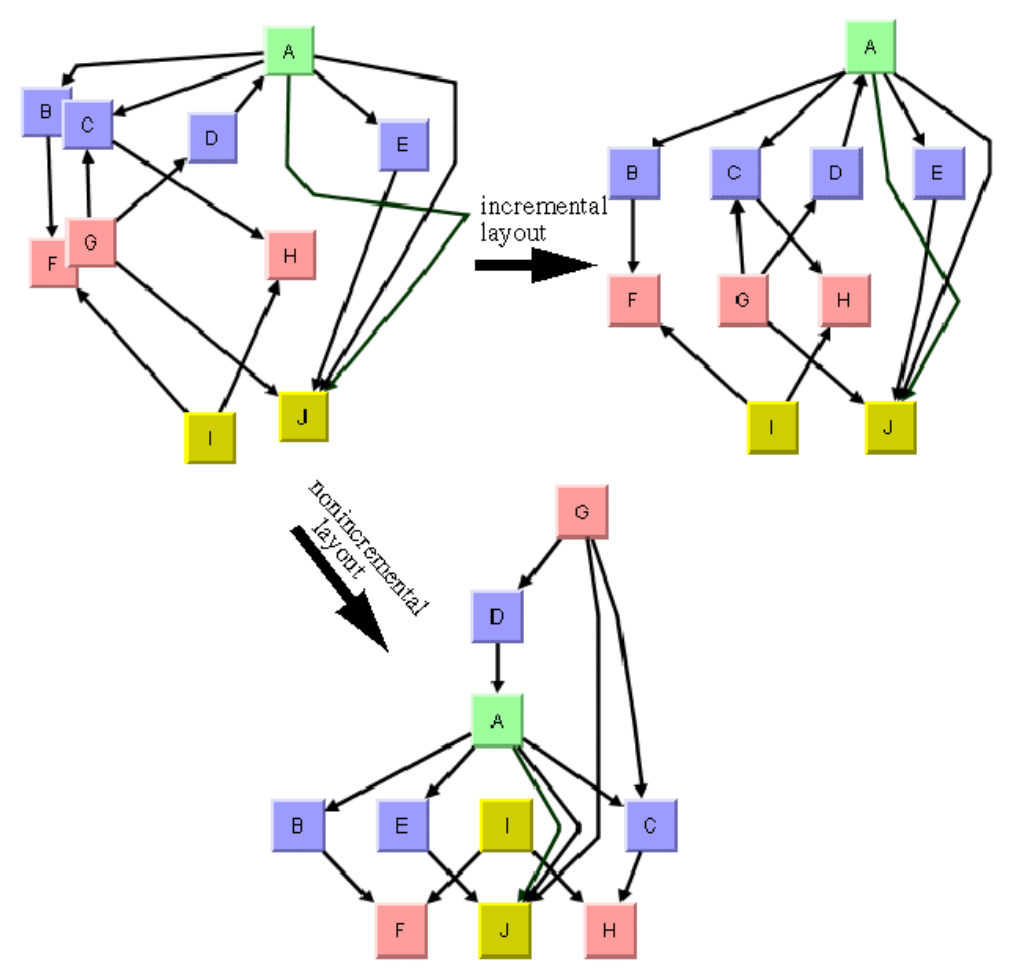

*Incremental and Nonincremental Layouts*

Incremental mode is disabled by default.

To enable incremental mode:

**In Java™**

layout.setIncrementalMode(true);

### **Phases of the incremental mode**

The layout algorithm analyzes the drawing in incremental mode in the following way:

**1.** First, it determines from the node coordinates which nodes must belong to the same level. For instance, if the flow direction is towards the bottom, it tries to detect horizontal reference lines at those vertical positions where many nodes are placed along a line.

The specified vertical node offset helps to detect these lines because the horizontal reference lines should be approximately the vertical node offset apart. See the following figure.

- **2.** All nodes that touch the same reference line are assigned to the same level.
- **3.** It determines the order of the nodes within each level by analyzing where the node touches the reference line. For instance, if the flow direction is towards the bottom, it determines from the x coordinate of the nodes how they are ordered within the levels.
- **4.** If long links span several levels, the algorithm can preserve the shape of a long link. It determines the point where a link crosses the level reference line. It creates a bend point for the long link inside the level. It tries to preserve the order of the bend points in each level. For instance, if in a flow direction towards the bottom, a long link bypasses another node on the right side, then the incremental layout tries to find a similar shape of the link that bypasses the node on the right side, as illustrated in the following figure.
- **5.** Finally, the layout tries to calculate the absolute positions of the nodes that respect the levels and the ordering within the levels. It tries to balance the node positions. However, it also tries to place each node close to its previous position. Both criteria often compete with each other, because to get a perfect balance, nodes must sometimes move far from their original position. The Hierarchical Layout contains a parametrized heuristic to satisfy both criteria.

The following figure shows the result of the incremental phases.

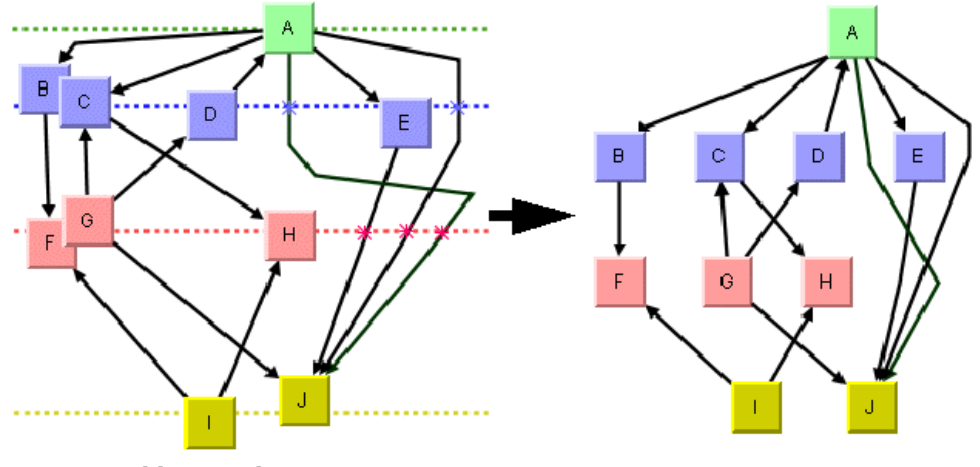

*Incremental layout phases*

#### **Expert parameters of the incremental mode**

Each phase of the incremental mode can be parameterized. These layout parameters have an effect only if incremental mode is switched on.

#### **Minimizing long link crossings**

The incremental layout tries to preserve the shape of long links that cross several levels. This implies that link crossings between long links are not resolved. If crossings of long links are not desired, it may be better to reroute long links from scratch. The following figure shows four hierarchy trees, with the original layout at the upper left. The bottom right shows the result if long links are rerouted, and the top right shows the result if the shape of long links is preserved.

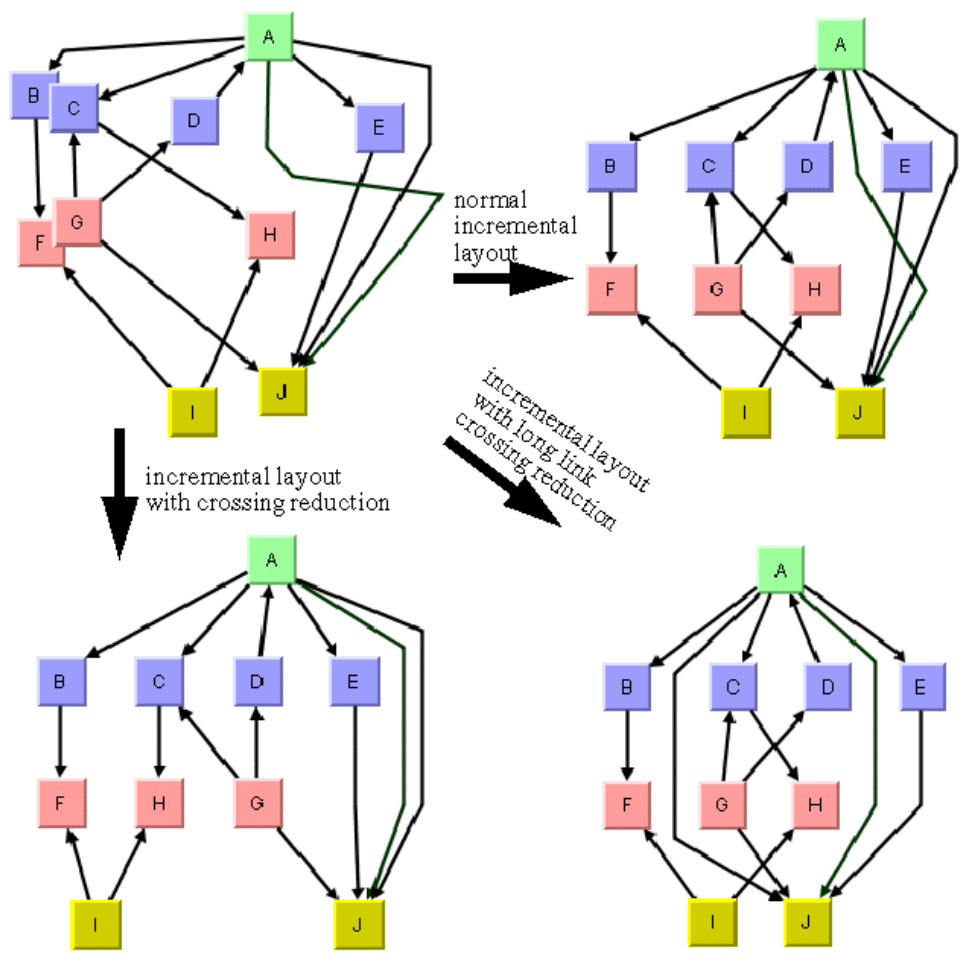

*Crossing Reduction During Incremental Layouts*

To reroute long links from scratch, you must enable the crossing reduction mechanism for long links:

#### **In Java**

layout.setLongLinkCrossingReductionDuringIncremental(true);

The crossing reduction of long links determines only the shape of the links. It does not influence the order of the other nodes within the levels.

#### **Minimizing all link crossings**

Optionally, you can apply a crossing reduction to all nodes within each level. In this case, the incremental layout determines from the node coordinates which nodes belong to the same level, but it may reorder the nodes within the levels completely to avoid link crossings. It also reorders the long links in this case. The previous figure, bottom left shows the result. Notice that the order of the nodes "F," "G," and "H" have changed to resolve the link crossings.

To enable the crossing reduction for all nodes:

**In Java**

layout.setCrossingReductionDuringIncremental(true);

#### **Setting absolute level positioning**

The incremental layout tries to place the nodes in absolute positions that are close to the previous positions. It tries to avoid nodes moving a large distance, because even if the relative order of the nodes within the levels does not change, large movement distances can be confusing for users. It is much easier to keep a mental map of the diagram if the nodes remain close to the previous positions.

The following figure illustrates node repositioning with and without taking the previous positions into account. The incremental layout of the original graph at the top left results in the graph at the top right, which is easier to recognize as the same graph than the graph at the bottom.

The absolute level positioning feature is enabled by default, but it can be disabled.

To disable the absolute level positioning feature:

**In Java** Call

layout.setIncrementalAbsoluteLevelPositioning(false);

With this statement, the layout does not try to place the nodes close to the previous positions. It places the nodes such that the layout is balanced. However, to create a perfect balance, the layout may need to move a few nodes so far apart that you can no longer recognize the diagram after the layout from the node positions that were shown in the previous layout (see the following figure, bottom).

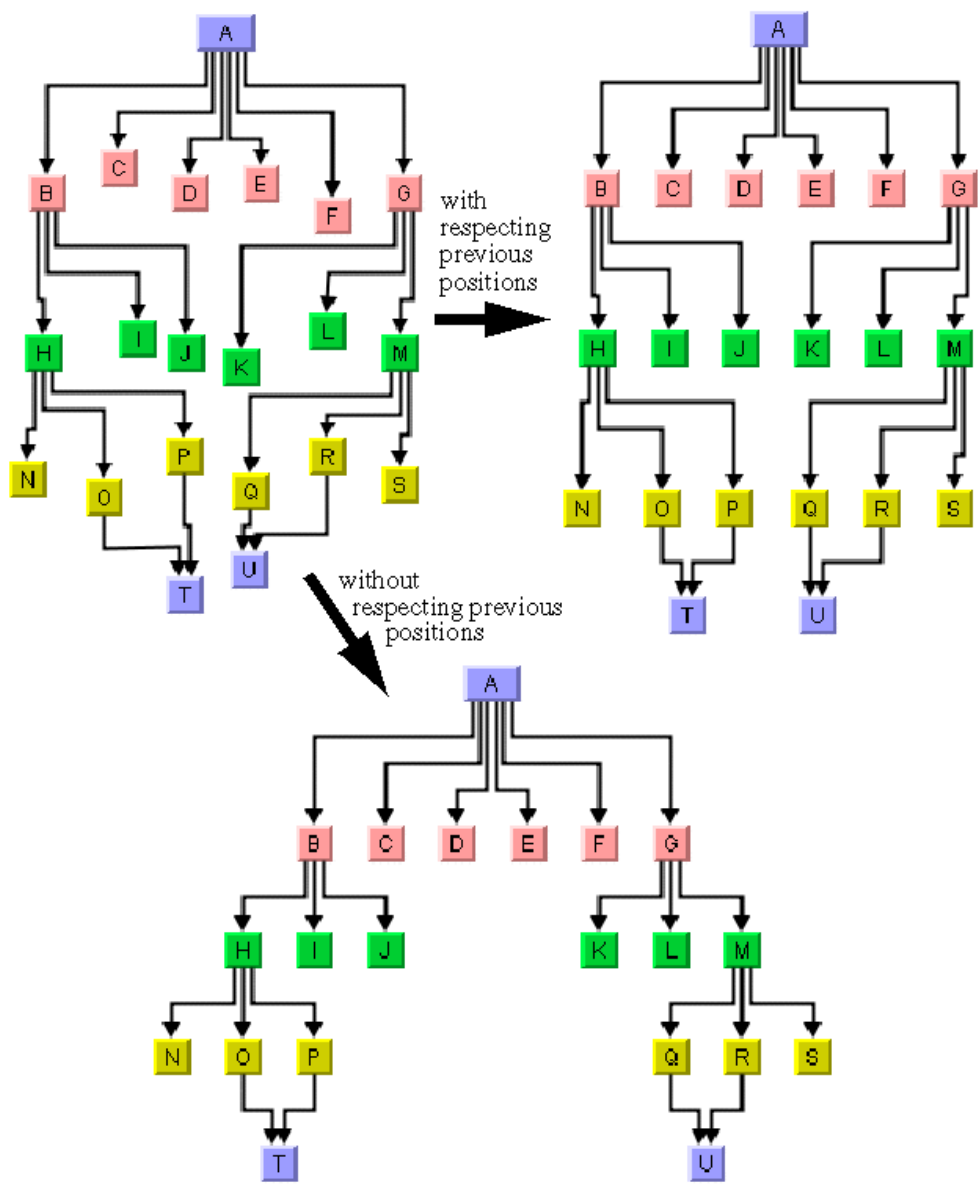

*Absolute Positioning During Incremental Layouts*

### **Setting absolute level position range and tendency**

If absolute level positioning is enabled, it competes with the aesthetic criteria to create a balanced layout. Due to the fact that nodes must stay close to their previous positions, the diagram after incremental layout may be somewhat unbalanced and unsymmetrical. The

Hierarchical Layout algorithm uses a heuristic that you can influence by two parameters, the absolute level position range and tendency.

The absolute level positioning feature is enabled by default, but it can be disabled.

To disable the absolute level positioning feature:

**In Java** Call:

layout.setIncrementalAbsoluteLevelPositionRange(100);

This statement specifies that within the range of 100 coordinate units from the old position of the node, the balance is the only criteria for the placement. This means that a node whose optimal position is less than 100 coordinate units away from its previous position is placed exactly at its optimal position. Nodes whose optimal position is farther away are placed at a position that is a compromise between previous position and optimal position. This is illustrated in figure below, right.

To set the absolute level position tendency:

**In Java** Call:

layout.setIncrementalAbsoluteLevelPositionTendency(70);

This statement specifies that positions of nodes whose optimal positions are far away from their previous position are 70% influenced by their previous position and 30% influenced by their optimal positions. Imagine a rubber band that tries to pull a node to its previous position, and another rubber band that tries to pull the same node to its optimally balanced position. The level position tendency 70 means that one rubber band pulls with 70% of the force towards the previous position, and the other rubber band pulls with 30% towards the optimal position. Increasing the tendency means that the node stays closer to its old position, decreasing it means that the node moves closer to its optimal position. If you set the tendency to 0%, this has the same effect as disabling the incremental absolute level positioning (see the following figure).

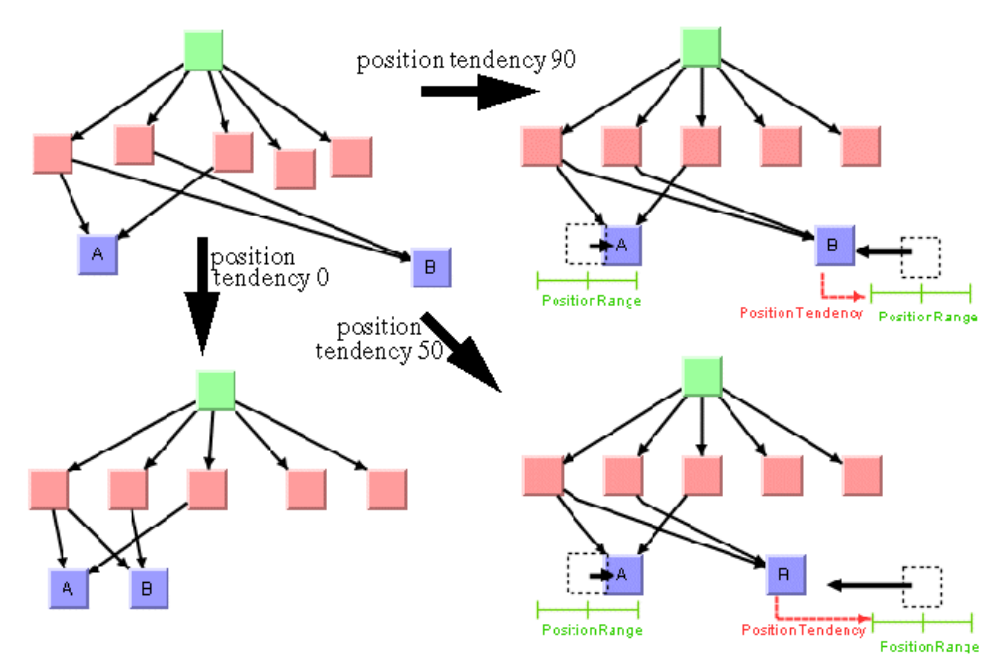

*Absolute Positioning During Incremental Layouts*

#### **Marking nodes for incremental layout**

Incremental layout normally treats all nodes and links of the drawing in the same way. However, you may have added nodes and links to the drawing programmatically, and the new nodes and links do not have meaningful coordinates yet. Perhaps you have placed them all at the origin (0,0), or at random coordinates. In this case, you need an incremental layout that takes the coordinates of all nodes into account that were previously laid out, while it ignores the coordinates of all new nodes. The incremental mode of the Hierarchical Layout allows you to specify in Java which nodes cannot be laid out incrementally by calling the method:

layout.markForIncremental(nodeOrLink);

If you call this statement, the node or link is marked such that its coordinates are ignored during the next incremental layout. The positions of marked nodes and links are calculated from scratch. The mark is valid only until the next layout and is automatically cleared afterwards.

## **Layout constraints for HL**

The Hierarchical Layout algorithm supports *relative position constraints* on nodes*.* Such a constraint is a rule on how a particular node (or a group of nodes) must be placed with respect to the other nodes. The constraints influence the relative positions. For example, you can force node  $A$  to be on the left side of node  $B$ , so the position of  $A$  is expressed relative to the position of B. It is theoretically possible to specify contradicting constraints: if you specify that node A must be on the left side of  $\overline{B}$  and  $\overline{B}$  must be on the left side of A, then these constraints are not solvable at the same time. If  $A$  is on the left side of  $B$ , then  $B$  must be on the right side of A. The Hierarchical Layout algorithm tries to detect and resolve constraint conflicts automatically. It ignores those constraints that are infeasible. Since the automatic constraint resolution is time consuming, it is recommended to specify nonconflicting constraints when possible.

Constraints should be used only if the incremental mode is switched off. In fact, the incremental mode is implemented by means of additional constraints that are added internally. Hence, if you use constraints during the incremental mode, it is very likely that the system detects so many constraint conflicts that you get unexpected results.

Constraints should be used carefully. The more constraints are specified, the more difficult it is to calculate a layout. Therefore, this resulting layout may have more link crossings and be less balanced than a graph with no constraints.

Each type of constraint is represented by a subclass of IlvHierarchicalConstraint. The following constraint types are available:

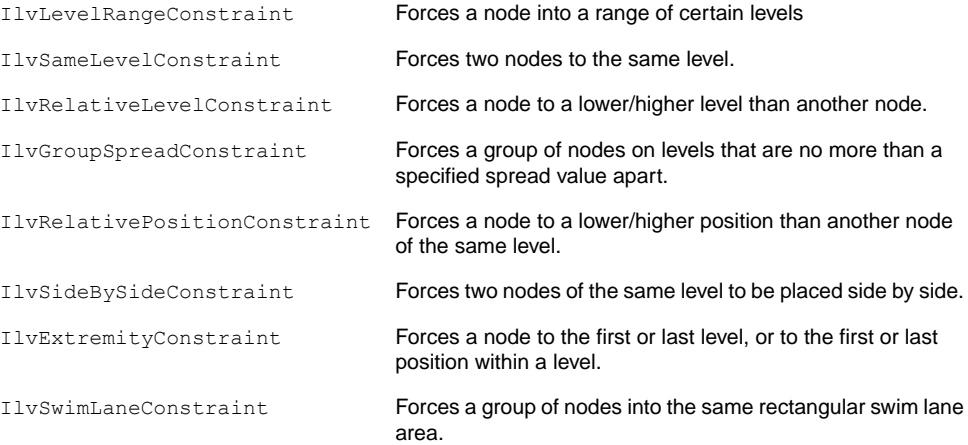

### **Adding and removing constraints in Java for HL**

You can add constraints to the Hierarchical Layout by allocating a new constraint object and calling this method on the IlvHierarchicalLayout instance:

void addConstraint(IlvHierarchicalConstraint constraint);

You can add as many constraints as you want. The constraints will be respected during the subsequent layout calls until you remove them. To remove the most recent constraint, call:

```
void removeConstraint();
```
To remove a specific constraint, call:

void removeConstraint(IlvHierarchicalConstraint constraint);

To remove all existing constraints, call:

```
void removeAllConstraints();
```
<span id="page-194-0"></span>You can retrieve the constraints that were added to a Hierarchical Layout with the method:

```
Enumeration getConstraints()
```
#### **Node groups**

Some constraints affect single nodes. Other constraints affect groups of nodes. The class IlvNodeGroup is a convenient way to specify a group of nodes in Java. You can create a group of nodes in the following way:

```
group = new IlvNodeGroup();
while ( \ldots ) {
    group.add(node);
}
```
A node group has a similar functionality to a vector. You can ask for the size and elements of the group, remove elements from the group, or check whether a node already belongs to the group. You can also convert a vector of nodes into a group:

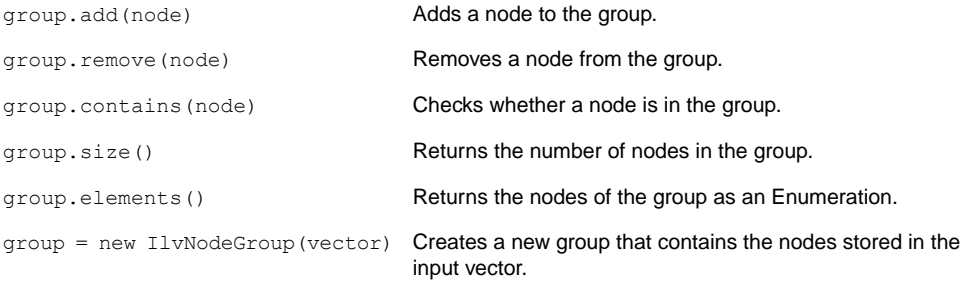

# **Level range constraints (HL)**

<span id="page-196-0"></span>In Step 1 of the layout algorithm (the leveling phase), the nodes are partitioned into levels. These levels are indexed starting from 0. For instance, when the flow direction is to the bottom, the nodes of the level index 0 are placed at the topmost horizontal level line and the nodes with larger level index are placed at a position lower than the nodes with smaller level index (see *Level and [position](#page-161-0) indices*). The layout algorithm calculates these level indices automatically.

You can choose how the levels are partitioned by specifying the range of the level index for some nodes. The nodes are placed in the levels whose index is in the specified range. You have to specify the minimum and maximum index of the level.

To specify the minimum and maximum index of the level:

**In Java** Call:

```
layout.addConstraint(new IlvLevelRangeConstraint(node, 5, 7));
```
If you want to place the node exactly at level 5, call:

```
layout.addConstraint(new IlvLevelRangeConstraint(node, 5, 5));
```
Alternatively, you can call:

layout.setSpecNodeLevelIndex(node, 5);

which has exactly the same meaning.

If you want to force the node to level 5 and above, set UNSPECIFIED as the maximal level.

**In Java** Call:

```
layout.addConstraint(
 new IlvLevelRangeConstraint(node, 5, IlvHierarchicalLayout.UNSPECIFIED));
```
If you want to force the node to level 5 and below (that is, level  $0, ..., 5$ ), set UNSPECIFIED as the minimal level; for example, in Java:

```
layout.addConstraint(
 new IlvLevelRangeConstraint(node, IlvHierarchicalLayout.UNSPECIFIED, 5));
```
In this particular case, you could also use zero (0) as the minimal level because the level indices start at 0.

You can apply the constraint to a group of several nodes at once. This has the same effect as specifying the constraint for each single node of the group, but it is more memory efficient and convenient. For instance, if you want to force the group of three nodes to the levels between 5 and 7:

To specify these parameters:

#### **In Java**

Create a IlvNodeGroup object (see *Node [groups](#page-194-0)*) of the three nodes and add it to the constraint in the following way:

layout.addConstraint(new IlvLevelRangeConstraint(nodeGroup, 5, 7));

## **Level index parameter (HL)**

<span id="page-198-0"></span>The level index is a special case of a level range constraint (see *Level range [constraints](#page-196-0) [\(HL\)](#page-196-0)*). It forces the node to one particular level. For your convenience, you can specify the level index of a node directly by the method:

void setSpecNodeLevelIndex(Object node, int index)

You pass a single node as the first argument (not a node group). The default index value is -1. If the default value is used, or if a node is set to a negative level index, the level index is considered to be unspecified. In this case the layout algorithm automatically calculates an appropriate level index during the leveling phase of the algorithm.

To obtain the specified level index for a node, use the method:

int getSpecNodeLevelIndex(Object node)

However, this method returns the value that was set by setSpecNodeLevelIndex. If the level index was specified by allocating a corresponding level range constraint that has the same meaning, getSpecNodeLevelIndex still returns -1.

**Warning**: Using arbitrarily large level indices is not recommended. For instance, if you set the level index of a node to 100000, the layout algorithm creates 100,000 levels even if the graph has far fewer nodes.This causes the layout algorithm to become unnecessarily slow.

# **Same level constraints (HL)**

If you want to force several nodes to the same level with fixed index, you can set the level index parameter of these nodes accordingly (see *Level index [parameter](#page-198-0) (HL)*) or use a level range constraint (see *Level range [constraints](#page-196-0) (HL)*). However, if you want to force several nodes to the same level *without* forcing them to a specific level index, you cannot use these mechanisms. You must use a same level constraint.

To set the same level constraint:

**In Java™** Call:

```
layout.addConstraint(new IlvSameLevelConstraint(node1, node2));
```
This forces node1 and node2 to be placed into the same level, but it does not constrain them to any particular level.

The following figure illustrates the placement of nodes on the same level.

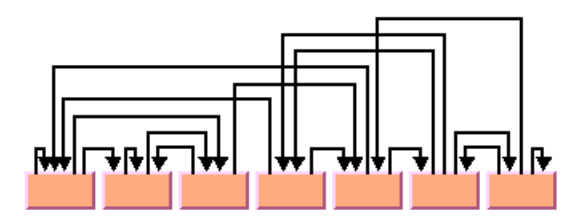

*All Nodes Fixed at Same Level*

# **Group spread constraints (HL)**

An alternative way to force a group of nodes to the same level is by specifying a group spread constraint with a spread size of zero (0). In general, the group spread constraint forces a group of nodes to *k+1* subsequent levels. The number *k* is the spread size. It does not select the lowest or highest level index of the group, but only requires that the nodes be placed no more than *k* levels apart. Hence, if *k=0*, all nodes of the group are placed at the same level.

To illustrate the general group spread constraint on nodes with ID "nodeA', "nodeB" and "nodeC":

#### **In Java**

To use the group spread constraint call:

```
IlvNodeGroup nodeGroup = new IlvNodeGroup();
nodeGroup.add(nodeA);
nodeGroup.add(nodeB);
nodeGroup.add(nodeC);
layout.addConstraint(new IlvGroupSpreadConstraint(nodeGroup, 2));
```
The constraint is satisfied if the highest level index for nodeA, nodeB, and nodeC is no more than two levels apart from the smallest level index of the nodes. For instance, the constraint is satisfied if the level indices for nodeA, nodeB, and nodeC are  $1, 2, 3$ ; or if they are  $7, 8, 9$ ; or if they are 16, 14, 15. The constraint is also satisfied if all three nodes are placed at level 5, or if two of the nodes are placed at level 15 and the third node at level 13. The constraint is not satisfied if the level indices for nodeA, nodeB, and nodeC are 3, 5, 6, because in this case the highest index (6) is more than two levels away from the lowest index (3).

## **Relative level constraints (HL)**

If the flow direction is towards the bottom, level 0 is topmost in the drawing. In this layout you can specify by relative level constraints that a node be above or below another node. If the flow direction is towards the right, level 0 is leftmost in the drawing. Here you can specify by relative level constraints that a node be left or right of another node.

**In Java** In Java™ , call:

```
layout.addConstraint(
   new IlvRelativeLevelConstraint(nodeA, nodeB, priority));
```
This forces nodeA to be placed at a level with a smaller index than nodeB. Since relative level constraints compete with each other, you must specify the priority of the constraint. In fact, links also impose constraints on the system, and the link priority has the same impact as the constraint priority. A link with priority 10 forces its (usually) source node (unless ports are specified) into a lower level than its target node. To force the source node into a higher level than the target node, you need to create a constraint with a higher priority than the link. For instance, to ensure that the constraints are satisfied even if there are many links, you can use link priorities between 0 and 10 and constraint priorities between 1000 and 10,000.

You can also create a relative level constraint between groups of nodes.

**In Java** Call:

```
layout.addConstraint(
   new IlvRelativeLevelConstraint(nodeGroup1, nodeGroup2, priority));
```
## **Position index parameter (HL)**

In Step 2 of the layout algorithm (the crossing reduction phase), the nodes are ordered within the levels. All nodes that belong to the same level get a position index starting from 0. For instance, when the flow direction is to the bottom, the node with the position index 0 is placed in the leftmost position within its level. The nodes with a larger position index are placed farther to the right than the nodes with a smaller position index in the same level. The nodes of different levels are independent. The node of the first level with the position index 0 is to the left of the node of the first level with the position index 1, but not necessarily to the left of a node of another level with position index 0. Note that long links crossing a level also obtain a position index (see *Level and [position](#page-161-0) indices*). The layout algorithm calculates these position indices automatically.

You can affect how the nodes are positioned within each level by specifying the position index of some nodes. The nodes are placed at the specified position within their level.

To specify the position index of a node in Java™ , use the method:

void setSpecNodePositionIndex(Object node, int index)

The default value is  $-1$ . If the default value is used, if a node is set to a negative position index, or if a node is set to a position index that is larger than the number of nodes of its level, the layout automatically calculates an appropriate position index during the crossing reduction step.

To obtain the current position index of a node, use the method:

int getSpecNodePositionIndex(Object node)

## **Relative position constraints (HL)**

Working with absolute node position indices is inconvenient in certain situations. For example, if two nodes belong to the same level, you may want to force one node to a position with a lower index than the other node without fixing the absolute positions of the nodes. You can achieve this by using a relative position constraint.

The relative position constraint forces a specific order upon the nodes of a level, but it does not specify which nodes are directly neighbored. For instance, a relative position constraint may force nodeA to be placed somewhere at a lower position than nodeB, but there may be many nodes between nodeA and nodeB.

**In Java™**

Call:

```
layout.addConstraint(
   new IlvRelativePositionConstraint(nodeA, nodeB, priority));
```
This forces nodeA to a lower position than nodeB. If the flow direction is towards the bottom, the nodes are in horizontal levels; hence the constraint means that  $\log A$  is placed at the left side of nodeB. If the flow direction is towards the right, the nodes are in vertical levels; hence the constraint means that nodeA is placed below nodeB.

The relative position constraint has an effect only if both nodes actually belong to the same level. To achieve this, you can, for instance, use a same level constraint in addition. There is no way to influence the relative position of nodes that belong to different levels.

Similar to the relative level constraint, the relative position constraint can be applied to node groups. These constraints also have priorities that indicate which constraints dominate if a constraint conflict occurs. The higher the priority, the more likely the constraint is satisfied when resolving constraint conflicts.

## **Side-by-side constraints (HL)**

To force nodes to be directly neighbored, use the side-by-side constraint.

#### **In Java™**

You can create a side-by-side constraint on a group of type IlvNodeGroup (see *Node [groups](#page-194-0)*):

```
layout.addConstraint(
   new IlvSideBySideConstraint(nodeGroup, priority));
```
If the node group consists of just two nodes, it forces the two nodes to be placed side by side. However, it does not specify which node is at the lower node position and which node is at the higher node position. If the group consists of more than two nodes, it forces the nodes to be placed at consecutive positions such that all nodes are clustered together. A node that does not belong to the group cannot be placed between the nodes of the group.

For example, assume that the group contains the three nodes A, B, C. The constraint is satisfied if the position indices of A, B, and C are 3, 4, 5 or 9, 7, 8. However, if node  $\Box$  is placed between A and B (say, D has position 4, A has position 3, and C has position 5), then the constraint is not satisfied because  $\nu$  does not belong to the same group.

The side-by-side constraint has an effect only if the nodes actually belong to the same level. To achieve this, you can, for instance, use a same level constraint in addition.

Side-by-side constraints have priorities that decide how to resolve constraint conflicts. The higher the priority, the more likely the constraint is satisfied.

You can use side-by-side constraints to create nested clusters. For example, in Java:

```
IlvNodeGroup group1 = new IlvNodeGroup();
group1.add(nodeA);
group1.add(nodeB);
group1.add(nodeC);
group1.add(nodeD);
layout.addConstraint(
    new IlvSideBySideConstraint(group1, 10.0f));
IlvNodeGroup group2 = new IlvNodeGroup();
group2.add(nodeB);
group2.add(nodeC);
layout.addConstraint(
    new IlvSideBySideConstraint(group2, 10.0f));
```
The first constraint specifies that nodeA, nodeB, nodeC, and nodeD must be clustered. The second constraint specifies that nodeB and nodeC are clustered inside the larger cluster. This means that no other node can be placed between the four nodes and, furthermore, neither nodeA nor nodeD can be placed between nodeB and nodeC. The following figure shows four solutions that satisfy both constraints.

| $[nodeA]$ $[nodeB]$ $nodeC]$ $nodeD]$                              | $\begin{bmatrix} \text{nodeD} \end{bmatrix}$ $\begin{bmatrix} \text{nodeC} \end{bmatrix}$ $\begin{bmatrix} \text{nodeB} \end{bmatrix}$ $\begin{bmatrix} \text{nodeA} \end{bmatrix}$ |
|--------------------------------------------------------------------|----------------------------------------------------------------------------------------------------|
| $\left \left(\text{nodeB} \right) \text{nodeC}\right $ nodeD nodeA | nodeA nodeD (nodeC nodeB)                                                                                                    |

*Sketch of Solutions for Side-By-Side Constraints*

## **Extremity constraints (HL)**

To force a node to the first level, you can specify:

```
layout.setSpecNodeLevelIndex(node, 0);
```
However, you cannot specify a level index for the last level because it is unknown at the beginning of layout how many levels will be created. It is unwise to specify:

```
layout.setSpecNodeLevelIndex(node, java.lang.Integer.MAX_VALUE);
```
because this will create many empty levels between the levels actually used and the last one. Even though these empty levels are removed in postprocessing steps, this influences the speed and quality of the layout. (In fact, the algorithm will run out of memory if you set the specified level index unreasonably high.)

By using constraints you can achieve the same effect more efficiently.

To force a node to the first level:

**In Java** In Java™ , call:

```
layout.addConstraint(
   new IlvExtremityConstraint(node, IlvHierarchicalLayout.NORTH));
```
To force a node to the last level:

**In Java** Call:

```
layout.addConstraint(
   new IlvExtremityConstraint(node, IlvHierarchicalLayout.SOUTH));
```
With compass directions as a convenient reference (see *Port sides [parameter](#page-175-0) (HL)*), the first level indicates the north pole and the last level indicates the south pole. You can also specify extremity constraints for the east and west sides:

```
layout.addConstraint(
   new IlvExtremityConstraint(node1, IlvHierarchicalLayout.EAST));
layout.addConstraint(
   new IlvExtremityConstraint(node2, IlvHierarchicalLayout.WEST));
```
The west extremity constraint forces the node to the lowest position index within its level, and the east extremity constraint forces the node to the highest position index within its level. The position indices specify the relative position within the level. For instance, a node with west extremity constraint will be the leftmost node within its level, if the flow direction is towards the bottom. However, this does not affect other levels; there may be a node in another level that is still placed farther to the left.

The following figure illustrates some extremity constraints.

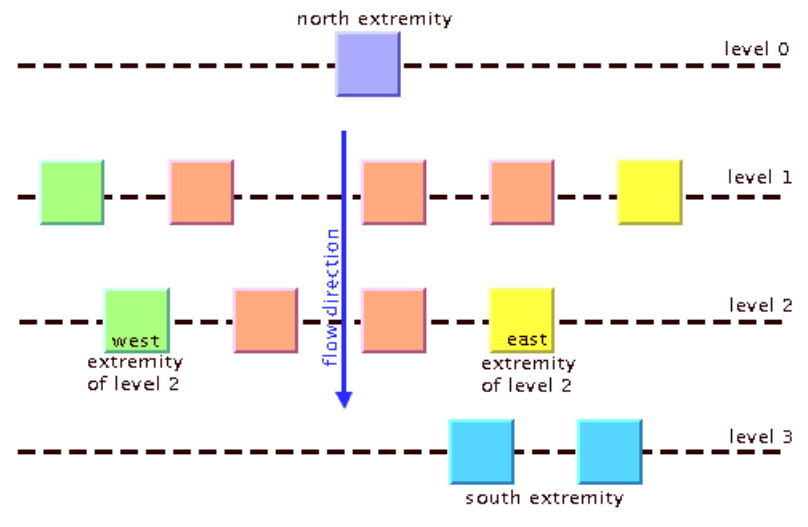

*Sketch of Extremity Constraints*

## **Swim lane constraints (HL)**

Swim lanes are rectangular areas orthogonal to the levels.

- **♦** If the link flow direction is towards the bottom or top, the levels are horizontal rows and the swim lanes are vertical columns.
- **♦** If the flow direction is towards the left or right, the levels are vertical columns and the swim lanes are horizontal rows.

Swim lanes can be used if the nodes are partitioned into groups, to indicate which nodes belong to a certain group. The nodes of the same swim lane are placed so that it is possible to draw a surrounding rectangle around them. Swim lanes allow you to organize the graph in a table-like manner. For instance, you may have a workflow diagram where nodes represent actions; then the swim lanes could represent the departments that perform these actions. Each node can belong to only one swim lane.

To associate a group of nodes with the same swim lane:

**In Java** In Java™ , call:

```
layout.addConstraint(new IlvSwimLaneConstraint(new IlvNodeGroup(nodeVector)))
;
```
All nodes of the node vector will be placed in the same swim lane rectangle. If a graph has many swim lane rectangles, the relative order of these swim lanes is determined automatically. The size of the swim lane rectangle depends on the nodes that belong to the swim lane. However, you can specify the relative order, relative size, and the margins of the swim lane as well by using the constructor:

```
public IlvSwimLaneConstraint(IlvNodeGroup group,
                             float relativeSize,
                             int positionIndex,
                             float minMargin)
```
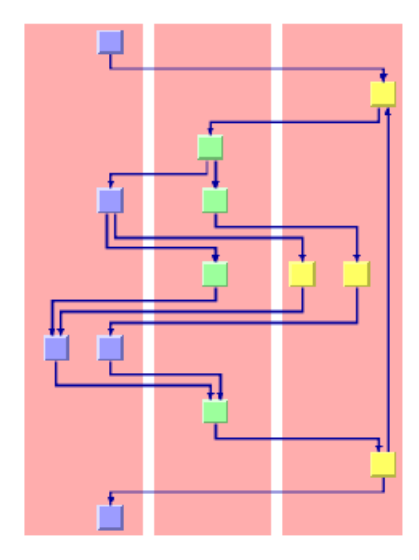

The red background rectangle indicates where the swim lane ie

#### *Swim Lanes*

The relative size indicates how large this swim lane is compared to the other swim lanes. Assume that the flow direction is towards the bottom. In this case, the relative size indicates the width of the swim lane. All swim lanes with the same relative size will have the same width. A swim lane with a relative size that is twice the value of another swim lane will have twice the width of the other swim lane. The actual number of this parameter does not matter, only how large the value is compared to the other swim lanes. If you do not want to restrict the size of the swim lane, set the value to 0. In this case, the width of the swim lane will be independent of the other swim lanes.

The minimal margin is the margin of the swim lane in absolute coordinates. If the flow direction is towards the bottom, then it is the minimal horizontal distance between the leftmost or rightmost node of the swim lane and the swim lane border.

The position index indicates the order of the swim lanes. Just as nodes have position indices, the swim lanes are placed sequentially at relative positions numbered from 0 to n. In a top-down layout, the swim lane with position 0 is the leftmost swim lane, and the swim lanes with higher position indices are placed farther to the right. If the swim lanes have the position index -1, the layout algorithm determines the appropriate position automatically.

A swim lane constraint is always evaluated, even if the incremental mode is enabled. The constraint has a higher priority than the relative position constraint and the side-by-side constraint. You can specify side-by-side constraints for a group of nodes that belong to the same swim lane, but side-by-side constraints of nodes of different swim lanes are ignored. You can specify relative position constraints between nodes of the same swim lane. You can also specify relative position constraints between one entire swim lane group and another swim lane group, which effectively orders the swim lanes. But relative position constraints are ignored if they would require breaking the swim lanes apart. The swim lane constraint dominates the specified position indices and the extremity constraints, that is, if a swim lane constraint is used, you cannot specify position indices or east/west extremity constraints for any node.

**Tip**: The automatic conflict resolution can handle conflicting constraints. However, to speed up the layout, it is recommended that you specify constraints in such a way that there are no conflicts.

# **Constraint priorities (HL)**

<span id="page-211-0"></span>A set of constraints may cause conflicts. This means that not all of the constraints can be satisfied at the same time. For instance, it is impossible to force two nodes into the same level by an IlvSameLevelConstraint while at the same time forcing one of the nodes to a higher level than the other node by an IlvRelativeLevelConstraint. In this case, one of the two constraints must be ignored during layout.

In general, constraint conflicts are resolved by ignoring the constraints with the lowest priority while the constraints with the highest priority get satisfied. The following rules explain the constraint priorities in detail.

- **♦** The constraints that influence into which level a node is placed are applied before the constraints that influence the position of the node within a level.
- **♦** The IlvExtremityConstraint is translated into a sequence of constraints with high priority. For instance, the extremity constraint with the south side is translated into several same level constraints and several relative level constraints.
- **♦** The IlvSameLevelConstraint and the IlvGroupSpreadConstraint have the highest priority. They are never in conflict with each other. They dominate all other constraints, even the specified level index.
- **♦** The IlvLevelRangeConstraint (and the direct level index specification) has the second highest priority. If two nodes are forced to the same level but have disjoint specified level ranges, then the level range is ignored. In the following example:

```
layout.addConstraint(new IlvSameLevelConstraint(node1, node2));
layout.setSpecNodeLevelIndex(node1, 5);
layout.setSpecNodeLevelIndex(node2, 10);
```
both node1 and node2 will be placed at level 5. The conflicting specification: layout.setSpecNodeLevelIndex(node2, 10) is ignored.

- **♦** The IlvRelativeLevelConstraint is dominated by the same level constraint, by the level range constraint, and by the direct specification of level indices. If several relative level constraints conflict each other, the one with the highest specified priority dominates. However, note that all links are implicitly considered relative level constraints as well. If links with high priority force a node to a certain level, then a relative level constraint with lower priority will be ignored.
- **♦** The IlvSwimLaneConstraint is always evaluated, even if the incremental mode is enabled. The constraint has a higher priority than the relative position constraint and the side-by-side constraint. You can specify side-by-side constraints for a group of nodes that belong to the same swim lane, but side-by-side constraints of nodes of different swim lanes are ignored. You can specify relative position constraints between nodes of the same swim lane. You can also specify relative position constraints between one entire swim lane group and another swim lane group, which effectively orders the swim lanes. But relative position constraints are ignored if they would require breaking the swim lanes apart. The swim lane constraint dominates the specified position indices and the extremity constraints, that is, if a swim lane constraint is used, you cannot specify position indices or east/west extremity constraints for any node.
- **♦** The IlvSideBySideConstraint is evaluated only if the corresponding nodes belong to the same level. Typically you will use a same level constraint to force the nodes to the same level, and then a side-by-side constraint to force the nodes to a certain ordering. The side-by-side constraints dominate the relative position constraints. If several side-by-side constraints are conflicting, the one with the highest specified priority dominates the other constraints.
- **♦** The IlvRelativePositionConstraint is also evaluated only if the corresponding nodes belong to the same level. It is dominated by the side-by-side constraint; however, conflicts with side-by-side constraints are rare. If several relative position constraints are conflicting, the one with the highest specified priority dominates the other constraints.

## **For experts: constraint validation (HL)**

Constraints that you specify in  $I$ ava<sup>™</sup> may become invalid. For instance, if you add a constraint that node A must be to the left side of node B, but you remove A from the graph, then this constraint becomes invalid. It simply does not make sense any more, even though it does not conflict with any other constraint. The layout instance automatically removes invalid constraints from time to time because they are a waste of memory. The validation check is done during layout. Forcing a validation check is normally not necessary but if you want to do this, call:

layout.validateConstraints();

This removes all invalid constraints from the Hierarchical Layout and cleans up the memory. The constraint validation does not check which constraints have conflicts. The main effect of the validation is that the constraint system uses less memory afterwards.

**Note**: A constraint is valid if it is meaningful. Two valid constraints are conflicting if the system cannot satisfy them both at the same time. Invalid constraints cannot be conflicting because they are meaningless.

Hence, constraint validation and constraint resolution are different phases. Constraint validation performs a quick local test. It removes invalid constraints from the layout instance completely. It does not affect conflicting constraints.

Constraint resolution checks whether a set of valid constraints are in conflict with each other.Thus, constraint resolution is a complex process on a network of multiple related constraints. Constraint resolution decides which constraints can be solved and which cannot. But the constraint resolution does not remove conflicting constraints from the layout instance, it just delivers a solution that may ignore some constraints.

## **For experts: more indices (HL)**

The Hierarchical Layout allows you to specify the level index and the position index of a node.

#### **In Java™**

You specify the level and position index of a graphic node in the following way:

```
layout.setSpecNodeLevelIndex(node, 5);
layout.setSpecNodePositionIndex(node, 33);
```
How these indices are used depends on the graph topology and the additional constraints. For example, the specified level index can be in conflict with some  $\exists \forall$ LevelRangeConstraint or IlvSameLevelConstraint. In this case, the constraint priorities determine how the conflict is resolved (see *[Constraint](#page-211-0) priorities (HL)*). If the incremental mode is switched on, the specified node level and position index are ignored, since the incremental mode tries to preserve old node positions. It is also possible to obtain the indices of nodes that were calculated during layout.

#### <span id="page-214-0"></span>**Calculated level index**

The layout algorithm allows you to access the level index that was calculated for a node by a previous layout. To do this, use the method:

```
int getCalcNodeLevelIndex(Object node)
```
If the node was never laid out, this method returns -1. Otherwise, it returns the previous level index of the node.

In an application that specifies layout parameters entirely programmatically, the method can be used to specify the level index for the next layout in the following way:

```
int index = layout.getCalcNodeLevelIndex(node);
layout.setSpecNodeLevelIndex(node, index);
```
When this is done, it ensures that the node is placed at the same level as in the previous layout.

If the graph is detached from the layout algorithm, the calculated level index of a node is set back to  $-1$ .

Note: You should be aware of the difference between the methods

getCalcNodeLevelIndex(java.lang.Object) and getSpecNodeLevelIndex (java.lang.Object).The first one returns the level index calculated by the previous layout.The second one returns the specified level index, even if there was no previous layout.

For instance, consider two nodes A and B. Node A has no specified level index and node B has a specified level index 5. Before the first layout, the method getCalcNodeLevelIndex returns -1 for both nodes because the levels have not been calculated yet. However, getSpecNodeLevelIndex returns -1 for A and 5 for B. After the first layout, node A may be placed at level 4. Now, getCalcNodeLevelIndex returns 4 for node A and 5 for node B and getSpecNodeLevelIndex still returns -1 for A and 5 for B.

#### **Calculated position index**

The layout algorithm allows you to access the position index within a level that was calculated for a node by a previous layout. To do this, use the method:

getCalcNodePositionIndex(java.lang.Object)

If the node was never laid out, this method returns -1. Otherwise, it returns the previous position index of the node within its level.

To ensure that the node is placed at the same level at the same relative position as in the previous layout, use in an application that specifies layout parameters entirely programmatically the following:

```
layout.setSpecNodeLevelIndex(node,
   layout.getCalcNodeLevelIndex(node));
```
This example code works only if the generic connected component layout is disabled and the port sides EAST or WEST are not used in the layout.

If the graph is detached from the layout algorithm, the calculated position index of a node is set back to -1.

Note: You should be aware of the difference between the methods

getCalcNodePositionIndex and setSpecNodePositionIndex.The first one returns the position index calculated by the previous layout and -1 if there was no previous layout.The second one returns the specified position index even if there was no previous layout. This behavior is similar to the behavior of the specified and calculated level index (see *[Calculated level index](#page-214-0)*).
# **Recursive layout**

<span id="page-216-0"></span>JViews Diagrammer supports nested graphs, that is, it can render graphs containing nodes that are graphs. A graph that is a node in another graph is called a subgraph. Links that connect nodes of different subgraphs are called intergraph links. In Recursive hierarchical layout on nested graph with polyline link style, all red links are intergraph links and all black links are normal links. This is explained in detail in *Nested [layouts](#page-324-0)*.

The hierarchical layout can treat a nested graph at once, placing all nested nodes and routing all links including the intergraph links. It can even place the labels in the nested graph.

To enable the recursive mode:

**In Java™** Use this method:

void setRecursiveLayoutMode(boolean enable);

and call performLayout with the third parameter set to true in the following way:

```
layout.performLayout(force, redraw, true);
```
### **Label layout**

If the recursive layout mode is enabled, the hierarchical layout can also place the node and link labels. This is useful, because placing labels after a recursive layout may change the bounds of subgraphs again, and hence would require the hierarchical layout to rerun. Therefore, an annealing label layout is integrated into the hierarchical layout which is executed during the recursive layout mode. In order to set label descriptors, you can access this label layout by using the following code:

```
public IlvAnnealingLabelLayout getLabelLayout()
```
If the labels are contained in a subgraph, use the following code:

```
// node and label are directly contained in subgraph
 IlvHierarchicalLayout sublayout =
        (IlvHierarchicalLayout)topLevelLayout.getRecursiveLayout().getLayout
(subgraph);
 IlvAnnealingLabelLayout labellayout = sublayout.getLabelLayout();
 lvAnnealingPointLabelDescriptor d =
   new IlvAnnealingPointLabelDescriptor(label, node,
IlvAnnealingPointLabelDescriptor.RECTANGULAR,
                                         IlvDirection.Bottom);
  labellayout.setLabelDescriptor(label, d);
```
When the recursive layout mode is used, the label layout is automatically used. It is recommended to keep it enabled if nodes or links in subgraphs have labels. In can be disabled if there are no labels.

To disable the label layout:

### **In Java**

layout.setLabelLayoutEnabledDuringRecursiveLayoutMode(false);

For more details on how to use the IlvAnnealingLabelLayout see *[Annealing](#page-388-0) label layout*. For more details on how to use the IlvRecursiveLayout see *[Recursive](#page-216-0) layout*.

# *Link layout (LL)*

Describes the *Link Layout* algorithm (class IlvLinkLayout from the package ilog.views. graphlayout.link).

### **In this section**

#### **[General information on the LL](#page-220-0)**

Provides samples of Link Layout and explains where it is likely to be used.

#### **[Features and limitations of the LL](#page-223-0)**

Lists the features and limitations of the layout.

#### **[The LL algorithms](#page-225-0)**

Describes how the algorithm for each mode operates.

#### **[Generic features and parameters of the LL](#page-227-0)**

Describes the generic features and parameters of the layout.

#### **[Specific parameters for both LL modes](#page-228-0)**

Describes the parameters that are specific to the IlvLinkLayout class.

#### **[Spacing parameters in short link mode](#page-236-0)**

Describes how to use the spacing parameters in short link mode.

#### **[Spacing parameters in long link mode](#page-239-0)**

Describes how to use the spacing parameters in long link mode.

#### **[For experts: additional features of LL](#page-242-0)**

Describes the features available in both Link Layout modes.

#### **[For experts: special options of the Short LL](#page-245-0)**

Describes the options of the Short Link Layout for expert use.

### **[For experts: special options of the Long LL](#page-254-0)**

Describes the options of the Long Link Layout for expert use.

# **General information on the LL**

# <span id="page-220-0"></span>**LL samples**

<span id="page-220-1"></span>These sample drawings were produced with the Link Layout algorithm:

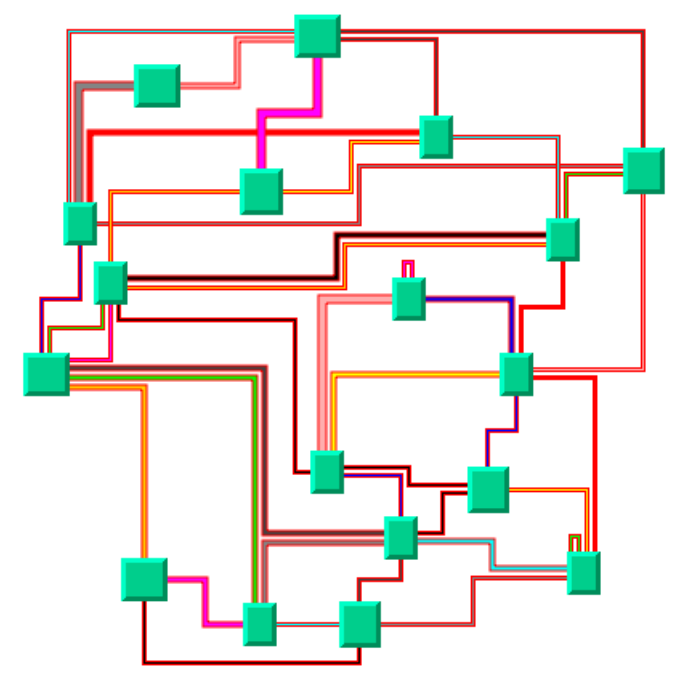

*Link layout in short link mode with orthogonal links*

<span id="page-221-0"></span>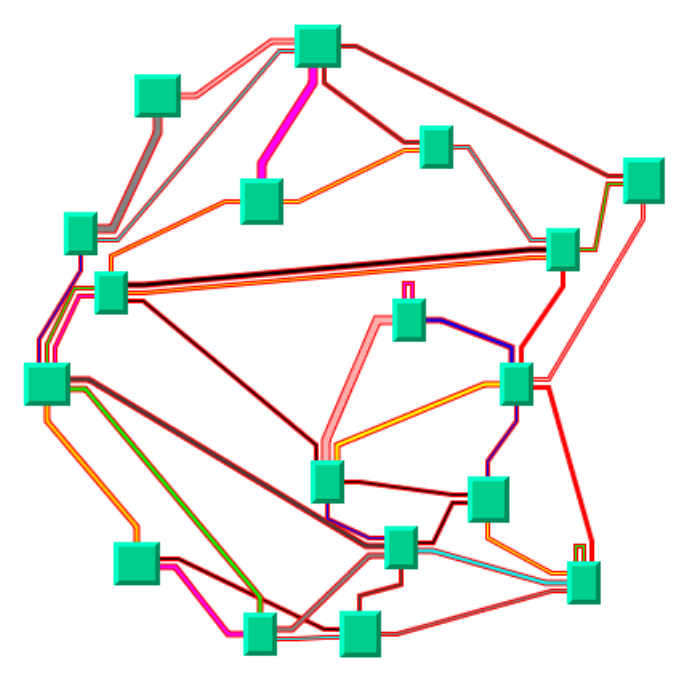

*The same graph in short link mode with direct links*

<span id="page-221-1"></span>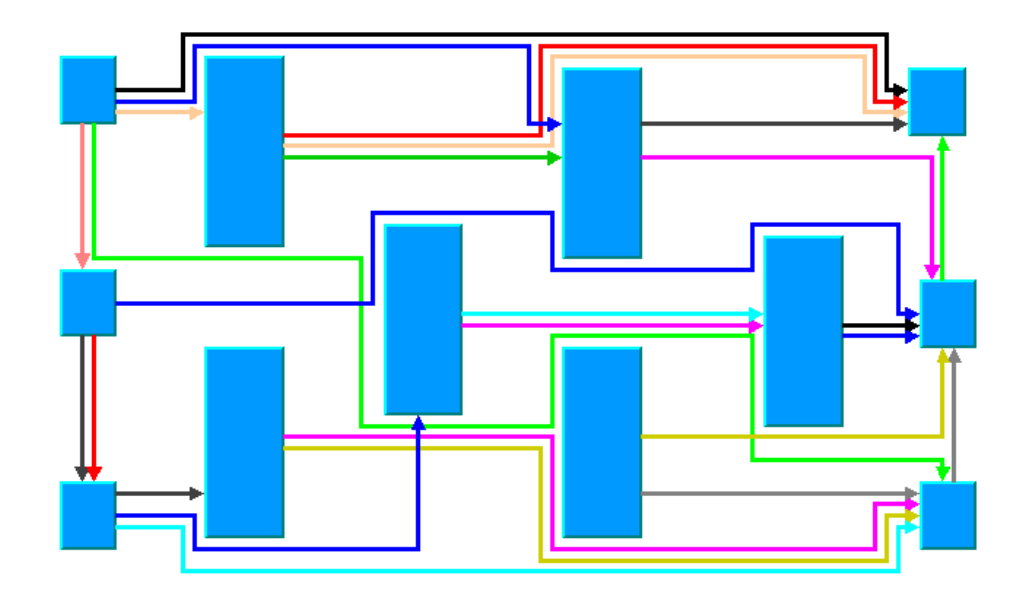

*Link layout in long link mode with orthogonal links*

## **What types of graphs suit the LL?**

Any type of graph where nodes are fixed and links need to be routed:

- **♦** connected graphs and disconnected graphs
- **♦** planar graphs and nonplanar graphs.
- **♦** nested graphs with intergraph links

## **Application domains for the LL**

Application domains of the Link Layout include:

- **♦** Electrical engineering (circuit block diagrams)
- **♦** Industrial engineering (schematic design diagrams, equipment/resource control charts)
- **♦** Business processing (entity relation diagrams)
- **♦** Software management/software (re-)engineering (data inspector diagrams)
- **♦** Database and knowledge engineering (sociology, genealogy)
- **♦** CASE tools (design diagrams)

# **Features and limitations of the LL**

# <span id="page-223-0"></span>**Features of both modes (LL)**

- **♦** Reshapes the links of a graph in either an orthogonal or a direct style, without moving the nodes. Orthogonal and direct style links can be combined in the same layout.
- **♦** Allows you to specify which side of the node (top, bottom, left, or right) a link can be connected to, or to preserve the existing connection points of the links.
- **♦** Supports self-links (that is, links with the same origin and destination node).
- **♦** Supports multiple links (that is, more than one link between the same origin and destination nodes).
- **♦** Allows you to specify pinned (fixed) links that the layout algorithm cannot reshape.
- **♦** Supports intergraph links of nested graphs. An intergraph link is a link whose end nodes belong to different subgraphs of a nested graph.
- **♦** Supports an incremental mode: If new links are added to a drawing, the next layout takes the shapes of the old links into account.
- **♦** Two layout modes: *short links* with a limited number of bends or *long links* with unlimited number of bends.

# **Features of short link mode (LL)**

- **♦** Links are placed freely in the space.
- **♦** Link-to-link and link-to-node crossings are reduced, if this is possible with link shapes that have a maximum of 4 bends.
- **♦** Links of different width are supported.
- **♦** Link bundles between the same pair of nodes are supported. Optionally, the algorithm can ensure that multiple links are bundled together by giving them parallel shapes.
- **♦** Automatically arranges the final segments of the links (the segments near the origin or destination node) to obtain a bundle of parallel links.
- **♦** Provides two optional shapes for the self-links.
- **♦** Very fast algorithm with low memory footprint.

## **Features of long link mode (LL)**

- **♦** Links are placed on a grid.
- **♦** Link-to-node crossings of orthogonal links are avoided, even if this introduces many bends.
- **♦** Orthogonal link segments do not overlap.
- **♦** Does not bundle the final segments. Instead, it distributes the links on the border of each end node according to which border has more free space.
- **♦** Fast algorithm: speed and memory footprint depend on the grid spacing.

### **Limitations**

- **♦** When routing intergraph links, the incremental mode cannot be used. Due to the complexity of intergraph link routing, more crossings and overlappings may occur than when routing normal links.
- **♦** In short link mode, crossings and overlapping of links with other links and nodes cannot always be avoided because the algorithm uses link shapes with a limited number of bends. This happens in particular when there are many obstacles between the end points of a link.
- **♦** In long link mode, link crossings cannot always be avoided. Segment overlappings of orthogonal links are always avoided unless there is no free space remaining on the border of the end nodes. Any overlapping of nodes and links is always avoided unless one end nodes is inside an enclave. An enclave is an area that is surrounded by other nodes such that the area cannot be reached from the other end node. (See *A Node inside an [enclave](#page-256-0)*.)
- **♦** In long link mode, segment overlapping or overlapping between nodes and links cannot always be avoided if the direct link style is used.
- **♦** The long link mode is slower and uses more memory if the grid spacing is very small.

# **The LL algorithms**

<span id="page-225-0"></span>The Link Layout algorithm utilizes two sublayout classes:

- **♦** IlvShortLinkLayout in short link mode.
- **♦** IlvLongLinkLayout in long link mode.

They implement different strategies to find the link shapes.

# **Short Link Layout algorithm**

The Short Link Layout algorithm is based on a combinatorial optimization that chooses the "optimal" shape of the links to minimize a cost function. This cost function is proportional to the number of link-to-link and link-to-node crossings.

For efficiency reasons, the basic shape of each link is chosen from a set of predefined shapes. These shapes are different for each link style option. For the orthogonal link style, the links are reshaped to a polygonal line of up to five alternating horizontal and vertical segments (see *Link layout in short link mode with [orthogonal](#page-220-1) links*). For the direct link style, the links are reshaped to a polygonal line composed of three segments: a straight-line segment that starts and ends with small horizontal or vertical segments (see *The same [graph](#page-221-0) in short link mode with [direct](#page-221-0) links*).

The shape of a link also depends on the relative position of the origin and destination nodes. For instance, when two nodes are very close or they overlap, the shape of the link is chosen to provide the best visibility of the link.

The exact shape of a link is computed taking into account additional constraints. The layout algorithm tries to do the following:

- **♦** Minimize the number of crossings between the links incident to a given side of a node.
- **♦** Space the final segments of the links incident to a given side of a node equally on the node border.

### **Long Link Layout algorithm**

The Long Link Layout algorithm first treats each link individually. For each link, it first calculates the connection points at the end nodes that are on the grid and orders them according to a penalty value. Connection points on used grid points have a very high penalty and, therefore, are very unlikely to be used.

For the orthogonal links (see *Link layout in long link mode with [orthogonal](#page-221-1) links*), the Long Link Layout algorithm then uses a grid traversal to search a route over free grid points from the start connection point to the end connection point. Therefore, in contrast to the short link mode, orthogonal links can have any shape with a large number of bends if this is necessary to bypass obstacle nodes to avoid overlappings. For the direct links (see *The [same](#page-221-0) graph in short link mode with [direct](#page-221-0) links*), it shortens the search by using a direct segment between the connection points.

After all links are placed, a crossing reduction phase examines pairs of links and eliminates link crossings by exchanging parts of the routes between both links.

The Long Link Layout algorithm relies on the fact that links fit to the grid spacing and parts of the routes between different links can be exchanged. Therefore, the Long Link Layout algorithm does not take the link width into account because it would be too difficult to find the parts of two links that can be exchanged. It is recommended to set the grid spacing larger than the largest link width.

### **Example of Link Layout**

#### **In Java**

Below is a code sample using the IlvLinkLayout class. This code sample shows how to perform a Link Layout:

```
import ilog.views.*;
import ilog.views.eclipse.graphlayout.runtime.*;
import ilog.views.eclipse.graphlayout.GraphModel;
import ilog.views.eclipse.graphlayout.runtime.link.*;
 ...
IlvLinkLayout layout = new IlvLinkLayout();
GraphModel graphModel = new GraphModel(myGrapherEditPart);
layout.attach(graphModel);
/* Specify the layout mode */
layout.setLayoutMode(IlvLinkLayout.SHORT_LINKS);
try {
        IlvGraphLayoutReport layoutReport = layout.performLayout();
        int code = layoutReport.getCode();
        System.out.println("Layout completed (" +
          layoutReport.codeToString(code) + ")");
}
catch (IlvGraphLayoutException e) {
        System.err.println(e.getMessage());
}
layout.detach();
graphModel.dispose();
```
# **Generic features and parameters of the LL**

<span id="page-227-0"></span>The  $IlyLinkLaw$  class supports the following generic parameters as defined in the class IlvGraphLayout (see *Base class [parameters](#page-38-0) and features*):

- **♦** *[Allowed](#page-227-1) time (LL)*
- **♦** *[Automatic](#page-227-2) layout (LL)*
- **♦** *[Preserve](#page-227-3) fixed links (LL)*
- **♦** *Stop [immediately](#page-227-4) (LL)*

<span id="page-227-1"></span>The following comments describe the particular way in which these parameters are used by this subclass.

# **Allowed time (LL)**

<span id="page-227-2"></span>The layout algorithm stops if the allowed time setting has elapsed. (For a description of this layout parameter in the IlvGraphLayout class, see *[Allowed](#page-38-1) time*.) If the layout stops early because the allowed time has elapsed, some links may not be routed in the best possible way. The result code in the layout report is IlvGraphLayoutReport. STOPPED AND INVALID.

### **Automatic layout (LL)**

The Link Layout routes the links so that they bypass the nodes and cross each other as few times as possible. It does not position any nodes. However, if the user moves, adds, or resizes nodes, or adds or removes links, the Link Layout drawing usually becomes invalid; that is, the links no longer look orthogonal, overlap the moved nodes, or cross other links.

<span id="page-227-3"></span>Using the automatic layout feature of the IlvGraphLayout class, the layout is reperformed whenever a change of the graph occurs. (For a description of this layout parameter in the IlvGraphLayout class, see *[Automatic](#page-39-0) layout*.)

### <span id="page-227-4"></span>**Preserve fixed links (LL)**

The layout algorithm does not reshape the links that are specified as fixed. (See *[Preserve](#page-46-0) [fixed](#page-46-0) links*.) The fixed links are taken into account when computing the optimal layout of the nonfixed links.

### **Stop immediately (LL)**

The layout algorithm stops if the method IlvLinkLayout is called. (For a description of this method in the IlvGraphLayout class, see *Stop [immediately](#page-49-0)*.) If the layout stops early, some links may not be routed in the best possible way. The result code in the layout report is IlvGraphLayoutReport.STOPPED\_AND\_INVALID.

# **Specific parameters for both LL modes**

# <span id="page-228-0"></span>**Layout mode (LL)**

The Link Layout algorithm has two layout modes.

To select a layout mode:

### **In Java™** Use the method:

```
void setLayoutMode(int mode);
```
The valid values for mode are:

- **♦** IlvLinkLayout.SHORT\_LINKS (the default)
- **♦** IlvLinkLayout.LONG\_LINKS

*Short and Long Link Modes with [Orthogonal](#page-228-1) Links* shows a small sample graph in short and long link mode. The short link mode bundles the links very well. However, due to the bundling, some red links appear to be unconnected to the green nodes. Furthermore, the algorithm cannot find a route for the long red links without overlapping some nodes or without overlapping the green link. The long link mode works on a grid. It is specialized for long links and avoids overlapping any nodes or link segments. It can connect to the green nodes by choosing connection points on different sides of the end nodes. This advantage, however, is paid for by a less regular structure that does not bundle the links and a larger number of link crossings.

<span id="page-228-1"></span>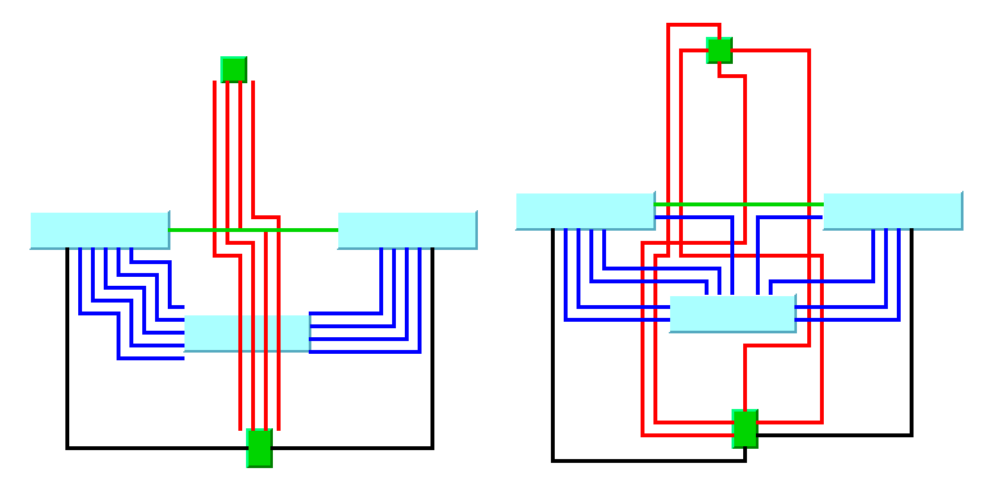

Short Link Layout Mode Long Link Layout Mode *Short and Long Link Modes with Orthogonal Links*

## **Choosing the appropriate layout mode (LL)**

The short link mode should be used if any of the following conditions apply:

- **♦** The majority of links is short and it is not fatal if long links overlap obstacles.
- **♦** The link routes must be placed freely and cannot be restricted to a grid.
- **♦** It is important to limit the number of bends.

The long link mode should be used if any of the following conditions apply:

- **♦** Many links are long and it is important that long links do not overlap obstacles.
- **♦** There is a preferred routing because the nodes are already placed on the grid.
- **♦** It is important to have a guaranteed minimal distance between link segments.
- **♦** An increasing number of bends is acceptable if it avoids any overlappings.

<span id="page-229-0"></span>*[Labyrinth](#page-229-0) routing with the long link mode* shows how the long link mode can be used to find an orthogonal route without overlappings in a labyrinth of node obstacles.

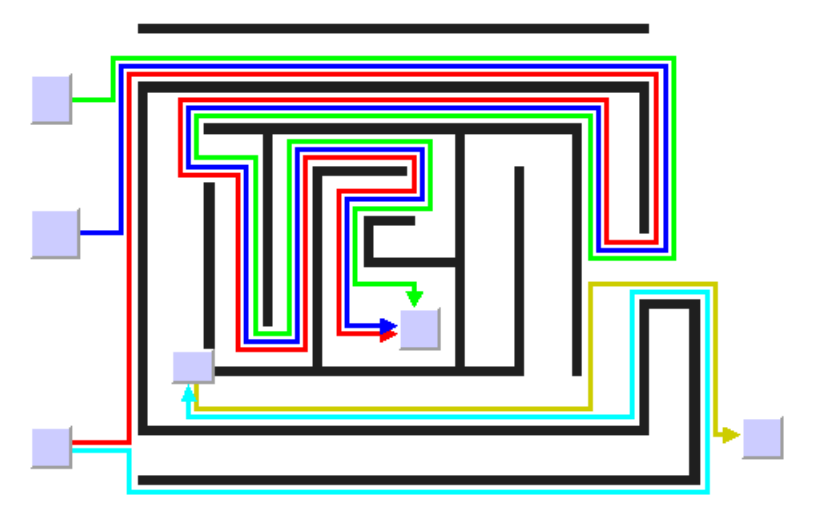

*Labyrinth routing with the long link mode*

# **Link style (LL)**

The layout algorithm provides two link styles. You can set the link style globally, in which case all links have the same kind of shape, or locally on each link, in which case different link shapes occur in the same drawing.

## **Global link style**

**Example of setting global link style (Link Layout algorithm)**

To set the global link style:

**In Java** Use the method:

void setGlobalLinkStyle(int style);

The valid values for style are:

**♦** IlvLinkLayout.ORTHOGONAL\_STYLE (the default)

The links are reshaped in an orthogonal form (alternating horizontal and vertical segments). See *Link layout in short link mode with [orthogonal](#page-220-1) links* and *Link [layout](#page-221-1) in long link mode with [orthogonal](#page-221-1) links* as examples.

**♦** IlvLinkLayout.DIRECT\_STYLE

The links are reshaped to a polygonal line composed of three segments: a straight-line segment that starts and ends with a small horizontal or vertical segment. See *The [same](#page-221-0) graph in short link mode with [direct](#page-221-0) links* as an example.

**♦** IlvLinkLayout.MIXED\_STYLE

Each link can have a different link style. The style of each individual link can be set to have different link shapes occurring on the same graph.

### **Individual link style**

All links have the same style of shape unless the global link style is IlvLinkLayout. MIXED STYLE. Only when the global link style is set to MIXED STYLE can each link have an individual link style.

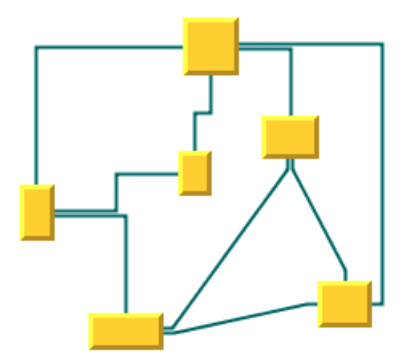

*Different link styles mixed in the same drawing (short link mode)*

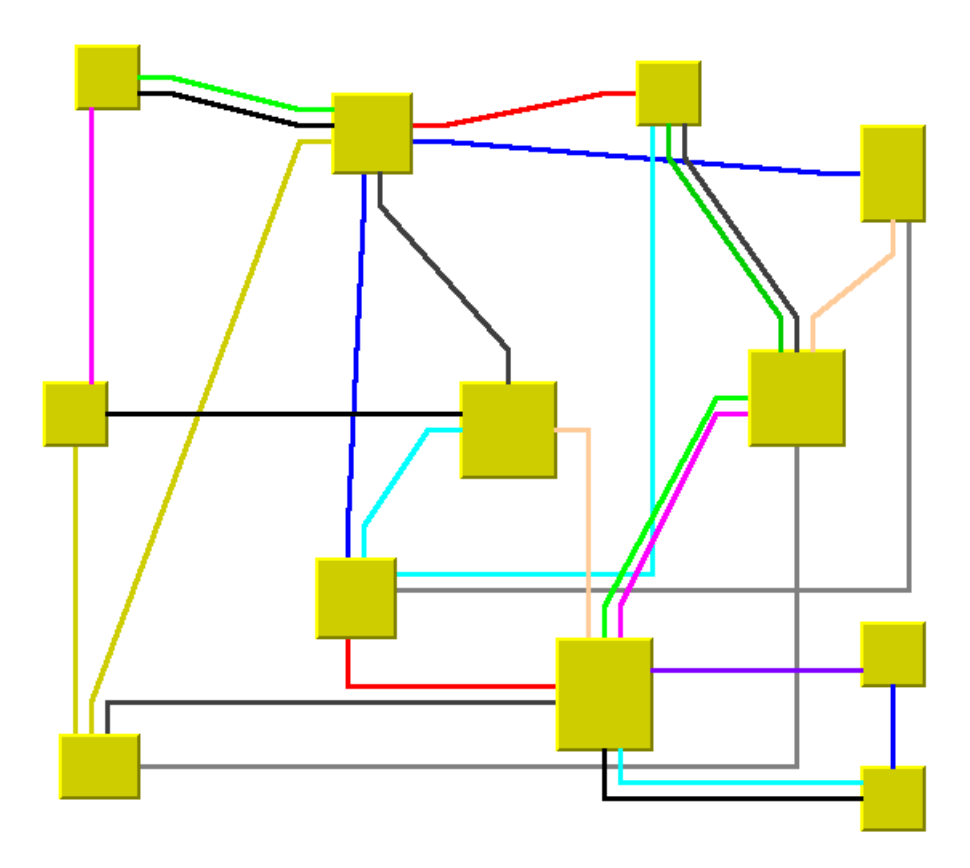

*Different link styles mixed in the same drawing (long link mode)*

**Example of specifying individual link style (Link Layout algorithm)** To set and retrieve the style of an individual link:

#### **In Java**

Use the methods:

void setLinkStyle(Object link, int style);

int getLinkStyle(Object link);

The valid values for style are:

- **♦** IlvLinkLayout.ORTHOGONAL\_STYLE (the default)
- **♦** IlvLinkLayout.DIRECT\_STYLE
- **♦** IlvLinkLayout.NO\_RESHAPE\_STYLE (that is, the link is not reshape in any manner)

# <span id="page-232-0"></span>**End points mode (LL)**

Normally, the layout algorithm is free to choose the termination points of each link. However, the user can specify that the current fixed termination pin of a link should be used.

The layout algorithm provides two end point modes. You can set the end point mode globally, in which case all end points have the same mode, or locally on each link, in which case different end point modes occur in the same drawing.

## **Global end point mode**

**Example of specifying global end point mode (Link Layout algorithm)** To set the global end point mode:

**In Java**

void setGlobalOriginPointMode(int mode);

void setGlobalDestinationPointMode(int mode);

The valid values for mode are:

**♦** IlvLinkLayout.FREE\_MODE (the default)

The layout is free to choose the appropriate position of the connection point on the origin/destination node.

**♦** IlvLinkLayout.FIXED\_MODE

The layout must keep the current position of the connection point on the origin/destination node.

**♦** IlvLinkLayout.MIXED\_MODE

Each link can have a different end point mode.

### **Individual end point mode**

All links have the same end point mode unless the global end point mode is  $IlyLinkLayout$ . MIXED MODE. Only when the global end point mode is set to MIXED MODE can each link have an individual end point mode.

**Example of specifying individual end point mode (Link Layout algorithm)** To set the mode of an individual link:

**In Java** Use the methods:

void setOriginPointMode(Object link, int mode);

int getOriginPointMode(Object link);

void setDestinationPointMode(Object link, int mode);

int getDestinationPointMode(Object link);

The valid values for mode are:

- **♦** IlvLinkLayout.FREE\_MODE (the default)
- <span id="page-233-0"></span>**♦** IlvLinkLayout.FIXED\_MODE

### **Incremental mode (LL)**

The Link Layout algorithm normally routes all links from scratch. If the graph changes incrementally because you add or remove links or nodes, the subsequent layout may differ considerably from the previous layout. To avoid this effect and to help the user to retain a mental map of the graph, the algorithm has an incremental mode.

**Example of enabling incremental mode (Link Layout algorithm)**

To enable the incremental mode:

**In Java** Call:

layout.setIncrementalMode(true);

In incremental mode, the layout tries to minimize the changes to the layout. A link is only rerouted if it is new, if a link bend moved, if its layout parameters have changed, or if a node was moved such that it overlaps the link.

In short link mode, if the next layout is incremental, the links preserve the connection side and the general shape calculated by a previous layout, except if one of their end nodes has been moved or resized.

In the long link mode, a new route is searched for the links that are no longer on the grid or that overlap with nodes. The shape and the connection side of the rerouted links can change completely. However, links that are already on the grid and do not overlap nodes or other links are not rerouted in incremental mode. It is also possible to specify which link must be rerouted by the next incremental layout even though the layout has not changed.

#### **Example of specifying which link must be rerouted by the next incremental layout (Link Layout algorithm)**

To select an individual link to be used for incremental rerouting:

#### **In Java** Use the method:

void markForIncremental(Object link);

# **Intergraph link routing (LL)**

A nested graph is a graph with nodes that are subgraphs. In a nested graph, normal links and intergraph links can occur. Normally, both end nodes of a link belong to the same subgraph. Intergraph links are those links whose end nodes belong to different subgraphs. Intergraph links belong to the lowest common grapher in the nesting structure that contains both end nodes. The following figure shows a nested graph with blue normal links and red intergraph links.

<span id="page-234-0"></span>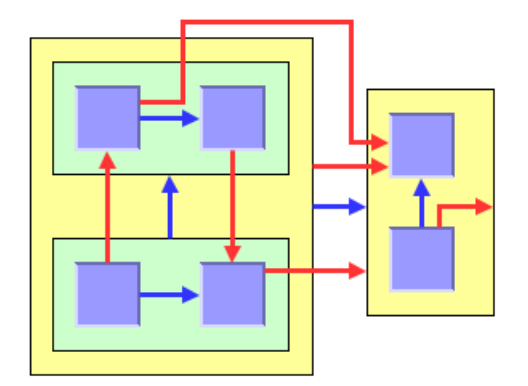

*Nested Graph With Normal Links (blue) and Intergraph Links (red)*

By default, the Link Layout routes both the normal links and the intergraph links.

**Example of routing only normal links (Link Layout algorithm)**

In order to route only normal links, disable intergraph link routing:

**In Java™** Call:

layout.setInterGraphLinksMode(false);

#### **Example of routing intergraph and/or normal links (Link Layout algorithm)**

If the intergraph links mode is enabled, you can select whether only the intergraph links are routed, or whether the intergraph links and the normal links are routed at the same time.

**In Java** If you call:

layout.setCombinedInterGraphLinksMode(false);

the next layout routes the intergraph links but does not reshape any normal links. If you call:

layout.setCombinedInterGraphLinksMode(true);

the next layout routes both the normal links and the intergraph links.

When the intergraph links mode is enabled, the layout cannot route the links incrementally (see *[Incremental](#page-233-0) mode (LL)*).

Notice that the layout routes only those links that belong to the attached graph. In a nested graph, each subgraph is attached to a different layout instance. Therefore, when starting a normal (nonrecursive) layout for the top-level graph (see *Nested Graph With [Normal](#page-234-0) Links (blue) and [Intergraph](#page-234-0) Links (red)*) not all links are routed that are shown in this figure, but only those links that belong to the top-level graph.

The following figure shows two situations: the yellow subgraph indicates the subgraph where the nonrecursive layout is currently applied, and color of the links indicate which links are currently routed. Depending on the intergraph links mode, the red and/or blue links are routed, but the grey links are not reshaped.

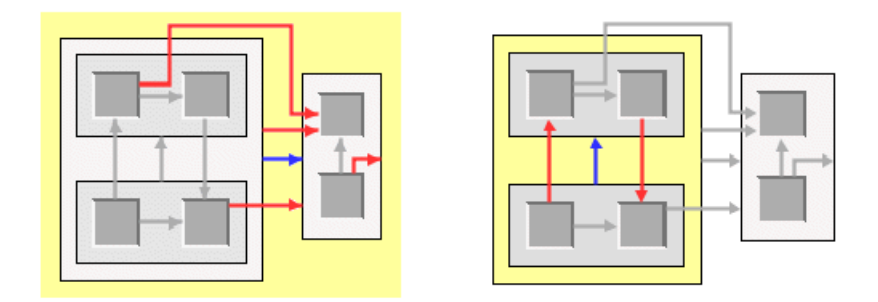

*Routed Link in a Nested Graph when Layout is Performed for the Yellow Subgraph*

To route *all links* of a nested graph, you need to apply the Link Layout recursively. Details of the recursive layout mechanism are explained in *[Recursive](#page-336-0) layout*. For instance:

```
layout.setInterGraphLinksMode(true);
layout.performLayout(force, redraw, true);
```
routes the intergraph links recursively in all subgraphs. If you use a layout provider (a class that implements the interface IlvLayoutProvider), you need to set the intergraph links mode for all subgraphs explicitly:

```
IlvLayoutProvider layoutProvider = ...
// first, set the intergraph mode for all layouts
Enumeration e = graphModel.getLayoutS (layoutForwarder, true);while (e.hasMoreElements()) {
    IlvGraphLayout layout = (IlvGraphLayout) e.nextElement();
    if (layout instanceof IlvLinkLayout)
        ((IlvLinkLayout) layout).setInterGraphLinksMode(true);
}
// then perform layout recursively using the provider
graphModel.performLayout(layoutProvider, force, redraw, true);
```
If you want to recursively perform the intergraph link routing in combination with a layout that places the nodes or that arranges labels, we recommend that you use an instance of the class IlvMultipleLayout to encapsulate the Link Layout and the other layouts, and then perform the Multiple Layout recursively all at once. For details, see *[Recursive](#page-336-0) layout*.

# **Spacing parameters in short link mode**

<span id="page-236-0"></span>Since the short link mode places the links freely in the space, only two parameters are necessary to control the spacing: the minimal distance between links and the minimal length of the final segment.

<span id="page-236-1"></span>*Spacing [Parameters](#page-236-1) for the Short Link Mode* shows the spacing parameters used in the short link mode.

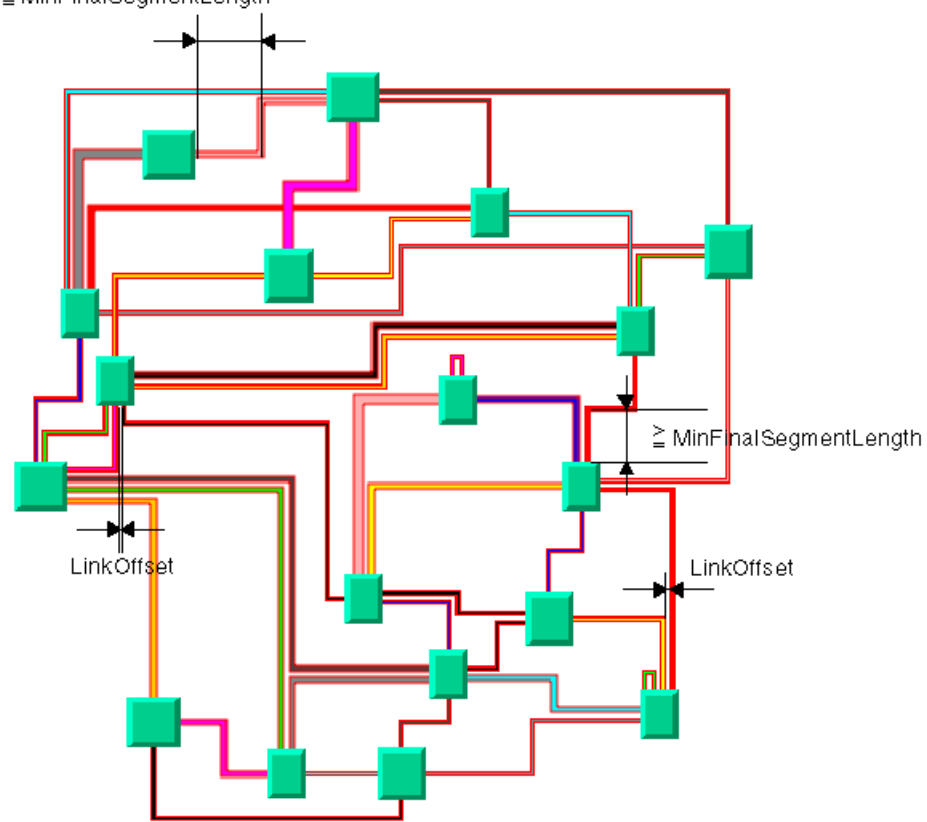

≧ MinFinalSegmentLength

*Spacing Parameters for the Short Link Mode*

# **Link offset**

The layout algorithm computes the final connecting segments of the links (that is, the segments near the origin and destination nodes) to obtain parallel lines spaced at a user-defined distance. In short link mode, the algorithm takes into account the width of the links when computing the offset.

#### **Example of specifying link offset (Link Layout algorithm)**

To specify the offset:

**In Java™** Use the method:

void setLinkOffset(float offset)

The offset is measured from the border of one link to the nearest border of the other link. Therefore, if the specified offset is zero, the border of a link touches the border of its neighbor link.

### **Minimum final segment length**

You can specify a minimum value for the length of the final connecting segments of the links (that is, the segments near the origin and destination nodes).

#### **Example of specifying minimum final segment length (Link Layout algorithm) In Java**

Use the method:

```
void setMinFinalSegmentLength(float length)
```
## **Connector style**

The layout algorithm positions the end points of links (the connector pins) at the nodes automatically. The connector style parameter specifies how these end points are calculated.

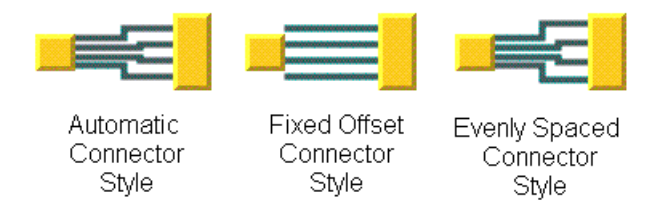

#### *Connector styles*

The layout algorithm provides two connector styles. You can set the connector style globally, in which case all the nodes (hence, all the links) have the same kind of connector style, or locally on each node (that is, for all the links connected to the node), in which case different connector styles occur in the same drawing.

### **Global connector style**

**Example of specifying the global connector style (Link Layout algorithm)** To specify the global connector style:

#### **In Java**

Use the following method:

```
void setGlobalConnectorStyle(int style);
```
The valid values for style are:

**♦** IlvShortLinkLayout.FIXED\_OFFSET\_PINS

The connection pins are spaced along the node border at a distance equal to the link offset parameter. See *Spacing [Parameters](#page-236-1) for the Short Link Mode* as an example.

**♦** IlvShortLinkLayout.EVENLY\_SPACED\_PINS

The connector pins are evenly spaced along the node border, preserving a margin which is determined by the evenlySpacedPinsMarginRatio parameter (see the accessor getEvenlySpacedPinsMarginRatio()). See *Spacing [Parameters](#page-236-1) for the Short Link Mode* as an example.

**♦** IlvShortLinkLayout.AUTOMATIC\_PINS (the default)

Uses the connector style FIXED\_OFFSET\_PINS except if this pushes a connection point outside the border the link is attached to, in which case it uses the connector style EVENLY\_SPACED\_PINS. See *Spacing [Parameters](#page-236-1) for the Short Link Mode* as an example.

**♦** IlvShortLinkLayout.MIXED\_STYLE

Each node can have a different connector style. The style of each individual node can be set to have different connector styles occurring on the same graph.

### **Individual connector style**

All nodes have the same connector style unless the global connector style is IlvShortLinkLayout.MIXED\_STYLE. Only when the global connector style is set to MIXED STYLE can each node have an individual connector style.

**Example of specifying individual node connector style (Link Layout algorithm)** To specify the connector style of an individual node:

#### **In Java**

Use the following methods:

```
void setConnectorStyle(Object node, int style);
```
int getConnectorStyle(Object node);

The valid values for style are:

- **♦** IlvShortLinkLayout.FIXED\_OFFSET\_PINS
- **♦** IlvShortLinkLayout.EVENLY\_SPACED\_PINS
- **♦** IlvShortLinkLayout.AUTOMATIC\_PINS (the default).

The default value is 10.

# **Spacing parameters in long link mode**

<span id="page-239-0"></span>The long link mode places the links on a grid. Four parameters control the grid offsets and five parameters control the spacing of links in relation to other objects. *Spacing [parameters](#page-239-1) for the long link [mode](#page-239-1)* shows the spacing parameters used in the long link mode.

<span id="page-239-1"></span>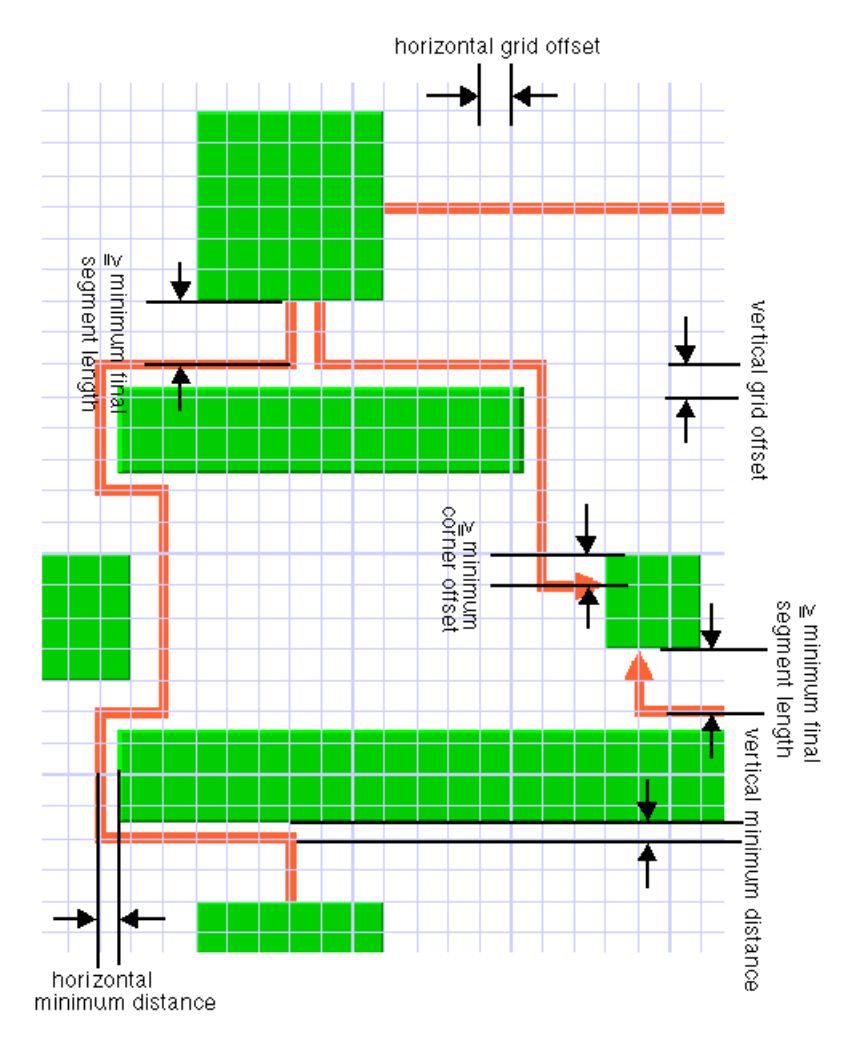

*Spacing parameters for the long link mode*

## **Grid offset parameters**

The grid offset parameters control the spacing between grid lines. Links are routed such that the center of the orthogonal link segments are on the grid lines. The grid offsets should be set to a value larger than the largest link width value to avoid links that visually overlap.

**Example of specifying grid offset parameters (Link Layout algorithm)**

To set the horizontal and vertical grid offset:

**In Java** In Java™ , use the methods:

```
void setHorizontalGridOffset(float offset);
```

```
void setVerticalGridOffset(float offset);
```
The grid offset is the critical parameter for the long link mode. If the grid offset is too large, there may be no grid lines between nodes even though some free space exists between the nodes. In this case, the link routings cannot use the free space. However, if the grid offset is too small, the algorithm needs a long time to traverse the grid.

### **Grid base parameters**

Sometimes it is necessary to shift the whole grid by a small amount because the nodes are not aligned on the grid. For instance, to have grid lines at positions 3, 13, 23, 33, and so on, you can set the grid offset to 10 and the grid base to 3.

**Example of specifying grid base parameters (Link Layout algorithm)** To adjust the grid base:

**In Java** Use the methods:

void setHorizontalGridBase(float coordinate);

void setVerticalGridBase(float coordinate);

### **Minimum distance parameters**

The minimum distance controls how closely a link can be placed to the border of a node that needs to be bypassed. If the node border is not aligned to the grid, the minimum distance specifies the next grid line close to the border that can be used. For instance, if a node covers the x-coordinates 25 to 65 on a grid with offset 10 and base 0, the next grid lines used to bypass the node would normally be at 20 and 70. If you specify a minimum distance of 8, these grid lines are too close to the node and then the grid lines at 10 and 80 would be used.

**Example of specifying minimum distance parameters (Link Layout algorithm)** To set the minimum distance:

**In Java** Use the methods:

```
void setHorizontalMinOffset(float offset);
```
void setVerticalMinOffset(float offset);

### **Minimum node corner offset parameter**

The minimum corner offset is the minimum distance between a node corner and a link that connects to the node. This parameter is used to avoid having a link that connects exactly to the corner or outside the border of the node (see *[Minimal](#page-241-0) corner offset*).

**Example of specifying minimum node corner offset parameter (Link Layout algorithm)** To set the minimum corner offset:

**In Java** Use the method:

```
void setMinNodeCornerOffset(float offset);
```
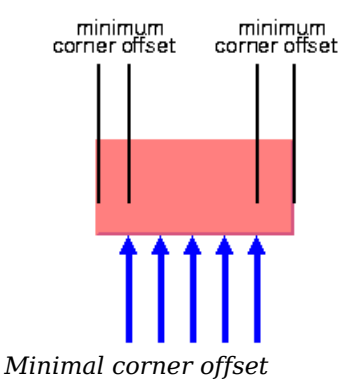

### <span id="page-241-1"></span>**Minimum final segment length**

As with the short link mode, the long link mode respects the minimum value for the length of the final connecting segments of the links.

**Example of specifying minimum final segment length (Link Layout algorithm)** To set the minimal length of the final segment:

**In Java** Use the method:

void setMinFinalSegmentLength(float length)

# **For experts: additional features of LL**

### <span id="page-242-0"></span>**Using a node-side filter**

Some applications require that links are not connected to specific sides of certain nodes. The Link Layout algorithm allows you to restrict to which node side a link can connect by using a node-side filter. A node-side filter is any class that implements the interface IlvNodeSideFilter. This interface defines the following method:.

```
public boolean accept(IlvGraphModel graphModel,
                      Object link,
                      boolean origin,
                      Object node,
                      int side);
```
This method allows you to let the input link to connect its origin or destination to the input side of the input node.

As an example, assume that the application requires that for end nodes of type MyNodeEditPart1, links can connect their origin only at the top and bottom side.

For end nodes of type MyNodeEditPart2, links can connect their destination only at the left and right side. You can obtain this result with the following node-side filter:

```
class MyFilter implements IlvNodeSideFilter
{
    public boolean accept(IlvGraphModel graphModel,
                           Object link,
                           boolean origin,
                           Object node,
                           int side)
    {
       if (node instanceof MyNodeEditPart1 && origin)
           return(side == IlvDirection.Top || side == IlvDirection.Bottom);
        if (node instanceof MyNodeEditPart2 && !origin)
           return(side == IlvDirection.Left || side == IlvDirection.Right);
       return true;
    }
}
```
**Example of setting node-side filter (Link Layout algorithm)** To set this node-side filter:

**In Java** In Java™ , call:

layout.setNodeSideFilter(new MyFilter());

To remove the node-side filter, call:

```
layout.setNodeSideFilter(null);
```
### **Using a node box interface**

Some applications require that effective area of a node is not exactly its bounding box. For instance, if the node has a shadow, the shadow is included in the bounding box. However, the shadow may not be considered as an obstacle for the links. In this case, the effective bounding box of a node is smaller.

#### **Example of using a node box interface (Link Layout algorithm) In Java**

You can modify the effective bounding box of a node by implementing a class that implements the IlvNodeBoxInterface.

This interface defines the following method:

public IlvRect getBox(IlvGraphModel graphModel, Object node);

This method allows you to return the effective bounding box. For instance, to set a node box interface that returns a smaller bounding box for all nodes of type MyNodeEditPart, call:

```
layout.setNodeBoxInterface(new IlvNodeBoxInterface() {
        public IlvRect getBox(IlvGraphModel graphModel, Object node) {
            IlvRect rect = graphModel.boundingBox(node);
            if (node instanceof MyNodeEditPart) {
                // for example, the size of the bounding box is reduced by 4
 units
                rect.resize(rect.width-4.f, rect.height-4.f);
            }
            return rect;
        }
    });
```
## **Using a link connection box interface**

By default, the connection points of the links are distributed on the border of the bounding box of the nodes. Sometimes, it may be necessary to place the connection points on a rectangle that is smaller or larger than the bounding box. For instance, this can happen when labels are displayed below or above nodes.

#### **Example of using a link connection box interface to modify position of connection points (Link Layout algorithm)**

**In Java**

You can modify the position of the connection points of the links by implementing a class that implements the IlvLinkConnectionBoxInterface. This is a subinterface of IlvNodeBoxInterface (see *Using a node box [interface](#page-243-0)*). It defines again the method:

public IlvRect getBox(IlvGraphModel graphModel, Object node);

This method allows you to return the effective rectangle on which the connection points of the links are placed.

Additionally, the interface IlvLinkConnectionBoxInterface defines a second method:

```
public float getTangentialOffset(IlvGraphModel graphModel, Object node, int
nodeSide);
```
This method is used only in the short link mode. For details, see *Using a link [connection](#page-251-0) box [interface](#page-251-0)*. When using the Link Layout in long link mode, just implement the method by returning the value 0.

# **For experts: special options of the Short LL**

<span id="page-245-0"></span>The Link Layout algorithm utilizes the class IlvShortLinkLayout as a subalgorithm. IlvShortLinkLayout is a subclass of IlvGraphLayout and can be used a stand-alone as well. To access the instance of IlvShortLinkLayout that is used by the Link Layout algorithm, call:

IlvShortLinkLayout getShortLinkLayout();

Using this accessor, you can control many special features of the Short Link Layout that are not made available by the IlvLinkLayout class because these features are for experts only.

### **Self-link style**

Self-links are links whose origin and destination is the same node. The Short Link Layout provides two optional shapes for self-links.

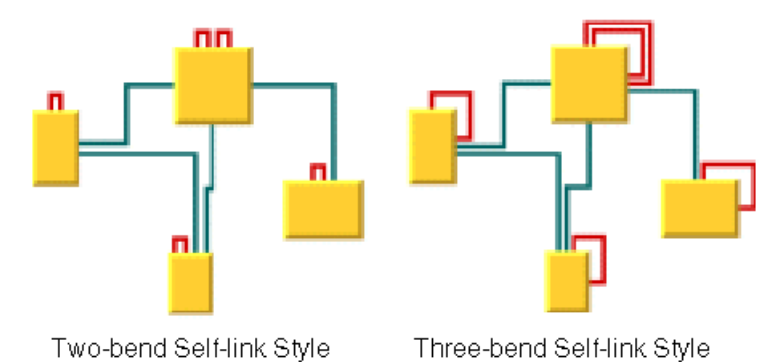

*Self-link Style Options*

**Example of setting the style of the self-links (Link Layout algorithm)** To set the style of the self-links:

#### **In Java™**

Call layout.getShortLinkLayout().setGlobalSelfLinkStyle(int)

The valid values for style are:

- **♦** IlvShortLinkLayout.TWO\_BENDS\_ORTHOGONAL\_STYLE
- **♦** IlvShortLinkLayout.THREE\_BENDS\_ORTHOGONAL\_STYLE

### **Number of optimization iterations**

The link shape optimization is stopped if the time exceeds the allowed time (see *[Allowed](#page-227-1) [time](#page-227-1) (LL)*) or if the number of iterations exceeds the allowed number of iterations.

**Example of specifying the number of optimization iterations (Link Layout algorithm)** To set the allowed number of iterations to 3:

**In Java** Call:

layout.getShortLinkLayout().setAllowedNumberOfIterations(3);

**Note**: You may want to disable the link shape optimization by setting the number of iterations to zero to increase the speed of the layout process.

## **Evenly spaced pins margin ratio**

The margin ratio allows you to customize the way connection points are computed when the connector style (see *[Connector](#page-237-0) style*) is EVENLY\_SPACED\_PINS, and when the AUTOMATIC\_STYLE places the connection points using the EVENLY\_SPACED\_PINS style. This option has no effect if the connector style FIXED\_OFFSET\_PINS is used.

In the "evenly spaced pins" connector style, the connection points of the links are evenly spaced along the node border, preserving a margin to each extremity of the node border. The size of this margin is controlled by the margin ratio and is computed by multiplying the offset between the links by the ratio.

#### **Example of specifying margin ratio (Link Layout algorithm)**

To specify this option

#### **In Java**

<span id="page-246-0"></span>Call layout.getShortLinkLayout(). setEvenlySpacedPinsMarginRatio(float)

The input value must be a positive or zero value. The default value is 0.5. *Evenly [Spaced](#page-246-0) Pins [Margin](#page-246-0) Ratio* shows examples of values with their meaning.

| <b>Ratio value</b> | <b>Meaning</b>                                                                |
|--------------------|-------------------------------------------------------------------------------|
|                    | No margin                                                                     |
|                    | 0.5 (default value) The margin is equal to half the offset between the links. |
|                    | The margin is equal to the offset between the links.                          |
|                    | The margin is equal to twice the offset between the links.                    |

*Evenly Spaced Pins Margin Ratio*

### **Link overlap nodes forbidden**

This option allows you to ask the layout algorithm to avoid strictly to reshape links such that they overlap some nodes. If overlaps are not forbidden, the algorithm tries to avoid overlaps anyway, but may create overlaps, for instance for the link to cross other links.

**Note**: Forbidding overlaps may slow down the layout and may increase the number of bends for those links that would overlap nodes if overlaps were not strictly forbidden.

**Example of specifying link overlap nodes forbidden (Link Layout algorithm)** To specify this option:

**In Java** Call

layout.getShortLinkLayout(). setLinkOverlapNodesForbidden(boolean)

The default value of this option is false.

When overlaps are forbidden, the Short Link Layout algorithm uses the Long Link Layout as an auxiliary algorithm for laying out only the links that would otherwise overlap nodes.

**Example of specifying Long Link Layout when overlaps forbidden (Link Layout algorithm)** To retrieve the auxiliary instance of Long Link Layout:

**In Java** Call this method on the **IlvShortLinkLayout** instance:

IlvLongLinkLayout getAuxiliaryLongLinkLayout()

This method allows you to get this auxiliary layout instance and to customize its parameters if needed. Notice that you should neither modify the origin and destination point mode, nor disable the preservation of fixed links. Notice also that an  $I\lrcorner\vee\text{GraphModel}}$  instance is attached to the IlvLongLinkLayout instance only if needed, therefore the method getAuxiliaryLongLinkLayout().getGraphModel() may return null.

### **Incremental link reshape mode**

In incremental mode, it is possible to customize the rules used by the Short Link Layout to determine which links should keep their current shape as much as possible, as computed by the previous layout execution. The incremental link reshape mode allows you to customize these rules separately for two categories of links. See the methods:

IlvShortLinkLayout.getLinkConnectionBoxInterface()

and

IlvShortLinkLayout.getNodeBoxInterface()

- **♦** The "modified links": the links that have either a different "link connection box" or are connected to nodes which have a different bounding box as during the previous layout execution.
- **♦** The "unmodified links": the links that have the same "link connection box" and are connected to nodes which have the same bounding box as during the previous layout execution.

The mode can be customized either for both or for only one of these categories of links.

The incremental link reshape mode has no effect if the incremental mode is disabled.

The layout algorithm provides two incremental link reshape modes. You can set the mode globally, in which case all the links have the same mode, or locally on each link, in which case different modes occur in the same drawing.

### **Global incremental link reshape mode**

**Example of specifying global incremental link reshape mode (Link Layout algorithm)** To specify the global incremental link reshape mode:

#### **In Java**

Use the following methods:

```
layout.getShortLinkLayout(). setGlobalIncrementalModifiedLinkReshapeMode
```
layout.getShortLinkLayout(). setGlobalIncrementalUnmodifiedLinkReshapeMode

The valid values for mode are:

**♦** IlvShortLinkLayout.FIXED\_SHAPE\_TYPE\_MODE (the default)

The incremental layout preserves the shape type of the link. This means that both the number of bends and the node sides to which the link is connected are preserved.

**♦** IlvShortLinkLayout.FIXED\_NODE\_SIDES\_MODE

The incremental layout preserves the node sides to which the links are connected.

**♦** IlvShortLinkLayout.FIXED\_CONNECTION\_POINTS\_MODE

The incremental layout preserves the connection points of the links.

**♦** IlvShortLinkLayout.FIXED\_MODE

The links are not reshaped at all during incremental layout. Only newly added links are rerouted.

**♦** IlvShortLinkLayout.FREE\_MODE

The incremental layout is allowed to freely reshape the links. This is equivalent to a non-incremental behavior for all the links, hence it is recommended to disable the incremental mode instead of using FREE\_MODE as global incremental reshape mode.

Of course, the settings that may have been done by "fixing" links (see *[Preserve](#page-227-3) fixed links [\(LL\)](#page-227-3)*) or by customizing the origin or destination point mode (see *End [points](#page-232-0) mode (LL)*) are still respected.

**♦** IlvShortLinkLayout.MIXED\_MODE

Each link can have a different mode.

### **Individual incremental link reshape mode**

All links have the same incremental link reshape mode unless the global incremental link reshape mode is IlvShortLinkLayout.MIXED MODE. Only when the global mode is set to MIXED MODE can each link have an individual mode.

**Example of specifying individual incremental link reshape mode (Link Layout algorithm)** To specify the mode of an individual link:

#### **In Java**

Use the following methods on the IlvShortLinkLayout instance:

void setIncrementalModifiedLinkReshapeMode(Object link, int mode);

```
void setIncrementalUnmodifiedLinkReshapeMode(Object link, int mode);
```

```
int getIncrementalModifiedLinkReshapeMode(Object link);
```
int getIncrementalUnmodifiedLinkReshapeMode(Object link);

The valid values for mode are:

- **♦** IlvShortLinkLayout.FIXED\_SHAPE\_TYPE\_MODE (the default)
- **♦** IlvShortLinkLayout.FIXED\_NODE\_SIDES\_MODE
- **♦** IlvShortLinkLayout.FIXED\_CONNECTION\_POINTS\_MODE
- **♦** IlvShortLinkLayout.FREE\_MODE
- **♦** IlvShortLinkLayout.FIXED\_MODE

### **Same shape for multiple links**

You can force the layout algorithm to compute the same shape for all the links having common origin and destination nodes. The links will have parallel shapes.

When this option is disabled, the layout is free to compute different shapes for links connecting the same pair of nodes. Generally, different shapes are chosen to avoid some overlaps.

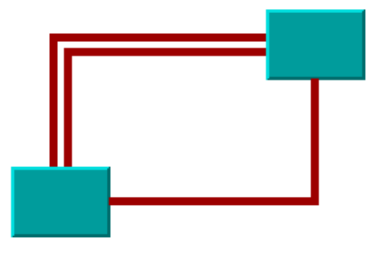

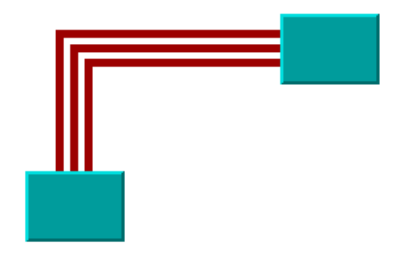

Same-Shape Option Disabled

*Self-link style options*

Same-Shape Option Enabled

#### **Example of specifying same shape for multiple links (Link Layout algorithm)** To enable same shape for multiple links:

#### **In Java**

Use the method:

layout.getShortLinkLayout().setSameShapeForMultipleLinks(true);

The default value is false.

### **Link crossing penalty**

The computation of the shape of the links is driven by the objective to minimize a cost function, which is proportional to the number of link-to-link crossings and link-to-node crossings. By default, these two types of crossings have equal weights of 1. You can increase the weight of the link-to-node crossings.

**Example of specifying link-to-node crossing penalty (Link Layout algorithm)** To increase the weight of the link-to-node crossings:

**In Java** Use the method:

layout.getShortLinkLayout().setLinkToNodeCrossingPenalty(5.f);

This increases the possibility of obtaining a layout with no link-to-node crossings (or with only a few crossings), with the expense that there may be more link-to-link crossings.

Alternatively, you can increase the weight of the link-to-link crossings.

**Example of specifying link-to-link crossing penalty (Link Layout algorithm)** To increase the weight of the link-to-link crossings,for instance, to a value of 3s:

**In Java** Use the method:

layout.getShortLinkLayout().setLinkToLinkCrossingPenalty(3.f);

This increases the possibility of obtaining a layout with no link-to-link crossings (or with only a few crossings), with the expense that there may be more link-to-node crossings.

## **Bypass distance**

If the origin and destination nodes are too close, there may not be enough space for routing the link directly between the end nodes. Therefore, by default, if the end nodes are closer than a threshold distance, the layout chooses link shapes that bypass the interval between close nodes. (See *End nodes and bypass [distance](#page-251-1)*.)

<span id="page-251-1"></span>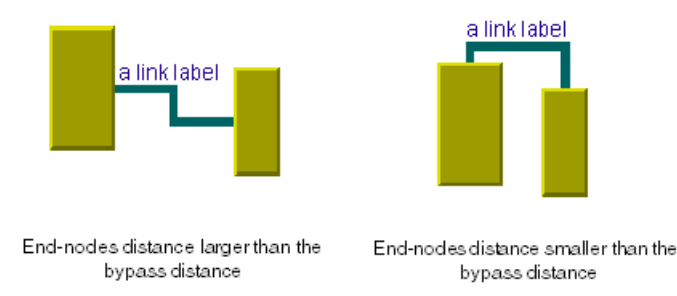

#### *End nodes and bypass distance*

The bypass distance is the minimum distance between the origin and destination nodes for which a link shape going directly from one node to another is allowed. The algorithm tries to avoid link shapes that connect directly the sides of the end nodes that are closer than the bypass value.

### **Example of specifying the bypass distance (Link Layout algorithm)**

To set the bypass distance:

**In Java** Call

```
void setBypassDistance(float dist)
```
<span id="page-251-0"></span>The default value is a strictly negative value. If the bypass distance is strictly negative, the value of the minimum final segment length (see *[Minimum](#page-241-1) final segment length*) parameter is used as the bypass distance. This allows the automatic adjustment of the bypass distance according to the current value of the minimum final segment length. This behavior is suitable in most cases. However, you can specify a non-negative value to override the default behavior.

## **Using a link connection box interface**

By default, the connection points of the links are distributed on the border of the bounding box of the nodes, symmetrically with respect to the middle of each side. Sometimes, it may be necessary to place the connection points on a rectangle smaller or larger than the bounding box, eventually in a nonsymmetric way. For instance, this can happen when labels are displayed below or above nodes.

#### **Example of using a link connection box interface to modify the position of the connection points (Link Layout algorithm)**

You can modify the position of the connection points of the links by implementing a class that implements the IlvLinkConnectionBoxInterface.

**In Java** This interface defines the following method:

public IlvRect getBox(IlvGraphModel graphModel, Object node);

This method allows you to return the effective rectangle on which the connection points of the links are placed.
A second method defined on the interface allows the connection points to be "shifted" tangentially, in a different way for each side of each node:

```
public float getTangentialOffset(IlvGraphModel graphModel, Object node, int
nodeSide);
```
For instance, to set a link connection box interface that returns a link connection rectangle that is smaller than the bounding box for all nodes of type MyNodeEditPart and shifts up the connection points on the left and right side of all the nodes, call:

```
layout.setLinkConnectionBoxInterface(new IlvLinkConnectionBoxInterface() {
   public IlvRect getBox(IlvGraphModel graphModel, Object node) {
       IlvRect rect = graphModel.boundingBox(node);
       if (node instanceof MyNodeEditPart) {
           // for example, the size of the bounding box is reduced by 4 units
            rect.resize(rect.width-4.f, rect.height-4.f);
        }
       return rect;
    }
   public float getTangentialOffset(IlvGraphModel graphModel,
                                     Object node, int nodeSide) {
       switch (nodeSide) {
         case IlvDirection.Left:
         case IlvDirection.Right:
           return -10; // shift up with 10 for both left and right side
          case IlvDirection.Top:
          case IlvDirection.Bottom:
         default:
            return 0; // no shift for top and bottom side
       }
    }
});
```
*[Self-link](#page-245-0) Style Options* shows the effects of customizing the connection box. On the left is the result using the default settings: the connection points are distributed on the bounding box of the node (which includes the label) and are symmetric with the middle of each node side (including the label). On the right, is the result after specifying a link connection box interface. On the bottom side of the nodes, the links are now connected to the node (passing over the label), while on the left and right side the nodes are now symmetric to the middle of the node (without the label).

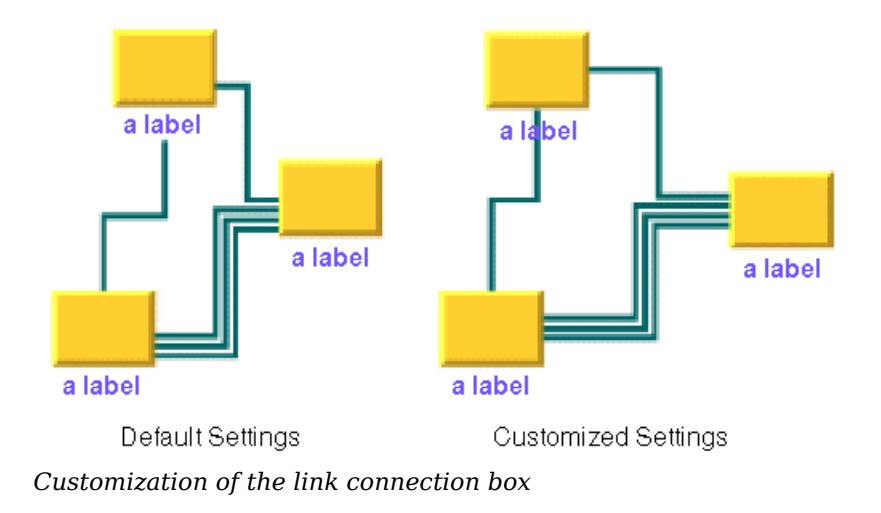

# **For experts: special options of the Long LL**

The Link Layout algorithm utilizes the class  $IlyLondlinkLayout$  as subalgorithm. IlvLongLinkLayout is a subclass of IlvGraphLayout and can be used a stand-alone as well. To access the instance of  $I|V$ LongLinkLayout that is used by the Link Layout algorithm, use the method:

IlvLongLinkLayout getLongLinkLayout();

Using this accessor, you can control many special features of the Long Link Layout that are not made available by the IlvLinkLayout class because these features are for experts only.

### **Specifying additional obstacles**

The Long Link Layout algorithm considers nodes to be obstacles that cannot be overlapped and links to be obstacles that can be crossed at an angle of 90 degree (approximately, if the link style is direct), but that cannot be overlapped.

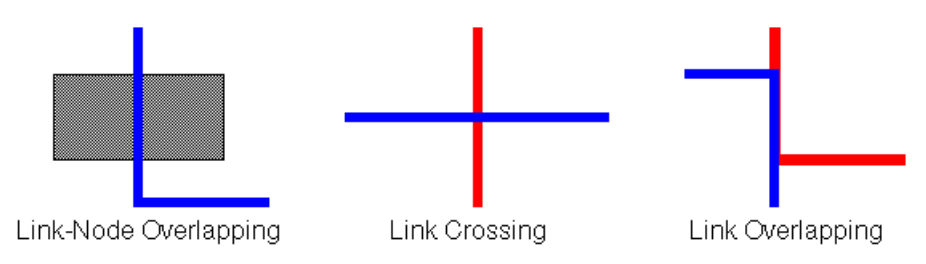

*Crossings and Overlappings*

#### **Example of specifying additional obstacles (Link Layout algorithm)**

If an application requires additional obstacles that are not links or nodes, these can be specified as follows:

### **In Java™**

Call:

layout.getLongLinkLayout(). addRectObstacle(ilog.views.IlvRect)

layout.getLongLinkLayout(). addLineObstacle(ilog.views.IlvRect)

```
layout.getLongLinkLayout(). addLineObstacle
```
Rectangular obstacles behave like nodes: links cannot overlap the rectangles. Line obstacles behave like link segments: other links can cross the line segments, but cannot overlap the segments. These obstacle settings can be removed by the following:

```
layout.getLongLinkLayout(). removeAllRectObstacles()
layout.getLongLinkLayout().
```

```
removeAllLineObstacles()
```
## **Penalties for variable end points**

If the termination points of the links are not fixed, the algorithm uses a heuristic to calculate the termination points of each link. It examines all free grid points that are close to the border of the start and end node and assigns a penalty to each grid point. If a node-side filter is installed, the penalty depends on whether the node side is allowed or rejected.

A more precise way to affect how the termination points are chosen is the termination point filter. This enables the user to specify the penalty for each grid point.

#### **Example of specifying the termination point filter (Link Layout algorithm) In Java**

A termination point filter is a class that implements the interface IlvTerminationPointFilter that defines the following method:

```
public int getPenalty(IlvGraphModel graphModel, Object link,
boolean origin, Object node, IlvPoint point,
int side, int proposedPenalty);
```
To select the origin or destination point of the input link, the input point (a grid point on the input side of the node) is examined. The proposedPenalty is calculated by the default heuristic of the algorithm. You can return a changed penalty or you can return java.lang. Integer. MAX VALUE to reject the grid point. If the grid point is rejected, it is not chosen as termination point of the link.

The termination point filter can be set as follows:

Call on the IlvLongLinkLayout instance: setTerminationPointFilter

## **Manipulating the routing phases**

As mentioned in *Long Link Layout [algorithm](#page-225-0)*, the algorithm first treats each link individually and then applies a crossing reduction phase to all links. To find a route for an individual link, the algorithm first checks whether a routing (such as a straight line or with only one bend) is possible. If this kind of routing is not possible, it uses a sophisticated, but more time consuming, grid search algorithm with backtracking to find a route with many bends.

**Example of manipulating the routing phases (Link Layout algorithm)** To switch off the phase that finds a straight-line or one-bend routing:

**In Java** Call:

layout.getLongLinkLayout(). setStraightRouteEnabled(boolean)

The backtrack search for a route with many bends can be affected in the several ways.

A more convenient way is to specify the maximum time available to search for the route for each link.

#### **Example of specifying backtrack steps (Link Layout algorithm)**

You can specify the maximum number of backtrack steps by using the following:

**In Java** In Java, call: layout.getLongLinkLayout(). setMaxBacktrack(int)

The default maximum backtrack number is 30000.

**Example of specifying maximal time for route search (Link Layout algorithm)** To specify the maximum time available to search for the route for each link.

**In Java** Call:

setAllowedTimePerLink(long)

The default allowed time per link is 2000 milliseconds (2 seconds).

Finally, you can specify how many steps should be done during the crossing reduction phase.

**Example of specifying number of steps in crossin reduction phase (Link Layout algorithm)** To specify how many steps should be done during the crossing reduction phase:

**In Java** Call

setNumberCrossingReductionIterations(int)

#### **Example of disabling crossing reduction (Link Layout algorithm)**

You can disable the crossing reduction completely by using the following:

**In Java** Call

setCrossingReductionEnabled(boolean)

### **Fallback mechanism**

<span id="page-256-0"></span>The Long Link Layout algorithm may not be able to find a routing for a link, if one of the end nodes is inside an enclave. In *A Node inside an [enclave](#page-256-0)*, the red node is inside an enclave. In this case, the backtrack search algorithm fails to find a routing without overlapping nodes. The backtrack search algorithm may also fail if the situation is so complex that the search exceeds the allowed time per link.

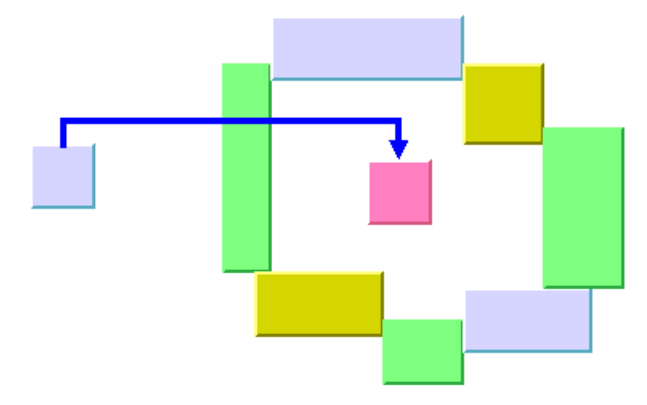

*A Node inside an enclave*

When the backtrack search algorithm fails to find a routing, a simple fallback mechanism is applied that creates a routing with node overlappings.

**Example of disabling fallback mechanism (Link Layout algorithm)**

To disable the fallback mechanism:

#### **In Java**

layout.getLongLinkLayout().setFallbackRouteEnabled(false);

If the fallback mechanism is disabled, these links are not routed at all and remain in the same shape as before the layout. In Java code, you can retrieve the links that could not be routed in the usual way without the fallback mechanism.

#### **Example of retrieving links without the fallback mechanism (Link Layout algorithm)**

To retrieve the links that, without the fallback mechanism, could not be routed in the usual way :

#### **In Java**

```
Enumeration e = \text{layout.getLongLinkLayout}() .getCalcFallbackLinks();
```
For instance, you can iterate over these links and apply your own specific fallback mechanism instead of the default fallback mechanism of the Long Link Layout algorithm.

# *Random layout (RL)*

Describes the *Random Layout* algorithm (class IlvRandomLayout from the package ilog. views.graphlayout.random).

### **In this section**

**[RL sample](#page-259-0)** Gives some samples of the random layout and explains where it is used.

### **[Features and limitations of the RL](#page-260-0)**

Gives a list of features and limitations.

### **[The RL algorithm](#page-261-0)**

Describes the placement of the nodes and gives samples of the specifications.

#### **[Generic features and parameters of the RL](#page-262-0)**

Describes the generic features and parameters of the layout.

#### **[Specific parameters of the RL](#page-264-0)**

Describes the parameters that are specific to the IlvRandomLayout class:

# **RL sample**

<span id="page-259-0"></span>The following figure shows a sample drawing produced with the Random Layout (RL).

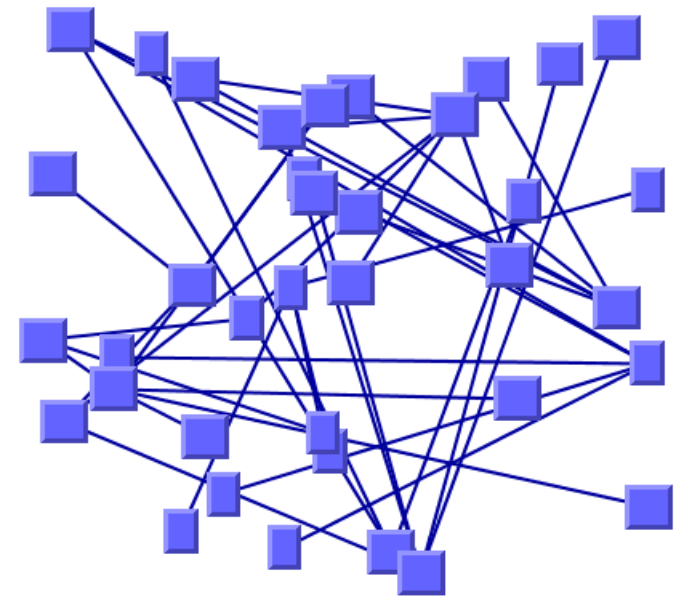

*Graph drawing produced with the Random Layout*

# **What types of graphs suit the RL?**

Any type of graph:

- **♦** connected graphs and disconnected graphs
- **♦** planar graphs and nonplanar graphs

# **Features and limitations of the RL**

### <span id="page-260-0"></span>**Features**

Random placement of the nodes of a grapher inside a given region.

### **Limitations**

- **♦** The algorithm computes random coordinates for the upper-left corner of the graphic objects representing the nodes. In some cases, this may not be appropriate.
- **♦** To ensure that the nodes do not overlap the margins of the layout region, the algorithm computes the coordinates randomly inside a region whose width and height are smaller than the width and height of the layout region. The difference is the maximum width and the maximum height of the nodes, respectively. In some cases, this may not be appropriate.

# **The RL algorithm**

<span id="page-261-0"></span>The Random Layout (RL) algorithm is not really a layout algorithm. It simply places the nodes at randomly computed positions inside a user-defined region. Nevertheless, the Random Layout algorithm may be useful when a random, initial placement is needed by another layout algorithm or in cases where an aesthetic, readable drawing is not important.

# **Example of RL**

#### **In Java**

Below is a code sample using the IlvRandomLayout class. This code sample shows how to perform a Random Layout:

```
...
import ilog.views.*;
import ilog.views.eclipse.graphlayout.GraphModel;
import ilog.views.eclipse.graphlayout.runtime.*;
import ilog.views.eclipse.graphlayout.runtime.random.*;
 ...
IlvRandomLayout layout = new IlvRandomLayout();
GraphModel graphModel = new GraphModel(myGrapherEditPart);
layout.attach(graphModel);
try {
        IlvGraphLayoutReport layoutReport = layout.performLayout();
        int code = layoutReport.getCode();
        System.out.println("Layout completed (" +
         layoutReport.codeToString(code) + ")");
}
catch (IlvGraphLayoutException e) {
        System.err.println(e.getMessage());
}
layout.detach();
graphModel.dispose();
```
# **Generic features and parameters of the RL**

<span id="page-262-0"></span>The IlvRandomLayout class supports the following generic parameters defined in the IlvGraphLayout class (see *Base class [parameters](#page-38-0) and features*):

- **♦** *[Layout](#page-262-1) region (RL)*
- **♦** *[Percentage](#page-262-2) of completion calculation (RL)*
- **♦** *[Preserve](#page-262-3) fixed links (RL)*
- **♦** *[Preserve](#page-262-4) fixed nodes (RL)*
- **♦** *Random [generator](#page-262-5) seed value (RL)*
- **♦** *Stop [immediately](#page-263-0) (RL)*

<span id="page-262-1"></span>The following sections describe the particular way in which these parameters are used by this subclass.

# **Layout region (RL)**

<span id="page-262-2"></span>The layout algorithm uses the layout region setting (either your own or the default setting) to control the size and the position of the graph drawing. (See *[Layout](#page-40-0) region*.)

### **Percentage of completion calculation (RL)**

<span id="page-262-3"></span>The layout algorithm calculates the estimated percentage of completion. This value can be obtained from the layout report during the run of the layout. (For a detailed description of this features, see *[Percentage](#page-45-0) of completion calculation* and *Graph layout event [listeners](#page-422-0)*.)

### <span id="page-262-4"></span>**Preserve fixed links (RL)**

The layout algorithm does not reshape the links that are specified as fixed. (See *[Preserve](#page-46-0) [fixed](#page-46-0) links*.)

# <span id="page-262-5"></span>**Preserve fixed nodes (RL)**

The layout algorithm does not move the nodes that are specified as fixed. (See *[Preserve](#page-47-0) fixed [nodes](#page-47-0)*.)

### **Random generator seed value (RL)**

The Random Layout uses a random number generator to compute the coordinates. You can specify a particular value to be used as a seed value. (See *Random [generator](#page-47-1) seed value*) For the default behavior, the random generator is initialized using the current system clock. Therefore, different layouts are obtained if you perform the layout repeatedly on the same graph.

# <span id="page-263-0"></span>**Stop immediately (RL)**

The layout algorithm stops after cleanup if the method  $\text{stopImmediately}$ () is called. (For a description of this method in the IlvGraphLayout class, see *Stop [immediately](#page-49-0)*.) If the layout stops early because the allowed time has elapsed, the result code in the layout report is IlvGraphLayoutReport.STOPPED\_AND\_INVALID.

# **Specific parameters of the RL**

# <span id="page-264-0"></span>**Link style (RL)**

When the layout algorithm moves the nodes, straight-line links will automatically "follow" the new positions of their end nodes. If the grapher contains other types of links, the shape of the link may not be appropriate because the intermediate points of the link will not be moved. In this case, you can ask the layout algorithm to automatically remove all the intermediate points of the links (if any).

#### **Example of removing intermediate link points (RL algorithm)**

To specify that the layout algorithm to automatically removes all the intermediate points of the links (if any):

**In Java™** Use the method:

```
void setLinkStyle(int style)
```
The valid values for style are:

**♦** IlvRandomLayout.NO\_RESHAPE\_STYLE

None of the links is reshaped in any manner.

**♦** IlvRandomLayout.STRAIGHT\_LINE\_STYLE

All the intermediate points of the links (if any) are removed. This is the default value.

### 266 USING GRAPH LAYOUT ALGORITHMS

# *Bus layout (BL)*

Describes the *Bus Layout* algorithm (class IlvBusLayout from the package ilog.views. graphlayout.bus).

### **In this section**

**[BL - sample](#page-267-0)** Gives a sample of the Bus Layout (BL) and explains where it is used.

### **[Features of the BL](#page-268-0)**

Lists the features of the layout.

### **[The BL algorithm](#page-269-0)**

Describes the Bus Layout algorithm and gives samples of the specification.

### **[Generic features and parameters of the BL](#page-273-0)**

Lists the generic features and paramters of the Bus Layout (BL).

### **[Specific parameters of the BL](#page-275-0)**

Lists the specific parameters of the Bus Layout (BL).

# **BL - sample**

<span id="page-267-0"></span>The following figure shows a sample drawing produced with the Bus Layout (BL).

*Bus topology produced with the Bus Layout*

# **What types of graphs suit the BL?**

**♦** Bus network topologies (a set of nodes connected to a bus object)

# **Application domains for the BL**

Application domains of the Bus Layout include:

- **♦** Telecom and networking (LAN diagrams)
- **♦** Electrical engineering (circuit block diagrams)
- **♦** Industrial engineering (equipment/resource control charts)

# **Features of the BL**

- <span id="page-268-0"></span>**♦** Displays bus topologies.
- **♦** Takes into account the size of the nodes so that no overlapping occurs.
- **♦** Provides several ordering, alignment, and flow direction options.
- **♦** Allows easy customization of the dimensional parameters.

# **The BL algorithm**

<span id="page-269-0"></span>Bus topology is well known in network management and telecommunications fields. The Bus Layout class can display these topologies nicely. It represents the "bus" as a "serpent" polyline. The width of the "serpent" is user-defined (via the width of the layout region parameter) and the height is computed so that enough space is available for all the nodes.

# **BL Sample**

#### **Bus Edit Part**

An edit part must be dedicated to the bus. It must implement the interface IlvPolyPointsInterface and behave as a node. The following code sample shows a possible implementation of the bus:

```
public class BusEditPart extends AbstractGraphicalEditPart implements
    PropertyChangeListener, NodeEditPart, IlvPolyPointsInterface {
  …
 private BusElement getBus() {
   return (BusElement) getModel();
  }
 protected IFigure createFigure() {
   Polyline bus = new Polyline();
   return bus;
  }
 public boolean allowsPointInsertion() {
    return true;
  }
 public boolean allowsPointMove(int index) {
   return true;
  }
 public boolean allowsPointRemoval() {
   return true;
  }
 public IlvRect boundingBox(IlvTransformer t) {
   Rectangle bounds = getBus().getPoints().getBounds();
   return new IlvRect(bounds.x, bounds.y, bounds.width, bounds.height);
  }
 public IlvPoint getPointAt(int index, IlvTransformer t) {
   Point p = qetBus() . qetPoint(intdx);return new IlvPoint(p.x, p.y);
  }
 public int getPointsCardinal() {
   return getBus().getPoints().size();
```

```
}
public void insertPoint(int index, float x, float y, IlvTransformer t) {
  getBus().insertPoint(index, x, y);
}
public void movePoint(int index, float x, float y, IlvTransformer t) {
 getBus().movePoint(index, x, y);
}
public boolean pointsInBBox() {
 return true;
}
public void removePoint(int index, IlvTransformer t) {
 getBus().removePoint(index);
}
public ConnectionAnchor getSourceConnectionAnchor(
   ConnectionEditPart connection) {
 BusAnchor anchor = new BusAnchor(qetFiqure());
 return anchor;
}
public ConnectionAnchor getTargetConnectionAnchor(
   ConnectionEditPart connection) {
 BusAnchor anchor = new BusAnchor(getFigure());
 return anchor;
}
public ConnectionAnchor getSourceConnectionAnchor(Request request) {
 if (request.getType() == RequestConstants.REQ_RECONNECT_SOURCE) {
   BusAnchor anchor = new BusAnchor(getFigure());
   return anchor;
  }
 return null;
}
public ConnectionAnchor getTargetConnectionAnchor(Request request) {
 if (request.getType() == RequestConstants.REQ_RECONNECT_TARGET) {
   BusAnchor anchor = new BusAnchor(qetFigure());
   return anchor;
 }
 return null;
}
protected void refreshVisuals() {
 PointList points = getBus().getPoints();
 if (points != null)
   getFigure().setPoints(points);
}
public Polyline getFigure() {
 return (Polyline) super.getFigure();
}
```

```
protected void createEditPolicies() {
   installEditPolicy(EditPolicy.NODE ROLE, new GraphicalNodeEditPolicy());
 }
}
```
The edit part must return dedicated anchors of type BusAnchor. The following code sample shows an implementation of the associated model object "BusElement":

```
public class BusElement {
  …
  PointList points = new PointList();
 public void setPoints(PointList points) {
   this.points = points;
   // fire event to refresh the edit part
  }
 public PointList getPoints() {
   return points;
  }
  public void insertPoint(int index, float x, float y) {
   PointList points = getPoints();
   PointList newPoints = points.getCopy();
   newPoints.insertPoint(new PrecisionPoint(x, y), index);
   setPoints(newPoints);
 }
  public void movePoint(int index, float x, float y) {
   PointList points = getPoints();
   PointList newPoints = points.getCopy();
   newPoints.setPoint(new PrecisionPoint(x, y), index);
   setPoints(newPoints);
  }
 public void removePoint(int index) {
   PointList points = getPoints();
   PointList newPoints = points.getCopy();
   newPoints.removePoint(index);
   setPoints(newPoints);
  }
 public Point getPoint(int index) {
   return getPoints().getPoint(index);
  }
 public Rectangle getConstraint() {
   return getPoints().getBounds();
```
}

#### **Calling the layout**

}

The following code sample uses the IlvBusLayout class. This code sample shows how to perform a Bus Layout:

```
...
import ilog.views.*;
import ilog.views.eclipse.graphlayout.GraphModel;
import ilog.views.eclipse.graphlayout.runtime.*;
import ilog.views.eclipse.graphlayout.runtime.bus.*;
...
IlvBusLayout layout = new IlvBusLayout ();
GraphModel graphModel = new GraphModel(myGrapherEditPart);
layout.attach(graphModel);
/* Specify the bus node */
layout.setBus(myBusEditPart);
try {
 IlvGraphLayoutReport layoutReport = layout.performLayout();
 int code = layoutReport.getCode();
 System.out.println("Layout completed (" + layoutReport.codeToString(code) +
")");
}
catch (IlvGraphLayoutException e) {
System.err.println(e.getMessage());
}
layout.detach();
graphModel.dispose();
```
# **Generic features and parameters of the BL**

<span id="page-273-0"></span>The IlvBusLayout class supports the following generic parameters defined in the IlvGraphLayout class (see *Base class [parameters](#page-38-0) and features*):

- **♦** *[Allowed](#page-273-1) time (BL)*
- **♦** *Layout of connected [components](#page-273-2) (BL)*
- **♦** *[Layout](#page-273-3) region (BL)*
- **♦** *Link [clipping](#page-273-4) (BL)*
- **♦** *[Preserve](#page-274-0) fixed links (BL)*
- **♦** *[Preserve](#page-274-1) fixed nodes (BL)*
- **♦** *Stop [immediately](#page-274-2) (BL)*

<span id="page-273-1"></span>The following sections describe the particular way in which these parameters are used by this subclass.

# **Allowed time (BL)**

<span id="page-273-2"></span>The layout algorithm stops if the allowed time setting has elapsed. (For a description of this layout parameter in the IlvGraphLayout class, see *[Allowed](#page-38-1) time*.) The result code in the layout report is IlvGraphLayoutReport.STOPPED\_AND\_INVALID.

### <span id="page-273-3"></span>**Layout of connected components (BL)**

The layout algorithm can utilize the generic mechanism to layout connected components. (For more information about this mechanism, see *Layout of connected [components](#page-39-0)*.)

# **Layout region (BL)**

The layout algorithm uses the layout region setting (either your own or the default setting) to control the size and the position of the graph drawing (See *[Layout](#page-40-0) region*.)

<span id="page-273-4"></span>The size of the layout is chosen with respect to the layout region (see *[Dimensional](#page-286-0) Parameters for the Bus Layout [Algorithm](#page-286-0)*). The height of the layout region is not taken into account. The height of the layout will be smaller or larger, depending on the number of nodes, the size of the nodes, and the other specified parameters.

### **Link clipping (BL)**

The layout algorithm can use a link clip interface to clip the end points of a link. (See *[Link](#page-41-0) [clipping](#page-41-0)*.)

This is useful if the nodes have a nonrectangular shape such as a triangle, rhombus, or circle. If no link clip interface is used, the links are normally connected to the bounding boxes of the nodes, not to the border of the node shapes. See *Using a link clipping [interface](#page-288-0) with the Bus [Layout](#page-288-0)* for details of the link clipping mechanism.

# <span id="page-274-0"></span>**Preserve fixed links (BL)**

<span id="page-274-1"></span>The layout algorithm does not reshape the links that are specified as fixed. (See *[Preserve](#page-46-0) [fixed](#page-46-0) links*.)

## **Preserve fixed nodes (BL)**

<span id="page-274-2"></span>The layout algorithm does not move the nodes that are specified as fixed. (See *[Preserve](#page-47-0) fixed [nodes](#page-47-0)*.)

# **Stop immediately (BL)**

The layout algorithm stops after cleanup if the method  $st$ opImmediately() is called. (For a description of this method in the IlvGraphLayout class, see *Stop [immediately](#page-49-0)*.) If the layout stops early because the allowed time has elapsed, the result code in the layout report is IlvGraphLayoutReport.STOPPED\_AND\_INVALID.

# **Specific parameters of the BL**

<span id="page-275-0"></span>The following parameters are specific to the IlvBusLayout class.

# **Order parameter (BL)**

The order parameter specifies how to arrange the nodes.

**Example of specifying node ordering option (BL algorithm)** To specify the ordering option for the nodes:

# **In Java™**

Use the method:

void setNodeComparator(Comparator comparator)

The valid values for comparator are:

**♦** IlvBusLayout.DESCENDING\_HEIGHT

The nodes are ordered in the descending order of their height.

**♦** IlvBusLayout.ASCENDING\_HEIGHT

The nodes are ordered in the ascending order of their height.

**♦** IlvBusLayout.DESCENDING\_WIDTH

The nodes are ordered in the descending order of their width.

**♦** IlvBusLayout.ASCENDING\_WIDTH

The nodes are ordered in the ascending order of their width.

**♦** IlvBusLayout.DESCENDING\_AREA

The nodes are ordered in the descending order of their area.

**♦** IlvBusLayout.ASCENDING\_AREA

The nodes are ordered in the ascending order of their area.

**♦** IlvBusLayout.ASCENDING\_INDEX

The nodes are ordered in the ascending order of their index (see setIndex (java.lang. Object, int)).

**♦** IlvBusLayout.DESCENDING\_INDEX

The nodes are ordered in the descending order of their index (see setIndex (java.lang. Object, int)).

**♦** null

The nodes are ordered in an arbitrary way.

**♦** Any other implementation of the Comparator interface.

The nodes are ordered according to this custom comparator.

The default is null.

The ordering of the nodes starts at the upper-left corner of the bus.

Note that in incremental mode (see setIncrementalMode(boolean)) or when nodes are fixed (see setFixed(java.lang.Object, boolean)), the order is not guaranteed to obey the comparator, because it competes with the other constraints.

# **More about the ASCENDING\_INDEX and DESCENDING\_INDEX options (BL)**

These options allow you to specify the order of the nodes according to a user-defined index value specified for each node. If this option is chosen, the algorithm sorts the nodes in ascending order according to their index values.

### **Example of specifying index options (BL algorithm)**

The index is an integer value associated with a node. To specify the index:

**In Java** Use the method:

```
void setIndex(Object node, int index)
```
The values of the indices cannot be negative. To obtain the current index of a node, use the method:

int getIndex(Object node)

If no index is specified for the node, the value  $IlyBusLayout.NO$  INDEX is returned.

The following table shows the ordering options for the Bus Layout algorithm.

#### *Examples of ordering options for the nodes for the Bus Layout algorithm*

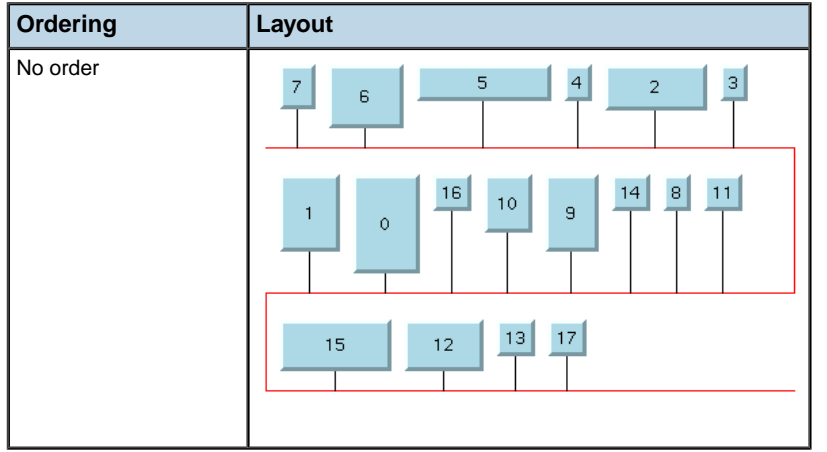

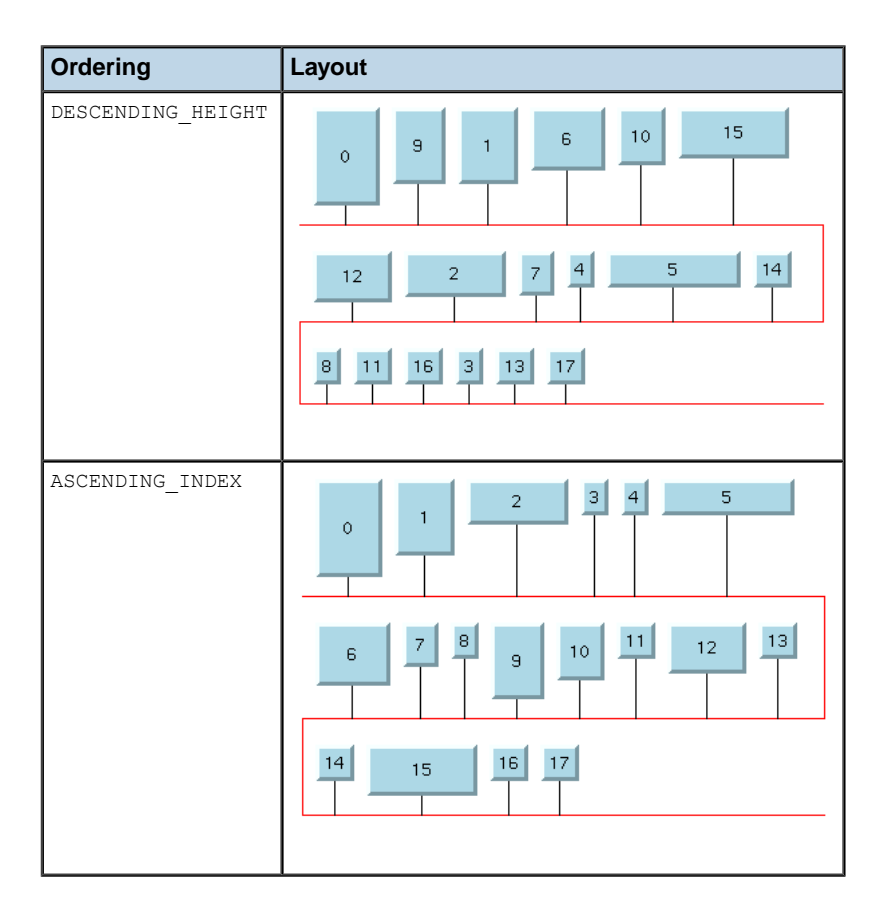

# **Bus node (BL)**

To represent bus topologies, the algorithm reshapes a special node, called the "bus node", and gives it a "serpent" form. This bus node must be an instance of the IlvPolyPointsInterface class. Before performing the layout, the grapher must contain this node.

(The number of points in the object you create is not important.) Then, you must specify the node as "bus node" using the method:

```
void setBus(IlvPolyPointsInterface bus)
```
If none is specified, the Bus layout automatically tries to find an appropriate node that can be used as bus object.

The bus object must implement the interface IlvPolyPointsInterface and it must allow the insertion and removal of points (see the methods allowsPointInsertion() and allowsPointRemoval() defined by the interface). The initial number of points is not significant.

# **Link style (BL)**

When the layout algorithm moves the nodes, straight-line links will automatically "follow" the new positions of their end nodes. If the grapher contains other types of links, the shape of the link may not be appropriate because the intermediate points of the link will not be moved. In this case, you can specify that the layout algorithm automatically removes all the intermediate points of the links (if any).

**Example of specifying BL to automatically remove all intermediate points of the link (BL algorithm)** To specify that the layout algorithm automatically removes all the intermediate points of the links (if any):

**In Java** Use the method:

void setLinkStyle(int style)

The valid values for style are:

**♦** IlvBusLayout.NO\_RESHAPE\_STYLE

None of the links are reshaped in any manner.

**♦** IlvBusLayout.STRAIGHT\_LINE\_STYLE

All the intermediate points of the links (if any) are removed. This is the default value.

# **Flow direction (BL)**

The flow direction options control the horizontal alignment of each row (bus level) with respect to the left and right sides of the layout region. The rows can be either all left-aligned on the left border of the layout region or can alternate between the left and right alignment.

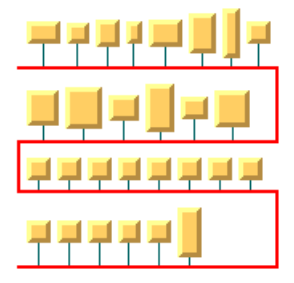

*Bus layout with left-to-right flow direction*

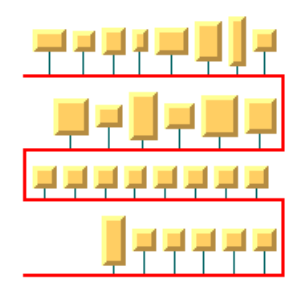

*Bus layout with alternate flow direction*

**Example of setting the flow direction (BL algorithm)** To set the flow direction:

**In Java** Use the method:

void setFlowDirection(int direction);

The valid values for direction are:

**♦** IlvBusLayout.LEFT\_TO\_RIGHT (the default)

All the rows (bus levels) are left-aligned.

<span id="page-279-0"></span>**♦** IlvBusLayout.ALTERNATE

The even rows (bus levels) are left-aligned and the odd rows are right-aligned.

## **Maximum number of nodes per level (BL)**

By default, the layout places as many nodes on each level as possible given the size of the nodes and the dimensional parameters (layout region and margins). If needed, the layout can additionally respect a specified maximum number of nodes per level (see *Bus [width](#page-280-0) [adjusting](#page-280-0) disabled and bounded number of nodes per level* and *Bus width [adjusting](#page-280-1) enabled and [bounded](#page-280-1) number of nodes per level*).

**Example of setting the maximum number of nodes per level (BL algorithm)** To set the maximum number of nodes per level:

**In Java** Use the method:

void setMaxNumberOfNodesPerLevel(int nNodes);

The default value is Integer. MAX\_VALUE. This means that the number of nodes placed in each level is only bounded by the size of the nodes and the dimensional parameters. The specified value must be at least 1.

# **Bus width adjusting (BL)**

By default, the width of the bus object, that is the difference between the maximum and minimum x-coordinates, depends on the width of the layout region and the other dimensional parameters (see *[Dimensional](#page-286-0) Parameters for the Bus Layout Algorithm*). Optionally, the width of the bus object can be automatically adjusted to the total width of the nodes, plus the offsets and the margins. This option can be particularly useful in conjunction with the customization of the maximum number of nodes per level (see *[Maximum](#page-279-0) number of nodes per [level](#page-279-0) (BL)*).

<span id="page-280-0"></span>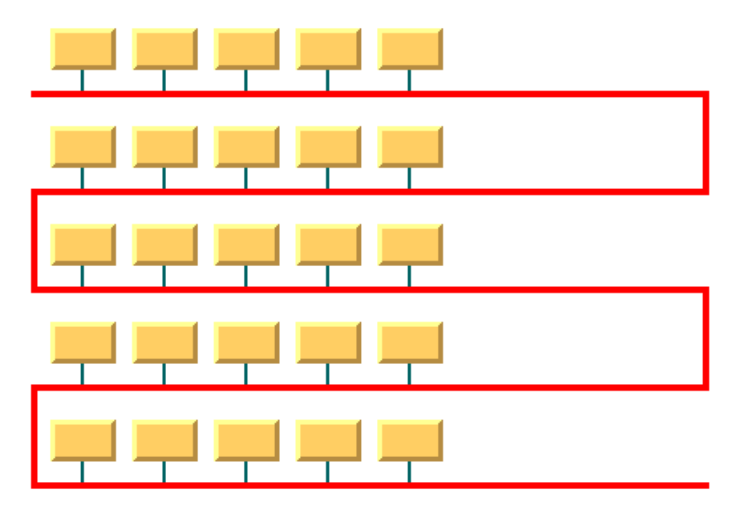

<span id="page-280-1"></span>*Bus width adjusting disabled and bounded number of nodes per level*

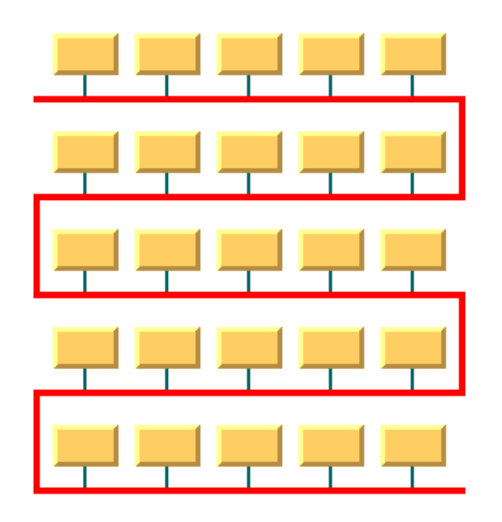

*Bus width adjusting enabled and bounded number of nodes per level*

**Example of enabling/disabling the bus width adjustment (BL algorithm)** To enable or disable bus width adjusting:

**In Java**

Use the method:

void setBusWidthAdjustingEnabled(boolean enable);

The bus width adjusting is disabled by default.

# **Bus line extremity adjusting (BL)**

If necessary, the bus line can be adjusted to stop where the nodes stop (plus the margins). This can make a difference when there is only one horizontal bus line, or when the flow direction is ALTERNATE.

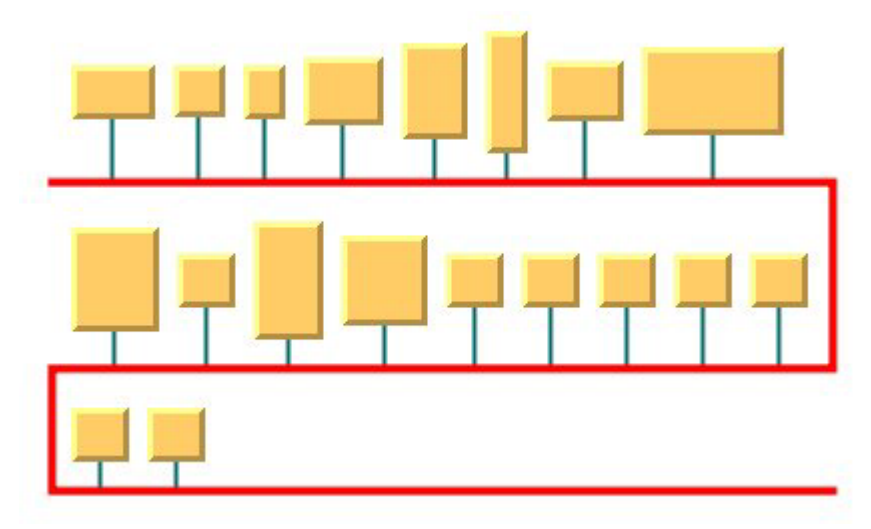

*Bus Layout with bus line extremity disabled*

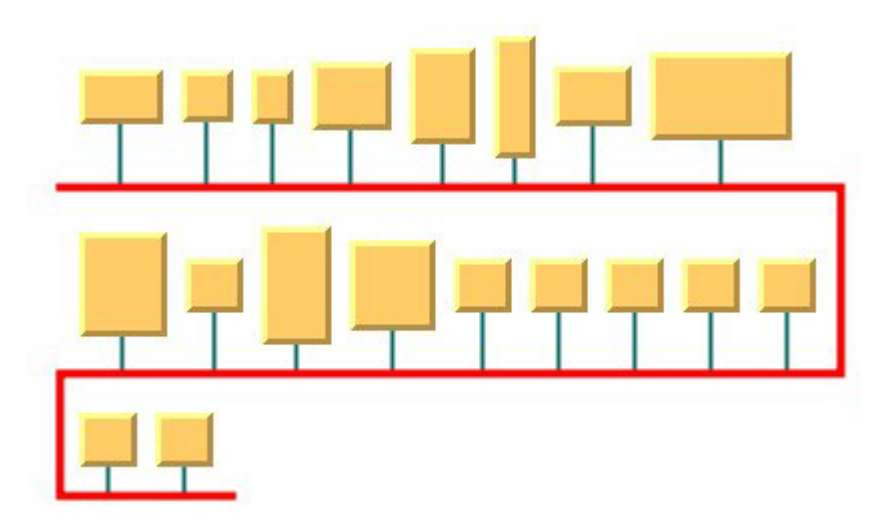

*Bus Layout with bus line extremity enabled*

**Example of enabling/disabling the bus line extremity adjustment (BL algorithm)** To enable or disable the adjustment of the bus line extremity:

**In Java** Use the method:

void setBusLineExtremityAdjustingEnabled (boolean enable);

The adjustment of the bus line extremity is disabled by default.

### **Alignment parameters (BL)**

The alignment options control how a node is placed above its row (bus level). The alignment can be set globally, in which case all nodes are aligned in the same way, or locally on each node, with the result that different alignments occur in the same drawing.

### **Global alignment parameters**

**Example of setting global alignment (BL algorithm)** To set the global alignment:

**In Java** Use the method:

void setGlobalVerticalAlignment(int alignment);

The valid values for alignment are:

**♦** IlvBusLayout.CENTER (the default)

The node is vertically centered over its row (bus level).

**♦** IlvBusLayout.TOP

The node is vertically aligned on the top of its row (bus level).

**♦** IlvBusLayout.BOTTOM

The node is vertically aligned on the bottom of its row (bus level).

**♦** IlvBusLayout.MIXED

Each node can have a different alignment. The alignment of each individual node can be set with the result that different alignments can occur in the same graph.

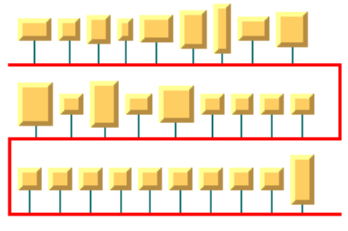

*Bus Layout with center vertical alignment*

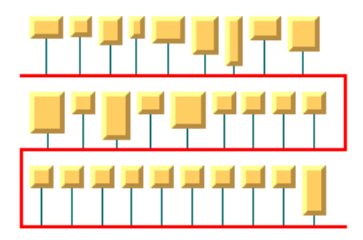

*Bus Layout with top vertical alignment*

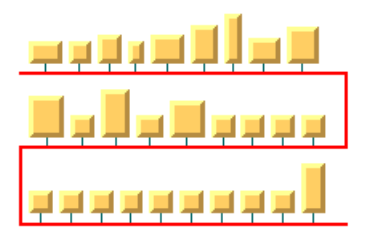

*Bus Layout with bottom vertical alignment*

### **Alignment of individual nodes**

All nodes have the same alignment unless the global alignment is set to  $IlyBusLayout$ . MIXED. Only when the global alignment is set to MIXED can each node have an individual alignment style.

**Example of setting the alignment of an individual node (BL algorithm)** To set the alignment of an individual node:

#### **In Java** Use the methods:

void setVerticalAlignment(Object node, int alignment);

int getVerticalAlignment(Object node);

The valid values for node alignment are:

- **♦** IlvBusLayout.CENTER (the default)
- **♦** IlvBusLayout.TOP
- **♦** IlvBusLayout.BOTTOM

# **Node position (BL)**

The nodes can be placed either above or below the corresponding bus line.

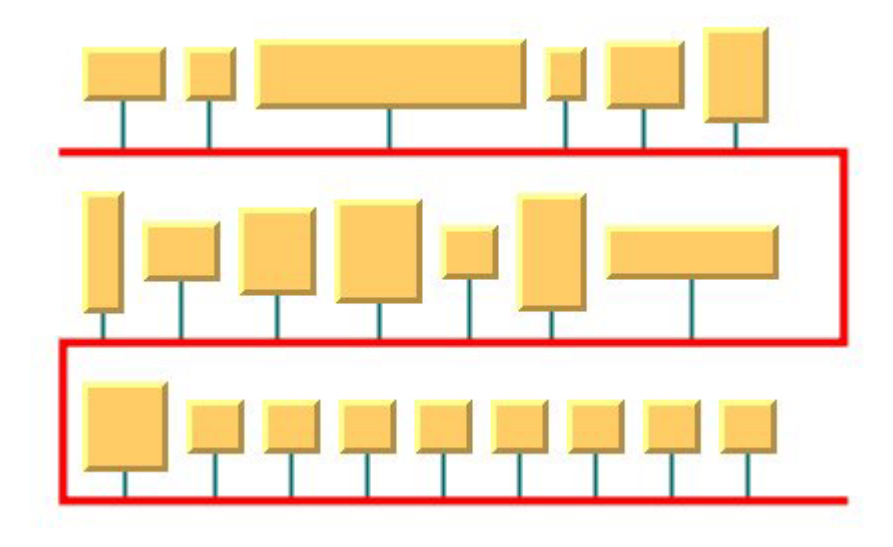

*Bus Layout with nodes above the bus*

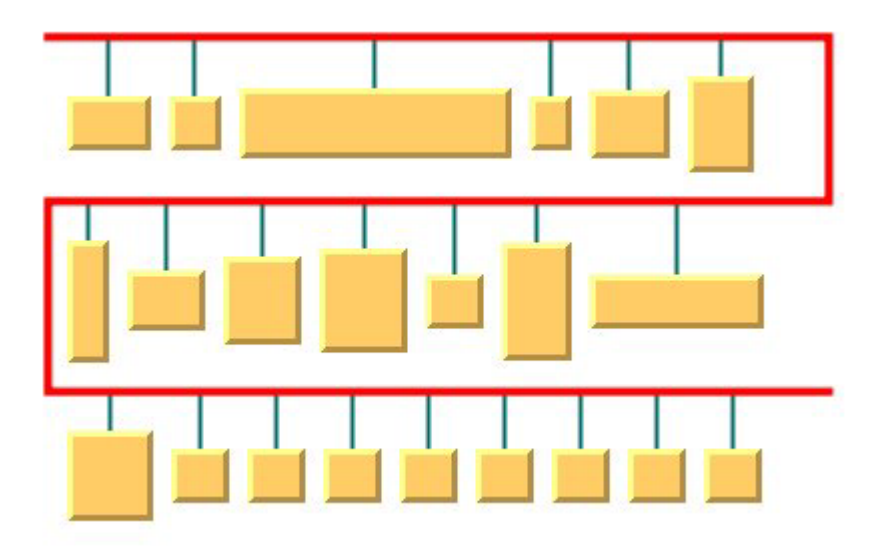

*Bus Layout with Nodes Below the Bus*

**Example of setting node position (BL algorithm)** To set the node position:

**In Java** Use the method:

void setNodePosition(int position);

The valid values for node positions are:

**♦** IlvBusLayout.NODES\_ABOVE\_BUS (the default)

The nodes are placed above the corresponding bus line.

**♦** IlvBusLayout.NODES\_BELOW\_BUS

The nodes are placed below the corresponding bus line.

# **Incremental mode (BL)**

The Bus Layout algorithm normally places all the nodes from scratch. If the graph incrementally changes because you add, remove, or resize nodes, the subsequent layout may differ considerably from the previous layout. To avoid this effect and to help the user to retain a mental map of the graph, the algorithm has an incremental mode. In incremental mode, the layout tries to place the nodes at the same location or in the same order as in the previous layout whenever it is possible

#### **Example of enabling incremental mode (BL algorithm)**

To enable the incremental mode:

**In Java** Call:

```
layout.setIncrementalMode(true);
```
**Note**: To preserve stability, the incremental mode can keep some regions free. Therefore, the total area of the layout can be larger than in nonincremental mode, and, in general, the layout may not look as nice as in nonincremental mode.

# **Dimensional parameters (BL)**

<span id="page-286-0"></span>*[Dimensional](#page-286-0) Parameters for the Bus Layout Algorithm* illustrates the dimensional parameters used in the Bus Layout algorithm. These parameters are explained in the subsequent sections.

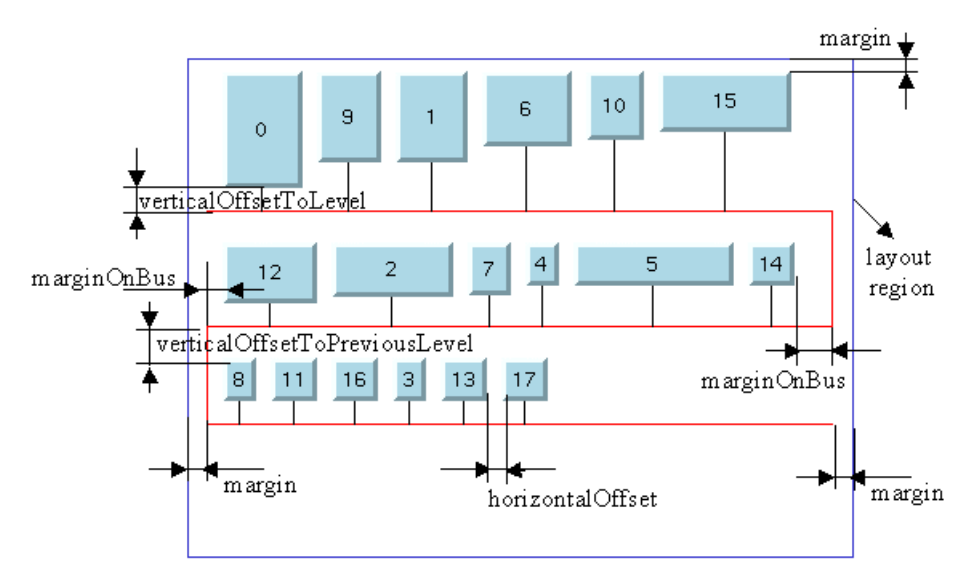

*Dimensional Parameters for the Bus Layout Algorithm*

# **Horizontal offset (BL)**

This parameter represents the horizontal distance between two nodes.

# **Example of specifying the horizontal offset (BL algorithm)**

To specify the horizontal offset:

**In Java** Use the method:

```
void setHorizontalOffset(float offset)
```
# **Vertical offset to level (BL)**

This parameter represents the vertical distance between a row of nodes and the next horizontal segment of the bus node.

### **Example of specifying vertical offset (BL algorithm)**

To specify this parameter:

#### **In Java** Use the method:

```
void setVerticalOffsetToLevel(float offset)
```
### **Vertical offset to previous level (BL)**

**Example of setting vertical offset to the previous level (BL algorithm)**

To set the vertical offset to the previous level:

#### **In Java**

This parameter represents the vertical distance between a row of nodes and the previous horizontal segment of the bus node. To specify this parameter, use the method:

```
void setVerticalOffsetToPreviousLevel(float offset)
```
# **Margin (BL)**

This parameter represents the offset distance between the layout region and the bounding rectangle of the layout.

#### **Example of specifying the margin (BL algorithm)**

To specify the margin:

### **In Java**

Use the method:

```
void setMargin(float margin)
```
### **Margin on bus (BL)**

On the odd horizontal levels (first, third, fifth, and so on) of the bus, starting from the top, this parameter represents the offset distance between the left side of the first node on the left and the left side of the bus object.

On the even horizontal levels (second, fourth, sixth, and so on) of the bus, starting from the top, this parameter represents the offset distance between the right side of the last node on the right and the right side of the bus object. (See *[Dimensional](#page-286-0) Parameters for the Bus Layout [Algorithm](#page-286-0)* for an illustration of the margin-on-bus parameter.)
### **Example of specifying the margin on bus (BL algorithm)**

To specify this parameter:

#### **In Java** Use the method:

void setMarginOnBus(float margin)

## **Using a link clipping interface with the Bus Layout**

By default, the Bus Layout does not place the connection points of links at the nodes. The default behavior is to connect to a point at the border of the bounding box of the nodes.

If the node has a nonrectangular shape such as a triangle, rhombus, or circle, you may want the connection points to be placed exactly on the border of the shape. This can be achieved by specifying a link clip interface. The link clip interface allows you to correct the calculated connection point so that it lies on the border of the shape. The following figure shows an example.

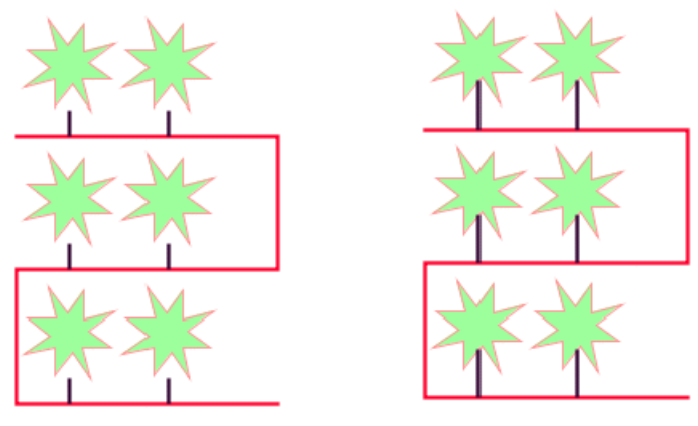

without clipping

with clipping

*Effect of Link Clipping Interface*

You can modify the position of the connection points of the links by providing a class that implements the IlvLinkClipInterface. An example for the implementation of a link clip interface is in *Link [clipping](#page-41-0)*.

**Example of setting a link clipping interface with the Bus Layout** To set a link clip interface:

**In Java** Call:

void setLinkClipInterface(IlvLinkClipInterface interface)

## 290 USING GRAPH LAYOUT ALGORITHMS

# *Circular layout (CL)*

Describes the *Circular Layout* algorithm (class IlvCircularLayout from the package ilog. views.graphlayout.circular).

### **In this section**

**[General information on the CL](#page-291-0)** Gives samples of the Circular Layout (CL) and explains where it is used.

#### **[Features and limitations of the CL](#page-293-0)**

Lists the features and limitations of the Circular Layout (CL).

#### **[The CL algorithm](#page-294-0)**

Describes the Circular Layout (CL) algorithm and gives samples.

#### **[Generic features and parameters of the CL](#page-298-0)**

Describes the generic features and parameters of the layout.

#### **[Specific parameters of the CL](#page-300-0)**

Describes the parameters specific to the IlvCircularLayout class:

# **General information on the CL**

## <span id="page-291-1"></span><span id="page-291-0"></span>**CL samples**

The following figures show sample drawings produced with the Circular Layout.

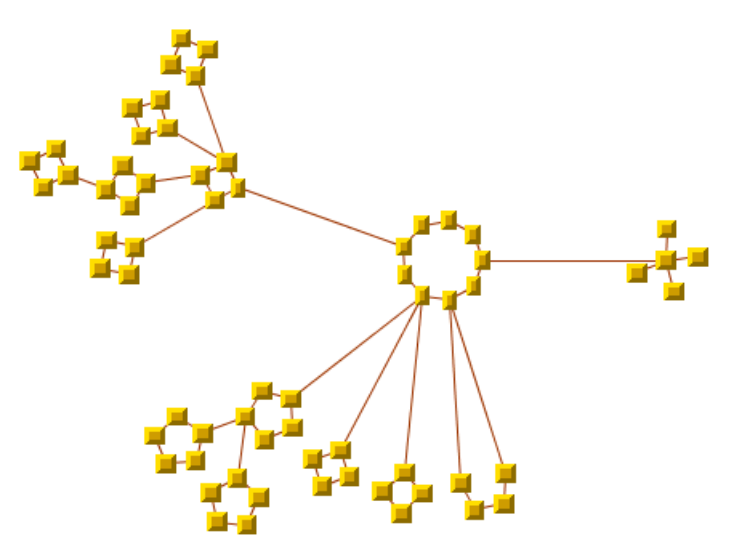

*Ring-and-star topology drawing produced with the Circular Layout*

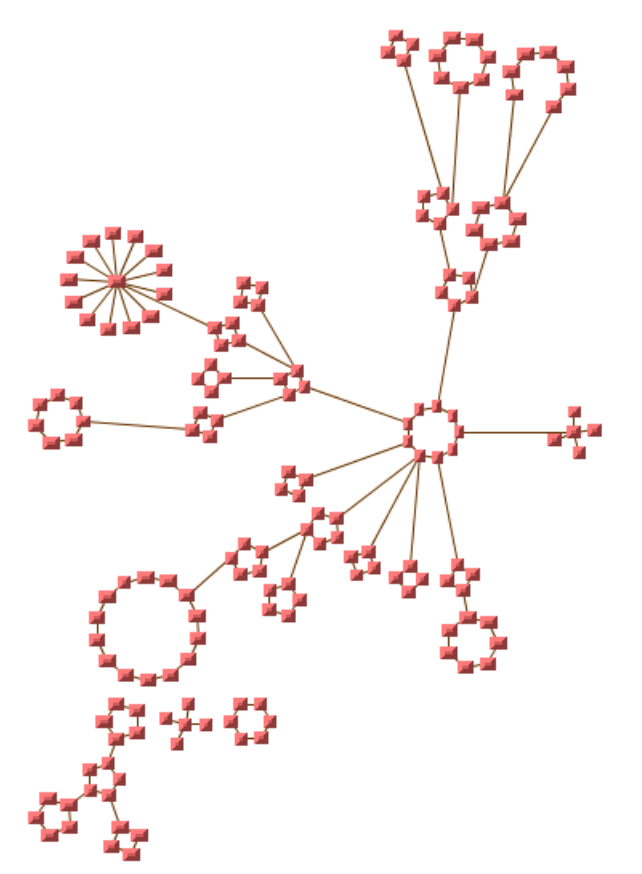

*Large ring-and-star topology drawing produced with the Circular Layout*

## **What types of graphs suit the CL?**

**♦** Graphs representing interconnected ring and/or star network topologies

## **Application domains for the CL**

Application domains for the Circular Layout include:

- **♦** Telecom and networking (LAN diagrams)
- **♦** Business processing (organization charts)
- **♦** Database and knowledge engineering (sociology, genealogy)
- **♦** The World Wide Web (Web hyperlink neighborhood)

# **Features and limitations of the CL**

#### <span id="page-293-0"></span>**Features**

- **♦** Displays network topologies composed of interconnected rings and/or stars.
- **♦** Provides two clustering modes (see *[Clustering](#page-300-1) mode (CL)*). The first mode lays out clusters as circles and places the clusters. This mode is designed for rings/stars that are interconnected in a tree structure, but it can produce acceptable results even if the graph contains cycles. The second mode lays out the clusters as circles of nodes, minimizing the link crossings while keeping the clusters at their initial position.
- **♦** Takes into account the size of the nodes so that no overlapping occurs. (See also *[The](#page-294-0) CL [algorithm](#page-294-0)*).

### **Limitations**

Link crossings cannot always be avoided.

# **The CL algorithm**

<span id="page-294-0"></span>Ring and star topologies are similar in several ways. Take a look at *Ring [topology](#page-294-1)* and *[Star](#page-294-2) [topology](#page-294-2)* to get an idea of their similarities.

<span id="page-294-1"></span>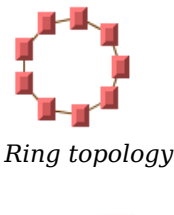

<span id="page-294-2"></span>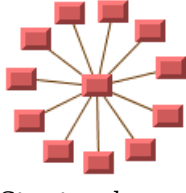

*Star topology*

Both topologies are composed of nodes drawn on a circle. For the Circular Layout algorithm, the only difference between the ring and star topologies is that the star has a special node, called the star center, that is drawn at the center of the circle. The user must specify the node that is the star center. (See *Star [center](#page-302-0) (CL)* for information on how to specify the node.)

For each ring or star (generically called a cluster), the Circular Layout algorithm, in one of its modes (see *[Clustering](#page-300-1) mode (CL)*), allows you to specify the order of the nodes on the circle (this is discussed in *Cluster [membership](#page-300-2) and order of the nodes on a cluster (CL)*). Otherwise, an arbitrary order is automatically chosen. In another mode, the order is computed automatically such that the number of link crossings is small.

The network topology can be composed of more than one ring or star. These rings and stars can be partially interconnected; that is, two or more clusters can have a common node as shown in *Rings [interconnected](#page-295-0) by common nodes*. They can also be interconnected by links between nodes of two different clusters as shown in *Rings [interconnected](#page-295-1) by links*.

<span id="page-295-0"></span>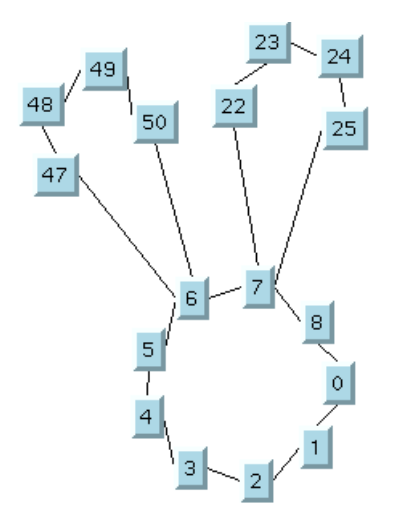

*Rings interconnected by common nodes*

<span id="page-295-1"></span>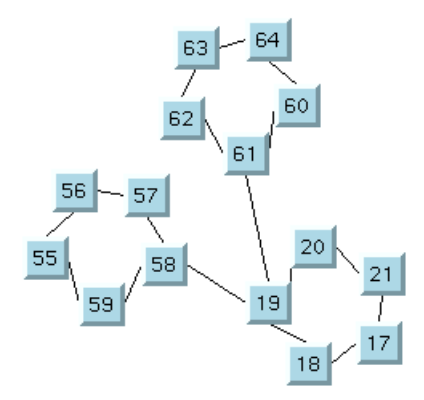

*Rings interconnected by links*

The Circular Layout algorithm lays out the ring/star topologies in a way that preserves the visual identity of each cluster and avoids overlapping nodes and clusters. (See the sample drawings in *CL [samples](#page-291-1)*.)

To understand how the layout is performed in the clustering mode BY\_CLUSTER\_IDS, consider a graph in which each node represents a ring or star cluster of a network topology. Add a link between two nodes each time there is an interconnection between the corresponding clusters. The Circular Layout algorithm is designed for the case where the graph obtained in this manner is a tree (that is, a graph with no cycles). If cycles exist, the layout is performed using a spanning tree of the graph.

Starting from a root cluster (either a ring or a star), the clusters that are connected to the root cluster are drawn on a circle that is concentric to the root cluster. The radius of the circle is computed to avoid overlapping clusters. Next, the algorithm lays out the clusters connected to these last clusters on a larger circle, and so on. Each circle is called a level.

For networks that are not connected (that is, disconnected groups of clusters exist in the graph), more than one spanning tree exists. Each spanning tree is laid out separately and placed near the others. You can see this in the sample drawings in *CL [samples](#page-291-1)*.

In the clustering mode  $BY$  SUBGRAPHS, each subgraph (cluster) keeps its initial position. The subgraphs can be placed either by a different layout algorithm or interactively.

#### **CL Example In Java**

Below is a code sample using the IlvCircularLayout class. This code sample shows how to perform a Circular Layout:

```
...
import ilog.views.*;
import ilog.views.eclipse.graphlayout.runtime.*;
import ilog.views.eclipse.graphlayout.GraphModel;
import ilog.views.eclipse.graphlayout.runtime.circular.*;
 ...
IlvCircularLayout layout = new IlvCircularLayout ();
GraphModel graphModel = new GraphModel(myGrapherEditPart);
layout.attach(graphModel);
 ...
// create identifier for cluster 0
I(vClusterNumber clustering = new IlvClusterNumber(0);// specify the cluster identifier for cluster 0
// Assume there are three nodes: node1, node2, node3
// the ordering of the nodes: node1 -> node2 -> node3
layout.setClusterId(node1, clusterId, 0); // index 0
layout.setClusterId(node2, clusterId, 1); // index 1
layout.setClusterId(node3, clusterId, 2); // index 2
// create identifier for cluster 1
clusterId = new IlvClusterNumber(1);// specify the cluster identifier for cluster 1
// Assume there are three nodes: node4, node5, node6
// the ordering of the nodes: node4 \rightarrow node5 \rightarrow node6
layout.setClusterId(node4, clusterId, 1); // index 1
layout.setClusterId(node5, clusterId, 2); // index 2
layout.setClusterId(node6, clusterId, 0); // index 0
try {
        IlvGraphLayoutReport layoutReport = layout.performLayout();
        int code = layoutReport.getCode();
        System.out.println("Layout completed (" +
          layoutReport.codeToString(code) + ")");
}
catch (IlvGraphLayoutException e) {
        System.err.println(e.getMessage());
```
} layout.detach(); graphModel.dispose();

## **Generic features and parameters of the CL**

<span id="page-298-0"></span>The IlvCircularLayout class supports the following parameters defined in the IlvGraphLayout class (see *Base class [parameters](#page-38-0) and features*):

- **♦** *Layout of connected [components](#page-298-1) (CL)*
- **♦** *[Layout](#page-298-2) region (CL)*
- **♦** *Link [clipping](#page-298-3) (CL)*
- **♦** *Link [connection](#page-298-4) box (CL)*
- **♦** *[Preserve](#page-299-0) fixed links (CL)*
- **♦** *[Preserve](#page-299-1) fixed nodes (CL)*
- **♦** *Stop [immediately](#page-299-2) (CL)*

<span id="page-298-1"></span>The following comments describe the particular way in which these parameters are used by this subclass.

### **Layout of connected components (CL)**

<span id="page-298-2"></span>The layout algorithm can utilize the generic mechanism to layout connected components. (For more information about this mechanism, see *Layout of connected [components](#page-39-0)*).

## **Layout region (CL)**

This parameter has no effect if the clustering mode is BY\_SUBGRAPHS.

It is not possible to allow the user to control the size of the layout by specifying a bounding box for the drawing. The layout algorithm chooses the size to have enough space to avoid overlapping nodes and clusters.

<span id="page-298-3"></span>The layout region setting (either your own or the default setting) is used only to choose the position of the center of the drawing. This means that only the center of the layout region is taken into consideration. (See *[Layout](#page-40-0) region*.)

## **Link clipping (CL)**

The layout algorithm can use a link clip interface to clip the end points of a link. (See *[Link](#page-41-0) [clipping](#page-41-0)*.)

<span id="page-298-4"></span>This is useful if the nodes have a nonrectangular shape such as a triangle, rhombus, or circle. If no link clip interface is used, the links are normally connected to the bounding boxes of the nodes, not to the border of the node shapes. See *Using a link clipping [interface](#page-307-0) with the [Circular](#page-307-0) Layout* for details of the link clipping mechanism.

### **Link connection box (CL)**

The layout algorithm can use a link connection box interface (see *Link [connection](#page-43-0) box*) in combination with the link clip interface. If no link clip interface is used, the link connection <span id="page-299-0"></span>box interface has no effect. For details see *Using a link clipping [interface](#page-307-0) with the Circular [Layout](#page-307-0)*.

## **Preserve fixed links (CL)**

<span id="page-299-1"></span>The layout algorithm does not reshape the links that are specified as fixed. (See *[Preserve](#page-46-0) [fixed](#page-46-0) links*.)

## **Preserve fixed nodes (CL)**

<span id="page-299-2"></span>The layout algorithm does not move the nodes that are specified as fixed. (See *[Preserve](#page-47-0) fixed [nodes](#page-47-0)*.)

## **Stop immediately (CL)**

The layout algorithm stops after cleanup if the method  $st$ opImmediately() is called. (For a description of this method in the IlvGraphLayout class, see *Stop [immediately](#page-49-0)*.) If the layout stops early because the allowed time has elapsed, the result code in the layout report is IlvGraphLayoutReport.STOPPED\_AND\_INVALID.

## **Specific parameters of the CL**

## <span id="page-300-1"></span><span id="page-300-0"></span>**Clustering mode (CL)**

The Circular Layout algorithm has two clustering modes.

**Example of selecting a clustering mode (CL algorithm)** To select a clustering mode:

**In Java™** Use the method:

void setClusteringMode(int mode);

The valid values for mode are:

- **♦** IlvCircularLayout.BY\_CLUSTER\_IDS (the default): Cluster identifiers need to be explicitly provided for each node (see *Cluster [membership](#page-300-2) and order of the nodes on a cluster [\(CL\)](#page-300-2)*). A tree-like algorithm places the clusters.
- <span id="page-300-2"></span>**♦** IlvCircularLayout.BY\_SUBGRAPHS: The algorithm handles a nested graph, including intergraph links. It arranges the nodes of each subgraph on a circle, so that the number of link crossings is small. It respects the intergraph links and rotates the cluster so that the number of link crossings is small. It assumes that all nodes are nearly square and that all nodes are in subgraphs, but the subgraph nesting is only 1. Nodes that are inside subgraphs of subgraphs are not handled. Note that in this mode each subgraph keeps its initial position. The subgraphs can be placed either by a different layout algorithm or interactively.

#### **Cluster membership and order of the nodes on a cluster (CL)**

This section applies only if the clustering mode is set to BY\_CLUSTER\_IDS.

Before performing the layout, you must specify to which cluster each node of the graph belongs.

#### **Example of specifying node cluster (CL algorithm)**

To specify to which cluster each node of the graph belongs:

#### **In Java**

To specify the cluster membership, use a cluster identifier; that is, an instance of a subclass of the class IlvClusterId (which is abstract). Two subclasses are provided:

- **♦** IlvClusterNumber, which uses integer numbers as cluster identifiers.
- **♦** IlvClusterName, which uses string names as cluster identifiers.

You can combine these two types of identifiers as any other subclass of IlvClusterId. For example, you can write:

```
// create identifier for first cluster (integer)
IlvClusterNumber clusterId1 = new IlvClusterNumber(1);
```

```
// create identifier for second cluster (string)
IlvClusterNumber clusterId2 = new IlvClusterName("R&D network");
```
Then, if node1 to node3 belong to the first cluster, you can write:

```
layout.setClusterId(node1, clusterId1);
layout.setClusterId(node2, clusterId1);
layout.setClusterId(node3, clusterId1);
```
Assume layout is an instance of IlvCircularLayout.

If you want the nodes to be drawn in a special order (for example,  $node1 -gt; node2 -gt; node3$ ), you should also specify an index (an integer value) for each node:

```
layout.setClusterId(node1, clusterId1, 0);
layout.setClusterId(node2, clusterId1, 1);
layout.setClusterId(node3, clusterId1, 2);
```
Two methods allow you to specify the cluster to which a node belongs:

void setClusterId(Object node, IlvClusterId clusterId)

void addClusterId(Object node, IlvClusterId clusterId)

If you call the first method, the node belongs only to the cluster whose identifier is clusterId. The second method allows you to specify that a node belongs to more than one cluster.

These methods have another version with an additional argument, an integer value representing the index:

void setClusterId(Object node, IlvClusterId clusterId, int index)

void addClusterId(Object node, IlvClusterId clusterId, int index)

This value is used to order the nodes on the cluster. If you specify these indices, the algorithm sorts the nodes in ascending order according to the index values.

Note that the values of the index cannot be negative. They do not need to be continuous; only the order of the values is important.

To obtain the current index of a node on a given cluster, use the method:

int getIndex(Object node, IlvClusterId clusterId)

If no index is specified for the node, the method returns the value  $\text{I}$ lvCircularLayout. NO\_INDEX. It is a negative value.

To obtain an enumeration of the cluster identifiers for the clusters to which the node belongs, use the method:

Enumeration getClusterIds(Object node)

The elements of the enumeration are instances of a subclass of  $I(vClustertd)$ .

To efficiently obtain the number of clusters to which a node belongs, use the method:

```
int getClusterIdsCount(Object node)
```
To remove a node from a cluster with a given identifier, use the method:

void removeClusterId(Object node, IlvClusterId clusterId)

To remove a node from all the clusters to which it belongs, use the method:

```
void removeAllClusterIds(Object node)
```
### **Star center (CL)**

**Example of specifying star center (CL algorithm)** To specify whether a node is the center of a star:

**In Java** Use the method:

void setStarCenter(Object node, boolean starCenter)

To know whether a node is the center of a star, use the method:

```
boolean isStarCenter(Object node)
```
By default, a node is not the center of a star.

This parameter has no effect if the clustering mode is BY\_SUBGRAPHS.

### **Root clusters (CL)**

The algorithm arranges the clusters of each connected component of the graph of clusters around a "root cluster". By default, the algorithm can choose this cluster. Optionally, you can specify one or more root clusters (one for each connected component).

#### **Example of specifying root clusters (CL algorithm)**

To specify one or more root clusters (one for each connected component):

**In Java** Use the methods:

void setRootClusterId(IlvClusterId clusterId)

To obtain an enumeration of the identifiers of the clusters that have been specified as root clusters, use the method:

```
Enumeration getRootClusterIds()
```
This parameter has no effect if the clustering mode is BY\_SUBGRAPHS.

### **Area minimization (CL)**

For very large graphs, the radius of the concentric circles on which the clusters are placed can become very large. Therefore, the Circular Layout provides an optional mode that reduces the total area of the layout. To reduce the total area, the clusters are distributed more equally on the circle.

#### **Example of specifying area minimization mode (CL algorithm)**

To enable or disable the area minimization mode:

**In Java** Use the method:

void setAreaMinimizationEnabled(boolean option)

The default value is false (area minimization is disabled).

Deciding whether to enable the area minimization mode essentially depends on the size of the network. We recommend the area minimization mode for very large networks.

To get an idea of the difference between these modes, compare the following layouts of the same network:

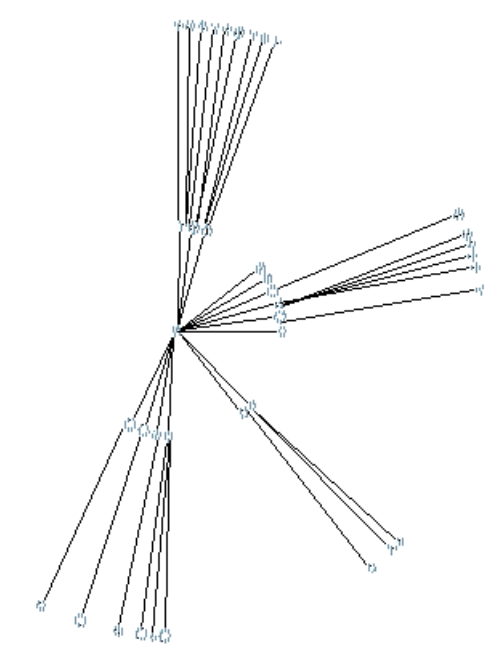

*Area minimization disabled (default)*

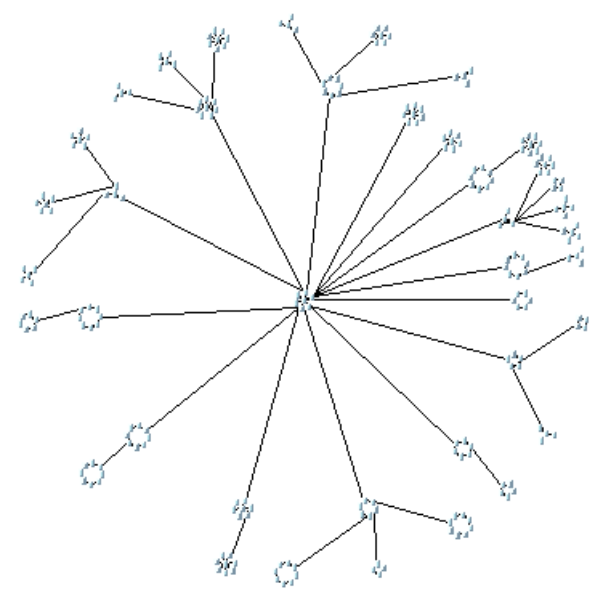

*Area minimization enabled*

This parameter has no effect if the clustering mode is  $\texttt{BY\_SUBGRAPHS}.$ 

### **Dimensional parameters (CL)**

*[Dimensional](#page-305-0) Parameters for the Circular Layout Algorithm* illustrates the dimensional parameters used in the Circular Layout algorithm. These parameters are explained in the sections that follow.

<span id="page-305-0"></span>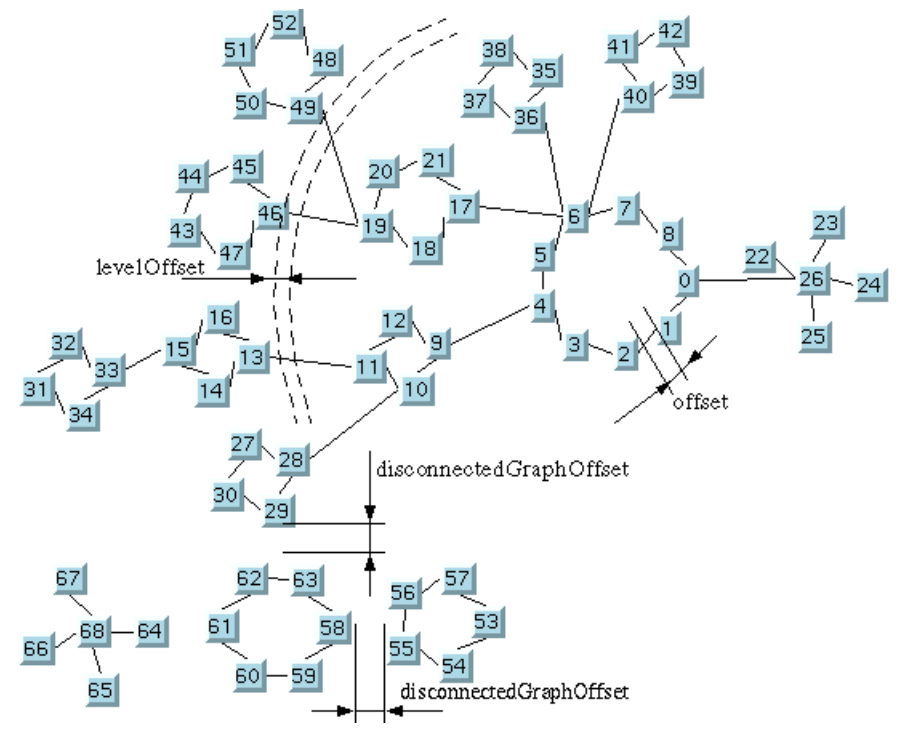

*Dimensional Parameters for the Circular Layout Algorithm*

## **Offset (CL)**

The layout algorithm tries to preserve a minimum distance between nodes (see *[Dimensional](#page-305-0) [Parameters](#page-305-0) for the Circular Layout Algorithm*).

**Example of specifying the offset (CL algorithm)**

To specify the offset:

**In Java** Use the method:

```
void setOffset(float offset)
```
## **Level offset (CL)**

If the clustering mode is  $BY$  SUBGRAPHS, the level offset parameter controls the minimal offset between nodes that belong to the same cluster.

The following applies if the clustering mode is BY\_CLUSTER\_IDS.

As explained in *The CL [algorithm](#page-294-0)*, interconnected rings and/or clusters are drawn on concentric circles around a root cluster. The radius of each concentric circle is computed to avoid overlapping clusters. In some cases, you may want to increase this radius to obtain a clearer drawing of the network. To meet this purpose, the radius is systematically increased with a "level offset" value (see *[Dimensional](#page-305-0) Parameters for the Circular Layout Algorithm*).

**Example of specifying the level offset (CL algorithm)**

To specify the level offset:

**In Java** Use the method:

```
void setLevelOffset(float offset)
```
The default value is zero.

This parameter has no effect if the clustering mode is BY\_SUBGRAPHS.

### **Disconnected graph offset (CL)**

As explained in *The CL [algorithm](#page-294-0)*, each connected component of the network is laid out separately and the drawing of each component is placed near the others (see *[Dimensional](#page-305-0) [Parameters](#page-305-0) for the Circular Layout Algorithm*).

**Example of specifying the offset between each connected component (CL algorithm)** To specify the offset between each connected component:

#### **In Java**

Use the method:

void setDisconnectedGraphOffset(float offset)

This parameter has no effect if the clustering mode is BY\_SUBGRAPHS.

### **Get the contents, the position, and the size of the clusters (CL)**

At times, you might need to know the position and the size of the circle on which the nodes for each cluster are drawn. This may be the case if you want to perform some reshaping operations on the links. To do this, you can obtain a vector containing all the cluster identifiers after the layout is performed.

**Example of obtain a vector containing all the cluster identifiers (CL algorithm)** To obtain a vector containing all the cluster identifiers after the layout is performed:

**In Java** Use the method: Vector getClusterIds()

The vector contains instances of a subclass of IlvClusterId. By browsing the elements of this Vector, you can get the necessary information for each cluster:

float getClusterRadius(int clusterIndex)

IlvPoint getClusterCenter(int clusterIndex)

Vector getClusterNodes(int clusterIndex)

The getClusterNodes method returns the nodes that make up the cluster. The argument clusterIndex represents the position of the cluster in the Vector returned by the method getClusterIds().

Do not use these methods if the clustering mode is BY\_SUBGRAPHS.

### **Link style (CL)**

When the layout algorithm moves the nodes, straight-line links will automatically "follow" the new positions of their end nodes. If the grapher contains other types of links, the shape of the link may not be appropriate because the intermediate points of the link will not be moved. In this case, you can ask the layout algorithm to automatically remove all the intermediate points of the links (if any).

**Example of specifying automatic removal of all intermediate points of the links (CL algorithm)** To specify that the layout algorithm automatically removes all the intermediate points of the links (if any).:

**In Java** Use the method:

```
void setLinkStyle(int style)
```
The valid values for style are:

<span id="page-307-0"></span>**♦** IlvCircularLayout.NO\_RESHAPE\_STYLE

None of the links is reshaped in any manner.

**♦** IlvCircularLayout.STRAIGHT\_LINE\_STYLE

All the intermediate points of the links (if any) are removed. This is the default value.

#### **Using a link clipping interface with the Circular Layout**

By default, the Circular Layout does not place the connection points of links. The default behavior is to connect to a point at the border of the bounding box of the nodes.

If the node has a nonrectangular shape such as a triangle, rhombus, or circle, you may want the connection points to be placed exactly on the border of the shape. This can be achieved by specifying a link clip interface. The link clip interface allows you to correct the calculated connection point so that it lies on the border of the shape.

The following figure shows an example of link clipping.

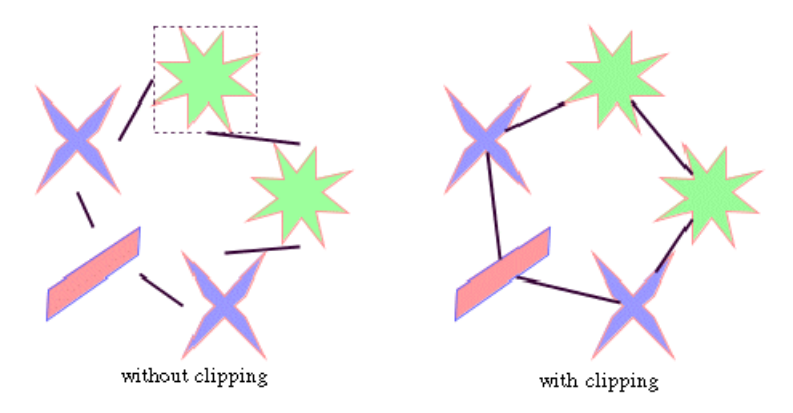

#### *Effect of link clipping interface*

You can modify the position of the connection points of the links by providing a class that implements the IlvLinkClipInterface. An example for the implementation of a link clip interface is in *Link [clipping](#page-41-0)*.

**Example of setting a link clip interface (CL algorithm)** To set a link clip interface:

**In Java** Use the method:

void setLinkClipInterface(IlvLinkClipInterface interface)

## **Link connection box (CL)**

If a node has an irregular shape, the clipped links sometimes should not point towards the center of the node bounding box, but to a virtual center inside the node. You can achieve this by additionally providing a class that implements the IlvLinkConnectionBoxInterface. An example for the implementation of a link connection box interface is in *Link [connection](#page-43-0) [box](#page-43-0)*. To set a link connection box interface in Java, call:

void setLinkConnectionBoxInterface(IlvLinkConnectionBoxInterface interface)

The link connection box interface is used only when link clipping is enabled by setting a link clip interface. If no link clip interface is specified, the link connection box interface has no effect.

The following figure shows an example of the combined effect.

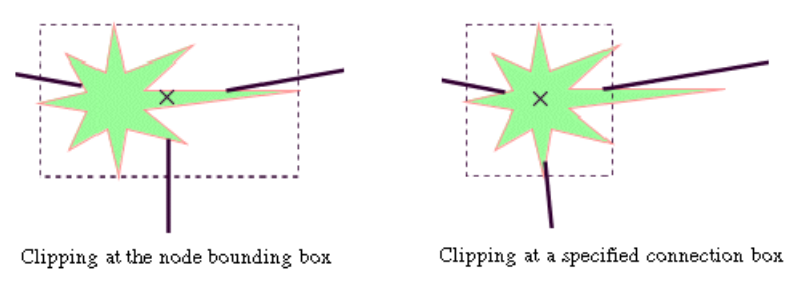

*Combined effect of link clipping interface and link connection box*

If the links are clipped at the green irregular star node (previous figure, left), they do not point towards the center of the star, but towards the center of the bounding box of the node. This can be corrected by specifying a link connection box interface that returns a smaller node box than the bounding box (previous figure, right). Alternatively, the problem could be corrected by specifying a link connection box interface that returns the bounding box as the node box but with additional tangential offsets that shift the virtual center of the node.

# *Grid layout (GL)*

Describes the *Grid Layout* algorithm (class IlvGridLayout from the package ilog.views. graphlayout.grid).

#### **In this section**

#### **[General information on the GL](#page-311-0)**

Gives samples of the Grid Layout (GL) and explains where it is used.

#### **[Features of the GL](#page-313-0)**

Lists the features of the Grid Layout (GL).

#### **[The GL algorithm](#page-314-0)**

Describes the algorithm for the Grid Layout (GL) and gives samples of the specification.

#### **[Generic features and parameters of the GL](#page-315-0)**

Describes the generic features and parameters of the Grid Layout (GL).

#### **[Specific parameters of the GL](#page-316-0)**

Describes the parameters specific to the IlvGridLayout class.

# **General information on the GL**

### <span id="page-311-0"></span>**GL sample**

<span id="page-311-1"></span>The following sample drawings are produced with the Grid Layout (GL).

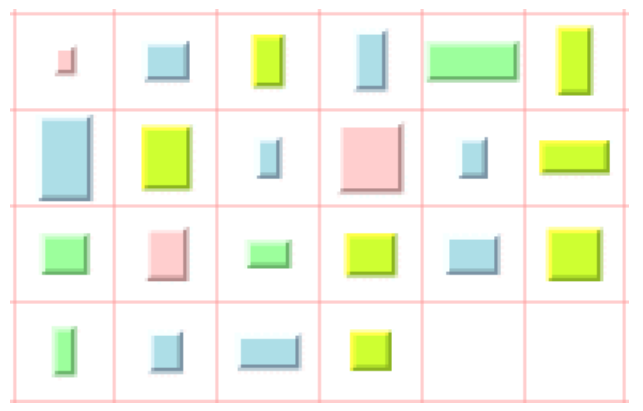

*TILE\_TO\_GRID\_FIXED\_WIDTH mode with CENTER horizontal and vertical alignment*

In *[TILE\\_TO\\_GRID\\_FIXED\\_WIDTH](#page-311-1) mode with CENTER horizontal and vertical alignment*, the red lines are drawn to help identify the grid cells; they are not drawn by the layout algorithm.

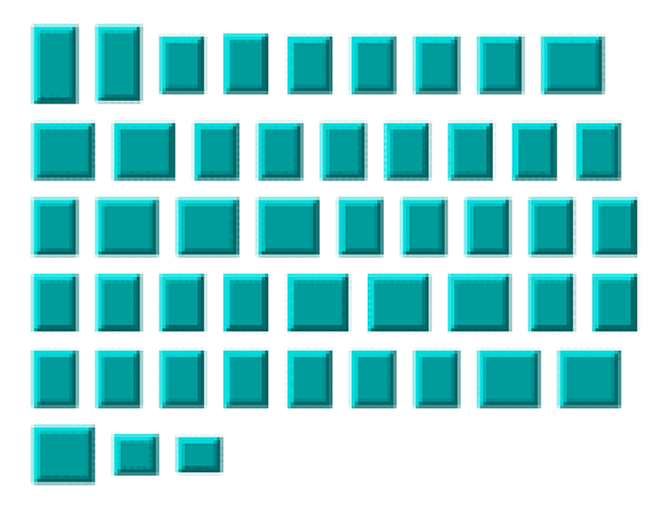

*TILE\_TO\_ROWS mode with CENTER vertical alignment.*

## **What types of graphs suit the GL?**

Any graph. However, the links are never taken into consideration. This algorithm is designed for placing nodes independently of their links, if they have any.

## **Application domains for the GL**

Any domain where a collection of isolated nodes needs to be laid out.

# **Features of the GL**

- <span id="page-313-0"></span>**♦** Arranges a collection of isolated nodes or connected components.
- **♦** Takes into account the size of the nodes so that no overlapping occurs.
- **♦** Provides several alignment options and dimensional parameters.
- **♦** Provides full support for fixed nodes (overlapping of nonfixed nodes with fixed nodes is avoided).
- **♦** Provides an incremental mode which helps the retention of a mental map on incremental changes made to a collection of nodes.

## **The GL algorithm**

<span id="page-314-0"></span>The Grid Layout (GL) has two main modes: *grid* and *row/column*.

- **♦** In grid mode, the layout arranges the nodes of a graph in the cells of a grid (matrix). If a node is too large to fit in one grid cell (with margins), it occupies multiple cells. The size of the grid cells and the margins are parameters of the algorithm.
- **♦** In row/column mode, the layout arranges the nodes of a graph either by rows or by columns (according to the specified option). The width of the rows is controlled by the width of the layout region parameter. The height of the columns is controlled by the height of the layout region parameter. The horizontal and vertical margins between the nodes are parameters of the algorithm.

#### **GL Example**

#### **In Java**

Below is a code sample using the IlvGridLayout class. This code sample shows how to perform a Grid Layout:

```
...
import ilog.views.*;
import ilog.views.eclipse.graphlayout.runtime.*;
import ilog.views.eclipse.graphlayout.GraphModel;
import ilog.views.eclipse.graphlayout.runtime.grid.*;
 ...
IlvGridLayout layout = new IlvGridLayout();
GraphModel graphModel = new GraphModel(myGrapherEditPart);
layout.attach(graphModel);
try {
        IlvGraphLayoutReport layoutReport = layout.performLayout();
        int code = layoutReport.getCode();
        System.out.println("Layout completed (" +
          layoutReport.codeToString(code) + ")");
}
catch (IlvGraphLayoutException e) {
        System.err.println(e.getMessage());
}
layout.detach();
graphModel.dispose();
```
## **Generic features and parameters of the GL**

<span id="page-315-0"></span>The IlvGridLayout class supports the following generic parameters defined in the IlvGraphLayout class (see *Base class [parameters](#page-38-0) and features*):

- **♦** *[Allowed](#page-315-1) time (GL)*
- **♦** *[Layout](#page-273-0) region (BL)*
- **♦** *[Preserve](#page-274-0) fixed nodes (BL)*
- **♦** *Stop [immediately](#page-274-1) (BL)*

<span id="page-315-1"></span>The following comments describe the particular way in which these parameters are used by this subclass.

## **Allowed time (GL)**

The layout algorithm stops if the allowed time setting has elapsed. (For a description of this layout parameter in the IlvGraphLayout class, see *[Allowed](#page-38-1) time*.) The result code in the layout report is IlvGraphLayoutReport.STOPPED\_AND\_INVALID.

### **Layout region (GL)**

The layout algorithm uses the layout region setting (either your own or the default setting) to control the size and the position of the graph drawing. (See *[Layout](#page-40-0) region*.)

The layout region is considered differently depending on the layout mode. For details, see *[Layout](#page-317-0) modes (GL)*.)

## **Preserve fixed nodes (GL)**

The layout algorithm does not move the nodes that are specified as fixed. (See *[Preserve](#page-47-0) fixed [nodes](#page-47-0)*.) Moreover, nonfixed nodes are placed in such a manner that overlaps with fixed nodes are avoided.

## **Stop immediately (GL)**

The layout algorithm stops after cleanup if the method  $\text{stopImmediately}()$  is called. (For a description of this method in the IlvGraphLayout class, see *Stop [immediately](#page-49-0)*.) If the layout stops early because the allowed time has elapsed, the result code in the layout report is IlvGraphLayoutReport.STOPPED\_AND\_INVALID.

## **Specific parameters of the GL**

### <span id="page-316-0"></span>**Order parameter (GL)**

The order parameter specifies how to arrange the nodes.

**Example of specifying node placement iterations and allowed time (GL algorithm)** To specify the ordering option for the nodes:

#### **In Java™** Use the method:

void setNodeComparator(Comparator comparator)

The valid values for comparator are:

**♦** AUTOMATIC\_ORDERING

The algorithm is free to choose the order in such a way that it tries to reduce the total area occupied by the layout.

**♦** NO\_ORDERING

No ordering is performed.

**♦** DESCENDING\_HEIGHT

The nodes are ordered in the descending order of their height.

**♦** ASCENDING\_HEIGHT

The nodes are ordered in the ascending order of their height.

**♦** DESCENDING\_WIDTH

The nodes are ordered in the descending order of their width.

**♦** ASCENDING\_WIDTH

The nodes are ordered in the ascending order of their width.

**♦** DESCENDING\_AREA

The nodes are ordered in the descending order of their area.

**♦** ASCENDING\_AREA

The nodes are ordered in the ascending order of their area.

**♦** ASCENDING\_INDEX

The nodes are ordered in the ascending order of their index (see setIndex (java.lang. Object, int)).

**♦** DESCENDING\_INDEX

The nodes are ordered in the descending order of their index (see setIndex (java.lang. Object, int)).

 $\bullet$  null

The nodes are ordered in an arbitrary way.

◆ Any other implementation of the java.util.Comparator interface.

The nodes are ordered according to this custom comparator.

The default is AUTOMATIC\_ORDERING.

Note that in incremental mode (see setIncrementalMode(boolean)) and with fixed nodes (see setFixed(java.lang.Object, boolean)), the order of the nodes is not completely preserved.

<span id="page-317-0"></span>Note also that, if the layout mode is TILE TO GRID FIXED WIDTH or TILE TO GRID FIXED HEIGHT, the order options are applied only for nodes whose size (including margins) is smaller than the grid cell size (see setHorizontalGridOffset(float) and setVerticalGridOffset(float)).

### **Layout modes (GL)**

The Grid Layout algorithm has four layout modes.

**Example of selecting a layout mode (GL algorithm)**

To To select a layout mode:

**In Java** Use the method:

void setLayoutMode(int mode);

The valid values for mode are:

**♦** IlvGridLayout.TILE\_TO\_GRID\_FIXED\_WIDTH (the default).

The nodes are placed in the cells of a grid (matrix) that has a fixed maximum number of columns. This number is equal to the width of the layout region parameter divided by the horizontal grid offset.

**♦** IlvGridLayout.TILE\_TO\_GRID\_FIXED\_HEIGHT

The nodes are placed in the cells of a grid (matrix) that has a fixed maximum number of rows. This number is equal to the height of the layout region parameter divided by the vertical grid offset.

**♦** IlvGridLayout.TILE\_TO\_ROWS

The nodes are placed in rows. The maximum width of the rows is equal to the width of the layout region parameter. The height of the row is the maximum height of the nodes contained in the row (plus margins).

**♦** IlvGridLayout.TILE\_TO\_COLUMNS

The nodes are placed in columns. The maximum height of the columns is equal to the height of the layout region parameter. The width of the column is the maximum width of the nodes contained in the column (plus margins).

### **Alignment parameters (GL)**

### **Global alignment parameters**

The alignment options control how a node is placed over its grid cell or over its row or column (depending on the layout mode). The alignment can be set globally, in which case all nodes are aligned in the same way, or locally on each node, with the result that different alignments occur in the same drawing.

#### **Example of setting global alignment (GL algorithm)**

To set the global alignment:

**In Java** Use the following methods:

void setGlobalHorizontalAlignment(int alignment);

void setGlobalVerticalAlignment(int alignment);

The valid values for the alignment parameter are:

**♦** IlvGridLayout.CENTER (the default)

The node is horizontally and/or vertically centered over its grid cell or row or column.

**♦** IlvGridLayout.TOP

The node is vertically aligned on the top of its cell(s) or row. Not used if the layout mode is TILE\_TO\_COLUMNS.

**♦** IlvGridLayout.BOTTOM

The node is vertically aligned on the bottom of its grid cell(s) or row. Not used if the layout mode is TILE TO COLUMNS.

**♦** IlvGridLayout.LEFT

The node is horizontally aligned on the left of its grid cell(s) or column. Not used if the layout mode is TILE TO ROWS.

**♦** IlvGridLayout.RIGHT

The node is horizontally aligned on the right of its grid cell(s) or column. Not used if the layout mode is TILE TO ROWS.

**♦** IlvGridLayout.MIXED

Each node can have a different alignment. The alignment of each individual node can be set with the result that different alignments can occur in the same graph.

### **Alignment of individual nodes**

All nodes have the same alignment unless the global alignment is set to  $IlyGridLayout$ . MIXED. Only when the global alignment is set to mixed can each node have an individual alignment style.

```
Example of setting alignment of individual nodes (GL algorithm)
```
To set and retrieve the alignment of an individual node:

```
In Java
In Java
```
Use the following methods:

void setHorizontalAlignment(Object node, int alignment);

void setVerticalAlignment(Object node, int alignment);

int getHorizontalAlignment(Object node);

int getVerticalAlignment(Object node);

The valid values for the alignment parameter are:

- **♦** IlvGridLayout.CENTER (the default)
- **♦** IlvGridLayout.TOP
- **♦** IlvGridLayout.BOTTOM
- **♦** IlvGridLayout.LEFT
- **♦** IlvGridLayout.RIGHT

#### **Maximum number of nodes per row or column (GL)**

By default, in IlvGridLayout. TILE TO ROWS or IlvGridLayout. TILE TO COLUMNS mode, the layout places as many nodes on each row or column as possible given the size of the nodes and the dimensional parameters (layout region and margins). If needed, the layout can additionally respect a specified maximum number of nodes per row or column.

**Example of specifying the maximum number of nodes per row or column (GL algorithm)** To set the maximum number of nodes per row or column:

**In Java** Use the method:

void setMaxNumberOfNodesPerRowOrColumn(int nNodes);

The default value is Integer. MAX\_VALUE, that is, the number of nodes placed in each row or column is bounded only by the size of the nodes and the dimensional parameters. The

specified value must be at least 1. The parameter has no effect if the layout mode is IlvGridLayout.TILE\_TO\_GRID\_FIXED\_WIDTH or IlvGridLayout.TILE\_TO\_GRID\_FIXED\_HEIGHT.

### **Incremental mode (GL)**

The Grid Layout algorithm normally places all the nodes from scratch. If the graph incrementally changes because you add, remove, or resize nodes, the subsequent layout may differ considerably from the previous layout. To avoid this effect and to help the user to retain a mental map of the graph, the algorithm has an incremental mode. In incremental mode, the layout tries to place the nodes at the same location or in the same order as in the previous layout whenever it is possible.

**Example of enabling the incremental mode (GL algorithm)**

To enable the incremental mode:

**In Java**

Call the method setIncrementalMode(boolean) as follows:

layout.setIncrementalMode(true);

Note: To preserve the stability, the incremental mode may keep some regions free. Therefore, the total area of the layout may be larger than in nonincremental mode, and, in general, the layout may not look as nice as in nonincremental mode.

### **Dimensional parameters (GL)**

*[Dimensional](#page-321-0) parameters for the grid mode of the Grid Layout algorithm* and *[Dimensional](#page-322-0) parameters for the [row/column](#page-322-0) mode of the Grid Layout algorithm* illustrate the dimensional parameters used in the Grid Layout algorithm. These parameters are explained in the sections that follow.

<span id="page-321-0"></span>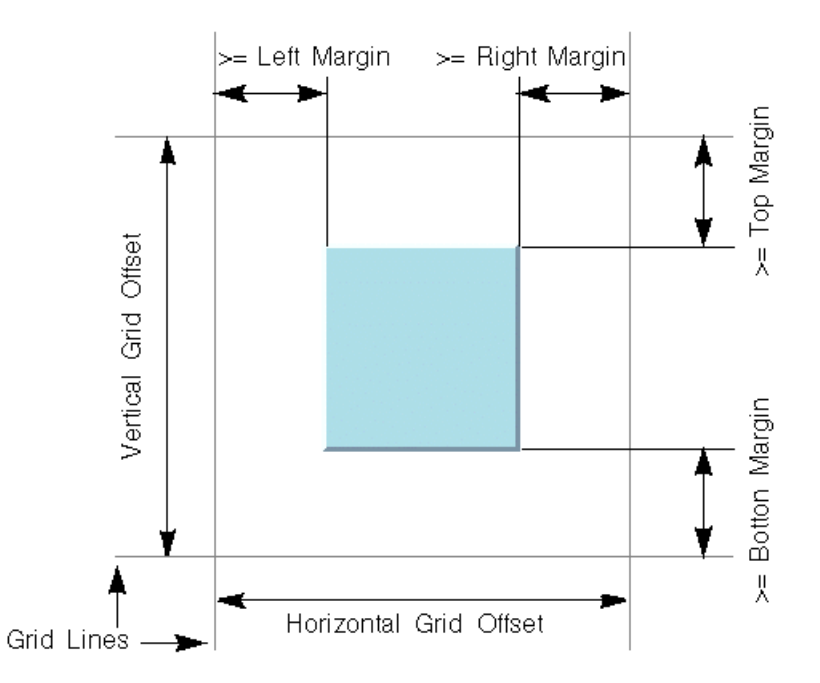

*Dimensional parameters for the grid mode of the Grid Layout algorithm*

<span id="page-322-0"></span>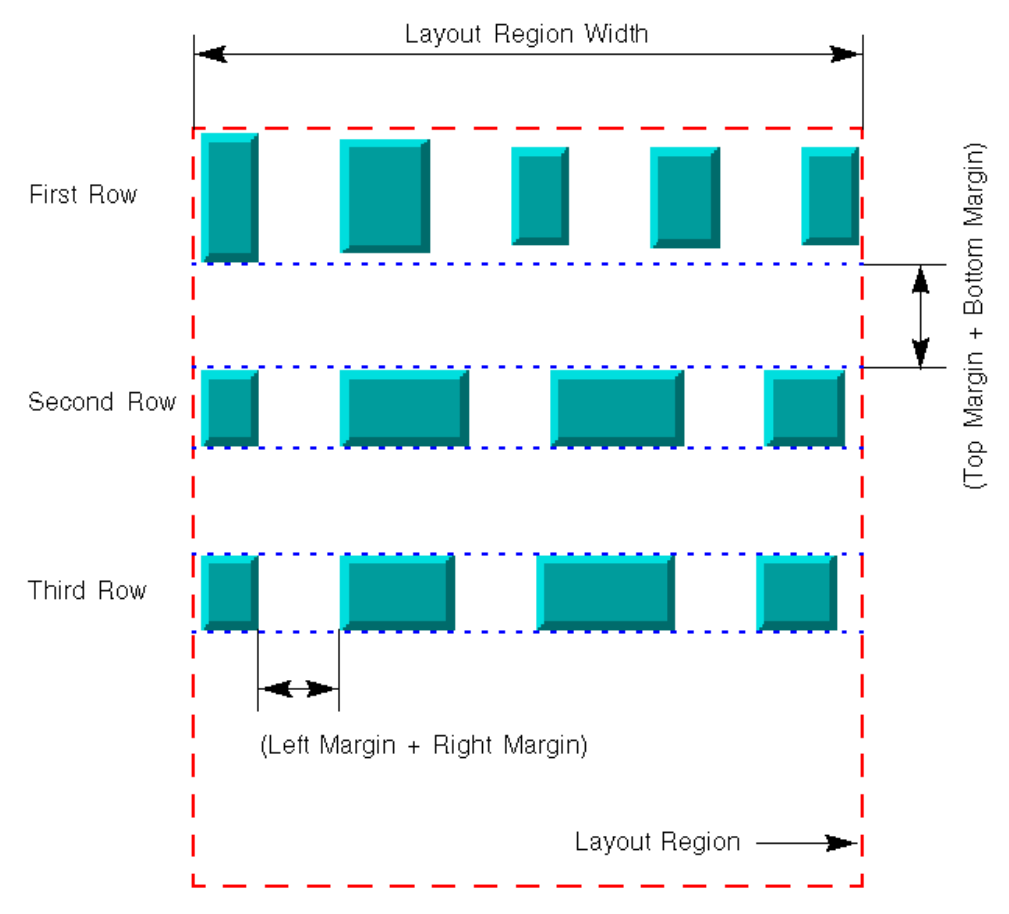

*Dimensional parameters for the row/column mode of the Grid Layout algorithm*

## **Grid offset (GL)**

The grid offset parameters control the spacing between grid lines. It is taken into account only by the grid mode (layout modes TILE TO GRID FIXED WIDTH and TILE TO GRID FIXED HEIGHT).

**Example of setting grid offset (GL algorithm)** To set the horizontal and vertical grid offset:

**In Java** Use the methods:

void setHorizontalGridOffset(float offset);

```
void setVerticalGridOffset(float offset);
```
The grid offset is the critical parameter for the grid mode. If the grid offset is larger than the size of the nodes (plus margins), an empty space is left around the node. If the grid offset is smaller than the size of the nodes (plus margins), the node will need to be placed on more than one grid cell. The best choice for the grid offsets depends on the application. It can be computed according to either the maximum size of the nodes (plus margins) or the medium size, and so on. Of course, if all the nodes have a similar size, the choice is straight-forward.

### **Margins (GL)**

The margins control the space around each node that the layout algorithm keeps empty.

**Example of specifying margins (GL algorithm)**

To set the margins:

**In Java** Use the methods:

```
void setTopMargin(float margin);
```

```
void setBottomMargin(float margin);
```
void setLeftMargin(float margin);

void setRightMargin(float margin);

The meaning of the margin parameters is not the same for the grid modes as for the row/column modes.:

- **♦** In grid modes, they represent the minimum distance between the node border and the grid line (see *[Dimensional](#page-321-0) parameters for the grid mode of the Grid Layout algorithm*.)
- **♦** In row/column modes, they are used to control the vertical distance between the rows or the horizontal distance between the columns and the horizontal or vertical minimal distance between the nodes in the same row or column (see *[Dimensional](#page-322-0) parameters for the [row/column](#page-322-0) mode of the Grid Layout algorithm*).

The default value for all the margin parameters is 5.
# *Nested layouts*

Describes how to perform a layout on a nested graph and explains the utilities that are available for nested graphs.

## **In this section**

#### **[Concepts for nested layouts](#page-325-0)**

Explains nested graphs and related concepts.

#### **[Layout of nested graphs in code](#page-326-0)**

Describes how to perform a layout on nested graphs.

#### **[Recursive layout](#page-336-0)**

Describes the *Recursive Layout* (class IlvRecursiveLayout from the package ilog.views. graphlayout.recursive).

### **[Recursive layout modes](#page-346-0)**

Describes the modes available in this layout.

### **[Multiple layout](#page-360-0)**

Describes the *Multiple Layout* class (class IlvMultipleLayout from the package ilog. views.graphlayout.multiple).

## **Concepts for nested layouts**

<span id="page-325-0"></span>IBM® ILOG® JViews Graph Layout for Eclipse supports GEF nested graphs, that is, it can render graphs containing nodes that are graphs.

**Warning**: The GMF compartments are partially supported by JViews Graph Layout for Eclipse; recursive layouts and intergraph links are not yet supported. The Nested layouts section is only interesting for GEF users.

The following figure shows an example of a nested graph.

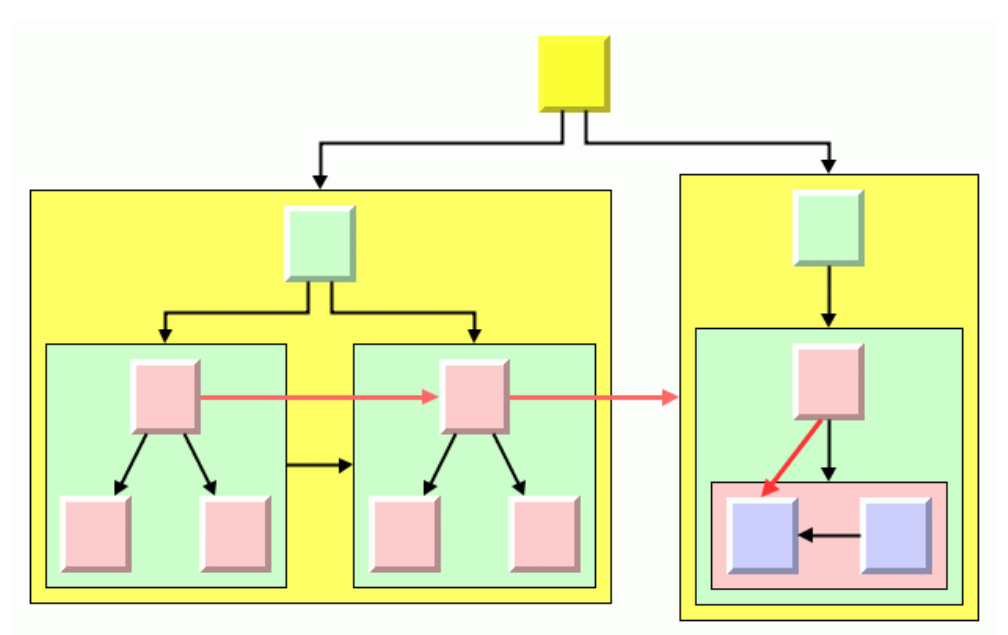

*Example of a Nested Graph*

A graph that is a node in another graph is called a subgraph. Links that connect nodes of different subgraphs are called subgraph links. The red links in the figure are intergraph links.

# <span id="page-326-0"></span>*Layout of nested graphs in code*

Describes how to perform a layout on nested graphs.

### **In this section**

#### **[The classes that support nested graphs](#page-327-0)**

Explains how layouts are performed on nested graphs.

### **[Order of layouts in recursive layouts](#page-328-0)**

Explains the order in which recursive layouts are applied on nested graphs.

### **[Simple recursion: applying the same layout to all subgraphers](#page-329-0)**

Describes how to obtain a nested graph with the same layout throughout.

### **[Advanced recursion: mixing different layouts in a nested graph](#page-333-0)**

Describes the case where you want to mix different layouts in one nested graph.

## **The classes that support nested graphs**

<span id="page-327-0"></span>The IGrapherEditPart interface provided by IBM® ILOG® JViews Graph Layout for Eclipse allows nested graphs to be laid out.

In an application that works directly on an instance of  $IGrapherEditPart$ , a recursive layout must be performed explicitly.

For more information, see Graphers.

The mechanism uses the auxiliary classes IlvRecursiveLayout and IlvMultipleLayout internally. They are explained in detail in *[Recursive](#page-336-0) layout* and *[Multiple](#page-360-0) layout*.

## **Order of layouts in recursive layouts**

<span id="page-328-0"></span>Assume grapher 1 contains two subgraphers  $L_1$ , 1 and  $L_1$ , 2, and subgrapher 1, 1 contains two subgraphers L1.1.1 and L1.1.2, as shown in the following figure. The recursive layout needs to be applied in reverse order, as follows:

- **1.** Layout on L1.1.1
- **2.** Layout on L1.1.2
- **3.** Layout on L1.1
- **4.** Layout on L1.2
- **5.** Layout on L1

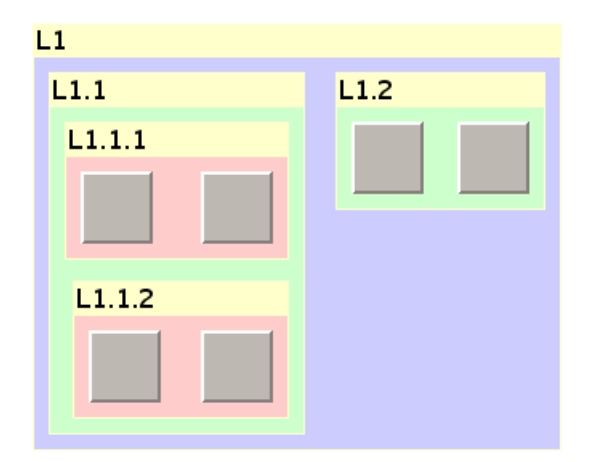

*Nested graph with recursive layouts*

This means that the layout is applied to the graph once all the layouts of its subgraphs have been applied first. In our example, all layouts of subgrapher L1.1 are finished before the layout of grapher L1 starts. This is the correct order for a recursive layout. This order ensures that the layout of a subgraph does not invalidate the layout of its parent graphs.

## **Simple recursion: applying the same layout to all subgraphers**

<span id="page-329-0"></span>You can apply the same layout where both the following conditions hold:

- **♦** The same layout algorithm needs to be applied to the topmost graph and all its subgraphs.
- **♦** The settings of the layout algorithm (that is, the layout parameters) need to be the same for the topmost graph as for all the subgraphs.

The following figure shows an example where a Tree Layout is applied to the topmost graph as well as to all its subgraphs. Moreover, the settings of the Tree Layout algorithm are the same for all the graphs: the application does not need, for instance, one flow direction in the topmost graph and a different one in the subgraphs.

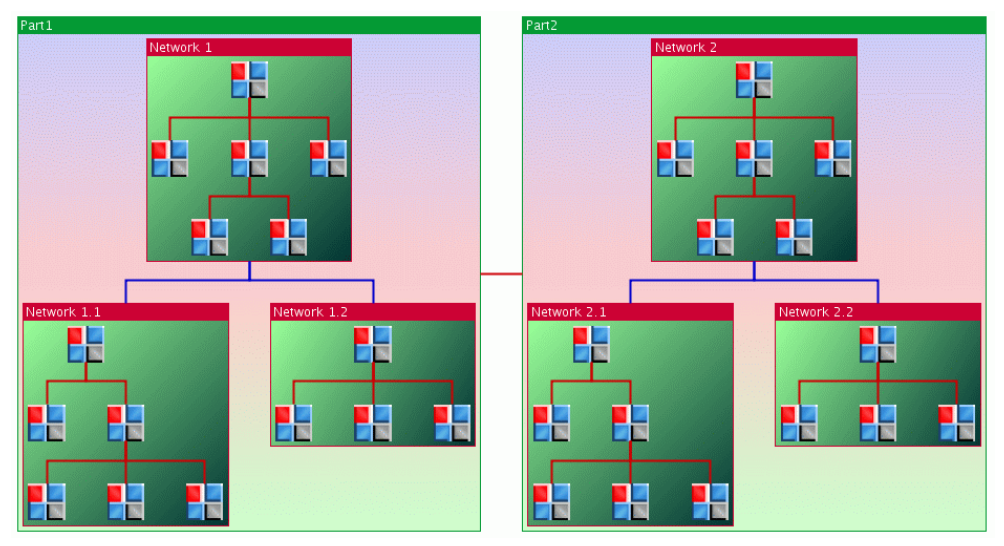

*Example of a recursive layout of a nested graph*

Obtaining such recursive layouts is very easy. The class IlvGraphLayout provides a special version of the performLayout method:

<span id="page-329-1"></span>performLayout(boolean force, boolean redraw, boolean traverse)

When the last boolean argument is set to  $true$ , the layout is applied not only to the graph attached to the layout instance, but also, in a recursive way, to its subgraphs.

### **Internal mechanism**

The internal mechanism is based on the principle that a given layout instance is used for only one graph and is not reused for its subgraphs. Therefore, the Tree Layout instance is automatically "cloned" using the copy() method of the class  $IlyGraphLayout$ .

Furthermore, the graph layout is applied to a graph model, and the same principle holds for the graph models: a given graph model instance is used for only one graph and is not reused for subgraphs.

The graph models for the subgraphs are created by calls to the  $q$ etGraphModel (java.lang. Object) method of the class IlvGraphLayout, which in turn creates the graph model using the method createGraphModel(java.lang.Object) of the class IlvGraphModel.

All these operations are done automatically, in a completely transparent way. All you have to do is to call the method performLayout with the traverse argument set to true.

If needed, you can get the layout instances applied on the subgraphs by calling the following method on IlvGraphLayout:

```
Enumeration getLayouts(boolean preOrder)
```
This method returns an enumeration of instances of IlvGraphLayout. If the preOrder flag is true, the layout of the parent graph occurs before the layout of its children in the enumeration. If the preorder flag is false, the layout of the parent graph occurs after the layout of its children. For example, in the graph of *Nesting [structure](#page-352-0) in a graph*, the call getLayouts(true) returns the layouts for the subgraphs in this order: L1, L1.1, L1.1.1, L1.1.2, L1.2. The call getLayouts (false) returns the layouts for the subgraphs in this order: L1.1.1, L1.1.2, L1.1, L1.2, L1.

### **Java code sample**

The following code sample illustrates how to apply a single layout algorithm to a nested graph:

```
// Create the layout instance
IlvTreeLayout layout = new IlvTreeLayout();
// Attach the topmost grapher to the layout
// The grapher has child edit parts instance of IGrapherEditpart
GraphModel graphModel = new GraphModel(myTopLevelGrapherEditPart);
layout.attach(graphModel);
// Perform the recursive layout
try {
        int code = layout.performLayout(true, true, true);
        System.out.println("Layout completed (code " +
          code + "') ;
}
catch (IlvGraphLayoutException e) {
        System.err.println(e.getMessage());
}
...
// Detach the grapher when layout no more needed
layout.detach();
graphModel.dispose();
...
```
### **Layout parameters**

Section *Internal [mechanism](#page-329-1)* explains that, when applying the same layout algorithm in a recursive way, the layout instances for the subgraphs are obtained by "cloning" the layout instance attached to the topmost graph.

The layout parameters of the "clone" are the same as the parameters of the topmost layout, except for the parameters that are specific to a node or a link. Such parameters are not copied when the layouts are cloned and need to be set separately for each layout instance.

For example, if you need to declare a node node1 contained in the subgraph mySubgrapherEditPart of the topmost graph myTopLevelGrapherEditPart as fixed (see*[Preserve](#page-47-0) fixed nodes*), you can use the following code:

```
...
// Create the layout instance
IlvTreeLayout layout = new IlvTreeLayout();
// Attach the topmost grapher to the layout
// Contains the child edit part mySubgrapherEditPart instance of
IGrapherEditPart
layout.attach(new GraphModel(myTopLevelGrapherEditPart));
// Ask the layout algorithm to not move the nodes
// specified as fixed. This settings is automatically
// copied on the sublayouts. Do not specify this global
// settings directly on the sublayout, because it gets automatically
// the same settings as the topmost layout
layout.setPreserveFixedNodes(true);
// Search the layout instance used for mySubgrapherEditPart
IlvGraphLayout subLayout = null;
Enumeration layouts = layout.getLayouts(true);
while (layouts.hasMoreElements()) {
      subLayout = (IlvGraphLayout)layouts.nextElement();
      if (((GraphModel)subLayout.getGraphModel()).getContents() ==
mySubgrapherEditPart)
             break;
}
// Specify node1 (contained in mySubgrapherEditPart) as fixed
subLayout.setFixed(node1, true);
// Now perform the recursive layout. The node node1 will be considered as fixed
// by the layout applied to mySubgrapherEditPart
...
```
**Note**: You should not try to change any global settings of the layouts applied to the subgraphs (that is, settings that are not specific to a node or a link). These settings are copied

anyway from the layout instance of the topmost grapher, so your changes would be erased just before the recursive layout runs.

## **Advanced recursion: mixing different layouts in a nested graph**

<span id="page-333-0"></span>The need for mixing layouts arises when at least one of the following conditions is met:

- **♦** The layout algorithm to be applied on subgraphs is not the same as the algorithm needed for the topmost graph.
- **♦** Different layouts need to be applied to different subgraphs.
- **♦** The same layout algorithm needs to be applied to different graphs but with different settings.

In these cases of *advanced recursion*, where you want to apply different layouts to different subgraphs, you need to specify which layout should be used for which subgraph. Furthermore you need to start the layouts in the correct order. This is called *recursive layout*.

The class IlvRecursiveLayout is a subclass of IlvGraphLayout, but it is not a real layout algorithm. It is rather a facility to apply other layout algorithms recursively on a nested graph.

The class IlvRecursiveLayout can also be used to apply the same layout to all subgraphs. In fact, when using the API explained in subsection *Simple [recursion:](#page-329-0) applying the same layout to all [subgraphers](#page-329-0)*, an instance of IlvRecursiveLayout is used internally.

The class IlvRecursiveLayout can furthermore be used to apply multiple layouts to the same nested graph. This is for instance necessary if for each subgraph, a node layout and a separate link layout must be applied.

Further details and code samples of the class IlvRecursiveLayout are explained in the following section *[Recursive](#page-336-0) layout*.

To apply layout algorithms recursively:

**1.** Allocate and attach an instance of IlvRecursiveLayout. Since it is a subclass of IlvGraphLayout, you use the same mechanism as for all other graph layout classes:

```
IlvRecursiveLayout recLayout = new IlvRecursiveLayout();
recLayout.attach(new GraphModel(myTopLevelGrapherEditPart));
```
**2.** Specify which layout style should be used for each subgraph. You must allocate an individual instance of **IlvGraphLayout** for each subgraph.

```
recLayout.setLayout(subgraph1, new IlvTreeLayout());
recLayout.setLayout(subgraph2, new IlvBusLayout());
recLayout.setLayout(subgraph3, new IlvGridLayout());
```
- **3.** Set the layout parameters of these individual layouts of the subgraphs as needed.
- **4.** Apply the recursive layout to the top-level grapher. This automatically applies the sublayouts to the subgraphs as well. Since IlvRecursiveLayout is a subclass of IlvGraphLayout, you use the same method as for all other graph layout classes

try {

```
recLayout.performLayout();
}
catch (IlvGraphLayoutException e) {
       System.err.println(e.getMessage());
}
```
**5.** Detach the recursive layout from the top-level grapher when it is no longer needed. This automatically detaches all sublayouts from all subgraphers.

```
recLayout.detach();
```
### USING GRAPH LA Y OUT ALGORITHMS

# *Recursive layout*

<span id="page-336-0"></span>Describes the *Recursive Layout* (class IlvRecursiveLayout from the package ilog.views. graphlayout.recursive).

### **In this section**

#### **[Overview of recursive layout](#page-337-0)**

Describes classes associated with recursive layout with a diagram.

#### **[Features](#page-343-0)**

Describes the features of the layout.

### **[Generic features and parameters](#page-344-0)**

Describes the generic features and parameters of the layout.

## **Overview of recursive layout**

<span id="page-337-0"></span>The Recursive Layout class is not a layout algorithm but rather a facility to apply another layout algorithm recursively on a nested graph. It traverses the nesting structure starting from the graph that is attached to the Recursive Layout itself and recursively applies a layout on all subgraphs. You can tailor which sublayout must be applied to which subgraph.

There are basically two scenarios:

- **♦** The same layout style must be applied to all subgraphs.
- An individual layout style must be applied to each subgraph.

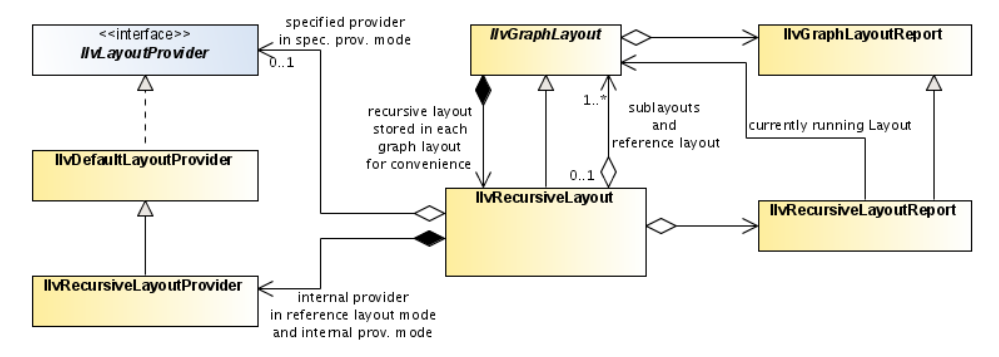

*The class IlvRecursiveLayout which manages sublayouts for nested graphs*

### **Java code sample: same layout style everywhere**

This sample assumes that you want to apply a Tree Layout to a nested graph and that each subgraph should be laid out with the same global layout parameters.

The Tree Layout algorithm handles only flat graphs, that is, if applied to an attached graph, it lays out only the nodes and links of the attached graph, but not the nodes and links of the subgraphs that are nested inside the attached graph. Hence the Tree Layout must be encapsulated into a Recursive Layout.

The Recursive Layout traverses the entire nesting hierarchy of the attached graph, while the encapsulated Tree Layout lays out each (flat) subgraph of the nesting hierarchy during the traversal.

```
...
import ilog.views.*;
import ilog.views.eclipse.graphlayout.GraphModel;
import ilog.views.eclipse.graphlayout.runtime.*;
import ilog.views.eclipse.graphlayout.runtime.recursive.*;
import ilog.views.eclipse.graphlayout.runtime.tree.*;
...
IlvRecursiveLayout layout = new IlvRecursiveLayout(IlvTreeLayout());
```

```
GraphModel graphModel = new GraphModel(myTopLevelGrapherEditPart);
layout.attach(graphModel);
try {
        IlvRecursiveLayoutReport layoutReport =
              (IlvRecursiveLayoutReport)layout.performLayout();
        int code = layoutReport.getCode();
        System.out.println("Layout completed (" +
          layoutReport.codeToString(code) + ")");
}
catch (IlvGraphLayoutException e) {
        System.err.println(e.getMessage());
}
...
// detach the Recursive Layout when it is no longer needed
layout.detach();
graphModel.dispose();
...
```
This mode of the Recursive Layout is called *reference layout mode*. In this case, a Tree Layout is performed recursively on the top-level graph and on each subgraph. All layouts are performed with the same global layout parameters.

**Note**: The term "global layout parameter" applies to the parameters that do not depend on a specific node or link. For example, Tree Layout has a global layout parameter set by setGlobalLinkStyle, as well as a layout parameter set by setLinkStyle (link, style) which is local to a link.

You can change the global layout parameters by accessing the reference layout of the Recursive Layout:

```
IlvTreeLayout treeLayout = (IlvTreeLayout)layout.getReferenceLayout();
treeLayout.setFlowDirection(IlvDirection.Left);
```
Technically, the reference layout instance is not applied to each subgraph because each subgraph needs an individual layout instance. The reference layout instance is only applied to the top-level graph. Furthermore, a clone of the reference instance is created for each subgraph. This clone remains attached to the subgraph as long as the Recursive Layout is attached to the top-level graph. Before layout is performed, the global layout parameters are copied from the reference layout instance to each cloned layout instance.

Sometimes, you want to specify local layout parameters for individual nodes and links. In this case, you need to access the cloned layout instance that is attached to the subgraph that owns the node or link. For instance, to the link style of an individual link, use:

```
IlvTreeLayout treeLayout =
(IlvTreeLayout)layout.getLayout(GraphModel.getLowestCommonAncestor(link.
```

```
getSource(), link.getTarget()));
treeLayout.setLinkStyle(link, IlvTreeLayout.ORTHOGONAL_STYLE);
```
You cannot use the reference layout mode in the following cases:

- **♦** The layout algorithm to be applied on subgraphs is not the same as the algorithm needed for the topmost graph (the reference layout).
- **♦** The same layout algorithm, but using different global parameter settings, needs to be applied on different subgraphs.

In these cases, you can use one of the other modes.

### **Java code sample: mixing different layout styles**

The following example shows the second scenario: Each subgraph should be laid out by a different layout style or with individual global layout parameters. In this case, you use the *internal provider mode* of the Recursive Layout.

We assume that you have a graph with three subgraphs. The top-level graph and the first subgraph should be processed with Tree Layout, the second subgraph with Bus Layout, and the third subgraph with Grid Layout. You have to specify which layout should be used for which subgraph, and then you can perform the layout.

```
...
import ilog.views.*;
import ilog.views.eclipse.graphlayout.runtime.*;
import ilog.views.eclipse.graphlayout.GraphModel;
import ilog.views.eclipse.graphlayout.runtime.recursive.*;
import ilog.views.eclipse.graphlayout.runtime.tree.*;
import ilog.views.eclipse.graphlayout.runtime.bus.*;
import ilog.views.eclipse.graphlayout.runtime.grid.*;
...
IlvRecursiveLayout layout = new IlvRecursiveLayout();
GraphModel graphModel = new GraphModel(myTopLevelGrapherEditPart);
layout.attach(graphModel);
// specify the layout of the top level graph
layout.setLayout(null, new IlvTreeLayout());
// specify the layout of subgraphs
layout.setLayout(subgraph1, new IlvTreeLayout());
layout.setLayout(subgraph2, new IlvBusLayout());
layout.setLayout(subgraph3, new IlvGridLayout());
// perform layout
try {
       IlvRecursiveLayoutReport layoutReport =
              (IlvRecursiveLayoutReport)layout.performLayout();
       int code = layoutReport.getCode();
       System.out.println("Layout completed (" +
          layoutReport.codeToString(code) + ")");
```

```
}
catch (IlvGraphLayoutException e) {
        System.err.println(e.getMessage());
}
...
// detach the Recursive Layout when it is no longer needed
layout.detach();
graphModel.dispose();
...
```
In this scenario, there is no reference layout. All layout parameters of different subgraphs are independent. You need to specify new, independent layout instances for each subgraph; otherwise no layout will be performed for the corresponding subgraph. The layout instances are attached to the subgraph as long as the Recursive Layout is attached to the top-level graph. You can specify in this example different global layout parameters for the Tree Layout of the top-level graph and the Tree Layout of subgraph1. You access the layout instance of each individual subgraph to change global layout parameters for this subgraph as well as parameters of nodes and links of the subgraph. For instance if node1 belongs to subgraph1 and node2 belongs to subgraph2, you can set individual global and local layout parameters in this way:

```
// access the layout of the top level graph
IlyTreeLayout treeLayout1 = (IlyTreeLayout) layout.getLayout(null);treeLayout1.setFlowDirection(IlvDirection.Bottom);
// access the layouts of the subgraphs
IlvTreeLayout treeLayout2 = (IlvTreeLayout)layout.getLayout(subgraph1);
treeLayout2.setFlowDirection(IlvDirection.Left);
treeLayout2.setAlignment(node1, IlvTreeLayout.TIP OVER);
IlvBusLayout busLayout = (IlvBusLayout)layout.getLayout(subgraph2);
busLayout.setOrdering(IlvBusLayout.ORDER_BY_HEIGHT);
busLayout.setBus(node2);
IlvGridLayout gridLayout = (IlvGridLayout)layout.getLayout(subgraph3);
gridLayout.setLayoutMode(IlvGridLayout.TILE_TO_COLUMNS);
```
### **Java code sample: using a specified layout provider**

The IBM® ILOG® JViews Graph Layout for Eclipse library provides a flexible mechanism for the choice of the layout instance to be applied to each subgraph in a nested graph: the layout provider. In the previous example, a layout provider was used internally. For simplicity, the details of the mechanism are hidden, and you select the choice of layout by using the method setLayout on the Recursive Layout instance. Therefore, this layout mode is called *internal provider mode*.

However, you can also design your own layout provider and use it inside the Recursive Layout. This is the *specified provider mode* of the Recursive Layout.

A layout provider is a class that implements the interface IlvLayoutProvider. The interface has a unique method:

```
getGraphLayout(IlvGraphModel graphModel)
```
This method must return the layout instance to be used for the graph model passed as the argument, or null if no layout is required for this graph. When performing the Recursive Layout, these methods get the layout instance to be used for each graph from the specified layout provider.

To implement the interface IlvLayoutProvider, you must decide how the choice of the layout instance is done. A possible implementation of the getGraphLayout method is the following:

```
public IlvGraphLayout getGraphLayout(IlvGraphModel graphModel)
{
 EditPart editPart = ((GraphModel) graphModel).getContents();
 IlvGraphLayout layout = null;
 // if the edit part is instance of MySubgrapherEditPart1, returns a Tree
Layout, otherwise returns a Hierarchical Layout
  if (editPart instanceof MySubgrapherEditPart1)
   layout = new IlvTreeLayout();
 else
   layout = new IlvHierarchicalLayout ();
  layout.attach(graphModel);
 return layout;
}
```
Of course, this is only an example among many possible implementations. The implementation may decide to store the newly allocated layout instance to avoid allocating a new one when the method is again called for the same graph.

If you have implemented a layout provider, you can use it in the Recursive Layout in the following way:

```
..
import ilog.views.*;
import ilog.views.eclipse.graphlayout.runtime.*;
import ilog.views.eclipse.graphlayout.GraphModel;
import ilog.views.eclipse.graphlayout.runtime.recursive.*;
IlvLayoutProvider layoutProvider = ...
IlvRecursiveLayout layout = new IlvRecursiveLayout(layoutProvider);
GraphModel graphModel = new GraphModel(myTopLevelGrapherEditPart);
layout.attach(graphModel);
// Perform the layout
try {
        IlvRecursiveLayoutReport layoutReport =
              (IlvRecursiveLayoutReport)layout.performLayout();
        int code = layoutReport.getCode();
        System.out.println("Layout completed (" +
```

```
layoutReport.codeToString(code) + ")");
}
catch (IlvGraphLayoutException e) {
       System.err.println(e.getMessage());
}
...
// detach the Recursive Layout when it is no longer needed
layout.detach();
graphModel.dispose();
...
```
## **Features**

- <span id="page-343-0"></span>**♦** This subclass of IlvGraphLayout is not a usual layout algorithm but rather a facility to manage the layout of a nested grapher.
- **♦** Three layout modes: reference layout mode, internal provider mode, and specified provider mode.
- **♦** Allows you to perform a layout algorithm recursively in a nested grapher.
- **♦** Allows you to perform a recursive layout on a nested grapher while each subgrapher uses an individual layout style.
- **♦** Layout features, speed, and quality depend on the features, speed, and quality of the sublayouts.

## **Generic features and parameters**

<span id="page-344-0"></span>Depending on the support of its sublayouts, Recursive Layout may support the following generic parameters defined in the IlvGraphLayout class (see *Generic [parameters](#page-34-0) and [features](#page-34-0)*):

- **♦** *[Allowed](#page-344-1) time*
- **♦** *[Percentage](#page-344-2) completion calculation*
- **♦** *Stop [immediately](#page-344-3)*

<span id="page-344-1"></span>The following paragraphs describe the particular way in which these parameters are used by this subclass.

## **Allowed time**

The Recursive Layout can stop the entire layout of a nested graph after a certain amount of time. If the allowed time setting has elapsed, the Recursive Layout stops; that means it stops the currently running layout of a subgraph and skips the subsequent layouts of subgraphs that have not yet been started. If at the stop time point a sublayout is running on a subgraph that does not support the "allowed time" feature, then this sublayout first runs to completion before the Recursive Layout is stopped. If the Recursive Layout stops early because the allowed time has elapsed, the result code in the layout report is IlvGraphLayoutReport.STOPPED\_AND\_INVALID.

### <span id="page-344-2"></span>**Percentage completion calculation**

The Recursive Layout calculates the percentage of completion. This value can be obtained from the layout report during the run of the layout. The value is, however, a very rough estimation. If the layouts on the subgraphs do not support the calculation of the percentage completion, the Recursive Layout can report the percentage based only on the information how many layouts of subgraphs are already finished. For instance, if the entire nesting structure contains five nested graphs, the mechanism reports 20% after the layout of the first subgraph has finished, 40% after the layout of the second subgraph has finished, and so on. If the layouts of the subgraphs support the calculation of the percentage completion, the Recursive Layout calculates a more detailed percentage. In most cases, the calculated percentage is only a very rough estimation that does not always grow linearly over time. (For a detailed description of this feature, see *[Percentage](#page-45-0) of completion calculation* and Listener layout)

### <span id="page-344-3"></span>**Stop immediately**

The Recursive Layout can be stopped at any time. It stops the currently running layout of a subgraph after cleanup if the method  $\text{stopImmediately}$  () is called and skips the subsequent layouts of subgraphs that have not yet been started. If at the stop time point a sublayout is running on a subgraph that does not support the "stop immediately" feature, then this sublayout first runs to completion before the Recursive Layout is stopped. For a description of this method in the IlvGraphLayout class, see *Stop [immediately](#page-49-0)*. If the layout stops before completion, the result code in the layout report is IlvGraphLayoutReport. STOPPED\_AND\_INVALID.

### USING GRAPH LAYOUT ALGORITHMS

# <span id="page-346-0"></span>*Recursive layout modes*

Describes the modes available in this layout.

### **In this section**

### **[Overview of recursive layout modes](#page-347-0)**

Describes the modes available in this layout.

#### **[Reference layout mode](#page-348-0)**

Describes the reference layout mode for a nested graph.

### **[Internal provider mode](#page-349-0)**

Describes the internal provider mode for a nested graph.

#### **[Specified provider mode](#page-351-0)**

Describes the specified provider mode for a nested graph.

#### **[Accessing all sublayouts](#page-352-1)**

Describes how to access all sublayouts through recursive layout.

#### **[Specific parameters](#page-354-0)**

Describes how to access all sublayouts through recursive layout.

#### **[Listener layout](#page-356-0)**

Describes some specific details of the Recursive Layout related to layout listeners.

#### **[For experts: more on layout providers](#page-357-0)**

Describes the way to use the default layout provider.

## **Overview of recursive layout modes**

<span id="page-347-0"></span>The Recursive Layout has three different layout modes:

- **♦** *[Reference](#page-348-0) layout mode*
- **♦** *Internal [provider](#page-349-0) mode*
- **♦** *[Specified](#page-351-0) provider mode*

The layout mode is determined by the constructor that you use. The way how to set global layout parameters of the sublayouts that are applied to the subgraphs is slightly different for each layout mode. You can query the current layout mode by using

int getLayoutMode()

The possible return values are:

- **♦** IlvRecursiveLayout.REFERENCE\_LAYOUT\_MODE: The same layout style with the same global layout parameters is applied to all subgraphs of the nested graph.
- **♦** IlvRecursiveLayout.INTERNAL\_PROVIDER\_MODE: The layout is applied using an internal recursive layout provider. The layout styles of individual subgraphs can be specified by using the method setLayout.
- **♦** IlvRecursiveLayout.SPECIFIED\_PROVIDER\_MODE: The layout is applied using an explicitely specified layout provider.

This section is divided as follows:

- **♦** *Accessing all [sublayouts](#page-352-1)*
- **♦** *[Convenience](#page-353-0) method for setting reference layout mode*

## **Reference layout mode**

<span id="page-348-0"></span>Use this mode if you want to apply the same layout style with the same global layout parameters to the entire nested graph. You first need to allocate the reference layout, that is a new instance of any graph layout algorithm (except  $\text{IlyRecursively}$ ) that should be applied to all subgraphs of the nested graph. Then you allocate the Recursive Layout using the constructor with the reference layout as argument

IlvRecursiveLayout(IlvGraphLayout referenceLayout)

The reference layout is internally only used for the top-level graph of the nested graph. Clones of the reference layout are used for the subgraphs. Hence, all subgraphs are laid out with the same global layout parameters. To change the global layout parameters, you can access the reference layout by

IlvGraphLayout getReferenceLayout()

Global layout parameters are those parameters that are independent from specific nodes or links. Other layout parameters are local to specific nodes or links. For instance, in IlvHierarchicalLayout, the method setGlobalLinkStyle(style) is a global layout parameter, while the method setLinkStyle(link, style) is a local layout parameter.

If you need to set layout parameters that are local to an individual node or link, you need to access the particular clone of the reference layout that is responsible for the subgraph that owns the node or link. After attaching the Recursive Layout to the top-level grapher or graph model, you can retrieve the layout instance of a specific subgraph by

IlvGraphLayout getLayout(Object subgraph)

However, in reference layout mode, it makes no sense to modify any global layout parameter on the returned instance. The global layout parameters are always taken from the reference layout only. If you pass null as subgraph, you get the layout instance of the top-level graph. This is actually the same layout instance as the reference layout.

The reference layout and its clones used during recursive layout remain attached to the subgraphs (or the graph models of the subgraphs, respectively) as long as the Reference Layout itself is attached. When detaching the Reference Layout, all layouts of subgraphs are automatically detached as well.

## **Internal provider mode**

<span id="page-349-0"></span>Use this mode if you want to perform graph layout on a nested graph, but either you need individual global layout parameters for specific subgraphs, or you want to lay out different subgraphs with different styles. In this case, there is no reference layout. You allocate the Recursive Layout using the constructor with no arguments

```
IlvRecursiveLayout()
```
Before you can perform a layout, you need to specify which layout is used for which subgraph. First, you should attach the Recursive Layout to a graph. Then, to specify the layout of the top-level graph, call:

recursiveLayout.setLayout(null, sublayout);

To specify the layout of a specific subgraph, call

recursiveLayout.setLayout(subgraph, sublayout);

It is important that you assign a different layout instance for each subgraph. You cannot share the same layout instance among different subgraphs. We recommend, that you allocate a new, fresh layout instance for each subgraph. If you pass null as sublayout, then no layout is performed for this particular subgraph.

To set the layout for a subgraph and recursively for all its subgraphs, you can use

setLayout(Object subgraph, IlvGraphLayout layout, boolean traverse)

and pass the true argument for the traverse flag. This sets the layouts to a clone of the input layout for each subgraph starting at the input subgraph.

Internally, the Recursive Layout uses a layout provider of type IlvRecursiveLayoutProvider. You can access the current layout provider by

```
IlvLayoutProvider getLayoutProvider()
```
However, in internal provider mode, it is mostly not necessary to manipulate the layout provider directly.

Since there is no reference layout, global layout parameters are independent for each subgraph. Global and local layout parameters can be set by accessing the particular layout instance that is assigned to a specific subgraph. After attaching the Recursive Layout to the top-level grapher or graph model, you can retrieve the layout instance of a specific subgraph by

IlvGraphLayout getLayout(Object subgraph)

If you pass null as subgraph, you get the layout instance of the top-level graph.

The layout instances of the subgraphs used during recursive layout remain attached to the subgraphs (or the graph models of the subgraphs, respectively) as long as the Reference Layout itself is attached. When you detach the Reference Layout, all layouts of subgraphs are automatically detached as well.

## **Specified provider mode**

<span id="page-351-0"></span>The specified provider mode can be used if you want to perform graph layout on a nested graph, but either you need individual global layout parameters for specific subgraphs, or you want to lay out different subgraphs with different styles. It is your own responsibility to manage the specified layout provider (unlike the case with the internal provider mode), but this is probably only necessary in very advanced applications.

In specified provider mode, there is no reference layout. You allocate the Recursive Layout using the constructor with your layout provider as argument

IlvRecursiveLayout(IlvLayoutProvider specifiedProvider)

You can access the current layout provider by

IlvLayoutProvider getLayoutProvider()

You should implement your layout provider in a way so that it delivers a different layout instance for each subgraph. The delivered layout instance must be attached to the graph model of the corresponding subgraph.

Since there is no reference layout, global layout parameters are independent for each subgraph. It is recommended that the implementation of the layout provider takes care of the setting of global and local layout parameters. Theoretically, you can use the method

IlvGraphLayout getLayout(Object subgraph)

which will return the layout instance that the specified layout provider delivers for the graph model of the input subgraph. If you pass null as subgraph, you get the layout instance of the top-level graph. However, the effect of this method depends on the implementation of the layout provider that was passed to the constructor of Recursive Layout.

The layout instances of the subgraphs used during recursive layout should be attached by the layout provider. They are usually not automatically detached when the Recursive Layout is detached. Unless you use one of the predefined providers of class

IlvDefaultLayoutProvider or IlvRecursiveLayoutProvider, you should traverse all layouts and detach them explicitly.

## **Accessing all sublayouts**

<span id="page-352-1"></span>When the Recursive Layout is attached, you can conveniently access all layouts that will be used during layout. This works in all layout modes:

```
Enumeration getLayouts(boolean preOrder)
```
As explained in *Internal [mechanism](#page-329-1)*, the getLayouts method returns an enumeration of instances of IlvGraphLayout. If the preOrder flag is true, the layout of the parent graph occurs before the layout of its children in the enumeration. If the preorder flag is false, the layout of the parent graph occurs after the layout of its children. For example, in the graph in the following figure, the call getLayouts(true) returns the layouts for the subgraphs in this order: L1, L1.1, L1.1, L1.1.2, L1.2; the call getLayouts (false) returns the layouts for the subgraphs in this order: L1.1.1, L1.1.2, L1.1, L1.2, L1.

<span id="page-352-0"></span>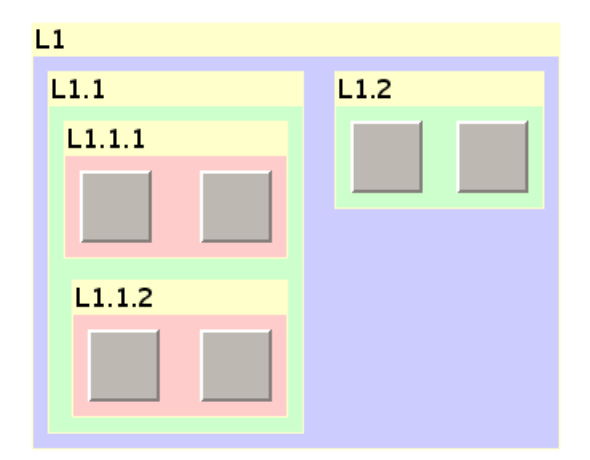

*Nesting structure in a graph*

**Note:** In specified provider mode, the enumeration returned by getLayouts contains the instances that are delivered by the specified provider. If the specified provider returns a different instance in each call of getGraphLayout (IlvGraphModel), then the enumeration does not contain the instances that are later used during layout. Hence it is recommended to use layout providers that store the layout instances internally and return the same instance for the same graph model. The predefines IlvDefaultLayoutProvider and IlvRecursiveLayoutProvider store the layout instances internally.

### <span id="page-353-0"></span>**Convenience method for setting reference layout mode**

The class IlvGraphLayout contains a convenience method. To perform a recursive layout recursively, you can use:

int performLayout(boolean force, boolean redraw, boolean traverse)

If the traverse flag is true, it traverses the nested graph and performs the layout on each subgraph. In fact, this is just a shortcut for the reference mode of Recursive Layout. The statement

```
flatLayout.performLayout(force, redraw, true);
```
is equivalent to creating a Recursive Layout in reference mode that uses the flatLayout as reference layout:

```
IlvRecursiveLayout recursiveLayout = new IlvRecursiveLayout(flatLayout);
recursiveLayout.performLayout(force, redraw);
```
## **Specific parameters**

<span id="page-354-0"></span>Besides some expert parameters, Recursive Layout does not provide any specific layout parameters. You can set specific layout parameters of the sublayouts individually by accessing them via getLayout (Object):

```
IlvGraphLayout sublayout = recursiveLayout.getLayout(subgraph);
sublayout.setParameter(parameter);
```
However, Recursive Layout has some convenient methods that automatically traverse the nested graph recursively and set the corresponding parameter at each sublayout of a subgraph that supports this parameter. This works well particularly in reference layout mode. In internal or specified provider mode, it takes only the current nesting structure into account. If you change the specific layout of a subgraph or the nesting structure (for example, by adding a new subgraph) after using such a convenience method, the new layout of the new subgraph usually has a different setting, so you may need to apply the convenience method again.

The following methods traverse the nested graph recursively and set the corresponding parameter on all sublayouts (see *Generic [parameters](#page-34-0) and features* and *Using [advanced](#page-414-0) [features](#page-414-0)* for details):

- **♦** void setUseDefaultParameters(boolean option)
- **♦** void setMinBusyTime(long time)
- **♦** void setInputCheckEnabled(boolean enable)
- **♦** void propagateLayoutOfConnectedComponentsEnabled(boolean enable)
- **♦** void propagateLayoutOfConnectedComponents(IlvGraphLayout layout)
- **♦** void propagateLinkConnectionBoxInterface(IlvLinkConnectionBoxInterface linkConnectionBoxInterface)
- **♦** propagateLinkClipInterface(IlvLinkClipInterface linkClipInterface)
- **♦** void setConnectionPointCheckEnabled(boolean enable)

There is a generic propagation mechanism for setting any parameter which is implemented by reflection. For example, the following call traverses the nested graph recursively, checks for each sublayout using introspection whether a method called setFlowDirection exists, and passes the input value direction to this method. As a result, all sublayouts that have a flow direction parameter will use the same flow direction, while the layout parameters of those layouts that do not have a flow direction remain unchanged:

```
int code = recursiveLayout.propagateLayoutParameter("flowDirection",
null, direction);
```
The second argument of propagateLayoutParameter can be used to select only specific layout classes. The call

```
int code = recursiveLayout.propagateLayoutParameter("flowDirection",
                            IlvHierarchicalLayout.class, direction);
```
propagates the flow direction only to all those sublayouts that are instances of IlvHierarchicalLayout. For example if a subgraph uses a Tree Layout, its flow direction remains unchanged in this case, even though IlvTreeLayout has a method setFlowDirection.

The return code of the propagation method indicates whether setting the parameter has been successful. It is a bitwise-Or combination of the following bit masks:

- **♦** IlvRecursiveLayout.PROPAGATE\_PARAMETER\_SET the parameter was successfully applied at some layout instance of a subgraph.
- **♦** IlvRecursiveLayout.PROPAGATE\_PARAMETER\_AMBIGUOUS the method to set the parameter could not uniquely be determined at some layout instance, because there were many methods with the same name, which creates an unresolvable ambiguity. In this case, an arbitrary method is choosen among the ambiguous methods.
- **♦** IlvRecursiveLayout.PROPAGATE\_CLASS\_MISMATCH the parameter was not applied at some layout instance of a subgraph because the layout instance did not match the specified layout class. This can happen only when a non-null layout class is specified as the second parameter of the method propagateLayoutParameter.
- **♦** IlvRecursiveLayout.PROPAGATE\_PARAMETER\_MISMATCH the parameter was not applied at some layout instance of a subgraph because no matching method with appropriate argument types was found via reflection, or because the security manager of the Java Virtual Machine did not allow reflection.
- **♦** IlvRecursiveLayout.PROPAGATE\_EXCEPTION the method to set the parameter was applied but threw an exception at some layout instance of a subgraph.

For further details about the propagation mechanism, see the class IlvRecursiveLayoutIlvRecursiveLayout in the *Java API Reference Manual*.

## **Listener layout**

<span id="page-356-0"></span>Event listener layout is an advanced feature documented in *Using event [listeners](#page-422-0)*. You need to understand that general description and the concept of layout listeners before you read this section.

The application can listen for layout events sent by the Recursive Layout or by each sublayout individually. For example, a progress bar that displays the progress of the entire nested layout should listen for the layout events fired by the Recursive Layout itself, while an application that wants to detect when a specific sublayout of a subgraph is started or stopped should listen for the layout events sent by that particular sublayout.

To install a layout event listener at the Recursive Layout, call usually:

recursiveLayout.addGraphLayoutEventListener(listener);

To install a layout listener that receives the layout events of all sublayouts of the Recursive Layout, you can call:

recursiveLayout.addSubLayoutEventListener(listener);

Note that in this case, the listener is installed at the Recursive Layout instance (not at the sublayout instances) but receives the events from the sublayouts (not from the Recursive Layout). An internal mechanism makes sure that the events are forwarded to the listener.

Alternatively, you could traverse the nesting structure and install the same listener at all subgraph layouts. However, this would have two disadvantages: it requires more memory and you need to reinstall or update the listener whenever you change the layout of a subgraph or the nesting structure by adding or removing subgraphs. When you use addSubLayoutEventListener, updating the listener is not necessary in this case.

## **For experts: more on layout providers**

<span id="page-357-0"></span>For information on use the Recursive Layout with a specified layout provider, see *[Specified](#page-351-0) [provider](#page-351-0) mode*.

The library provides a default implementation of the interface IlvLayoutProvider, named IlvDefaultLayoutProvider. In many cases, it is simpler either to use this class as is, or to subclass it, rather than directly implementing the interface.

The class IlvDefaultLayoutProvider allows you to set the layout instance to be used for each graph (called the preferred layout) with the method:

```
setPreferredLayout(IlvGraphModel graphModel, IlvGraphLayout layout, boolean
detachPrevious)
```
The layout instance specified as the preferred layout is stored in a property of the graph model. The current preferred layout is returned by the method:

getPreferredLayout(IlvGraphModel graphModel)

The method returns null if no layout has been specified for this graph.

When the method getGraphLayout is called on the default provider, the previously specified preferred layout is returned, if any. Otherwise, a new layout instance is allocated by a call to the method

createGraphLayout(IlvGraphModel graphModel)

This newly created layout is recorded as the preferred layout of this graph, which is attached to the layout instance.

When a preferred layout has been specified for a given graph, the default implementation of the method createGraphLayout copies the layout instance that is the preferred layout of the nearest parent graph. Therefore, if a preferred layout  $L$  is specified for a graph  $G$  and no preferred layout is set for its subgraphs, then the graph G and all its subgraphs are laid out using the same layout algorithm  $L$  (copies of it are used for the subgraphs).

**Note:** You must call the method detachLayouts when you no longer need the layout provider instance; otherwise, the garbage collector may fail to remove some objects.

### **Java Code Sample:**

The following Java<sup>m</sup> code sample illustrates the use of the class  $I_1$ <sub>VDefaultLayoutProvider.</sub>

```
...
GraphModel graphModel = new GraphModel(myTopLevelGrapherEditPart);
```

```
// Create the layout provider
IlvDefaultLayoutProvider provider = new IlvDefaultLayoutProvider();
// Specify the preferred layouts for each grapher
// (this automatically attaches the layouts)
provider.setPreferredLayout(graphModel, new IlvTreeLayout());
provider.setPreferredLayout(graphmodel.getGraphModel(mySubgrapherEditPart),
new IlvGridLayout());
// Create a recursive layout in specified provider mode
IlvRecursiveLayout layout = new IlvRecursiveLayout(provider);
// Perform the layout
try {
        IlvRecursiveLayoutReport layoutReport =
              (IlvRecursiveLayoutReport)layout.performLayout();
        int code = layoutReport.getCode();
        System.out.println("Layout completed (" +
         layoutReport.codeToString(code) + ")");
}
catch (IlvGraphLayoutException e) {
        System.err.println(e.getMessage());
}
...
// detach the layouts when the provider is no longer needed
provider.detachLayouts(graphModel, true);
// dispose the topmost adapter when no longer needed
graphModel.dispose();
...
```
### USING GRAPH LAYOUT ALGORITHMS
# *Multiple layout*

Describes the *Multiple Layout* class (class IlvMultipleLayout from the package ilog. views.graphlayout.multiple).

### **In this section**

**[General information](#page-361-0)** Describes the multiple layout facility.

#### **[Features](#page-364-0)**

Lists the features of multiple layout and shows the class diagram.

#### **[Generic features and parameters](#page-365-0)**

Describes the generic features and parameters of multiple layout.

**[Specific parameters](#page-367-0)** Describes the specific parameters of multiple layout.

**[Attaching graph and labeling models](#page-368-0)** Describes how to attach graph and labeling models.

#### **[Accessing sublayouts](#page-369-0)**

Describes how to access sublayouts of a multiple layout.

#### **[Combining multiple and recursive layout](#page-370-0)**

Describes how to combine a multiple layout with a recursive layout.

#### **[The reference labeling model](#page-371-0)**

Describes the reference labeling model for a recursive multiple layout.

## **General information**

### <span id="page-361-0"></span>**What is multiple layout?**

The Multiple Layout class is not a layout algorithm but rather a facility to compose multiple layout algorithms and treat them as one algorithm object. This is necessary in particular when dealing with the recursive layout of nested submanagers (see *[Recursive](#page-336-0) layout* and *Layout of nested [graphs](#page-326-0) in code*) because performing the layouts recursively one after the other has a different effect than combining the layouts into one algorithm object and applying this object all at once. Multiple Layout should also be used to combine a normal layout with a Link Layout that routes intergraph links. This is illustrated in the following sample.

### **Java code sample**

You can, for instance, combine a Tree Layout, a Link Layout, and an Annealing Label Layout into one object of type IlvGraphLayout in the following way:

```
...
import ilog.views.*;
import ilog.views.eclipse.graphlayout.runtime.*;
import ilog.views.eclipse.graphlayout.GraphModel;
import ilog.views.eclipse.graphlayout.runtime.multiple.*;
import ilog.views.eclipse.graphlayout.runtime.tree.*;
import ilog.views.eclipse.graphlayout.runtime.link.*;
import ilog.views.eclipse.graphlayout.runtime.labellayout.annealing.*;
IlyTreeLayout treeLayout = new IlyTreeLayout();
IlvLinkLayout linkLayout = new IlvLinkLayout();
IlvAnnealingLabelLayout labelLayout = new IlvAnnealingLabelLayout();
IlvMultipleLayout multipleLayout =
       new IlvMultipleLayout(treeLayout, linkLayout, labelLayout);
layout.attach(new GraphModel(myGrapherEditPart));
... /* Fill in code to set the layout parameters of treeLayout,
    * linkLayout and labelLayout.
     */
linkLayout.setInterGraphLinksMode(true);
...
```
By constructing a Multiple Layout instance in this way, the Tree Layout, Link Layout, and Label Layout become *sublayouts* of the Multiple Layout instance. Attaching the Multiple Layout will automatically attach its sublayouts.

The Multiple Layout has two slots for graph layouts and one slot for the label layout. Not all slots need to be used. You can pass null as the sublayout for unused slots. If you need more slots, you can compose a Multiple Layout that contains another Multiple Layout as a sublayout.

To perform the composed layout you use one of the following:

- **♦** *[Simple](#page-362-0) layout*
- <span id="page-362-0"></span>**♦** *[Recursive](#page-362-1) layout*

### **Simple layout**

You can perform the composed layout on a flat grapher (one which contains no subgraphers) in the following way:

```
try {
        IlvMultipleLayoutReport layoutReport =
              (IlvMultipleLayoutReport)multipleLayout.performLayout();
        int code = layoutReport.getCode();
        System.out.println("Layout completed (" +
         layoutReport.codeToString(code) + ")");
}
catch (IlvGraphLayoutException e) {
        System.err.println(e.getMessage());
}
```
The statement with multipleLayout.performLayout() in this case has the same effect as the sequence of the three statements:

```
treeLayout.performLayout();
linkLayout.performLayout();
labelLayout.performLayout();
```
### **Recursive layout**

If you perform the Multiple Layout on a grapher that contains subgraphers, there is a difference in the order of the layout (see *Order of layouts in [recursive](#page-328-0) layouts*. You apply a recursive layout on the grapher and its subgraphers in the following way:

```
IlvRecursiveLayout recursiveLayout = new IlvRecursiveLayout(multipleLayout);
try {
        IlvGraphLayoutReport layoutReport = recursiveLayout.performLayout();
        ...
}
catch (IlvGraphLayoutException e) {
        System.err.println(e.getMessage());
}
```
or alternatively, in the following way (both ways are equivalent):

```
try {
        int layoutCode =
                (IlvMultipleLayoutReport)multipleLayout.performLayout(
```
true, true, true);

```
...
}
catch (IlvGraphLayoutException e) {
        System.err.println(e.getMessage());
}
```
Assume the attached grapher A contains a subgrapher B. The combined Multiple Layout applies its sublayouts in reverse order, as follows:

- **1.** Tree Layout on B
- **2.** Link Layout on B
- **3.** Label Layout on B
- **4.** Tree Layout on A
- **5.** Link Layout on A
- **6.** Label Layout on A

This means that all layouts of subgrapher  $\overline{B}$  have finished before the layout of grapher  $\overline{A}$ starts. This is the correct order for a recursive layout.

If you do not combine the three component layouts into a Multiple Layout, you can only apply them sequentially:

```
treeLayout.performLayout(true, true, true);
linkLayout.performLayout(true, true, true);
labelLayout.performLayout(true, true, true);
```
The effect of these three statements is slightly different than the effect of the Multiple Layout. The layouts are now applied in the following order:

- **1.** Tree Layout on B
- **2.** Tree Layout on A
- **3.** Link Layout on B
- **4.** Link Layout on A
- **5.** Label Layout on B
- **6.** Label Layout on A

This order is not usually suitable for the layout of nested graphers because the Tree Layout of grapher A is started too early. The Label Layout on grapher B in Step 5 may change the position of grapher  $\overline{B}$  within grapher  $\overline{A}$ , invalidating the result of the Tree Layout in Step 2. Hence, it is recommended that you combine multiple layout algorithms into one Multiple Layout object and apply this object as a whole to a nested grapher.

## **Features**

- <span id="page-364-0"></span>**♦** Allows the composing of two graph layout algorithms and one label layout algorithm into one layout object.
- **♦** Should be used to achieve the correct layout order when dealing with nested graphers.
- **♦** Layout features, speed, and quality depend on the features, speed, and quality of the sublayouts.

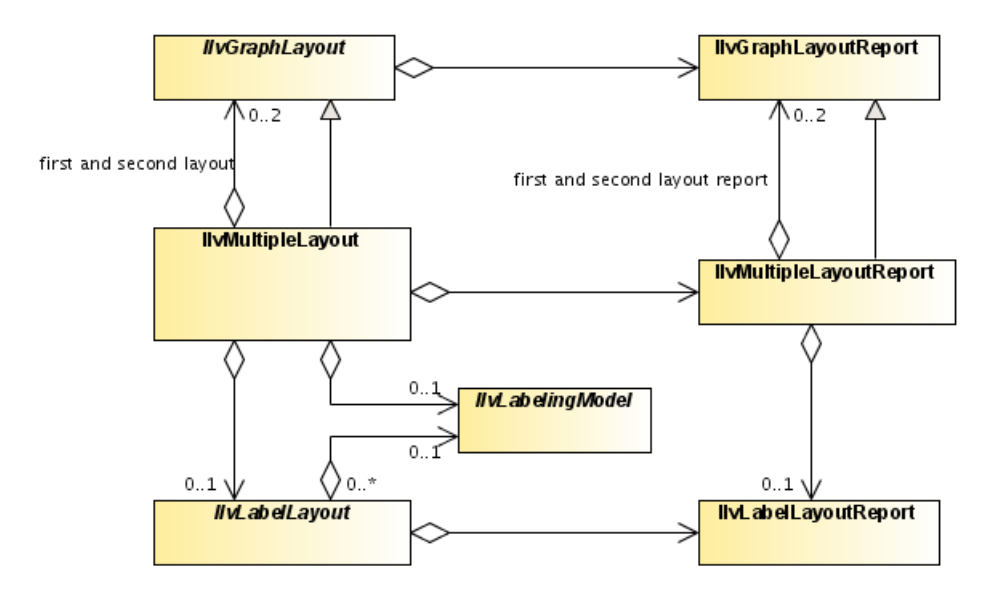

*The class IlvMultipleLayout can contain two sublayouts and one label layout*

## **Generic features and parameters**

<span id="page-365-0"></span>Depending on the support of its sublayouts, Multiple Layout may support the following generic parameters and features defined in the IlvGraphLayout class (see *[Generic](#page-34-0) [parameters](#page-34-0) and features*):

- **♦** *[Allowed](#page-365-1) time*
- **♦** *Layout of connected [components](#page-365-2)*
- **♦** *[Percentage](#page-365-3) completion calculation*
- **♦** *Stop [immediately](#page-365-4)*

<span id="page-365-1"></span>The following paragraphs describe the particular way in which these parameters are used by this subclass.

## **Allowed time**

<span id="page-365-2"></span>A Multiple Layout instance supports this feature if all of its sublayouts support the feature. If the allowed time setting has elapsed, the Multiple Layout stops; that means it stops the currently running sublayout and skips the subsequent sublayouts that have not yet been started. If the layout stops early because the allowed time has elapsed, the result code in the layout report is IlvGraphLayoutReport.STOPPED\_AND\_INVALID.

### **Layout of connected components**

<span id="page-365-3"></span>The Multiple Layout instance can use the generic mechanism to lay out connected components if the sublayouts of type IlvGraphLayout support this feature. The sublayout of type IlvLabelLayout does not need special handling of connected components. For more information about this mechanism, see *Layout of connected [components](#page-39-0)*.

### **Percentage completion calculation**

<span id="page-365-4"></span>The Multiple Layout calculates the percentage of completion. This value can be obtained from the layout report during the run of the layout. The value is, however, a very rough estimation. If the sublayouts do not support the calculation of the percentage completion, the Multiple Layout can report the percentage based only on the information that the sublayout has already finished. For instance, if there are three sublayouts, the mechanism reports 33% after the first sublayout has finished, 66%after the second sublayout has finished, and 100% after all three sublayouts have finished. If the sublayouts support the calculation of the percentage completion, the Multiple Layout calculates a more detailed percentage. For a detailed description of this feature, see *[Percentage](#page-45-0) of completion calculation* and *Graph layout event [listeners](#page-422-0)*.

### **Stop immediately**

The Multiple Layout instance supports this feature if all its sublayouts support this feature. It stops the currently running sublayout after cleanup if the method  $\text{stopImmediately}()$  is called and skips the subsequent sublayouts that have not yet been started. For a description of this method in the IlvGraphLayout class, see *Stop [immediately](#page-49-0)*. If the layout stops before

completion, the result code in the layout report is IlvGraphLayoutReport. STOPPED AND INVALID.

### USING GRAPH LA Y OUT ALGORITHMS **367**

## **Specific parameters**

<span id="page-367-0"></span>Multiple Layout does not provide any specific layout parameters. However, you can set the generic and specific layout parameters of the sublayouts individually. For instance, you can construct a Multiple Layout instance from two graph layouts. Even though the Multiple Layout does not support setting fixed nodes on itself, you can fix nodes for the sublayouts individually by applying setFixed to the sublayout instances if the sublayouts support this feature:

```
IlvMultipleLayout multipleLayout =
        new IlvMultipleLayout(layout1, layout2, null);
GraphModel graphModel = new GraphModel(myGrapherEditPart);
multipleLayout.attach(graphModel);
if (layout1.supportsPreserveFixedNodes()) {
        layout1.setFixed(node1, true);
        ...
}
if (layout2.supportsPreserveFixedNodes()) {
        layout2.setFixed(node2, true);
        ...
}
try {
        // perform a multiple layout: node1 is fixed while layout1 runs
        // and node2 is fixed while layout2 runs
        IlvMultipleLayoutReport layoutReport =
                (IlvMultipleLayoutReport)multipleLayout.performLayout(
                                                         true, true, true);
        ...
}
catch (IlvGraphLayoutException e) {
        System.err.println(e.getMessage());
}
multipleLayout.detach();
graphModel.dispose();
```
## **Attaching graph and labeling models**

<span id="page-368-0"></span>If a graph model is attached to the Multiple Layout instance, the same graph model is automatically attached to the sublayouts of type IlvGraphModel.

Before you attach the graph model, if a sublayout of type IlvLabelLayout is defined, you need to call the method setLabelingModel in the following way:

multipleLayout.setLabelingModel(new LabelingModel(myGrapherEditPart)); multipleLayout.attach(new GraphModel(myGrapherEditPart));

If the Multiple Layout instance is detached from the graph model, all sublayouts are automatically detached as well.

## **Accessing sublayouts**

<span id="page-369-0"></span>You can obtain the sublayouts of a Multiple Layout instance by the following methods:

**♦** getFirstGraphLayout()

which returns the graph layout that is applied first.

**♦** getSecondGraphLayout()

which returns the graph layout that is applied second.

**♦** getLabelLayout()

which returns the label layout that is applied last.

You can also change the sublayouts. Of course, you should not change the sublayouts while the Multiple Layout instance is attached to a graph. You should detach the graph first.

To set the sublayouts, the following methods are available:

void setFirstGraphLayout(IlvGraphLayout layout)

void setSecondGraphLayout(IlvGraphLayout layout)

void setLabelLayout(IlvLabelLayout layout)

## **Combining multiple and recursive layout**

<span id="page-370-0"></span>Often, the Multiple Layout is used inside a Recursive Layout. For convenience, IBM® ILOG® JViews Graph Layout for Eclipse provides a layout algorithm that combines both mechanisms: the Recursive Multiple Layout. This is a Recursive Layout (see *[Recursive](#page-336-0) layout*) that uses an instance of Multiple Layout for each subgraph.

To apply a Tree Layout, a Link Layout, and an Annealing Label Layout recursively on a nested graph, you can use:

```
IlvRecursiveMultipleLayout layout = new IlvRecursiveMultipleLayout(
                                  new IlvTreeLayout(),
                                  new IlvLinkLayout(),
                                           new IlvAnnealingLabelLayout());
```
This is in principle the same as a Recursive Layout that has a Multiple Layout as a reference layout:

```
IlvRecursiveLayout layout = new IlvRecursiveLayout(
                           new IlvMultipleLayout(
                           new IlvTreeLayout(),
                            new IlvLinkLayout(),
                                   new IlvAnnealingLabelLayout()));
```
The Recursive Multiple Layout has a first and second graph layout instance per subgraph, and a label layout instance per subgraph. You access these instances by the following methods:

**♦** IlvGraphLayout getFirstGraphLayout(Object subgraph)

which returns the graph layout that is applied first to the subgraph.

**♦** IlvGraphLayout getSecondGraphLayout(Object subgraph)

which returns the graph layout that is applied secondly to the subgraph.

**♦** IlvLabelLayout getLabelLayout(Object subgraph)

which returns the label layout that is applied last to the subgraph.

If the subgraph parameter is null in these methods, the layout instances of the top-level graph are returned.

## **The reference labeling model**

<span id="page-371-0"></span>The Multiple Layout allows you to specify a particular labeling model by using the method setLabelingModel, but when you encapsulate the Multiple Layout into a Recursive Layout, this specification would need to be repeated for each layout instance of each subgraph. This would be inconvenient. However, the Recursive Multiple Layout takes care of this mechanism automatically.

The Recursive Multiple Layout generates all labeling models for all subgraph from a reference labeling model. Before attaching the Recursive Multiple Layout instance, you need to set the reference labeling model in the following way:

```
recursiveMultipleLayout.setReferenceLabelingModel(new LabelingModel
(myGrapherEditPart));
recursiveMultipleLayout.attach(new GraphModel(myGrapherEditPart));
```
The reference labeling model is used for the label layout of the top-level grapher. Clones of the reference labeling model are used for the label layouts of the subgraphers.

A simple way to perform a label layout recursively is the following:

```
...
IlvRecursiveMultipleLayout layout = new IlvRecursiveMultipleLayout(labelLayout)
;
GraphModel graphModel = new GraphModel(myGrapherEditPart);
LabelingModel labelingModel = new LabelingModel(myGrapherEditPart);
layout.setReferenceLabelingModel(labelingModel);
layout.attach(graphModel);
try {
        IlvGraphLayoutReport layoutReport = layout.performLayout();
        ...
}
catch (IlvGraphLayoutException e) {
        System.err.println(e.getMessage());
}
layout.detach();
labelingModel.dispose();
graphModel.dispose();
```
If the Recursive Multiple Layout instance is detached from the top level graph model, all sublayouts are automatically detached as well and all labeling models of subgraphs (including the reference labeling model) are disposed of.

# *Automatic label placement*

Describes the label placement algorithms.

## **In this section**

### **[Using the label layout API](#page-374-0)**

Describes how to perform a label layout.

#### **[Releasing resources used during the layout of labels](#page-386-0)**

Describes how to release resources that were created during the layout process.

### **[Annealing label layout](#page-388-0)**

Describes the *Annealing Label Layout* algorithm (class IlvAnnealingLabelLayout from the package ilog.views.graphlayout.labellayout.annealing).

## USING GRAPH LAYOUT ALGORITHMS

# <span id="page-374-0"></span>*Using the label layout API*

Describes how to perform a label layout.

### **In this section**

#### **[Overview](#page-375-0)**

Provides useful links for label layout.

#### **[The label layout base class and its subclasses](#page-376-0)**

Describes the classes associated with Label Layout.

#### **[Instantiating and attaching a subclass of IlvLabelLayout](#page-377-0)**

Descibes how to subclass the Label Layout class.

#### **[Performing a layout](#page-378-0)**

Descibes how to start a layout algorithm.

#### **[Performing a recursive layout on nested subgraphs](#page-379-0)**

Describes how to start layout algorithms recursively on a nested grapher hierarchy.

#### **[The label layout report](#page-381-0)**

Describes the report on label layout which is generated when you apply the layout.

#### **[Layout events and listeners](#page-383-0)**

Describes the events provided by the label layout framework and how to listen for them.

#### **[Layout parameters and features in IlvLabelLayout](#page-385-0)**

Explains which generic parameters and features are defined by the label layout class.

## **Overview**

<span id="page-375-0"></span>Before reading this information, you should be familiar with Obstacle and Label edit parts. For more information, see Working with label layout.

**Note: Before reading this information, you should be familiar with the IlvGraphLayout** class (see *[Using the graph layout API](#page-19-0)*). Many of the concepts for the labeling layout mechanism are similar and not all details are repeated in this topic.

## **The label layout base class and its subclasses**

<span id="page-376-0"></span>The IlvLabelLayout class is the base class for all label layout algorithms. This class is an abstract class and cannot be used directly.

## **Subclasses of IlvLabelLayout**

There are currently two subclasses:

- **♦** IlvRandomLabelLayout which randomizes the label positions for demonstration purpose.
- **♦** IlvAnnealingLabelLayout which carries out real label arrangement.

You can also create your own subclasses to implement other label layout algorithms.

Despite the fact that only subclasses of IlvLabelLayout are directly used to obtain the layouts, it is still necessary to learn about this class because it contains methods that are inherited (or overridden) by its subclasses. And, of course, you will need to understand it if you subclass it yourself.

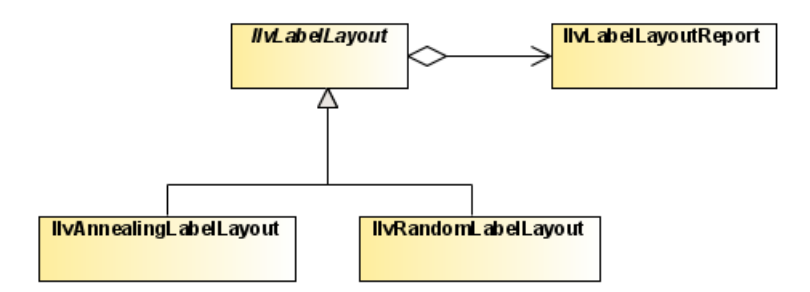

*The class IlvLabelLayout and its subclasses and relationship to layout reports*

## **Instantiating and attaching a subclass of IlvLabelLayout**

<span id="page-377-0"></span>The class IlvLabelLayout is an abstract class. It has no constructors. You will instantiate a subclass as shown in the following example:

IlvAnnealingLabelLayout layout = new IlvAnnealingLabelLayout();

In order to place labels, a grapher needs to be attached to the layout instance. The attachment is done through a LabelingModel, an abstraction manipulated by the label layout algorithms to lay out labels. The following method, defined on the class IlvLabelLayout, allows you to specify the grapher you want to lay out:

```
void attach(IlvLabelingModel labelingModel)
```
For example:

```
...
LabelingModel labelingModel = new LabelingModel(myGrapherEditPart)
layout.attach(labelingModel);
```
The attach method does nothing if the specified labeling model is already attached. If a different labeling model is attached, this method first detaches this old labeling model, then attaches the new one. The labeling model can be obtained by:

IlvLabelingModel labelingModel = layout.getLabelingModel();

After layout, when you no longer need the layout instance, you should call the method

void detach()

If the detach method is not called, some objects may not be garbage-collected.

## **Performing a layout**

<span id="page-378-0"></span>The performLayout methods start the layout algorithm using the currently attached grapher and the current settings for the layout parameters. The method returns a report object that contains information about the behavior of the label layout algorithm.

```
IlvLabelLayoutReport performLayout()
IlvLabelLayoutReport performLayout(boolean force, boolean redraw)
```
The first method simply calls the second one with the force argument set to false and the redraw argument set totrue.

- **♦** Because the force argument is set to false (by default), the layout algorithm first verifies whether it is necessary to perform the layout. It checks internal flags to see whether the manager or any of the parameters have changed since the last time the layout was successfully performed. A "change" can be any of the following:
	- Obstacles or labels were added or removed
	- **●** Obstacles or labels were moved or reshaped.
	- **●** The value of a layout parameter was modified.
	- **●** Users often do not want the layout to be computed again if no changes occurred. If there were no changes, the method performLayout returns without performing the layout. If the argument force is passed as true, the verification is skipped, and layout is performed even if no changes occurred.
- **♦** The redraw argument is ignored by IBM® ILOG® JViews Graph Layout for Eclipse.

The protected abstract method layout(boolean redraw) is then called. This means that control is passed to the subclasses that are implementing this method. The implementation computes the layout and moves the labels to new positions.

## **Performing a recursive layout on nested subgraphs**

<span id="page-379-0"></span>The examples and explanations above assume that you work with a flat grapher but you can create a hierarchy of nested graphers (see the following figure).

You can apply a recursive graph layout to the nested grapher hierarchy by calling:

graphLayout.performLayout(true, true, true);

However, it usually makes no sense to apply a label layout alone to nested graphers. When labels are placed in a subgrapher, this will likely change the bounds of the subgrapher; hence the node positions in its parent grapher will no longer be up-to-date and a new graph layout will be necessary.

It makes sense to apply a label layout in combination with another graph layout to nested graphers.

- **1.** First, the graph layout is applied to arrange the nodes and links nicely.
- **2.** Then the label layout is applied to position the labels according to the node and link positions.
- **3.** When this is finished for all subgraphers, then it can be done for the parent grapher.

To perform a graph layout and a label layout together, you can use the Multiple Layout class. This is a subclass of IlvGraphLayout that allows combining graph layouts with a label layout. The following sample shows how to apply a Tree Layout and an Annealing Label Layout in combination on a subgrapher.

```
IlyTreeLayout treeLayout = new IlyTreeLayout();
IlvAnnealingLabelLayout labelLayout = new IlvAnnealingLabelLayout();
IlvGraphLayout multipleLayout = new IlvMultipleLayout(treeLayout,
                                                       null,
                                                       labelLayout);
// Now set the parameters for tree layout and label layout ...
// Finally, perform a recursive layout that handles tree layout and label
// layout together
GraphModel graphModel = new GraphModel(myGrapherEditPart);
LabelingModel labelingModel = new LabelingModel(myGrapherEditPart);
multipleLayout.setLabelingModel(labelingModel);
multipleLayout.attach(graphModel);
try {
   multipleLayout.performLayout(true, true, true);
} catch (IlvGraphLayoutException e) {
}
multipleLayout.detach();
labelingModel.dispose();
graphModel.dispose();
```
Thus, the label layout does not provide a separate mechanism for a recursive layout on submanagers. By incorporating the label layout into a multiple graph layout, you can use all the graph layout facilities that are available for nested graphs (see also *[Nested](#page-324-0) layouts*).

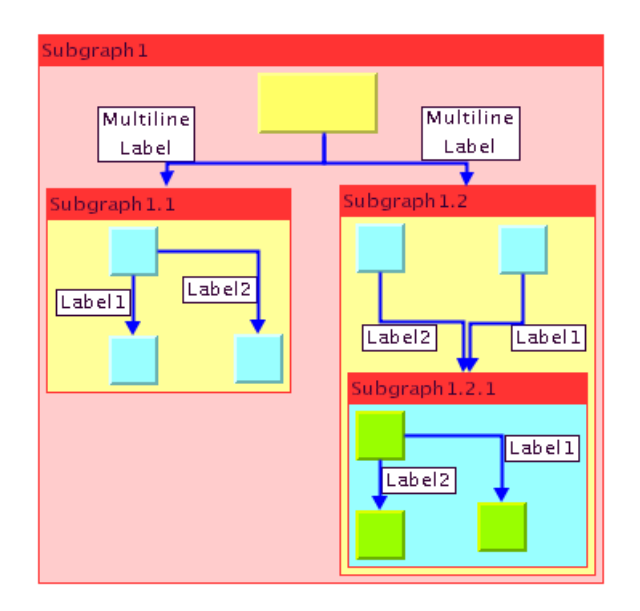

*Nested subgraphers with labels*

## **The label layout report**

<span id="page-381-0"></span>The label layout report contains information about the particular behavior of a label layout algorithm. After the layout is completed, this information is available for reading from the label layout report. The information can also be obtained during layout by using a layout listener, as described in *Layout events and [listeners](#page-383-0)*.

The layout report is created automatically at the start of layout via the method createLayoutReport and is available as long as the grapher is attached to the layout instance.

To read a layout report, all you need to do is store the layout report instance returned by the performLayout method and read the information, as shown in the following example:

```
...
IlvLabelLayoutReport layoutReport = labelLayout.performLayout();
if (layoutReport.getCode() == IlvLabelLayoutReport.LAYOUT_DONE)
    System.out.println("Label layout done.");
else
    System.out.println("Label layout not done, code = " +
                                         layoutReport.getCode());
```
The class IlvLabelLayoutReport stores the following information, which is very similar to the information stored in an IlvGraphLayoutReport (see *[Information](#page-420-0) stored in a layout [report](#page-420-0)* for details):

### **Code**

This field contains information about special, predefined cases that may have occurred during the layout. The possible values are the following:

- **♦** IlvLabelLayoutReport.LAYOUT\_DONE
- **♦** IlvLabelLayoutReport.STOPPED\_AND\_VALID
- **♦** IlvLabelLayoutReport.STOPPED\_AND\_INVALID
- **♦** IlvLabelLayoutReport.NOT\_NEEDED
- **♦** IlvLabelLayoutReport.NO\_LABELS
- **♦** IlvLabelLayoutReport.EXCEPTION\_DURING\_LAYOUT

To read the code, use the method:

int getCode()

### **Layout time**

This field contains the total duration of the layout algorithm at the end of the layout. To read the time (in milliseconds), use the method:

long getLayoutTime()

## **Percentage of completion**

This field contains an estimate of the percentage of the layout that has been completed. To access the percentage, use the method:

```
int getPercentageComplete()
```
## **Layout events and listeners**

<span id="page-383-0"></span>The label layout framework provides the same event mechanism as the graph layout framework. Various events may occur.

### **Label layout events**

The class GraphLayoutEvent corresponds to the class GraphLayoutEvent (see *Graph [layout](#page-422-0) event [listeners](#page-422-0)*). You can install a listener for these events at the layout instance by using the method:

```
labelLayout.addLabelLayoutEventListener(listener);
```
The listener must implement the LabelLayoutEventListener interface and receives events while the layout is running. A typical example is to check how much of the layout has already completed:

```
class MyLabelLayoutListener
  implements LabelLayoutEventListener
{
 public void layoutStepPerformed(LabelLayoutEvent event)
  {
   IlvLabelLayoutReport layoutReport = event.getLayoutReport();
    System.out.println("percentage of completion: " +
                       layoutReport.getPercentageComplete());
  }
}
```
### **Label layout parameter events**

The class LabelLayoutParameterEvent corresponds to the class GraphLayoutParameterEvent (see *[Parameter](#page-423-0) event listeners*). You can install a listener to these events at the layout instance by

labelLayout.addLabelLayoutParameterEventListener(listener);

The listener must implement the LabelLayoutParameterEventListener interface and receives events when layout parameters change. It also receives a special event at the end of a successful layout. For example:

```
class MyLabelLayoutParameterListener
 implements LabelLayoutParameterEventListener
{
 public void parametersUpToDate(LabelLayoutParameterEvent event)
  {
   if (!event.isParametersUpToDate())
      System.out.println("Any label layout parameter has changed.");
```
USING GRAPH LA Y OUT ALGORITHMS **385**

} }

## **Layout parameters and features in IlvLabelLayout**

<span id="page-385-0"></span>The class IlvLabelLayout defines a number of generic features and parameters. These are a subset of the mechanism, methods, and parameters that are available for the  $IlyGraphModel$ class. Therefore, they are only listed here; for detailed explanations, refer to the appropriate subsection in *Generic [parameters](#page-34-0) and features* which describes the corresponding features for the IlvGraphLayout class.

Although the IlvLabelLayout class defines the generic parameters, it does not control how they are used by its subclasses. Each label layout algorithm (that is, each subclass of IlvLabelLayout) supports a subset of the generic features and determines the way in which it uses the generic parameters. When you create your own label layout algorithm by subclassing IlvLabelLayout, you decide whether to use the features and the way in which you are going to use them.

The IlvLabelLayout class defines the following generic features:

- **♦** *[Allowed](#page-38-0) time*
- **♦** *[Percentage](#page-45-0) of completion calculation*
- **♦** *Random [generator](#page-47-0) seed value*
- **♦** *Stop [immediately](#page-49-0)*
- **♦** *Use default [parameters](#page-49-1)*

To specify that the label layout is allowed to run for 60 seconds:

**In Java™** Call:

labelLayout.setAllowedTime(60000);

For more details of all generic features, see *Generic [parameters](#page-34-0) and features*.

## **Releasing resources used during the layout of labels**

<span id="page-386-0"></span>Various objects need to be created during the layout process. Most commonly, these are:

- **♦** Layout instances (subclasses of IlvLabelLayout)
- **♦** Labeling models (subclasses of LabelingModel).
- **♦** Property objects

Some of the layout parameters are internally stored as property objects attached to the labeling model, to the manager, or to its labels and obstacles.

### **Methods for releasing resources**

The class IlvLabelLayout provides four methods that help you release all these objects once they are no longer needed. Obsolete objects can be garbage -collected and memory leaks (in the Java<sup>™</sup> sense) avoided:

void detach()

The method cleanLabelingModel releases property objects that the layout instances stored globally for the labeling model or for the grapher. The methods cleanLabel and cleanObstacle release property objects stored for the label or obstacle passed as an argument. These three methods are automatically called when the method detach is called.

### **Rules for releasing resources**

The following rules must be respected:

- **1.** When a layout object instantiated by your code is no longer useful, call the method IlvLabelLayout.detach on it to ensure that no grapher or labeling model is still attached to it. Note that you can freely reuse a layout instance once the previously attached model has been detached.
- **2.** If labels or obstacles need to be removed while a layout instance is attached, the cleaning is done automatically.
- **3.** When a labeling model instantiated by your code is no longer useful, call the method dispose() on it to ensure that the resources it has used are released. Note that a labeling model must not be used once it has been disposed of.

### **Summary**

The following is a quick summary of what you need to do:

**♦** When you attach a labeling model, you need to call detach on the layout, dispose on the labeling model.

## USING GRAPH LA Y OUT ALGORITHMS

# <span id="page-388-0"></span>*Annealing label layout*

Describes the *Annealing Label Layout* algorithm (class IlvAnnealingLabelLayout from the package ilog.views.graphlayout.labellayout.annealing).

### **In this section**

**[General information](#page-390-0)** Gives samples of the Annealing Label Layout.

#### **[Features](#page-391-0)**

Lists the features of the Annealing Label Layout.

#### **[Limitations](#page-392-0)**

Lists the limitations of the Annealing Label Layout.

#### **[The algorithm](#page-393-0)**

Describes the simulated annealing algorithm used by the Annealing Label Layout.

#### **[Generic features and parameters](#page-394-0)**

Lists the generic features and parameters supported by the Annealing Label Layout.

#### **[Label descriptors](#page-396-0)**

Describes the use of label descriptors to specify placement.

#### **[Point label descriptor](#page-397-0)**

Describes the point label descriptor used by the Annealing Label Layout to place labels.

#### **[Polyline label descriptor](#page-402-0)**

Describes the polyline label descriptor used by the Annealing Label Layout to place labels.

### **[Specific global parameters](#page-406-0)**

Describes the global parameters used by the Annealing Label Layout.

### **[For experts: implementing your own label descriptors](#page-410-0)**

Describes how to create a label descriptor for the Annealing Label Layout.

# **General information**

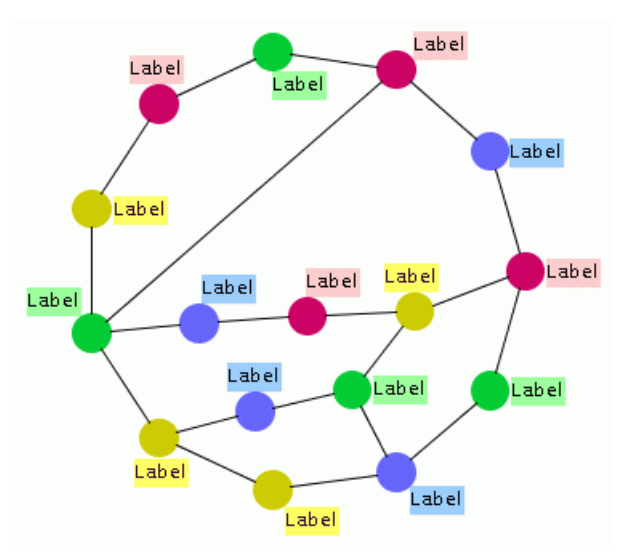

<span id="page-390-0"></span>The following sample drawings are produced with the Annealing Label Layout.

*Label placement at nodes with the Annealing Label Layout*

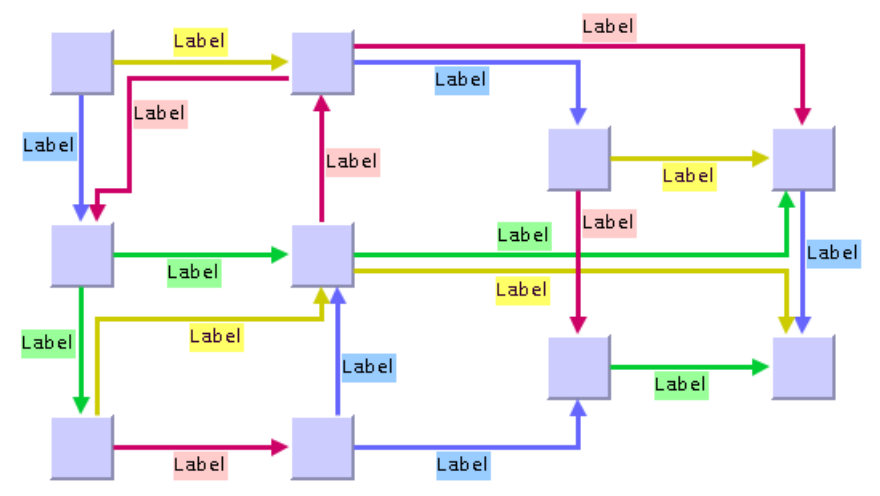

*Label placement at links with the Annealing Label Layout*

## **Features**

- <span id="page-391-0"></span>**♦** Places only labels. Does not move any obstacles around.
- **♦** Quality-controlled, randomized iterative heuristic.
- **♦** Can place labels at points, rectangles, ellipses, and polylines.
- **♦** Can be used to place labels at any nodes and links.
- **♦** Can place multiple labels at the same object.
- **♦** Tries to avoid overlaps among labels, and between labels and obstacles, by using the available free space.
- **♦** Provides several anchor and preference options.
- **♦** Easily extensible via subclassing of label descriptors.
- **♦** Efficient, scalable algorithm. Produces nice label placements even with a large number of labels.

## **Limitations**

- <span id="page-392-0"></span>**♦** The Annealing Label Layout algorithm, as a randomized iterative heuristic, does not guarantee that labels are placed without overlaps whenever possible. However, it produces a high quality layout with a high probability of minimum overlap. The more iterations, the higher the probability of high quality.
- **♦** The algorithm is not able to create free space for labels by moving obstacles around. It is recommended that you perform a graph layout algorithm with large spacing parameters to create the necessary free space before placing the labels.
- **♦** While the algorithm is able to place labels at straight and polyline graphics, it is not able to place labels precisely at smooth curves such as spline graphics or spline links.

## **The algorithm**

<span id="page-393-0"></span>The algorithm uses *simulated annealing*. This is a general, randomized optimization technique that simulates a thermodynamic particle system. Each label is moved to a new random position within the limits given by its label descriptor. The quality of the new position is calculated and compared to the quality of the old position. If the quality has not improved, the label is moved back to the old position. The amount of movement is controlled by a conceptual temperature: when the system is hot, the labels can move long distances, producing potentially large global quality improvements. When the system cools down, the move distances become smaller and hence focus on local fine-tuning of the position.

Each label has its own label descriptor. The label descriptor describes the path on which the label can move. If a label must be placed at a specific point, the IlvAnnealingPointLabelDescriptor can be used and describes an approximately elliptical path around the point. If a label must be placed at a polyline, the IlvAnnealingPolylineLabelDescriptor can be used and describes a boundary path at both sides of the polyline.

## **Generic features and parameters**

<span id="page-394-0"></span>The IlvAnnealingLabelLayout class supports generic parameters defined in the IlvLabelLayout class. The following sections describe the particular way in which these parameters are used by the subclass IlvAnnealingLabelLayout.

- **♦** *[Allowed](#page-394-1) time*
- **♦** *[Percentage](#page-394-2) of completion calculation*
- **♦** *Random [generator](#page-394-3) seed value*
- **♦** *Stop [immediately](#page-395-0)*
- <span id="page-394-1"></span>**♦** *Use default [parameters](#page-395-1)*

### **Allowed time**

The label layout algorithm stops if the allowed time setting has elapsed. This feature works similarly to the same feature in IlvGraphLayout; see *[Allowed](#page-38-0) time*. If the layout stops early because the allowed time has elapsed, the result code in the layout report is:

- <span id="page-394-2"></span>**♦** IlvLabelLayoutReport.STOPPED\_AND\_VALID if the labels were moved to some better (but not yet optimal) positions.
- **♦** IlvLabelLayoutReport.STOPPED\_AND\_INVALID if the time elapsed even before that.

### **Percentage of completion calculation**

<span id="page-394-3"></span>The label layout algorithm calculates the estimated percentage of completion. This value can be obtained from the label layout report during the run of the layout. (For a detailed description of this feature, see *[Percentage](#page-45-0) of completion calculation* and *[Layout](#page-383-0) events and [listeners](#page-383-0)*.)

## **Random generator seed value**

The Annealing Label Layout is a randomized heuristic. It uses a random number generator to control the movements. For the default behavior, the random generator is initialized using the current system clock. Therefore, different layouts are obtained if you perform the layout repeatedly on the same graph. You can specify the particular value to be used as a seed value.

#### **Example of specifying seed value**

To specify the seed value 10:

**In Java™** Call:

```
layout.setUseSeedValueForRandomGenerator(true);
layout.setSeedValueForRandomGenerator(10);
```
## <span id="page-395-0"></span>**Stop immediately**

The label layout algorithm stops after cleanup if the method  $\text{stopImmediately}$  is called. This method works for the IlvLabelLayout class similarly to the corresponding method in the IlvGraphLayout class. For a description of this method in the IlvGraphLayout class, see *Stop [immediately](#page-49-0)*. If the layout stops early in this way, the result code in the layout report is:

- **♦** IlvLabelLayoutReport.STOPPED\_AND\_VALID if the labels were moved to some better (but not yet optimal) positions.
- <span id="page-395-1"></span>**♦** IlvLabelLayoutReport.STOPPED\_AND\_INVALID if the layout stopped even before that.

### **Use default parameters**

After modifying any label layout parameter, you may want the layout algorithm to use the default values. You select the default values for all global parameters by:

layout.setUseDefaultParameters(true);

IBM® ILOG® JViews Graph Layout for Eclipse keeps the previous settings when selecting the default values mode. You can switch back to your own settings by:

```
layout.setUseDefaultParameters(false);
```
This setting affects only the global layout parameters. The label descriptors have no default values, so parameters of the label descriptors do not change depending on this flag.
## **Label descriptors**

To define where a label must be placed, you must specify a label descriptor for each label. The algorithm places only those labels that have a label descriptor.

A label descriptor describes the locations that are allowed for the label.

## **Subclasses of label descriptors**

There are two predefined subclasses of label descriptors:

- **♦** *Point label [descriptor](#page-397-0)*
- **♦** *Polyline label [descriptor](#page-402-0)*

Depending on the parameters passed during the construction, these subclasses allow you to place a label:

- **♦** Close to a given point.
- **♦** Close to a specific rectangular or elliptic obstacle (such as a node).
- **♦** Along an imaginary polyline.
- **♦** Close to a polyline obstacle.
- **♦** Close to a link.

You can also implement your own label descriptors by subclassing IlvAnnealingLabelDescriptor. This is explained in the section *For experts: [implementing](#page-410-0) your own label [descriptors](#page-410-0)*.

## **Point label descriptor**

<span id="page-397-0"></span>The IlvAnnealingPointLabelDescriptor can be used to place a label at a specific obstacle or point. This is known as the *point labeling problem*.

<span id="page-397-1"></span>**Warning**: This kind of label descriptors does not work with GMF yet.

### **Positioning at an obstacle**

The following example shows how to position a label at a specific obstacle in your ILabelEditPart implementation:

```
@Override
public IlvAnnealingLabelDescriptor createLabelDescriptor() {
   return new IlvAnnealingPointLabelDescriptor(this, relatedObstacleEditPart,
IlvAnnealingPointLabelDescriptor.ELLIPTIC, IlvDirection.Right);
}
```
This specification can be used if the label must be placed at a node that has an elliptical or circular shape. The label is placed in the free area around the node so that the border of the label just touches the border of the node (see the following figure). The preferred position is the right side of the node, but this preferred position is used only if it does not create overlaps. If the node is moved or reshaped, the next call of label layout will update the position of the label automatically so that it follows the node.

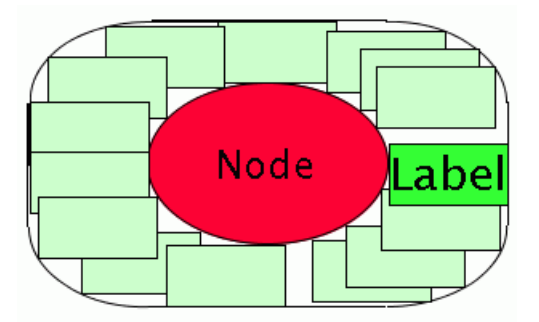

*Potential label positions around a node*

The example uses the following constructor:

```
IlvAnnealingPointLabelDescriptor(Object label,
                                 Object relatedObstacle,
                                  int shape,
                                  int preferredDirection)
```
This constructor takes the following parameters:

- **♦** The relatedObstacle parameter is the obstacle that gets the label. The label is placed outside but close to this obstacle. The related obstacle is typically a node of a graph. The shape of the related obstacle should be either an ellipse, a circle, or a rectangle.
- **♦** The shape argument can take the following values:
	- **●** IlvAnnealingPointLabelDescriptor.ELLIPTIC for ellipses or circles,
	- **●** IlvAnnealingPointLabelDescriptor.RECTANGULAR for rectangles.

If the real shape of the related obstacle is neither of these, pass the shape that is the best approximation. For instance, if the obstacle is an  $IlyRoundRectangular$ , it can be considered as a rectangular shape and the RECTANGULAR option is then the best approximation.

- **♦** The preferredDirection parameter is a suggestion of where the label layout algorithm should preferably place the label. If the area at the preferred position is occupied, the label will be placed elsewhere. Options for the preferred position are:
	- **●** IlvDirection.Left
	- **●** IlvDirection.Right
	- **●** IlvDirection.Top
	- **●** IlvDirection.Bottom

## <span id="page-398-0"></span>**Positioning at a point**

The following example shows how to position a label at a specific point in your ILabelEditPart implementation:

```
@Override
public IlvAnnealingLabelDescriptor createLabelDescriptor() {
   new IlvAnnealingPointLabelDescriptor(this, null, new IlvPoint(25, 75), 5f,
15f,
IlvDirection.Right);
}
```
Use this specification if the label must be placed close to specific coordinates, like (in this example 25, 75) regardless of any obstacle. The label must be at least 5 coordinate units and at most 15 coordinate units away from the point (see the following figure). The preferred position is at the right side of the point.

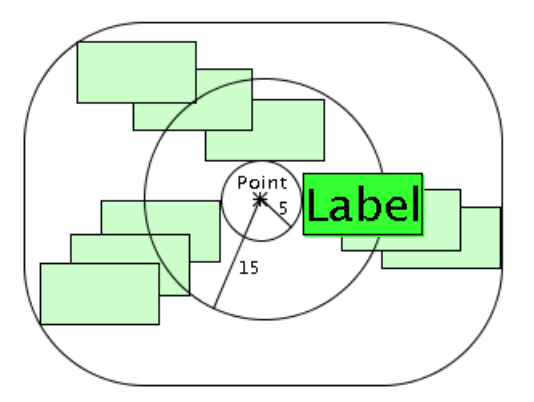

*Potential label positions between 5 and 15 units away from a point*

The example uses the following constructor:

```
IlvAnnealingPointLabelDescriptor(Object label,
                                  Object relatedObstacle,
                                  IlvPoint referencePoint,
                                  float minDist,
                                  float maxDist,
                                  int preferredDirection)
```
This IlvAnnealingPointLabelDescriptor(java.lang.Object, java.lang.Object, ilog. views.IlvPoint, float, float, int) constructor takes the following parameters:

**♦** relatedObstacle and referencePoint: The label is placed close to the reference point. It does not take the actual position of the related obstacle into account. If the related obstacle is moved, the label does not follow the obstacle on the next call of layout, but stays at the reference point.

If a related obstacle is given, the label is not pushed away from the related obstacle. Rather, it is pushed away from all other obstacles to avoid overlaps. You can set the relatedObstacle parameter to null if the label is independent of all obstacles.

- **♦** The parameters minDist and maxDist are the minimal and maximal distances from the reference point, measured from the border of the label. If you set the minimal and maximal distance to 0, the label will just touch the reference point. To keep the circular area around the reference point free, set the minimal distance accordingly. Most of the time you probably want to keep the label close to the reference point; hence, set the minimal and maximal distances to the same value.
- The preferredDirection parameter indicates whether the label should be placed to the left, right, top, or bottom of the reference point. This is a suggestion for the labeling algorithm, as described for *[Positioning](#page-397-1) at an obstacle*.

## **Positioning on multiple criteria**

The most powerful constructor combines all the possibilities described in *[Positioning](#page-397-1) at an [obstacle](#page-397-1)* and *[Positioning](#page-398-0) at a point*:

```
IlvAnnealingPointLabelDescriptor(Object label,
                                 Object relatedObstacle,
                                 IlvPoint referencePoint,
                                 int shape,
                                  float halfWidth,
                                  float halfHeight,
                                  float maxDistFromPath,
                                  float preferredDistFromPath,
                                  int preferredDirection)
```
This IlvAnnealingPointLabelDescriptor(java.lang.Object, java.lang.Object, ilog. views.IlvPoint, int, float, float, float, float, int) constructor takes the following parameters:

- **♦** relatedObstacle and referencePoint: If a related obstacle is given and the reference point is null, the label is placed close to the related obstacle. If a reference point is not null, the label is placed close to the reference point independently of the related obstacle position.
- **♦** shape : the shape of the free area around the point can be rectangular or elliptic.
- **♦** halfWidth and halfHeight: The parameter halfWidth is the minimal distance of the label to the reference point in the horizontal direction. The parameter halfHeight is the minimal distance of the label to the reference point in the vertical direction. If the reference point is null, the parameters halfWidth and halfHeight are calculated from the bounding box of the related obstacle.
- **♦** The parameter maxDistFromPath specifies the maximal additional distance allowed for the label (shown in *Potential Label Positions With [Rectangular](#page-401-0) Shape at a Point*).
- **♦** The parameter preferredDistFromPath specifies the preferred additional distance for the label. Its value should be between 0 and maxDistFromPath.
- **♦** The preferredDirection parameter indicates whether the label should be placed to the left, right, top, or bottom of the reference point or related obstacle. This is a suggestion for the labeling algorithm, as described in *[Positioning](#page-397-1) at an obstacle*.

### **Starting from an empty descriptor (point)**

An alternative way to create a point label descriptor is to start from the empty descriptor:

descriptor = new IlvAnnealingPointLabelDescriptor();

Before using the empty descriptor, you must fill it with information on how the label should be placed. As a minimum, you need to specify a related obstacle or a reference point. For example:

```
descriptor.setRelatedObstacle(obstacle);
descriptor.setShape(IlvAnnealingPointLabelDescriptor.ELLIPTIC);
descriptor.setPreferredDirection(IlvDirection.Left);
```
<span id="page-401-0"></span>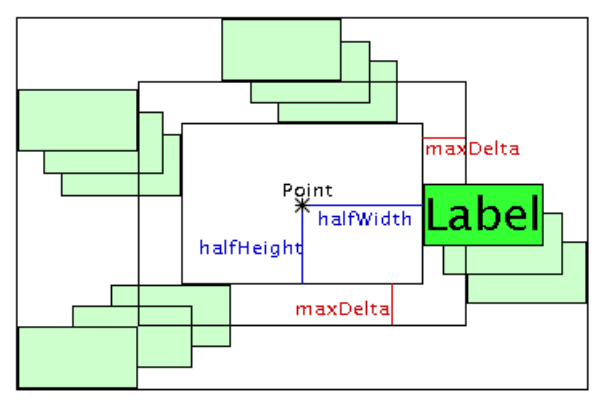

*Potential Label Positions With Rectangular Shape at a Point*

## **Polyline label descriptor**

<span id="page-402-0"></span>If you want to place labels at straight lines, polylines, or links, you should use the class IlvAnnealingPolylineLabelDescriptor. The allowed area for labels at a polyline is different from the rectangular or elliptic area considered for placing labels at a reference point (see *[Positioning](#page-398-0) at a point*). A polyline has two sides where the label can be placed along a path. This is known as the *polyline labeling problem*.

**Note**: The polyline label descriptor is not suitable for placing labels at splines or spline links. Because splines have a complex geometric shape, the automatic placement of labels at splines is currently not supported.

## **Simple positioning at a polyline obstacle**

Use this specification if the label must be placed at a polyline obstacle. The polyline obstacle is typically a link.

Here is an example of ILabelEditPart createLabelDescriptor() implementation:

```
@Override
public IlvAnnealingLabelDescriptor createLabelDescriptor() {
   return new IlvAnnealingPolylineLabelDescriptor(this,
relatedObstacleEditPart,
IlvAnnealingPolylineLabelDescriptor.FREE, IlvDirection.Left, IlvDirection.
TopLeft,
IlvAnnealingPolylineLabelDescriptor.GLOBAL);
}
```
The label is placed anywhere at the left or top side of the polyline obstacle, with preference given to the left side.

The example uses the following constructor:

```
IlvAnnealingPolylineLabelDescriptor
                                 (Object label,
                                          Object relatedPolylineObstacle,
                                  int anchor,
                                  int preferredSide,
                                  int allowedSide,
                                  int sideAssociation)
```
The options for the anchor parameter are:

- **♦** IlvAnnealingPolylineLabelDescriptor.CENTER: places the label near the center of the link (that is, in the middle third of the link path).
- **♦** IlvAnnealingPolylineLabelDescriptor.START: places the label near the source node of the link (that is, in the first third of the link path).
- **♦** IlvAnnealingPolylineLabelDescriptor.END: places the label near the target node of the link (that is, in the last third of the link path).
- **♦** IlvAnnealingPolylineLabelDescriptor.FREE: places the label anywhere on the link.

The value of the preferredSide parameter is a suggestion of where the label layout algorithm should preferably place the label. If the area at the preferred side is occupied, the label is placed elsewhere.

In contrast, the allowedSide parameter is a strict constraint: it is always obeyed, even if the entire area at the allowed side is occupied and the label must overlap the obstacles in that area.

## **Side association**

The orientation of the preferred and allowed sides depend on the sideAssociation parameter. This parameter can take the following values (see the following figure):

- **♦** IlvAnnealingPolylineLabelDescriptor.LOCAL
- **♦** IlvAnnealingPolylineLabelDescriptor.GLOBAL

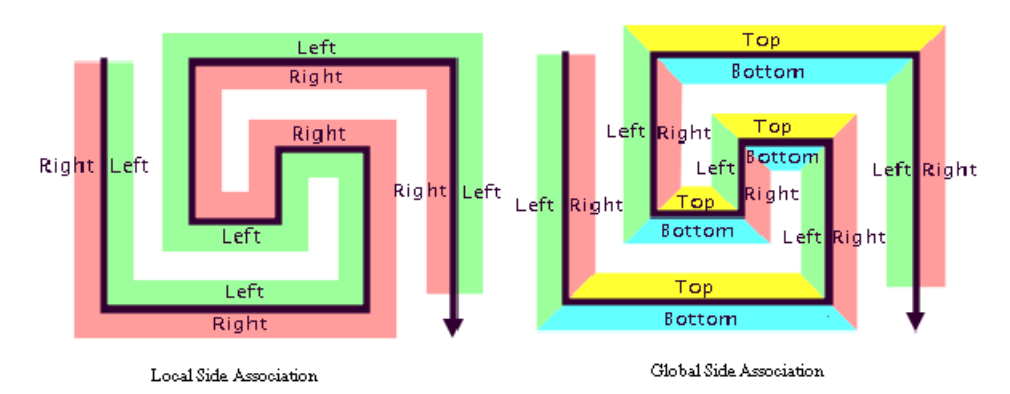

*Side Associations*

## **Local side association**

If the side association is local, each polyline has two sides: left and right. The sides can be determined from the flow direction of the polyline from start point to end point. Consider yourself standing on the polyline looking in the direction where the polyline continues towards the end point, and then determine which is the left and which is the right side. Hence, the meaning of left and right in local side association is relative to the polyline. The options for the preferredSide and allowedSide parameters are in this case:

- **♦** IlvDirection.Left
- **♦** IlvDirection.Right

You can also specify the value 0 for the allowed side, which indicates that you do not want to restrict the side: both sides are allowed.

## **Global side association**

If the side association is global, the side specification is independent of the flow direction of the polyline and more like a compass direction: north is top, south is bottom, west is left, and east is right. Here more options are possible: in addition to the basic top, bottom, left, right, all meaningful combinations of these are allowed. You specify the sides in the following way:

- **♦** IlvDirection.Left
- **♦** IlvDirection.Right
- **♦** IlvDirection.Top
- **♦** IlvDirection.Bottom

You can also use combinations of these, such as:

- **♦** IlvDirection.Left | IlvDirection.Right (left or right but not top or bottom).
- **♦** IlvDirection.Left | IlvDirection.Top (which is the same as IlvDirection.TopLeft, meaning the left or the top side).

You can specify the value 0 for the allowed side if all sides should be allowed.

## **Full positioning at a polyline obstacle**

The most powerful IlvAnnealingPolylineLabelDescriptor constructor is the following:

```
IlvAnnealingPolylineLabelDescriptor
```

```
(Object label,
Object relatedObstacle,
IlvPoint[] referencePoints,
float lineWidth,
float minPercentageFromStart,
float maxPercentageFromStart,
float prefPercentageFromStart,
float maxDistFromPath,
float preferredDistFromPath,
int preferredSide,
int allowedSide,
int sideAssociation,
float topOverlap,
float bottomOverlap,
float leftOverlap,
float rightOverlap)
```
It combines all previously mentioned possibilities. If the label should be placed at a polyline obstacle, then pass this object as the related obstacle. If the label should be placed at an imaginary polyline, then pass the polyline with the points parameter and the width of the polyline with the lineWidth parameter. Instead of an anchor, you can pass the area where the label is placed by the minimal, maximal, and preferred percentage values relative to the polyline length. The minimal and maximal percentages are strictly obeyed, while the preferred percentage is only a recommendation for the layout.

- **♦** For instance, if you want to specify that the label can be placed anywhere but you prefer the center of the polyline, specify 0 and 100 for the minimal and maximal percentages and 50 for the preferred percentage. If there is not enough free space at the center, the label will be placed elsewhere.
- **♦** But if you want to specify that the label must be placed close to the center even if there is not enough space, then specify, for instance, 40 and 60 for the minimal and maximal percentages instead.

### **Starting from an empty descriptor (polyline)**

An alternative way to create a polyline label descriptor is to start with the empty descriptor:

descriptor = new IlvAnnealingPolylineLabelDescriptor();

Before using the empty descriptor, you must fill it with information on how the label should be placed. As a minimum, you need to specify a related obstacle or reference points and line width. For instance:

```
descriptor.setRelatedObstacle(polyline);
descriptor.setMinPercentageFromStart(10f);
descriptor.setMaxPercentageFromStart(90f);
descriptor.setPreferredPercentageFromStart(50f);
```
## **Specific global parameters**

The following global parameters are specific to the IlvAnnealingLabelLayout class:

- **♦** *Label [offset](#page-406-0)*
- **♦** *[Obstacle](#page-406-1) offset*
- **♦** *Label [movement](#page-407-0) policy*
- **♦** *[Automatic](#page-408-0) update*
- <span id="page-406-0"></span>**♦** *Expert [parameters](#page-408-1)*

### **Label offset**

The label offset controls the desired minimal distance between two neighbored labels (see *Label and [Obstacle](#page-407-1) Offsets*, left). To avoid labels being placed too close to each other, you can increase the label offset. This conceptually pushes the labels farther apart. However, depending on the available space, the minimal distance between labels cannot always be maintained.

#### **Example of specifying label offset** To set the label offset:

**In Java™** Call:

```
layout.setLabelOffset(25f);
```
## **Obstacle offset**

The obstacle offset controls the desired minimal distance between a label and an unrelated obstacle. The obstacle offset is usually more important than the label offset because, if the obstacle offset is too small, the label may be placed so close to an unrelated obstacle that it incorrectly appears to be assigned to that obstacle (see *Label and [Obstacle](#page-407-1) Offsets*, right: does, for example, the green label belong to the upper yellow node or to the green node?). Increasing the obstacle offset conceptually pushes the label away from the obstacle. However, depending on the available space, the minimal distance between label and obstacle cannot always be maintained.

The obstacle offset should not be set to an unreasonably large value (such as  $F$ loat. MAX VALUE) because this can cause computational problems.

**Example of specifying node placement iterations and allowed time (GL algorithm)** To set the obstacle offset:

**In Java** Call:

```
layout.setObstacleOffset(25f);
```
The specified obstacle offset works globally for all labels.

It is also possible to specify a smaller obstacle offset for specific label/obstacle pairs. You need to install an obstacle offset interface that returns the obstacle offset for a given pair.

<span id="page-407-1"></span>The effective offset is the lower of the values returned by the obstacle offset interface and the globally specified offset respectively.

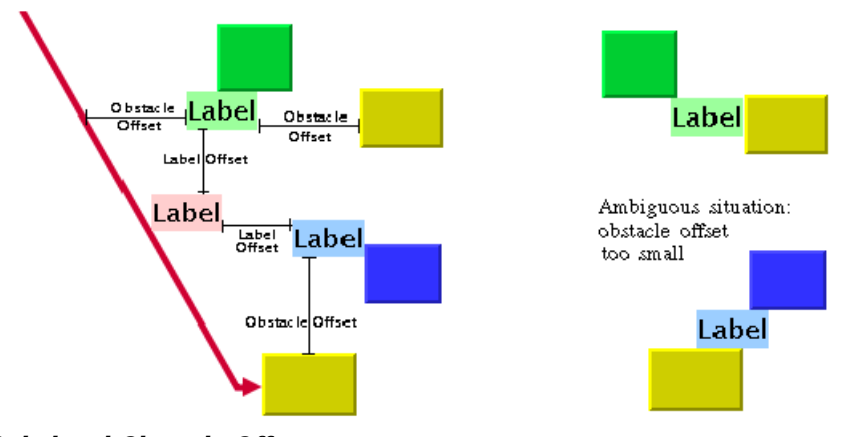

<span id="page-407-0"></span>*Label and Obstacle Offsets*

### **Label movement policy**

The label movement policy is an easy way to define which labels should be moved by the label layout algorithm.

#### **Example of specifying label movement policy**

#### **In Java**

The following code installs a label movement policy such that the layout moves only labels with a height greater than 100:

```
layout.setLabelMovementPolicy(new IlvLabelMovementPolicy() {
   public boolean allowMove(IlvLabelingModel labelingModel, Object label)
    {
        return (labelingModel.boundingBox(label).height > 100);
    }
});
```
Labels with smaller heights are not moved. However, they are also not completely ignored, because the layout tries to position the movable labels so that they do not overlap the immovable labels, and the label offset is respected between movable and immovable labels.

A more general useful example is a movement policy that prohibits moving labels that initially do not overlap anything. This predefined movement policy is available through the class IlvOverlappingLabelMovementPolicy. You can use this class in applications that have their own label positioning mechanism and use the Annealing Label layout only as a postprocessing step to improve the positions of overlapping labels. To install this policy, call:

<span id="page-408-0"></span>layout.setLabelMovementPolicy(new IlvOverlappingLabelMovementPolicy());

### **Automatic update**

After layout, the labels are placed close to the related obstacle according to the label descriptor. For instance, a link label is placed close to its link. However, if you move the link interactively, the label normally stays at the old position, which may be far away from the link after the movement. The label loses the connection to the link, and a new layout is necessary.

Because it is too time-consuming to redo the layout after each single interactive move, the Annealing Layout algorithm has a feature that automatically updates the labels on geometric changes, that is, the label follows the link when the link moves.

#### **Example of specifying automatic update**

To enable this feature:

**In Java** Call:

layout.setAutoUpdate(true);

<span id="page-408-1"></span>If automatic update is enabled, the algorithm does not perform a full layout of all labels during each interactive change. It repositions only the label whose related obstacle has moved in one step. Thus it may produce more overlaps than a full layout. The automatic update mechanism is much faster, however, and hence better suitable for interactions.

### **Expert parameters**

A few parameters are available for an advanced use of the Annealing Label Layout.

### **Simulated annealing**

Simulated annealing is an iterative mechanism. In each iteration step, all labels are tested for better positions. Usually, the algorithm is capable of detecting automatically when to stop. The algorithm stops if:

- **♦** The maximal number of iterations is reached.
- **♦** After several iterations, no better position was found for any label.
- **♦** After several iterations, the quality did not improve by a given percentage.

In a few cases, it may be necessary to limit the number of iterations, which can be done by calling:

layout.setAllowedNumberOfIterations(100);

As a general hint, to obtain a reasonable layout, the allowed number of iterations should not be considerably lower than the number of labels.

Simulated Annealing stops if, after several iterations, no better position was found for any label. Because the search is randomized, this does not necessarily mean that the best position

was already found; however, it indicates that finding the best position would require too much layout time. The number of ineffective iterations before stopping can be changed by calling:

layout.setMaxNumberOfFailIterations(maxNumber);

The default value is 20. If you set it to a higher value, the layout slows down but may find better positions for the labels. If you set it to a lower value, the layout stops sooner, but the label positions may be far from optimal.

In some cases, the algorithm improves the quality in each step, but the amount of improvement gets smaller in each step. In this situation, the previous fail-iteration criteria does not work well because there is an improvement in each step, but the amount of the improvement is so negligibly small that we want to stop. Therefore, it is also possible to require that the quality must improve in each step by a minimum percentage.

For example, to specify that the algorithm must improve over ten rounds by at least 2%, call:

```
layout.setNumberIterationsForMinImprovement(10);
layout.setMinImprovementPercentageToContinue(2);
```
By default, the layout stops if the quality did not improve by 0.5% over five iterations. If you set the required improvement percentage higher or the number of iterations lower, the layout stops sooner, but the label positions may be far from optimal. If you set the required percentage to 0%, this stop criterion is disabled and will no longer have any effect.

## **For experts: implementing your own label descriptors**

<span id="page-410-0"></span>The Annealing Label Layout is extensible. The point label descriptor and the polyline label descriptor are designed to cover the majority of the cases. In rare situations, you may want to implement your own label descriptor by subclassing the base class IlvAnnealingLabelDescriptor. This section describes the necessary steps.

A label descriptor basically specifies the path where the top-left corner of a label can be placed. For simplification, it considers the path rolled out such that the path has only one dimension. If the path is known, the precise label position can be specified by just one value: the path location. The Annealing Label Layout proposes different path locations during the layout; however, it does not know what the path looks like. The task of the label descriptor is to translate the path location into concrete  $(x, y)$  coordinates of the label.

As an example, we want to create a label descriptor that can place labels precisely at a triangular obstacle. We could use the point label descriptor as an approximation, but it does not place the labels precisely at a triangular shape.

In the following figure, the upper diagram shows the path around the triangle (the dashed red and blue line). Below, you can see the same path rolled out in one dimension. The Annealing Label Layout may ask the label descriptor to place the label at position 1 to 8. For the Annealing Label Layout, these positions are just numbers between 0 and maxPathLocation. The task of the label descriptor is to translate these numbers into the correct positions as shown in the upper part of the figure.

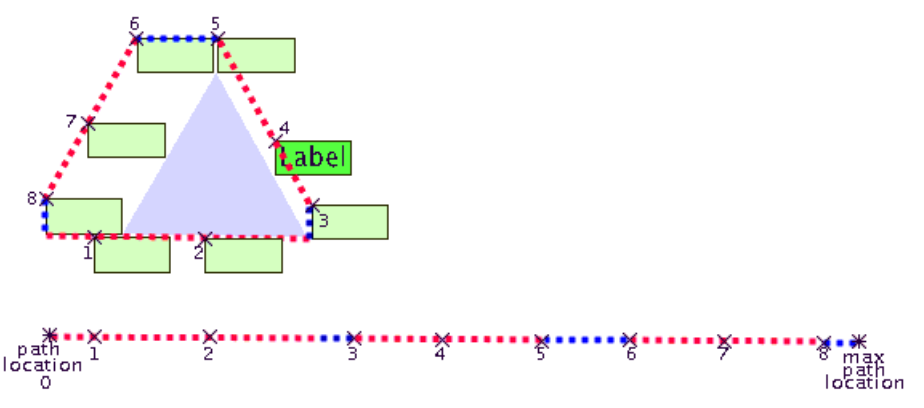

*Path locations at a triangle label descriptor*

The base class IlvAnnealingLabelDescriptor. has two protected data members:

- **♦** actPathLocation is the current path location of the label.
- **♦** maxPathLocation is the maximal value of the path location.

To create a new label descriptor, you need to implement a method that initializes the path constructor at the beginning of layout. You should calculate the maximal path location maxPathLocation and initialize the actPathLocation here. The method is called only once during layout:

void initialize(IlvLabelingModel labelingModel)

In the previous figure, the maximal path location for an equilateral triangle is:

3 \* sidelength + 2 \* labelwidth + 2 \* labelheight

At each iteration step, the layout calls the method setPosition and provides an actual value for the path location. The method setPosition should store the value into actPathLocation and translate the path location into appropriate  $(x, y)$  coordinates. Then it should call the predefined method updatePosition $(x, y)$  with these coordinates:

```
public void setPosition(double pathLocation, float distFromPath)
{
   float x, y;
   // make sure the position is between 0 and max
   while (pathLocation > maxPathLocation)
        pathLocation -= maxPathLocation;
    while (pathLocation < 0)
        pathLocation += maxPathLocation;
    // store the actual position
   actPathLocation = pathLocation;
    // translate the path location into (x, y)if (pathLocation < labelwidth + sidelength) {
       x = (float) pathLocation;y = triangleBottom;
    } else if (pathLocation < labelwidth + labelheight + sidelength) {
        x = labelwidth + sidelength;
        y = triangleBottom - (float) pathLocation + labelwidth + sidelength;} else if ... (other cases) ...
        ...
    // finally, update the internal data structures
    updatePosition(x, y);
}
```
The label may have a preferred position at the triangle. The Annealing Layout checks a location close to the preferred position from time to time. You should implement the following method to return the preferred path location:

double getPreferredPathLocation()

Furthermore, you should implement a strategy on how to come close to the preferred location. Towards the end of layout, the algorithm calls the method:

setTowardsPreferredPosition(pathLocation, dist, i, maxI)

to perform a sequence of steps that shift the label from the current position closer to the preferred position.

with  $\pm$  from 1 to  $\text{maxI}$ . Implement the method so that at each step you calculate a path location closer to the preferred location. When  $\pm$  is  $\max I$ , it should be exactly at the preferred location. You can call setPosition to move the label to the preferred (x, y) position. For instance:

```
public void setTowardsPreferredPosition(
               double pathLocation, float dist, int i, int maxI)
{
   double offset = pathLocation - getPreferredPathLocation();
   double newLocation = pathLocation - i * offset / maxI;
   setPosition(newLocation, dist);
}
```
These methods take the distance parameter in addition to the path location. This is the distance from the path. If the label must always be on the path, you can assume this distance is 0. Set it to a different value only if your label descriptor allows the label to have a variable offset from the path.

## USING GRAPH LA Y OUT ALGORITHMS

# *Using advanced features*

Describes advanced features including how to define new types of layouts.

## **In this section**

#### **[Overview of advanced features](#page-415-0)**

Explains the purpose of the advanced features.

#### **[Using a graph layout report](#page-416-0)**

Describes what graph layout reports are and how to use them.

#### **[Using event listeners](#page-422-0)**

Describes the listeners for different kinds of events.

#### **[Laying out connected components of a disconnected graph](#page-424-0)**

Explains how to use graph layout when you have a disconnected graph.

#### **[Defining your own type of layout](#page-426-0)**

Describes how to develop a custom graph layout algoithm if you need one.

#### **[FAQs about using the layout algorithms](#page-431-0)**

Lists some FAQs about the use of the layout algorithms.

## **Overview of advanced features**

<span id="page-415-0"></span>These advanced features give you a powerful way to adapt or extend graph layouts.

# <span id="page-416-0"></span>*Using a graph layout report*

Describes what graph layout reports are and how to use them.

### **In this section**

**[Layout report classes](#page-417-0)** Lists the layout classes and corresponding layout report classes.

**[Creating a layout report](#page-418-0)** Explains how to create a layout report.

#### **[Accessing a layout report](#page-419-0)**

Explains how to access a layout report.

#### **[Information stored in a layout report](#page-420-0)**

Lists the fields in a layout report.

## **Layout report classes**

<span id="page-417-0"></span>Graph layout reports are objects used to store information about the particular behavior of a layout algorithm. After the layout is completed, this information is available to be read from the layout report.

Each layout class instantiates a particular class of ilog.views.graphlayout. IlvGraphLayoutReport each time the layout is performed. The following table shows the layout classes and their corresponding layout reports.

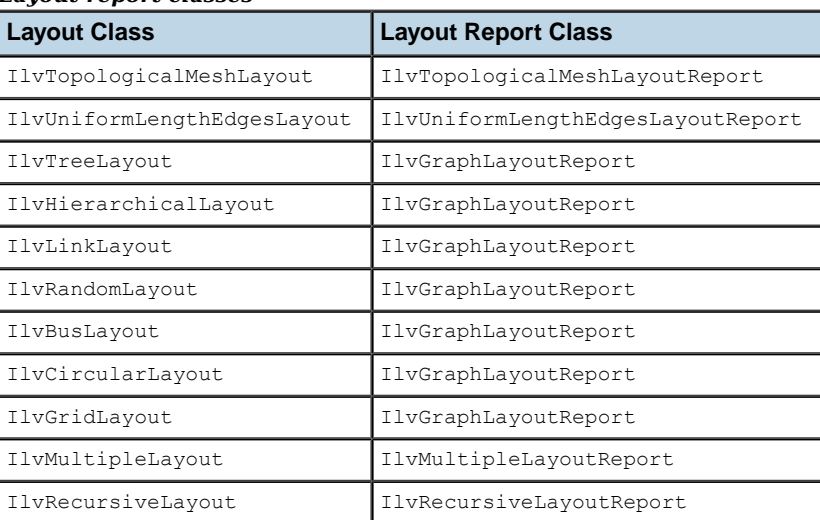

#### *Layout report classes*

## **Creating a layout report**

<span id="page-418-0"></span>All layout classes inherit the performLayout method from the IlvGraphLayout class. This method calls createLayoutReport to obtain a new instance of the layout report. This instance is returned when performLayout returns. The default implementation in the base layout class creates an instance of IlvGraphLayoutReport. Some subclasses override this method to return an appropriate subclass. Other classes, such as IlvRandomLayout, do not need specific information to be stored in the layout report and do not override createLayoutReport. In this case, the base class IlvGraphLayoutReport is used.

When using the layout classes with IBM® ILOG® JViews Graph Layout for Eclipse, you do not need to instantiate the layout report yourself. This is done automatically.

## **Accessing a layout report**

<span id="page-419-0"></span>The method performLayout returns the layout report. The following example shows how to read the information from the layout report in this case:

```
...
try {
        IlvGraphLayoutReport layoutReport = layout.performLayout();
        if (layoutReport.getCode() ==
                                   IlvGraphLayoutReport.LAYOUT_DONE)
                System.out.println("Layout done.");
        else
                System.out.println("Layout not done, code = " +
                                 layoutReport.getCode());
}
catch (IlvGraphLayoutException e) {
        System.err.println(e.getMessage());
}
```
## **Information stored in a layout report**

<span id="page-420-0"></span>The base class IlvGraphLayoutReport stores the following information:

- **♦** *[Code](#page-420-1)*
- **♦** *[Layout](#page-420-2) time*
- **♦** *[Percentage](#page-420-3) of completion*
- <span id="page-420-1"></span>**♦** *Additional [information](#page-421-0)*

### **Code**

This field contains information about special, predefined cases that may have occurred during the layout. The possible values are the following:

- **♦** LAYOUT\_DONE appears if the layout was performed successfully.
- **♦** STOPPED\_AND\_VALID appears if the layout was performed but was stopped before completion, either because the layout time elapsed or because the method stopImmediately was called. The positions of nodes and links are valid at the stopping point because the layout algorithm uses an iterative mechanism.
- **♦** STOPPED\_AND\_INVALID appears if a (noniterative) layout was performed but was stopped before completion, either because the layout time elapsed or because the method stopImmediately was called. The positions of nodes and links are not valid at the stopping point. Often, they have not yet been changed at all.
- **♦** NOT\_NEEDED appears if the layout was not performed because no changes occurred in the grapher and parameters since the last time the layout was performed successfully.
- **♦** EMPTY\_GRAPHER appears if the grapher is empty.

<span id="page-420-2"></span>To read the code, use the method:

int getCode()

## **Layout time**

<span id="page-420-3"></span>This field contains the total duration of the layout algorithm at the end of the layout. To read the time (in milliseconds), use the method:

```
long getLayoutTime()
```
## **Percentage of completion**

This field contains an estimation of the percentage of the layout that has been completed. This can be used if the layout algorithm supports the generic percentage completion calculation feature. (See *[Percentage](#page-45-0) of completion calculation*.) It is typically used inside

layout event listeners that are described in the following section. To access the percentage, use the method:

```
int getPercentageComplete()
```
## **Additional information**

Additional information for particular layout algorithms is stored by the subclasses of IlvGraphLayoutReport. For details, see the reference documentation of these classes:

- **♦** IlvTopologicalMeshLayoutReport
- **♦** IlvUniformLengthEdgesLayoutReport
- **♦** IlvMultipleLayoutReport
- **♦** IlvRecursiveLayoutReport

## **Using event listeners**

<span id="page-422-0"></span>All layout classes support two kinds of events: layout events and parameter events. The listening mechanism therefore provides:

- **♦** *Graph layout event [listeners](#page-422-1)*
- <span id="page-422-1"></span>**♦** *[Parameter](#page-423-0) event listeners*

### **Graph layout event listeners**

The layout event listening mechanism provides a way to inform the end user of what is happening during the layout. At times, a layout algorithm may take a long time to execute, especially when dealing with large graphs. In addition, an algorithm may not converge in some cases. No matter what the situation, the end user should be informed of the events that occur during the layout. This can be done by implementing a simple progress bar or by displaying appropriate information, such as the percentage of completion after each iteration or step.

The layout event listener is defined by the GraphLayoutEventListener interface. To receive the layout events delivered during the layout, a class must implement the GraphLayoutEventListener interface and must register itself using the addGraphLayoutEventListener method of the IlvGraphLayout class.

When you implement the GraphLayoutEventListener interface, you must implement the layoutStepPerformed method. The layout algorithm will call this method on all the registered layout event listeners, passing the layout report as an argument (see *Using a graph [layout](#page-416-0) [report](#page-416-0)*). In this way, you can read information about the current state of the layout report. (For example, you can read this information after each iteration or step of the layout algorithm).

The following example shows how to implement a layout event listener:

```
class LayoutIterationListener
  implements GraphLayoutEventListener
{
 public void layoutStepPerformed(GraphLayoutEvent event)
  {
    IlvGraphLayoutReport layoutReport = event.getLayoutReport();
    System.out.println("percentage of completion: " +
                       layoutReport.getPercentageComplete());
  }
}
```
Then, register the listener on the layout instance as follows:

layout.addGraphLayoutEventListener(new LayoutIterationListener());

## <span id="page-423-0"></span>**Parameter event listeners**

The layout parameter event listeners mechanism provides a way to inform the end user that any layout parameter has changed. This is useful when the layout parameter values are displayed in a dialog box that needs to be updated to indicate parameter changes.

The parameter event listener is defined by the GraphLayoutParameterEventListener interface. To receive the layout parameter events, a class must implement the GraphLayoutParameterEventListener interface and must register itself using the addGraphLayoutParameterEventListener method of the IlvGraphLayout class.

When you implement the GraphLayoutParameterEventListener interface, you must implement the parametersUpToDate method. The layout class will call this method on all the registered layout parameter event listeners. The layout parameter event contains a flag accessible by the isParametersUpToDate method:

- **♦** It returns true if the event occurs at the end of a run of the layout when the layout is considered up-to-date with respect to the layout parameters.
- **♦** It returns false if the event occurs when any layout parameter has changed.

The following example shows how to implement a layout parameter event listener.

```
class LayoutParameterListener
 implements GraphLayoutParameterEventListener
{
 public void parametersUpToDate(GraphLayoutParameterEvent event)
  {
    if (!event.isParametersUpToDate())
      System.out.println("Any layout parameter has changed.");
  }
}
```
Then, register the listener with the layout instance as follows:

layout.addGraphLayoutParameterEventListener(new LayoutParameterListener());

## **Laying out connected components of a disconnected graph**

<span id="page-424-0"></span>IBM® ILOG® JViews Graph Layout for Eclipse provides special support for the layout of a disconnected graph.

If a graph is composed of several connected components or contains isolated nodes (nodes without any links), it can be desirable to apply the layout algorithm separately on each connected component and then to position the connected components using a specialized layout algorithm (usually, IlvGridLayout). The following figure shows an example of a graph containing four connected components. Simply by enabling the layout of the connected components on the regular layout instance (here, IlvTopologicalMeshLayout), the connected components are automatically identified and laid out individually. Finally, the four connected components are positioned using a highly customizable placement algorithm ( IlvGridLayout).

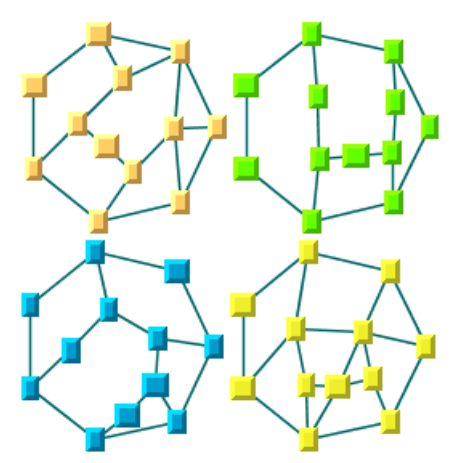

*Automatic layout of connected components in a disconnected graph*

To indicate whether a subclass of  $IlyGraphLayout$  supports this feature, use the method in the class IlvGraphLayout:

boolean supportsLayoutOfConnectedComponents()

The default implementation returns false. A subclass can override this method in order to return true to indicate that this feature is supported.

IBM® ILOG® JViews Graph Layout for Eclipse allows you to enable the layout of the connected components using the method:

void setLayoutOfConnectedComponentsEnabled(boolean enable)

To obtain the current setting:

boolean isLayoutOfConnectedComponentsEnabled()

The default value is the value returned by the following method:

boolean isLayoutOfConnectedComponentsEnabledByDefault()

The default implementation of this method in IlvGraphLayout returns false. For some of the layout classes, it is appropriate that this feature is enabled by default. Therefore IlvUniformLengthEdgesLayout overrides this method to return true.

If enabled on a layout class that supports this feature, the method performLayout of the class IlvGraphLayout cuts the attached graph model into connected components and lays out each connected component separately.

How does the layout of connected components feature work when this mechanism is enabled in the layout classes that support this feature? Instead of directly calling the method layout (boolean) to perform the layout on the entire graph, the method performLayout (boolean, boolean) first cuts the graph into connected components. Then, each connected component is laid out separately by a call of the method layout. To do this, the attached graph is temporarily changed into internally generated graphs corresponding to each of the connected components of the original graph. Finally, the layout instance returned by the method:

IlvGraphLayout getLayoutOfConnectedComponents()

is used to position the connected components. To specify the layout instance that places the connected components, use the following method:

void setLayoutOfConnectedComponents(IlvGraphLayout layout)

If no layout instance is specified using this method, the method getLayoutOfConnectedComponents returns an instance of IlvGridLayout. Its layout region parameter is set by default to the rectangle (0, 0, 800, 800). Its "layout mode" parameter is set to TILE\_TO\_ROWS.

**Note**: The Tree, Hierarchical, and Circular layouts contain built-in support for disconnected graphs. For the Tree and Hierarchical layouts, the result can be different from the result of the generic mechanism (the layout of connected components feature) provided by the base class IlvGraphLayout. Depending your particular needs, you can use either the generic mechanism or the built-in support.

# <span id="page-426-0"></span>*Defining your own type of layout*

Describes how to develop a custom graph layout algoithm if you need one.

### **In this section**

### **[A sample custom layout algorithm](#page-427-0)**

Describes the features of a custom layout algorithm and shows an example.

#### **[Implementing the layout method](#page-429-0)**

Explains how to implement a layout method.

## **A sample custom layout algorithm**

<span id="page-427-0"></span>If the layout algorithms provided with IBM® ILOG® JViews Graph Layout for Eclipse do not meet your needs, you can develop your own layout algorithms by subclassing IlvGraphLayout.

When a subclass of IlvGraphLayout is created, it automatically fits into the generic IBM® ILOG® JViews Graph Layout for Eclipse layout framework and benefits from its infrastructure:

- **♦** generic parameters: see *Base class [parameters](#page-38-0) and features*
- **♦** notification of progress: see *Using event [listeners](#page-422-0)*
- **♦** capability to apply the layout separately for the connected components of a disconnected graph: see *Laying out connected components of a [disconnected](#page-424-0) graph*
- **♦** capability to lay out nested graphs (see *Nested [layouts](#page-324-0)*), and so on.

### **Example**

To illustrate the basic ideas for defining a new layout, the following simple example shows a possible implementation of the simplest layout algorithm, the Random Layout. The new layout class is called MyRandomLayout.

The following shows the skeleton of the class:

```
public class MyRandomLayout
 extends IlvGraphLayout
{
 public MyRandomLayout()
  {
  }
  public MyRandomLayout(MyRandomLayout source)
  {
    super.source(source);
  }
  public IlvGraphLayout copy()
  {
    return new MyRandomLayout (this);
  }
  protected void layout(boolean redraw)
  {
    ...
  }
}
```
The constructor with no arguments is empty. The copy constructor and the copy method are implemented; they are used when laying out a nested graph (see *Nested [layouts](#page-324-0)*).

Then, the abstract method layout (boolean) of the base class is implemented as follows:

```
protected void layout(boolean redraw)
 {
   // obtain the graph model
   GraphModel graphModel = (GraphModel)getGraphModel();
   // obtain the layout report
   IlyGraphLayoutReport layout Report = getLayoutReport();
   // obtain the layout region
   IlvRect rect = getCalcLayoutRegion();
   float xMin = rect.x;
   float yMin = rect.y;float xMax = rect.x + rect.width;float yMax = rect.y + rect.height;// initialize the random generator
   Random random = (isUseSeedValueForRandomGenerator()) ?
      new Random(getSeedValueForRandomGenerator()) :
       new Random();
   // browse the objects in the grapher
   Enumeration nodes = graphModel.getNodes();
   while (nodes.hasMoreElements()) {
       Object node = nodes.nextElement();
       // skip fixed nodes
       if (isPreserveFixedNodes() && isFixed(node)))
           continue;
       // compute coordinates
       float x = xMin + (xMax - xMin) * random.nextFloat();
       float y = yMin + (yMax - yMin) * random.nextFloat();
       // move the node to the computed position
       graphModel.moveNode(node, x, y, redraw);
       // notify listeners on layout events
       callLayoutStepPerformedIfNeeded();
   }
   // set the layout report code
   layoutReport.setCode(IlvGraphLayoutReport.LAYOUT_DONE);
}
...
```
Note that the layout method is protected, which is the access type of the method in the base class. This will not prevent a user outside the package containing the class from performing the layout because it is started using the public method performLayout.

## **Implementing the layout method**

<span id="page-429-0"></span>Depending on the characteristics of the layout algorithm, some of the steps required may be different or unnecessary, or other steps may be needed.

Depending on the particular implementation of your layout algorithm, other methods of the IlvGraphLayout class may need to be overridden. For instance, if your subclass supports some of the generic parameters of the base class, you must override the supports [ParameterName] method (see *Base class [parameters](#page-38-0) and features*). For further information about the class IlvGraphLayout, refer to the API reference documentation.

To implement the layout method in the sample custom layout algorithm:

**1.** Obtain the graph model (getGraphModel() on the layout instance).

GraphModel graphModel = (GraphModel)getGraphModel();

**2.** Obtain the instance of the layout report that is automatically created when the performLayout method from the superclass is called (getLayoutReport() on the layout instance). See *Using a graph layout [report](#page-416-0)*.

```
IlvGraphLayoutReport layoutReport = getLayoutReport();
```
**3.** Obtain the layout region parameter to compute the area where the nodes will be placed.

IlvRect rect = getCalcLayoutRegion();

**4.** Initialize the random generator.

```
Random random = (isUseSeedValueForRandomGenerator()) ?
       new Random(getSeedValueForRandomGenerator()) :
        new Random();
```
(For information on the seed value parameter, see *Random [generator](#page-47-0) seed value*.)

**5.** Get an enumeration of the nodes (getNodes () on the graph model instance).

Enumeration nodes =  $graphModel.getNodes()$ ;

**6.** Browse the nodes, skipping fixed nodes (is Fixed (node) on the layout instance) if asked by the user (isPreserveFixedNodes() on the layout instance).

```
while (nodes.hasMoreElements()) {
   Object node = nodes.nextElement();
...
```
(For details on fixed nodes, see *[Preserve](#page-47-1) fixed nodes*).

**7.** Move each node to the newly computed coordinates inside the layout region (graphModel.moveNode).

graphModel.moveNode(node, x, y, redraw);

**8.** Notify the listeners on layout events that a new node was positioned (callLayoutStepPerformedIfNeeded() on the layout instance). This allows the user to implement, for example, a progress bar if a layout event listener was registered on the layout instance.

callLayoutStepPerformedIfNeeded();

(For details on event listeners, see *Using event [listeners](#page-422-0)*.)

**9.** Finally, set the code in the layout report.

layoutReport.setCode(IlvGraphLayoutReport.LAYOUT\_DONE);

Once you have implemented your own layout algorithm MyRandomLayout, you can use it directly in Java™ .

# **FAQs about using the layout algorithms**

<span id="page-431-0"></span>The following list of FAQs provides some helpful suggestions for using the layout algorithms. You may find some answers to questions that come up when using the graph layout package.

| Question                                                                                                    | <b>Answer</b>                                                                                                    |
|----------------------------------------------------------------------------------------------------|----------------------------------------------------------------------------------------------------|
| I perform the layout and<br>nothing happens (no node is<br>moved). Why?                                                                                              | One possible reason may be: the layout algorithms provided in IBM®<br>ILOG® JViews Graph Layout for Eclipse are all designed to do nothing,<br>by default, if no change occurred in the graph since the last time the layout<br>was performed successfully on the same graph. A change means that a<br>node was moved, or a node or link was added, removed, or reshaped.                                                                                                    |
|                                                                                                    | Note that you can force the layout to be performed again, even if no change<br>occurred, by calling the performLayout (boolean, boolean) method<br>with a true value for the force argument.                                                                                                    |
|                                                                                                    | Another possible reason may be: an error or a special case occurred<br>during the layout. First, you should check whether the performLayout<br>() method has thrown an exception. If no exception was thrown, call the<br>getCode () method on the instance of the layout report returned by the<br>performLayout method. Check this value with respect to the<br>documentation of the appropriate layout report class. (For details, see<br>Using a graph layout report.)                            |
| With the Uniform Length<br>Edges algorithm, after having<br>performed the layout once, I<br>don't see any movement<br>even if I use the force layout<br>option. Why? | The reason is probably that the first time you performed the layout, the<br>algorithm reached the convergence. When the layout is performed again,<br>it detects that the convergence has been already reached and stops. If<br>you really want to continue working, for instance in order to "declutter" a<br>particular part of the graph, you may need to move one or several nodes<br>in order to change the initial configuration. (The algorithm is dependent<br>on the initial configuration.) |
| After performing the layout,<br>the graph is laid out far from<br>its initial position. Why?                                                                         | Most of the layout algorithms use a layout region parameter to control the<br>size and position of the layout. (For details, see Layout region.) Depending<br>on the value of this parameter, the nodes may be moved far from their<br>initial positions.                                                                                                    |
|                                                                                                    | To know whether a layout algorithm is designed to use a layout region<br>parameter, check the documentation to see if the layout class overrides<br>the supportsLayoutRegion () method of the base class in order to<br>return true.                                                                                                    |
|                                                                                                    | Other algorithms have a different mechanism that allows you to specify<br>the desired location of the layout. It may happen that the default value of<br>the location parameter is such that the graph is laid out far from its initial<br>position.                                                                                                    |
| When I use certain layout<br>algorithms on certain graphs,<br>there are overlapping nodes.<br>Why and what can I do?                                                 | One possible reason may be related to the different ways layout algorithms<br>deal with the size of the nodes:                                                                                                    |
|                                                                                                    | -The Topological Mesh algorithm is not able to explicitly take into account<br>the size of the nodes.                                                                                                    |

*FAQs about the layout algorithms*
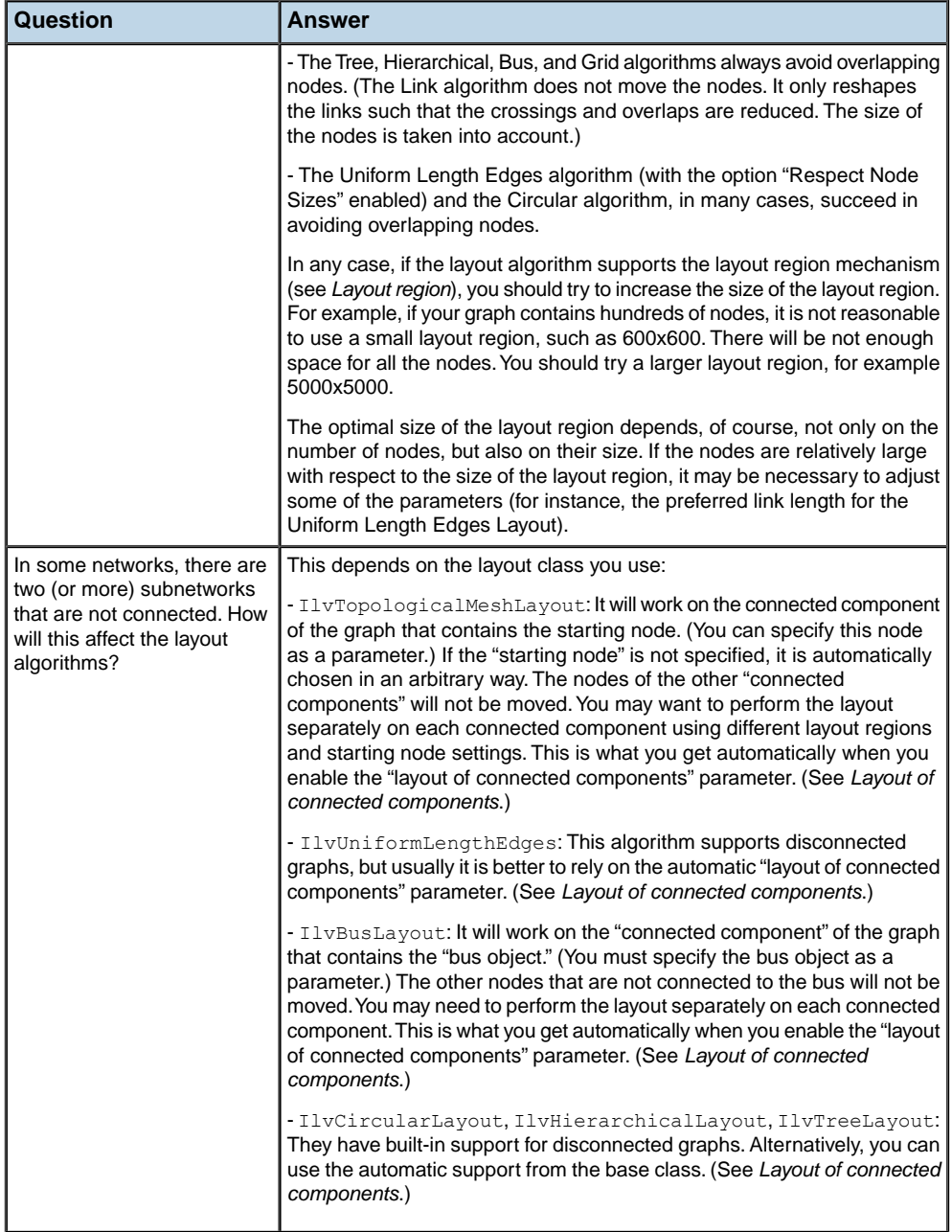

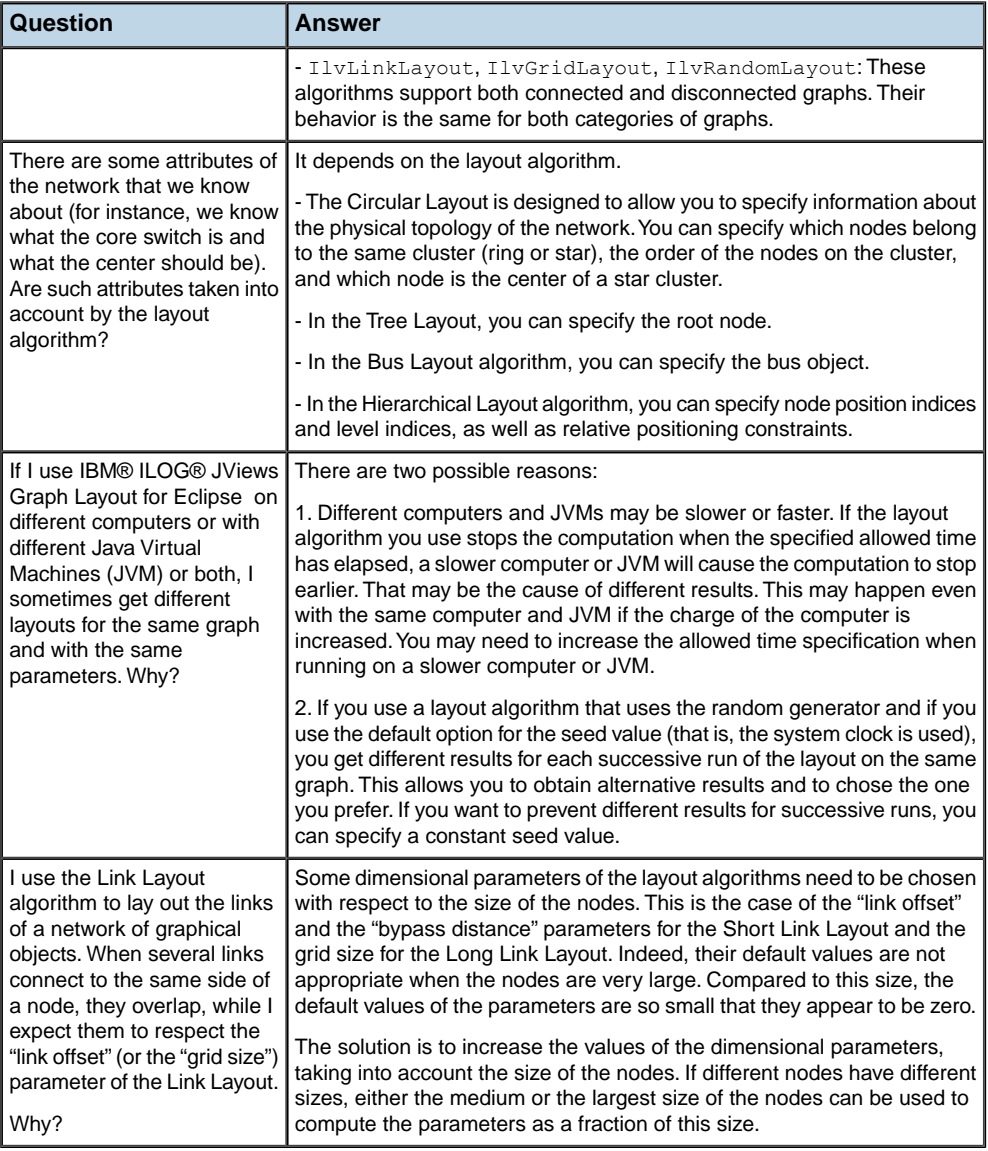

# *Index*

### **A**

absolute level position range/tendency **[191](#page-190-0)** accessing all sublayouts **[353](#page-352-0)** addGraphLayoutEventListener method IlvGraphLayout class **[423](#page-422-0)** advanced recursion **[334](#page-333-0)** alignment options Bus Layout **[283](#page-282-0)** Grid Layout **[319](#page-318-0)** Tree Layout (free mode) **[113](#page-112-0)** allowed time parameter Bus Layout **[274](#page-273-0)** Grid Layout **[316](#page-315-0)** Hierarchical Layout **[164](#page-163-0)** in IlvGraphLayout **[39](#page-38-0)** Link Layout **[228](#page-227-0)** Multiple Layout **[366](#page-365-0)** Recursive Layout **[345](#page-344-0)** Topological Mesh Layout **[61](#page-60-0)** Tree Layout **[101](#page-100-0)** Uniform Length Edges Layout **[83](#page-82-0)** angle layout criteria **[12](#page-11-0)** Annealing Label Layout **[389](#page-388-0)** allowed time parameter **[395](#page-394-0)** automatic update **[409](#page-408-0)** description **[394](#page-393-0)** expert parameters **[409](#page-408-1)** features **[392](#page-391-0)** generic parameters **[395](#page-394-1)** global parameters **[407](#page-406-0)** label descriptors **[397](#page-396-0)** implementing your own **[411](#page-410-0)** subclasses **[397](#page-396-1)** label movement policy **[408](#page-407-0)** label offset parameter **[407](#page-406-1)** limitations **[393](#page-392-0)**

obstacle offset parameter **[407](#page-406-2)** percentage of completion calculation parameter **[395](#page-394-2)** point label descriptor **[398](#page-397-0)** polyline label descriptor **[403](#page-402-0)** random generator seed value parameter **[395](#page-394-3)** stop immediately parameter **[396](#page-395-0)** use default parameters **[396](#page-395-1)** area layout criteria **[12](#page-11-0)** area minimization parameter, Circular Layout **[304](#page-303-0)** aspect ratio parameter Tree Layout (radial mode) **[137](#page-136-0)** Tree Layout (tip-over mode) **[142](#page-141-0)** attach method IlvGraphLayout class **[21](#page-20-0)** IlvLabelLayout class **[378](#page-377-0)** attaching/detaching a grapher **[21](#page-20-1)** automatic label placement **[373](#page-372-0)** automatic layout description **[13](#page-12-0), [32](#page-31-0)** Link Layout **[228](#page-227-1)** automatic update labels **[409](#page-408-0)**

### **B**

I N D E X

bends layout criteria **[12](#page-11-0)** Bus Layout alignment options **[283](#page-282-0)** applicable graph types **[268](#page-267-0)** application domains **[268](#page-267-1)** bus line extremity adjusting **[282](#page-281-0)** bus node parameter **[278](#page-277-0)** description **[270](#page-269-0)** dimensional parameters **[287](#page-286-0)** features **[269](#page-268-0)** flow direction parameter **[279](#page-278-0)** generic parameters **[274](#page-273-1)** global alignment parameters **[283](#page-282-1)**

horizontal offset parameter **[287](#page-286-1)** incremental mode parameter **[286](#page-285-0)** individual node alignment parameter **[284](#page-283-0)** link clipping parameter **[274](#page-273-2)** link style parameter **[279](#page-278-1)** margin on bus parameter **[288](#page-287-0)** margin parameter **[288](#page-287-1)** maximum nodes per level parameter **[280](#page-279-0)** node position **[285](#page-284-0)** order parameter **[276,](#page-275-0) [317](#page-316-0)** sample drawing **[268](#page-267-2)** specific parameters **[276](#page-275-1)** vertical offset parameter **[288](#page-287-2)** vertical offset to previous level parameter **[288](#page-287-3)** width adjusting **[281](#page-280-0)** bus line extremity adjusting Bus Layout **[282](#page-281-0)** bus node parameter, Bus Layout **[278](#page-277-0)** bypass distance parameter, Link Layout (short link mode) **[251](#page-250-0)**

#### **C**

calculated level index parameter, Hierarchical Layout **[215](#page-214-0)** calculated position index parameter, Hierarchical Layout **[216](#page-215-0)** Circular Layout applicable graph types **[293](#page-292-0)** application domains **[293](#page-292-1)** area minimization parameter **[304](#page-303-0)** cluster contents parameter **[307](#page-306-0)** cluster membership parameters **[301](#page-300-0)** cluster position parameter **[307](#page-306-0)** cluster size parameter **[307](#page-306-0)** clustering mode parameter **[301](#page-300-1)** description **[295](#page-294-0)** dimensional parameters **[306](#page-305-0)** disconnected graph offset parameter **[307](#page-306-1)** features **[294](#page-293-0)** generic parameters **[299](#page-298-0)** level offset parameter **[307](#page-306-2)** limitations **[294](#page-293-1)** link clipping parameter **[299,](#page-298-1) [308](#page-307-0)** link connection box parameter **[299,](#page-298-2) [309](#page-308-0)** link style parameter **[308](#page-307-1)** offset parameter **[306](#page-305-1)** order of nodes parameter **[301](#page-300-0)** ring topology **[295](#page-294-0)** root clusters parameter **[303](#page-302-0)** sample drawings **[292](#page-291-0)** specific parameters **[301](#page-300-2)** star center parameter **[303](#page-302-1)** star topology **[295](#page-294-0)** cluster contents parameter, Circular Layout **[307](#page-306-0)**

cluster membership parameters, Circular Layout **[301](#page-300-0)** cluster position parameter, Circular Layout **[307](#page-306-0)** cluster size parameter, Circular Layout **[307](#page-306-0)** clustering modes, Circular Layout **[301](#page-300-1)** compass directions, Tree Layout **[105](#page-104-0)** connected components parameter Bus Layout **[274](#page-273-3)** Circular Layout **[299](#page-298-3)** Hierarchical Layout **[164](#page-163-1)** Multiple Layout **[366](#page-365-1)** Topological Mesh Layout **[61](#page-60-1)** Tree Layout **[101](#page-100-1)** Uniform Length Edges Layout **[83](#page-82-1)** connector style parameter Hierarchical Layout **[171](#page-170-0)** Tree Layout **[119](#page-118-0)** createGraphLayout method IlvDefaultLayoutProvider class **[358](#page-357-0)** createLayoutReport method IlvGraphLayout class **[419](#page-418-0)** CSS (Cascading Style Sheet) none for most advanced features **[416](#page-415-0)** CSS samples

Random Layout **[262](#page-261-0)**

# **D**

detach method IlvLabelLayout class **[21](#page-20-0), [378](#page-377-0)** detachLayouts method IlvDefaultLayoutProvider class **[353](#page-352-0)** dimensional parameters Bus Layout **[287](#page-286-0)** Circular Layout **[306](#page-305-0)** Grid Layout **[321](#page-320-0)** disconnected graph laying out connected components **[425](#page-424-0)** offset parameter, Circular Layout **[307](#page-306-1)**

### **E**

east-west neighbors, Tree Layout **[147](#page-146-0)** end points mode parameter Hierarchical Layout **[173](#page-172-0)** Link Layout **[233](#page-232-0)** evenly spaced pins margin ratio, Link Layout **[247](#page-246-0)** events, label layout **[384](#page-383-0)** extremity constraints, Hierarchical Layout **[207](#page-206-0)**

## **F**

fallback mechanism, Link Layout (long link mode) **[257](#page-256-0)** FAQ **[432](#page-431-0)** fixed links parameter

Bus Layout **[275](#page-274-0)** Circular Layout **[300](#page-299-0)** Hierarchical Layout **[165](#page-164-0)**

Link Layout **[228](#page-227-2)** Random Layout **[263](#page-262-0)** Topological Mesh Layout **[62](#page-61-0)** Tree Layout **[102](#page-101-0)** Uniform Length Edges Layout **[84](#page-83-0)** fixed nodes parameter Bus Layout **[275](#page-274-1)** Circular Layout **[300](#page-299-1)** Grid Layout **[316](#page-315-1)** Hierarchical Layout **[165](#page-164-1)** Random Layout **[263](#page-262-1)** Topological Mesh Layout **[62](#page-61-1)** Tree Layout **[102](#page-101-1)** Uniform Length Edges Layout **[84](#page-83-1)** using to refine a TML graph layout **[70](#page-69-0)** flow direction parameter Bus Layout **[279](#page-278-0)** Hierarchical Layout **[166](#page-165-0)** Tree Layout (free mode) **[111](#page-110-0)** force fit to layout region, Uniform Length Edges Layout **[86](#page-85-0)** fork link shapes, Hierarchical Layout **[180](#page-179-0)** free layout mode (Tree Layout) alignment parameter **[113](#page-112-0)** description **[109](#page-108-0)** flow direction **[111](#page-110-0)** global alignment **[113](#page-112-1)** global link style parameter **[117](#page-116-0)** individual link style **[117](#page-116-1)** individual node alignment **[114](#page-113-0)** link style **[117](#page-116-2)** orthogonal fork percentage **[124](#page-123-0)** respect node sizes **[124](#page-123-0)** spacing parameters **[123](#page-122-0)** spacing parameters for experts **[124](#page-123-0)** tip-over alignment **[115](#page-114-0)** getAlignment method IlvTreeLayout class **[114](#page-113-0)** getBox method IlvLinkConnectionBoxInterface class **[252](#page-251-0)** getCalcBackwardTreeLinks method IlvTreeLayout class **[148](#page-147-0)** getCalcForwardTreeLinks method IlvTreeLayout class **[148](#page-147-0)** getCalcNodeLevelIndex method IlvHierarchicalLayout class **[215](#page-214-0)** getCalcNodePositionIndex method IlvHierarchicalLayout class **[216](#page-215-0)** getCalcNonTreeLinks method IlvTreeLayout class **[148](#page-147-0)**

**G**

getCalcRoots method

getCode method

IlvTreeLayout class **[103](#page-102-0)**

IlvGraphLayoutReport class **[421](#page-420-0)** IlvLabelLayoutReport class **[382](#page-381-0)** getDestinationPointMode method IlvHierarchicalLayout class **[173](#page-172-1)** IlvLinkLayout class **[233](#page-232-1)** getEastNeighbor method IlvTreeLayout class **[147](#page-146-0)** getFirstGraphLayout method IlvMultipleLayout class **[370](#page-369-0)** getGraphLayout method IlvGraphLayout class **[341](#page-340-0)** getHorizontalAlignment method IlvGridLayout class **[320](#page-319-0)** getLabelLayout method IlvMultipleLayout class **[370](#page-369-0)** getLayoutOfConnectedComponents method IlvGraphLayout class **[425](#page-424-0)** getLayouts method IlvGraphLayout class **[330](#page-329-0)** getLayoutTime method IlvGraphLayoutReport class **[421](#page-420-1)** IlvLabelLayoutReport class **[382](#page-381-1)** getLinkConnectionBoxInterface method IlvShortLinkLayout class **[248](#page-247-0)** getLinkStyle method IlvHierarchicalLayout class **[170](#page-169-0)** IlvLinkLayout class **[239,](#page-238-0) [249](#page-248-0)** IlvTreeLayout class **[117](#page-116-1)** getLongLinkLayout method IlvLinkLayout class **[255](#page-254-0)** getNodeBoxInterface method IlvShortLinkLayout class **[248](#page-247-0)** getNumberOfPossibleExteriorCycles method IlvTopologicalMeshLayout class **[67](#page-66-0)** getOriginPointMode method IlvHierarchicalLayout class **[173](#page-172-1)** IlvLinkLayout class **[233](#page-232-1)** getPenalty method IlvTerminationPointFilter class **[256](#page-255-0)** getPercentageComplete method IlvLabelLayoutReport class **[383](#page-382-0)** getPreferredLayout method IlvDefaultLayoutProvider class **[358](#page-357-0)** getPreferredPathLocation method IlvAnnealingLabelDescriptor class **[411](#page-410-0)** getSecondGraphLayout method IlvMultipleLayout class **[370](#page-369-0)** getShortLinkLayout method IlvLinkLayout class **[246](#page-245-0)** getSpecNodeLevelIndex method IlvHierarchicalLayout class **[199](#page-198-0)** getSpecNodePositionIndex method IlvHierarchicalLayout class **[203](#page-202-0)**

getSpecRoots method IlvTreeLayout class **[103](#page-102-0)** getTangentialOffset method IlvLinkConnectionBoxInterface class **[252](#page-251-0)** getVerticalAlignment method IlvGridLayout class **[320](#page-319-0)** getWestNeighbor method IlvTreeLayout class **[147](#page-146-0)** global alignment parameters Bus Layout **[283](#page-282-1)** Grid Layout **[319](#page-318-1)** Tree Layout (free mode) **[113](#page-112-1)** global connector style parameter Link Layout **[238](#page-237-0)** global end point mode parameter Hierarchical Layout **[173](#page-172-2)** Link Layout **[233](#page-232-2)** global incremental link reshape mode **[249](#page-248-1)** global link style parameter Hierarchical Layout **[170](#page-169-1)** Link Layout **[231](#page-230-0)** Tree Layout (free mode) **[117](#page-116-0)** global side association for polyline label descriptors **[405](#page-404-0)** graph layout class packages **[18](#page-17-0)** features **[14](#page-13-0)** questions and answers **[432](#page-431-0)** report **[417](#page-416-0)** graph layout parameters allowed time **[39](#page-38-0)** description **[39](#page-38-0)** preserve fixed links **[46](#page-45-0)** use default parameters **[50](#page-49-0)** grapher attaching/detaching **[21](#page-20-1)** laying out connected components of a disconnected graph **[425](#page-424-0)** GraphLayoutEventListener interface **[423](#page-422-0)** grid base parameter, Link Layout (long link mode) **[241](#page-240-0)** Grid Layout alignment options **[319](#page-318-0)** applicable graph types **[313](#page-312-0)** application domains **[313](#page-312-1)** description **[315](#page-314-0)** dimensional parameters **[321](#page-320-0)** features **[314](#page-313-0)** generic parameters **[316](#page-315-2)** global alignment parameters **[319](#page-318-1)** grid offset parameter **[323](#page-322-0)** incremental mode parameter **[321](#page-320-1)** individual node alignment parameter **[320](#page-319-0)** layout modes **[318](#page-317-0)** margin parameter **[324](#page-323-0) I**

maximum nodes per row or column parameter **[320](#page-319-1)** sample drawing **[312](#page-311-0)** specific parameters **[317](#page-316-1)** grid offset parameter Grid Layout **[323](#page-322-0)** Link Layout (long link mode) **[241](#page-240-1)**

# **H**

Hierarchical Layout applicable graph types **[157](#page-156-0)** application domains **[158](#page-157-0)** calculated level index parameter **[215](#page-214-0)** calculated position index parameter **[216](#page-215-0)** connector style parameter **[171](#page-170-0)** description **[161](#page-160-0)** end points mode parameter **[173](#page-172-0)** extremity constraints **[207](#page-206-0)** features **[159](#page-158-0)** flow direction parameter **[166](#page-165-0)** fork link shapes **[180](#page-179-0)** generic parameters **[164](#page-163-2)** global end point mode parameter **[173](#page-172-2)** global link style parameter **[170](#page-169-1)** individual end point mode parameter **[173](#page-172-1)** individual link style parameter **[170](#page-169-0)** layout constraints **[194](#page-193-0)** level index parameter **[199](#page-198-0)** level justification parameter **[168](#page-167-0)** leveling strategy parameter **[167](#page-166-0)** limitations **[159](#page-158-1)** link clipping parameter **[164](#page-163-3), [174](#page-173-0)** link connection box parameter **[165](#page-164-2), [174](#page-173-1)** link priority parameter **[181](#page-180-0)** link style parameter **[169](#page-168-0)** link width parameter **[176](#page-175-0)** port index parameter **[178](#page-177-0)** port sides parameter **[176](#page-175-1)** position index parameter **[203](#page-202-0)** relative position constraints **[194,](#page-193-0) [204](#page-203-0)** sample drawings **[155](#page-154-0)** side-by-side constraints **[205](#page-204-0)** spacing parameters **[183](#page-182-0)** specific parameters **[166](#page-165-1)** swim lane constraint **[209](#page-208-0)** horizontal offset parameter, Bus Layout **[287](#page-286-1)**

IlvAnnealingLabelDescriptor class getPreferredPathLocation method **[411](#page-410-0)** initialize method **[411](#page-410-0)** setTowardsPreferredPosition method **[411](#page-410-0)** IlvAnnealingLabelLayout class **[377,](#page-376-0) [395](#page-394-1), [407](#page-406-0)** IlvAnnealingPointLabelDescriptor class constructor **[398,](#page-397-1) [399,](#page-398-0) [400](#page-399-0)** IlvAnnealingPolylineLabelDescriptor class

constructor **[403,](#page-402-1) [405](#page-404-1)** IlvBusLayout class setBus method **[278](#page-277-0)** setVerticalOffsetToPreviousLevel method **[288](#page-287-3)** IlvDefaultLayoutProvider class **[358](#page-357-1)** createGraphLayout method **[358](#page-357-0)** detachLayouts method **[353](#page-352-0)** getPreferredLayout method **[358](#page-357-0)** setPreferredLayout method **[358](#page-357-0)** IlvGraphLayout class addGraphLayoutEventListener method **[423](#page-422-0)** attach method **[21](#page-20-0)** attaching/detaching a grapher **[21](#page-20-1)** createLayoutReport method **[419](#page-418-0)** getGraphLayout method **[341](#page-340-0)** getLayoutOfConnectedComponents method **[425](#page-424-0)** getLayouts method **[330](#page-329-0)** instantiating a subclass **[20](#page-19-0)** isLayoutOfConnectedComponentsEnabled method **[425](#page-424-0)** isLayoutOfConnectedComponentsEnabledByDefault method **[425](#page-424-0)** isUseDefaultParameters method **[50](#page-49-1)** layout method **[21,](#page-20-1) [378](#page-377-0), [430](#page-429-0)** layout parameters and features **[39](#page-38-0)** layoutStepPerformed method **[423](#page-422-0)** performLayout method **[22,](#page-21-0) [330,](#page-329-1) [419](#page-418-0), [432](#page-431-0)** setLayoutOfConnectedComponents method **[425](#page-424-0)** setLayoutOfConnectedComponentsEnabled method **[425](#page-424-0)** setLinkClipInterface method **[122,](#page-121-0) [174,](#page-173-0) [308](#page-307-0)** setLinkConnectionBoxInterface method **[121,](#page-120-0) [174](#page-173-1), [309](#page-308-0)** setUseDefaultParameters method **[50](#page-49-1)** subclassing **[427](#page-426-0)** supportsAllowedTime method **[46](#page-45-0), [50](#page-49-0)** supportsLayoutOfConnectedComponents method **[425](#page-424-0)** supportsLayoutRegion method **[432](#page-431-0)** IlvGraphLayoutReport class description **[418](#page-417-0)** getCode method **[421](#page-420-0)** getLayoutTime method **[421](#page-420-1)** stored information **[421](#page-420-2)** IlvGraphLayoutUtil class IsTree static method **[32](#page-31-1)** IlvGridLayout class getHorizontalAlignment method **[320](#page-319-0)** getVerticalAlignment method **[320](#page-319-0)** setHorizontalAlignment method **[320](#page-319-0)** setVerticalAlignment method **[320](#page-319-0)**

IlvHierarchicalLayout class getCalcNodeLevelIndex method **[215](#page-214-0)** getCalcNodePositionIndex method **[216](#page-215-0)** getDestinationPointMode method **[173](#page-172-1)** getLinkStyle method **[170](#page-169-0)** getOriginPointMode method **[173](#page-172-1)** getSpecNodeLevelIndex method **[199](#page-198-0)** getSpecNodePositionIndex method **[203](#page-202-0)** setDestinationPointMode method **[173](#page-172-1)** setGlobalDestinationPointMode method **[173](#page-172-2)** setGlobalLinkStyle method **[170](#page-169-1)** setGlobalOriginPointMode method **[173](#page-172-2)** setLinkStyle method **[170](#page-169-0)** setOriginPointMode method **[173](#page-172-1)** setSpecNodeLevelIndex method **[199](#page-198-0)** setSpecNodePositionIndex method **[203](#page-202-0)** IlvLabelLayout class **[377](#page-376-1)** attach method **[378](#page-377-0)** detach method **[21](#page-20-0), [378](#page-377-0)** performLayout method **[379](#page-378-0)** IlvLabelLayoutReport class getCode method **[382](#page-381-0)** getPercentageComplete method **[383](#page-382-0)** IlvLinkConnectionBoxInterface class getBox method **[252](#page-251-0)** getTangentialOffset method **[252](#page-251-0)** IlvLinkLayout class getDestinationPointMode method **[233](#page-232-1)** getLinkStyle method **[239,](#page-238-0) [249](#page-248-0)** getLongLinkLayout method **[255](#page-254-0)** getOriginPointMode method **[233](#page-232-1)** getShortLinkLayout method **[246](#page-245-0)** setDestinationPointMode method **[233](#page-232-1)** setGlobalDestinationPointMode method **[233](#page-232-2)** setGlobalLinkStyle method **[231](#page-230-0), [238,](#page-237-0) [249](#page-248-1)** setGlobalOriginPointMode method **[233](#page-232-2)** setLinkStyle method **[239,](#page-238-0) [249](#page-248-0)** setOriginPointMode method **[233](#page-232-1)** IlvLongLinkLayout class setTerminationPointFilter method **[256](#page-255-0)** IlvMultipleLayout class getFirstGraphLayout method **[370](#page-369-0)** getLabelLayout method **[370](#page-369-0)** getSecondGraphLayout method **[370](#page-369-0)** setFirstGraphLayout method **[370](#page-369-0)** setLabelLayout method **[370](#page-369-0)** setSecondGraphLayout method **[370](#page-369-0)** IlvMultipleLayoutReport class **[422](#page-421-0)** IlvRandomLabelLayout class **[377](#page-376-0)** IlvRecursiveLayoutReport class **[422](#page-421-0)** IlvShortLinkLayout class

getLinkConnectionBoxInterface method **[248](#page-247-0)** getNodeBoxInterface method **[248](#page-247-0)** IlvTerminationPointFilter class getPenalty method **[256](#page-255-0)** IlvTopologicalMeshLayout class getNumberOfPossibleExteriorCycles method **[67](#page-66-0)** setExteriorCycleId method **[67](#page-66-0)** IlvTopologicalMeshLayoutReport class **[422](#page-421-0)** IlvTreeLayout class getAlignment method **[114](#page-113-0)** getCalcBackwardTreeLinks method **[148](#page-147-0)** getCalcForwardTreeLinks method **[148](#page-147-0)** getCalcNonTreeLinks method **[148](#page-147-0)** getCalcRoots method **[103](#page-102-0)** getEastNeighbor method **[147](#page-146-0)** getLinkStyle method **[117](#page-116-1)** getSpecRoots method **[103](#page-102-0)** getWestNeighbor method **[147](#page-146-0)** setAlignment method **[114](#page-113-0), [115](#page-114-0)** setAspectRatio method **[137](#page-136-0)** setBranchOffset method **[123,](#page-122-0) [138](#page-137-0)** setConnectorStyle method **[119](#page-118-0)** setEastWestNeighboring method **[147](#page-146-0)** setFlowDirection method **[111](#page-110-0)** setGlobalAlignment method **[113,](#page-112-1) [115](#page-114-0)** setGlobalLinkStyle method **[117](#page-116-0)** setInvisibleRootUsed method **[139](#page-138-0)** setLayoutMode method **[105](#page-104-1), [110](#page-109-0), [128](#page-127-0), [132](#page-131-0), [136](#page-135-0)** setLayoutOfConnectedComponentsEnabled method **[139](#page-138-0)** setLevelAlignment method **[130](#page-129-0)** setLinkStyle method **[117](#page-116-1)** setOrthForkPercentage method **[124](#page-123-0)** setOverlapPercentage method **[124](#page-123-0)** setParentChildOffset method **[123,](#page-122-0) [138](#page-137-0)** setPosition method **[104](#page-103-0)** setRoot method **[103](#page-102-1)** setRootPreference method **[103](#page-102-0)** setSiblingOffset method **[123](#page-122-0), [138](#page-137-0)** setTipOverBranchOffset method **[123](#page-122-0)** setWestEastNeighboring method **[147](#page-146-0)** IlvUniformLengthEdgesLayoutReport class **[422](#page-421-0)** incremental layout **[13](#page-12-0)** incremental link reshape mode **[248](#page-247-0)** global **[249](#page-248-1)** individual **[249](#page-248-0)** incremental mode parameter Bus Layout **[286](#page-285-0)** Grid Layout **[321](#page-320-1)** Link Layout **[234](#page-233-0)** individual connector style parameter Link Layout **[239,](#page-238-0) [249](#page-248-0)**

individual end point mode parameter Hierarchical Layout **[173](#page-172-1)** Link Layout **[233](#page-232-1)** individual incremental link reshape mode **[249](#page-248-0)** individual link style parameter Hierarchical Layout **[170](#page-169-0)** Link Layout **[231](#page-230-1)** Tree Layout (free mode) **[117](#page-116-1)** individual node alignment parameter Bus Layout **[284](#page-283-0)** Grid Layout **[320](#page-319-0)** Tree Layout (free mode) **[114](#page-113-0)** initialize method IlvAnnealingLabelDescriptor class **[411](#page-410-0)** intergraph link routing **[235](#page-234-0)** internal provider mode Recursive Layout **[340](#page-339-0), [341,](#page-340-0) [350](#page-349-0)** isLayoutOfConnectedComponentsEnabled method IlvGraphLayout class **[425](#page-424-0)** isLayoutOfConnectedComponentsEnabledByDefault method IlvGraphLayout class **[425](#page-424-0)** IsTree static method IlvGraphLayoutUtil class **[32](#page-31-1)** isUseDefaultParameters method IlvGraphLayout class **[50](#page-49-1)**

#### **J**

Java code samples applying a single layout to a nested graph **[331](#page-330-0)** defining a new type of layout **[428](#page-427-0)** labels, positioning at a point **[399](#page-398-0)** at an obstacle **[398](#page-397-1)** on multiple criteria **[400](#page-399-0)** Multiple Layout **[362](#page-361-0)** Recursive Layout layout providers **[358](#page-357-0)**

# **L**

label descriptors **[397](#page-396-0)** implementing your own **[411](#page-410-0)** Label Layout annealing **[389](#page-388-0)** base class **[377](#page-376-1)** events and listeners **[384](#page-383-0)** IlvLabelLayout parameters **[386](#page-385-0)** instantiating and attaching a subclass **[378](#page-377-0)** performing a layout **[379](#page-378-0)** recursively on nested subgraphs **[380](#page-379-0)** report **[382](#page-381-2)** using in Java **[375](#page-374-0)** labeling model reference, in Recursive Multiple Layout **[372](#page-371-0)** labels

automatic placement **[373](#page-372-0)** descriptors, subclasses **[397](#page-396-1)** movement policy **[408](#page-407-0)** point label descriptor **[398](#page-397-0)** polyline label descriptor **[403](#page-402-0)** positioning at a point, Java code sample **[399](#page-398-0)** at an obstacle, Java code sample **[398](#page-397-1)** on multiple criteria, Java code sample **[400](#page-399-0)** layout algorithms choosing **[28](#page-27-0)** questions and answers **[432](#page-431-0)** setting the selection method **[31](#page-30-0)** table of additional information **[52](#page-51-0)** table of applicable graphs **[28](#page-27-0)** table of generic parameters supported **[36](#page-35-0)** layout constraints **[194](#page-193-0)** in Java **[195](#page-194-0)** layout criteria angle **[12](#page-11-0)** area **[12](#page-11-0)** bends **[12](#page-11-0)** link crossings **[12](#page-11-0)** symmetries **[12](#page-11-0)** layout method IlvGraphLayout class **[21,](#page-20-1) [378](#page-377-0), [430](#page-429-0)** steps for implementing **[430](#page-429-0)** layout methods, types of automatic **[13](#page-12-0), [32](#page-31-0)** incremental **[13](#page-12-0)** semi-automatic **[13](#page-12-0), [32](#page-31-1)** static **[13](#page-12-0)** layout modes Grid Layout **[318](#page-317-0)** Link Layout **[229](#page-228-0)** Recursive Layout **[347](#page-346-0)** Tree Layout **[105](#page-104-1)** layout providers Recursive Layout **[358](#page-357-0)** layout region parameter Bus Layout **[274](#page-273-4)** Circular Layout **[299](#page-298-4)** Grid Layout **[316](#page-315-3)** Random Layout **[263](#page-262-2)** Topological Mesh Layout **[62](#page-61-2)** Uniform Length Edges Layout **[83](#page-82-2)** using to refine a TML graph layout **[72](#page-71-0)** layouts applying the same recursively **[330](#page-329-1)** Bus Layout **[267](#page-266-0)** Circular Layout **[291](#page-290-0)** defining your own type **[427](#page-426-0)** code sample **[428](#page-427-0)** Force-directed layout **[75](#page-74-0)**

Grid Layout **[311](#page-310-0)** Hierarchical Layout **[153](#page-152-0)** implementing the layout method **[430](#page-429-0)** Link Layout **[219](#page-218-0)** mixing different in nested graph **[334](#page-333-0)** Multiple Layout **[361](#page-360-0)** order of recursive layouts **[329](#page-328-0)** performing **[21](#page-20-0)** Random Layout **[259](#page-258-0)** Recursive Layout **[337](#page-336-0)** Topological Mesh Layout **[55](#page-54-0)** Tree Layout **[93](#page-92-0)** Uniform Length Edges Layout **[75](#page-74-0)** layoutStepPerformed method IlvGraphLayout class **[423](#page-422-0)** level index parameter, Hierarchical Layout **[199](#page-198-0)** level justification parameter, Hierarchical Layout **[168](#page-167-0)** level layout mode (Tree Layout) description **[127](#page-126-0)** general parameters **[129](#page-128-0)** level alignment parameter **[130](#page-129-0)** level offset parameter, Circular Layout **[307](#page-306-2)** leveling strategy parameter Hierarchical Layout **[167](#page-166-0)** limitations Hierarchical Layout **[159](#page-158-1)** Link Layout **[225](#page-224-0)** Random Layout **[261,](#page-260-0) [294](#page-293-1)** Topological Mesh Layout **[58](#page-57-0)** Tree Layout **[97](#page-96-0)** Uniform Length Edges Layout **[81](#page-80-0)** link box connection interface Link Layout (short link mode) **[252](#page-251-0)** link categories, retrieving (Tree Layout) **[148](#page-147-0)** link clipping parameter Bus Layout **[274](#page-273-2)** Circular Layout **[299](#page-298-1), [308](#page-307-0)** Hierarchical Layout **[164,](#page-163-3) [174](#page-173-0)** Topological Mesh Layout **[62,](#page-61-3) [73](#page-72-0)** Tree Layout **[102,](#page-101-2) [122](#page-121-0)** Uniform Length Edges Layout **[83](#page-82-3), [91](#page-90-0)** link connection box interface Link Layout **[244](#page-243-0)** link connection box parameter Circular Layout **[299](#page-298-2), [309](#page-308-0)** Hierarchical Layout **[165,](#page-164-2) [174](#page-173-1)** Topological Mesh Layout **[62](#page-61-4)** Tree Layout **[102,](#page-101-3) [121](#page-120-0)** Uniform Length Edges Layout **[84](#page-83-2)** link crossing penalty parameter, Link Layout (short link mode) **[251](#page-250-1)** link crossings layout criteria **[12](#page-11-0)** Link Layout applicable graph types **[223](#page-222-0)**

application domains **[223](#page-222-1)** bypass distance parameter (short link mode) **[251](#page-250-0)** choosing the appropriate layout mode **[230](#page-229-0)** connector style parameter **[238](#page-237-1)** description **[226](#page-225-0)** end points mode parameter **[233](#page-232-0)** evenly spaced pins margin ratio (short link mode) **[247](#page-246-0)** fallback mechanism (long link mode) **[257](#page-256-0)** features **[224](#page-223-0)** generic parameters **[228](#page-227-3)** global connector style parameter **[238](#page-237-0)** global end point mode parameter **[233](#page-232-2)** global link style parameter **[231](#page-230-0)** grid base parameter (long link mode) **[241](#page-240-0)** grid offset parameter (long link mode) **[241](#page-240-1)** incremental link reshape mode **[248](#page-247-0)** incremental mode parameter **[234](#page-233-0)** individual connector style parameter **[239](#page-238-0), [249](#page-248-0)** individual end point mode parameter **[233](#page-232-1)** individual link style parameter **[231](#page-230-1)** intergraph link routing **[235](#page-234-0)** layout mode parameter **[229](#page-228-0)** limitations **[225](#page-224-0)** link box connection interface (short link mode) **[252](#page-251-0)** link connection box interface **[244](#page-243-0)** link crossing penalty parameter (short link mode) **[251](#page-250-1)** link offset parameter (short link mode) **[237](#page-236-0)** link routing parameters (long link mode) **[256](#page-255-1)** link style parameter **[230](#page-229-1)** long link layout algorithm **[226](#page-225-1)** minimal distance parameter (long link mode) **[241](#page-240-2)** minimal node corner offset parameter (long link mode) **[242](#page-241-0)** minimum final segment length parameter (long link mode) **[242](#page-241-1)** minimum final segment parameter **[238](#page-237-2)** node-side filter feature **[243](#page-242-0)** number of optimization iterations (short link mode) **[246](#page-245-1)** obstacle parameters (long link mode) **[255](#page-254-1)** same shape for multiple links parameter (short link mode) **[250](#page-249-0)** sample drawing **[221](#page-220-0)** self-link style parameter (short link mode) **[246](#page-245-2)** short link layout algorithm **[226](#page-225-2)** spacing parameters (long link mode) **[240](#page-239-0)** spacing parameters (short link mode) **[237](#page-236-1)** specific parameters **[229](#page-228-1)**

variable end point parameters (long link mode) **[256](#page-255-0)** Link Layout (short link mode) **[238](#page-237-1)** link offset parameter, Link Layout (short link mode) **[237](#page-236-0)** link overlap nodes forbidden parameter Link Layout (short link mode) **[247](#page-246-1)** link priority parameter, Hierarchical Layout **[181](#page-180-0)** link routing parameters, Link Layout (long link mode) **[256](#page-255-1)** link style parameter Bus Layout **[279](#page-278-1)** Circular Layout **[308](#page-307-1)** Hierarchical Layout **[169](#page-168-0)** Link Layout **[230](#page-229-1)** Random Layout **[265](#page-264-0)** Topological Mesh Layout **[64](#page-63-0)** Tree Layout (free mode) **[117](#page-116-2)** Uniform Length Edges Layout **[85](#page-84-0)** link width parameter, Hierarchical Layout **[176](#page-175-0)** listener, layout event code example **[423](#page-422-0)** description **[423](#page-422-1)** GraphLayoutEventListener interface **[423](#page-422-0)** listeners, label layout **[384](#page-383-0)** local side association for polyline label descriptors **[404](#page-403-0)** long link mode (Link Layout) algorithm description **[226](#page-225-1)** fallback mechanism **[257](#page-256-0)** features **[224](#page-223-1)** grid base parameter **[241](#page-240-0)** grid offset parameter **[241](#page-240-1)** link routing parameters **[256](#page-255-1)** minimal distance parameter **[241](#page-240-2)** minimal node corner offset parameter **[242](#page-241-0)** minimum final segment length parameter **[242](#page-241-1)** obstacle parameters **[255](#page-254-1)** spacing parameters **[240](#page-239-0)** variable end point parameters **[256](#page-255-0)** margin on bus parameter, Bus Layout **[288](#page-287-0)** margin parameter Bus Layout **[288](#page-287-1)** Grid Layout **[324](#page-323-0)** maximum nodes per level parameter Bus Layout **[280](#page-279-0)** Grid Layout **[320](#page-319-1)** memory savings parameter Topological Mesh Layout **[62](#page-61-5)** minimal distance parameter, Link Layout (long link mode) **[241](#page-240-2)**

minimal node corner offset parameter, Link Layout (long link mode) **[242](#page-241-0)**

**M**

minimum final segment length parameter, Link Layout (long link mode) **[242](#page-241-1)** minimum final segment parameter, Link Layout (short link mode) **[238](#page-237-2)** Multiple Layout accessing sublayouts **[370](#page-369-0)** allowed time parameter **[366](#page-365-0)** application domain **[362](#page-361-1)** attaching graph and labeling models **[369](#page-368-0)** combining multiple and recursive layout **[371](#page-370-0)** connected components parameter **[366](#page-365-1)** features **[365](#page-364-0)** for experts **[369,](#page-368-0) [371](#page-370-0)** generic parameters **[366](#page-365-2)** Java code sample **[362](#page-361-0)** percentage completion parameter **[366](#page-365-3)** recursive layout **[363](#page-362-0)** reference labeling model **[372](#page-371-0)** simple layout **[363](#page-362-1)** specific parameters **[368](#page-367-0)** stop immediately parameter **[366](#page-365-4)** nested subgraphs **[380](#page-379-0)** node position Bus Layout **[285](#page-284-0)** node-side filter feature, Link Layout **[243](#page-242-0)** nodes placement algorithm, Topological Mesh Layout **[65](#page-64-0)** nodes placement allowed time, Topological Mesh Layout **[64](#page-63-1)** nodes placement iterations parameter, Topological Mesh Layout **[64](#page-63-1)** number of iterations parameter, Uniform Length Edges Layout **[85](#page-84-1)**

number of optimization iterations, Link Layout (short link mode) **[246](#page-245-1)**

### **O**

**N**

obstacle offset parameter **[407](#page-406-2)** obstacle parameters, Link Layout (long link mode) **[255](#page-254-1)** obstacles (Label Layout) positioning a label at **[398,](#page-397-1) [399](#page-398-0)** positioning at polyline **[403,](#page-402-1) [405](#page-404-1)** related obstacles **[398,](#page-397-1) [399](#page-398-0), [400](#page-399-0)** examples **[398](#page-397-1)** offset parameter, Circular Layout **[306](#page-305-1)** optimization allowed time parameter, Topological Mesh Layout **[64](#page-63-2)** optimization iterations parameter, Topological Mesh Layout **[64](#page-63-2)** order of nodes parameter, Circular Layout **[301](#page-300-0)** order parameter, Bus Layout **[276](#page-275-0), [317](#page-316-0)** orthogonal fork percentage parameter, Tree Layout **[124](#page-123-0)**

outer cycle parameter, Topological Mesh Layout description **[67](#page-66-0)** using to refine a TML graph layout **[72](#page-71-1)** overlap Tree Layout **[124](#page-123-0)**

### **P**

parameters generic Annealing Label Layout **[395](#page-394-1)** Bus Layout **[274](#page-273-1)** Circular Layout **[299](#page-298-0)** Grid Layout **[316](#page-315-2)** Hierarchical Layout **[164](#page-163-2)** Link Layout **[228](#page-227-3)** Multiple Layout **[366](#page-365-2)** Random Layout **[263](#page-262-3)** Recursive Layout **[345](#page-344-1)** Topological Mesh Layout **[61](#page-60-2)** Tree Layout **[101](#page-100-2)** Uniform Length Edges Layout **[83](#page-82-4)** specific Bus Layout **[276](#page-275-1)** Circular Layout **[301](#page-300-2)** Grid Layout **[317](#page-316-1)** Hierarchical Layout **[166](#page-165-1)** Link Layout **[229](#page-228-1)** Multiple Layout **[368](#page-367-0)** Random Layout **[265](#page-264-1)** Recursive Layout **[355](#page-354-0)** Topological Mesh Layout **[64](#page-63-3)** Tree Layout **[103](#page-102-2)** Uniform Length Edges Layout **[85](#page-84-2)** supported by layout algorithms (table) **[36](#page-35-0)** percentage of completion parameter Hierarchical Layout **[165](#page-164-3)** Multiple Layout **[366](#page-365-3)** Random Layout **[263](#page-262-4)** Recursive Layout **[345](#page-344-2)** Tree Layout **[102](#page-101-4)** performLayout method IlvGraphLayout class **[22](#page-21-0), [330,](#page-329-1) [419](#page-418-0), [432](#page-431-0)** IlvLabelLayout class **[379](#page-378-0)** point label descriptor **[398](#page-397-0)** positioning at a point **[399](#page-398-0)** at an obstacle **[398](#page-397-1)** on multiple criteria **[400](#page-399-0)** starting from an empty descriptor **[401](#page-400-0)** point labeling problem **[398](#page-397-0)** polyline label descriptor full positioning at a polyline obstacle **[405](#page-404-1)** simple positioning at a polyline obstacle **[403](#page-402-1)** starting from an empty descriptor **[406](#page-405-0)**

port index parameter, Hierarchical Layout **[178](#page-177-0)** port sides parameter, Hierarchical Layout **[176](#page-175-1)** position index parameter, Hierarchical Layout **[203](#page-202-0)** position parameter, Tree Layout **[104](#page-103-0)** preferred length parameter, Uniform Length Edges Layout **[85](#page-84-3)** preserve fixed links parameter Bus Layout **[275](#page-274-0)** Circular Layout **[300](#page-299-0)** Hierarchical Layout **[165](#page-164-0)** in IlvGraphLayout **[46](#page-45-0)** Link Layout **[228](#page-227-2)** Random Layout **[263](#page-262-0)** Topological Mesh Layout **[62](#page-61-0)** Tree Layout **[102](#page-101-0)** Uniform Length Edges Layout **[84](#page-83-0)** preserve fixed nodes parameter Bus Layout **[275](#page-274-1)** Circular Layout **[300](#page-299-1)** Grid Layout **[316](#page-315-1)** Hierarchical Layout **[165](#page-164-1)** Random Layout **[263](#page-262-1)** Topological Mesh Layout **[62](#page-61-1)** Tree Layout **[102](#page-101-1)** Uniform Length Edges Layout **[84](#page-83-1) Q** questions and answers **[432](#page-431-0) R** radial layout mode (Tree Layout) adding an invisible root node **[139](#page-138-0)** alternating radial mode **[135](#page-134-0)** aspect ratio parameter **[137](#page-136-0)** description **[131](#page-130-0)** evenly spaced first circle **[139](#page-138-1)** setting a maximal children angle **[140](#page-139-0)** spacing parameters **[138](#page-137-0)** random generator seed value parameter Random Layout **[263](#page-262-5)** Random Layout applicable graph types **[260](#page-259-0)** CSS sample **[262](#page-261-0)** description **[262](#page-261-1)** features **[261](#page-260-1)** generic parameters **[263](#page-262-3)** limitations **[261](#page-260-0)** link style parameter **[265](#page-264-0)** sample drawing **[260](#page-259-1)** specific parameters **[265](#page-264-1)** Recursive Layout accessing all sublayouts **[353](#page-352-0)** advanced recursion **[334](#page-333-0)** allowed time parameter **[345](#page-344-0)** applying the same layout **[330](#page-329-1)** combining multiple and recursive layout **[371](#page-370-0)**

convenience mechanism of reference layout mode **[353](#page-352-0)** definition **[338](#page-337-0)** features **[344](#page-343-0)** generic parameters **[345](#page-344-1)** internal provider mode **[340,](#page-339-0) [341](#page-340-0), [350](#page-349-0)** Java code samples different layout styles **[340](#page-339-0)** layout providers for experts **[358](#page-357-0)** same layout style **[338](#page-337-1)** specified layout provider **[341](#page-340-0)** layout modes **[347](#page-346-0)** layout parameters **[332](#page-331-0)** layout providers for experts **[358](#page-357-0)** mixing different in nested graph **[334](#page-333-0)** order of layouts **[329](#page-328-0)** percentage of completion parameter **[345](#page-344-2)** reference layout mode **[338](#page-337-1), [349](#page-348-0)** simple **[330](#page-329-1)** specific parameters **[355](#page-354-0)** specified provider mode **[341,](#page-340-0) [352](#page-351-0)** stop immediately parameter **[345](#page-344-3)** Recursive Multiple Layout **[371](#page-370-0)** reference layout mode convenience mechanism (Recursive Layout) **[353](#page-352-0)** Recursive Layout **[338](#page-337-1), [349](#page-348-0)** refining a graph layout **[70](#page-69-1)** using fixed nodes parameter **[70](#page-69-0)** using layout region parameter **[72](#page-71-0)** using outer cycle parameter **[72](#page-71-1)** related obstacles (Label Layout) **[398](#page-397-1)** relative position constraints, Hierarchical Layout **[194](#page-193-0), [204](#page-203-0)** reports graph layout **[417](#page-416-0)** Label Layout **[382](#page-381-2)** respect node sizes parameter Tree Layout **[124](#page-123-0)** Uniform Length Edges Layout **[86](#page-85-1)** ring topology, Circular Layout **[295](#page-294-0)** root clusters parameter, Circular Layout **[303](#page-302-0)** root node parameter, Tree Layout **[103](#page-102-1)** additional options **[103](#page-102-0)** same shape for multiple links parameter, Link Layout (short link mode) **[250](#page-249-0)** self-link style parameter, Link Layout (short link

**444** USING GRAPH LA Y OUT ALGORITHMS

**S**

mode) **[246](#page-245-2)**

semi-automatic layout **[13](#page-12-0), [32](#page-31-1)** setAlignment method

setAspectRatio method

setBranchOffset method

IlvTreeLayout class **[114,](#page-113-0) [115](#page-114-0)**

IlvTreeLayout class **[137](#page-136-0)**

IlvTreeLayout class **[123](#page-122-0), [138](#page-137-0)** setBus method IlvBusLayout class **[278](#page-277-0)** setConnectorStyle method IlvTreeLayout class **[119](#page-118-0)** setDestinationPointMode method IlvHierarchicalLayout class **[173](#page-172-1)** IlvLinkLayout class **[233](#page-232-1)** setEastWestNeighboring method IlvTreeLayout class **[147](#page-146-0)** setExteriorCycleId method IlvTopologicalMeshLayout class **[67](#page-66-0)** setFirstGraphLayout method IlvMultipleLayout class **[370](#page-369-0)** setFlowDirection method IlvTreeLayout class **[111](#page-110-0)** setGlobalAlignment method IlvTreeLayout class **[113](#page-112-1), [115](#page-114-0)** setGlobalDestinationPointMode method IlvHierarchicalLayout class **[173](#page-172-2)** IlvLinkLayout class **[233](#page-232-2)** setGlobalLinkStyle method IlvHierarchicalLayout class **[170](#page-169-1)** IlvLinkLayout class **[231](#page-230-0), [238,](#page-237-0) [249](#page-248-1)** IlvTreeLayout class **[117](#page-116-0)** setGlobalOriginPointMode method IlvHierarchicalLayout class **[173](#page-172-2)** IlvLinkLayout class **[233](#page-232-2)** setHorizontalAlignment method IlvGridLayout class **[320](#page-319-0)** setInvisibleRootUsed method IlvTreeLayout class **[139](#page-138-0)** setLabelLayout method IlvMultipleLayout class **[370](#page-369-0)** setLayoutMode method IlvTreeLayout class **[105](#page-104-1), [110,](#page-109-0) [128](#page-127-0), [132,](#page-131-0) [136](#page-135-0)** setLayoutOfConnectedComponents method IlvGraphLayout class **[425](#page-424-0)** setLayoutOfConnectedComponentsEnabled method IlvGraphLayout class **[425](#page-424-0)** IlvTreeLayout class **[139](#page-138-0)** setLevelAlignment method IlvTreeLayout class **[130](#page-129-0)** setLinkClipInterface method IlvGraphLayout class **[122](#page-121-0), [174,](#page-173-0) [308](#page-307-0)** setLinkConnectionBoxInterface method IlvGraphLayout class **[121](#page-120-0), [174,](#page-173-1) [309](#page-308-0)** setLinkStyle method IlvHierarchicalLayout class **[170](#page-169-0)** IlvLinkLayout class **[239](#page-238-0), [249](#page-248-0)** IlvTreeLayout class **[117](#page-116-1)** setOriginPointMode method IlvHierarchicalLayout class **[173](#page-172-1)**

IlvLinkLayout class **[233](#page-232-1)** setOrthForkPercentage method IlvTreeLayout class **[124](#page-123-0)** setOverlapPercentage method IlvTreeLayout class **[124](#page-123-0)** setParentChildOffset method IlvTreeLayout class **[123,](#page-122-0) [138](#page-137-0)** setPosition method IlvTreeLayout class **[104](#page-103-0)** setPreferredLayout method IlvDefaultLayoutProvider class **[358](#page-357-0)** setRoot method IlvTreeLayout class **[103](#page-102-1)** setRootPreference method IlvTreeLayout class **[103](#page-102-0)** setSecondGraphLayout method IlvMultipleLayout class **[370](#page-369-0)** setSiblingOffset method IlvTreeLayout class **[123,](#page-122-0) [138](#page-137-0)** setSpecNodeLevelIndex method IlvHierarchicalLayout class **[199](#page-198-0)** setSpecNodePositionIndex method IlvHierarchicalLayout class **[203](#page-202-0)** setTerminationPointFilter method IlvLongLinkLayout class **[256](#page-255-0)** setting a maximal children angle, Tree Layout **[140](#page-139-0)** setting even spacing for the first circle, Tree Layout **[139](#page-138-1)** setting invisible root node parameter, Tree Layout **[139](#page-138-0)** setTipOverBranchOffset method IlvTreeLayout class **[123](#page-122-0)** setTowardsPreferredPosition method IlvAnnealingLabelDescriptor class **[411](#page-410-0)** setUseDefaultParameters method IlvGraphLayout class **[50](#page-49-1)** setVerticalAlignment method IlvGridLayout class **[320](#page-319-0)** setVerticalOffsetToPreviousLevel method IlvBusLayout class **[288](#page-287-3)** setWestEastNeighboring method IlvTreeLayout class **[147](#page-146-0)** short link mode (Link Layout) algorithm description **[226](#page-225-2)** bypass distance parameter **[251](#page-250-0)** connector style parameter **[238](#page-237-1)** features **[224](#page-223-2)** link box connection interface **[252](#page-251-0)** link crossing penalty parameter **[251](#page-250-1)** link offset parameter **[237](#page-236-0)** minimum final segment parameter **[238](#page-237-2)** number of optimization iterations **[246](#page-245-1)** same shape for multiple links parameter **[250](#page-249-0)** self-link style parameter **[246](#page-245-2)**

spacing parameters **[237](#page-236-1)** side association for polyline label descriptors **[404](#page-403-1)** side-by-side constraints, Hierarchical Layout **[205](#page-204-0)** simulated annealing **[394](#page-393-0)** spacing parameters Hierarchical Layout **[183](#page-182-0)** Link Layout (long link mode) **[240](#page-239-0)** orthogonal fork percentage (Tree Layout) **[124](#page-123-0)** overlap percentage (Tree Layout) **[124](#page-123-0)** Tree Layout (free mode) **[123](#page-122-0), [124](#page-123-0)** Tree Layout (radial mode) **[138](#page-137-0)** specified provider mode Recursive Layout **[341,](#page-340-0) [352](#page-351-0)** star center parameter, Circular Layout **[303](#page-302-1)** star topology, Circular Layout **[295](#page-294-0)** static layout **[13](#page-12-0)** stop immediately parameter Bus Layout **[275](#page-274-2)** Circular Layout **[300](#page-299-2)** Grid Layout **[316](#page-315-4)** Hierarchical Layout **[165](#page-164-4)** Link Layout **[228](#page-227-4)** Multiple Layout **[366](#page-365-4)** Random Layout **[264](#page-263-0)** Recursive Layout **[345](#page-344-3)** Topological Mesh Layout **[63](#page-62-0)** Tree Layout **[102](#page-101-5)** Uniform Length Edges Layout **[84](#page-83-3)** sublayouts Recursive Layout **[353](#page-352-0)** supportsAllowedTime method IlvGraphLayout class **[46,](#page-45-0) [50](#page-49-0)** supportsLayoutOfConnectedComponents method IlvGraphLayout class **[425](#page-424-0)** supportsLayoutRegion method IlvGraphLayout class **[432](#page-431-0)** swim lane constraint, Hierarchical Layout **[209](#page-208-0)** symmetries layout criteria **[12](#page-11-0)** time, stop computation algorithms **[39](#page-38-0)** tip-over alignment, Tree Layout (free mode) **[115](#page-114-0)** tip-over layout modes (Tree Layout) aspect ratio parameter **[142](#page-141-0)** description **[142](#page-141-0)** tip leaves over **[143](#page-142-0)** tip over fast **[144](#page-143-0)** tip roots and leaves over **[144](#page-143-1)**

tip roots over **[143](#page-142-1)** Topological Mesh Layout

features **[58](#page-57-1)**

limitations **[58](#page-57-0)**

applicable graph types **[57](#page-56-0)** application domains **[57](#page-56-1)** description of algorithm **[59](#page-58-0)**

generic parameters **[61](#page-60-2)**

**T**

sample drawings **[56](#page-55-0)** specific parameters **[64](#page-63-3)** using fixed nodes parameter to refine **[70](#page-69-0)** using layout region parameter to refine **[72](#page-71-0)** using outer cycle parameter to refine **[72](#page-71-1)** Tree Layout adding an invisible root node (radial mode) **[139](#page-138-0)** algorithm description **[99](#page-98-0)** alternating radial mode **[135](#page-134-0)** applicable graph types **[95](#page-94-0)** application domains **[96](#page-95-0)** aspect ratio parameter (tip-over mode) **[142](#page-141-0)** aspect ration parameter **[137](#page-136-0)** compass directions **[105](#page-104-0)** connector style parameter **[119](#page-118-0)** evenly spaced first circle (radial mode) **[139](#page-138-1)** features **[97](#page-96-1)** flow direction parameter **[111](#page-110-0)** free layout mode **[109](#page-108-0)** generic parameters **[101](#page-100-2)** global link style parameter **[117](#page-116-0)** individual link style parameter **[117](#page-116-1)** interactive editing **[150](#page-149-0)** layout modes **[105](#page-104-1)** level alignment parameter **[130](#page-129-0)** level layout mode **[127](#page-126-0)** limitations **[97](#page-96-0)** link clipping parameter **[102](#page-101-2), [122](#page-121-0)** link connection box parameter **[102](#page-101-3), [121](#page-120-0)** link style parameter **[117](#page-116-2)** making incremental changes **[149](#page-148-0)** orthogonal fork percentage **[124](#page-123-0)** overlap percentage parameter **[124](#page-123-0)** position parameter **[104](#page-103-0)** radial layout mode **[131](#page-130-0)** respect node sizes **[124](#page-123-0)** retrieving link categories **[148](#page-147-0)** retrieving list of root nodes used by algorithm **[103](#page-102-0)** retrieving list of specified root nodes **[103](#page-102-0)** root node parameter **[103](#page-102-1)** additional options **[103](#page-102-0)** sample drawings **[94](#page-93-0)**

link clipping parameter **[62,](#page-61-3) [73](#page-72-0)** link connection box parameter **[62](#page-61-4)**

nodes placement allowed time parameter **[64](#page-63-1)** nodes placement iterations parameter **[64](#page-63-1)** optimization allowed time parameter **[64](#page-63-2)** optimization iterations parameter **[64](#page-63-2)**

link style parameter **[64](#page-63-0)** nodes placement algorithm **[65](#page-64-0)**

outer cycle parameter **[67](#page-66-0)** refining a layout **[70](#page-69-1)**

setting a maximal children angle (radial mode) **[140](#page-139-0)** setting a root node **[103](#page-102-1)** spacing parameters (free mode) **[123](#page-122-0)** spacing parameters (radial mode) **[138](#page-137-0)** specific parameters **[103](#page-102-2)** specifying east-west neighbors **[147](#page-146-0)** specifying root node preference **[103](#page-102-0)** specifying the order of children **[150](#page-149-1)** tip-over alignment (free mode) **[115](#page-114-0)** tip-over layout modes **[142](#page-141-0)** Uniform Length Edges Layout additional node repulsion weight **[88](#page-87-0)** applicable graph types **[79](#page-78-0)** application domains **[79](#page-78-1)** description **[82](#page-81-0)** features **[81](#page-80-1)** force fit to layout region parameter **[86](#page-85-0)** generic parameters **[83](#page-82-4)** limitations **[81](#page-80-0)** link clipping parameter **[83](#page-82-3), [91](#page-90-0)** link connection box parameter **[84](#page-83-2)** link length weight **[88](#page-87-1)** link style parameter **[85](#page-84-0)** maximum allowed move per iteration **[88](#page-87-2)** node distance threshold **[90](#page-89-0)** number of iterations parameter **[85](#page-84-1)** preferred length parameter **[85](#page-84-3)** respect node sizes parameter **[86](#page-85-1)** sample drawings **[76](#page-75-0)** specific parameters **[85](#page-84-2)** use default parameters in IlvGraphLayout **[50](#page-49-0)**

### **V**

**U**

variable end point parameters, Link Layout (long link mode) **[256](#page-255-0)** vertical offset parameter, Bus Layout **[288](#page-287-2)** vertical offset to previous level parameter, Bus Layout **[288](#page-287-3)**

#### **W**

width adjusting Bus Layout **[281](#page-280-0)**